# Bedienungs- und Installationsanleitung Ecosine active sync

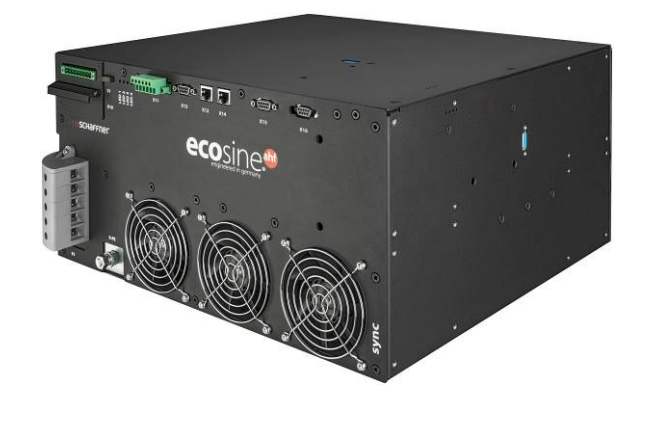

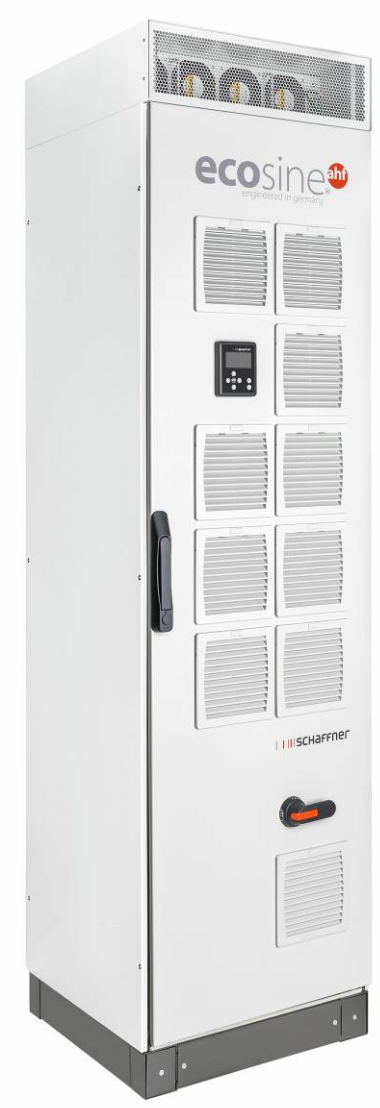

**[www.myecosine.com](http://www.myecosine.com/)**

Deutsche Version (Übersetzung von Originalanleitung)

**Schaffner Group |** Nordstrasse 11e **|** 4542 Luterbach **|** Schweiz T +41 32 681 66 26 **|** [info@schaffner.com](mailto:info@schaffner.com) **|** [www.schaffner.com](https://www.schaffner.com/)

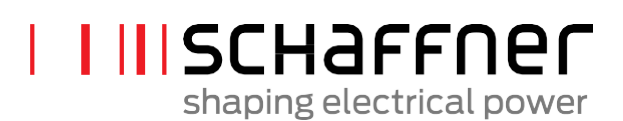

Ausgabe: 1.8 (Übersetzung October 2020, Originalanleitung English Dezember 2019)

Die jeweils aktuellste Ausgabe dieser Anleitung (PDF-Format) erhalten Sie von Ihrem Schaffner-Ansprechpartner oder im Internet unter myecosine.com.

Weitere technische Unterlagen zu unseren Produkten finden Sie ebenfalls im Download-Bereich unserer Websit[e www.schaffner.com](https://www.schaffner.com/)

Dokumentname:

Bedienungs- und Installationsanleitung ecosine active sync Rev1.8 (Übersetzung).pdf

Dieses Dokument gilt für Version des Firmware-Pakets: **V01.01.01 oder höher** Inhalt des Firmware-Pakets: Power Modul-Firmware: **V03.02.06 oder höher** Sync Modul-Firmware: **V04.01.05 oder höher** (Firmware-Version siehe Parameter P010)

Bedeutung der Firmware-Kennzeichnung:

**V XX**.xx.xx – Hardwarestand, nicht abwärtskompatibel

- **V** xx.**XX**.xx Stand des Funktionsumfangs
- **V** xx.xx.**XX** kleinere kompatible Anpassungen

Copyright ©2020 Schaffner EMV AG. Alle Rechte vorbehalten. Alle Rechte an dieser Bedienungs- und Installationsanleitung ("Anleitung") einschließlich der aber nicht begrenzt auf die Inhalte, Informationen und Abbildungen sind vollständiges Eigentum der Schaffner EMV AG ("Schaffner"). Die Anleitung kann nur auf den Betrieb oder die Verwendung des ecosine active sync Oberschwingungsfilters angewendet werden. Jede Verwertung, Vervielfältigung, Verbreitung, Reproduktion, Modifikation, Übersetzung, auch in Auszügen, und die Verwendung dieser Anleitung vollständig oder auszugsweise ist ohne die vorherige schriftliche Genehmigung von Schaffner untersagt. Im Zuge kontinuierlicher Verbesserung und Weiterentwicklung des Produkts durch Schaffner können sich die Informationen in dieser Anleitung jederzeit ändern, ohne dass eine Verpflichtung zur Benachrichtigung jeglicher Personen über solche Revisionen oder Änderungen besteht. Schaffner wird alle angemessenen Anstrengungen unternehmen, um die Richtigkeit und Vollständigkeit dieser Anleitung zu gewährleisten. Schaffner schließt in Bezug auf die Anleitung jegliche Art einer ausdrücklichen oder implizierten Garantie, Gewährleistung oder Verpflichtungen aus, einschließlich aber nicht begrenzt auf die Vollständigkeit, Fehlerfreiheit, Richtigkeit, Nichtverletzung von Urheberrechten, Marktgängigkeit oder Eignung für einen bestimmten Zweck.

## **Inhaltsverzeichnis**

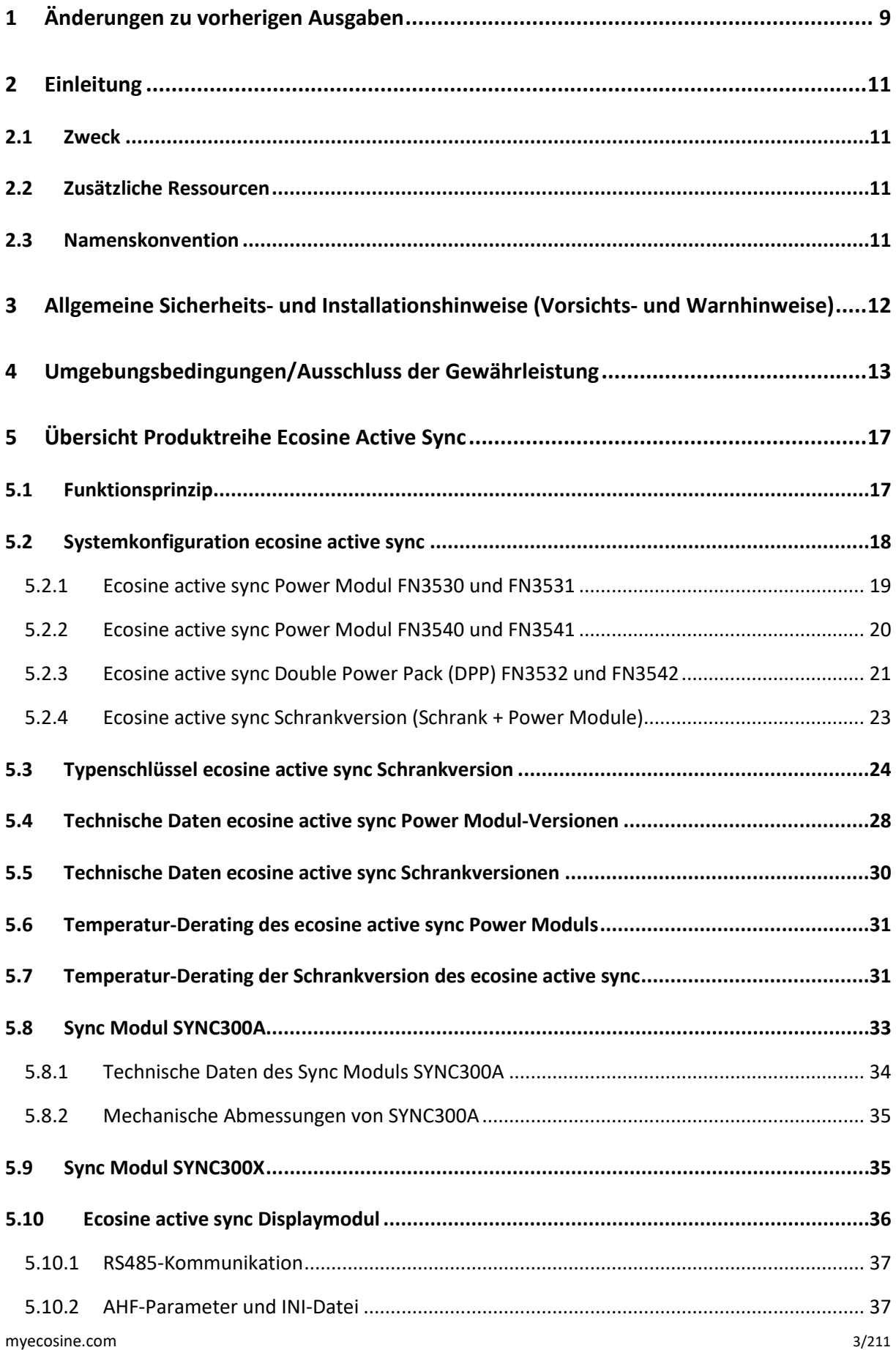

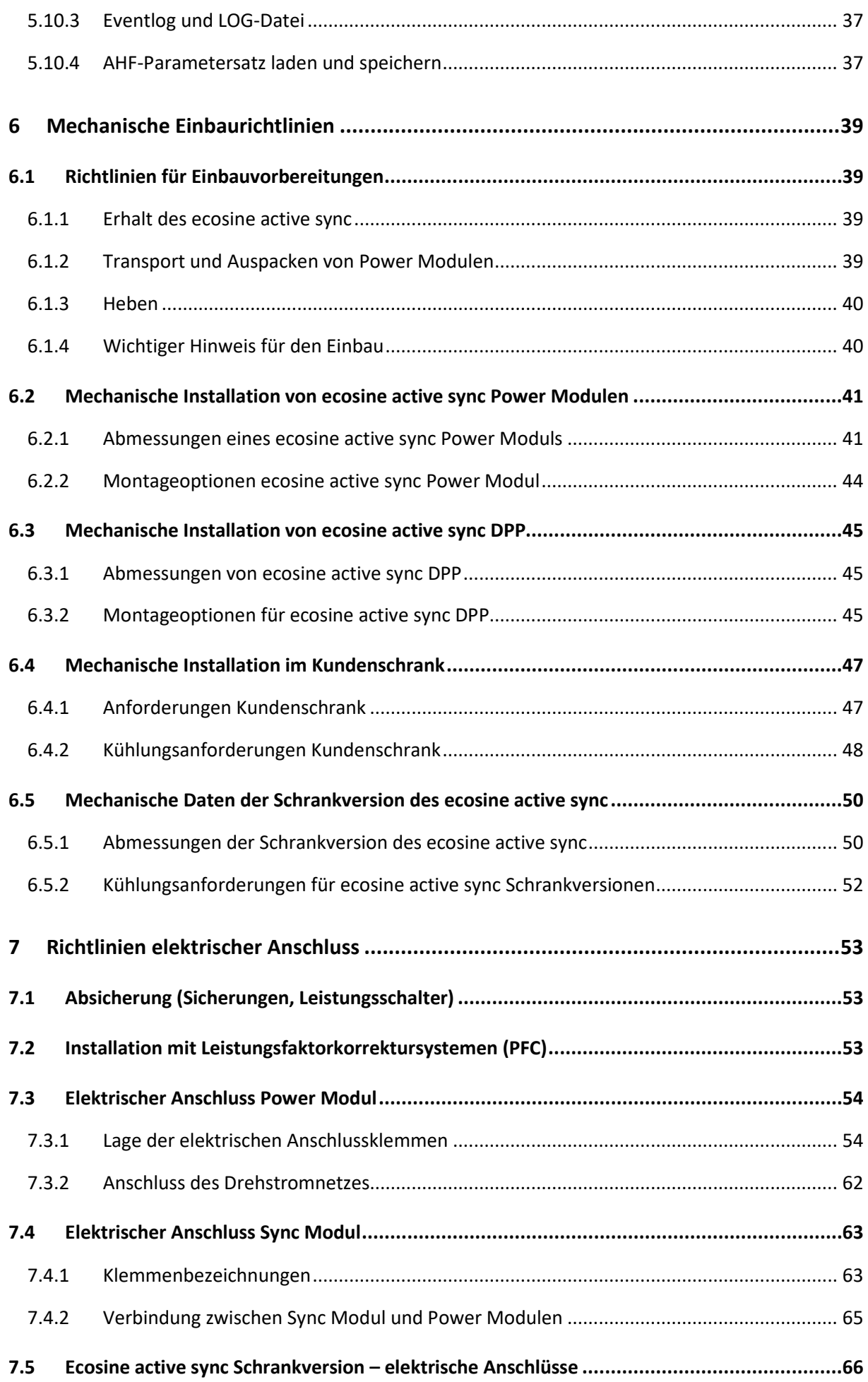

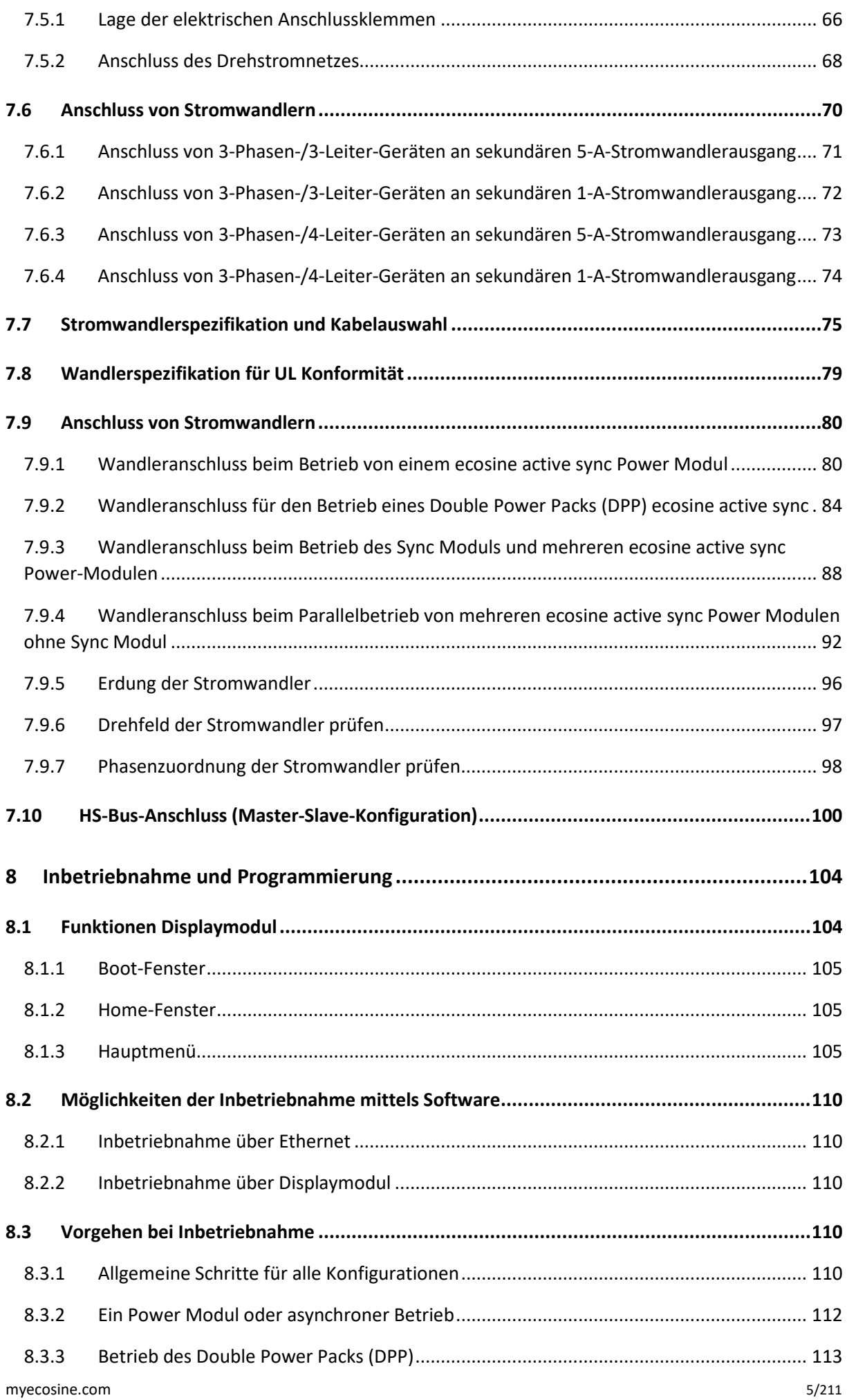

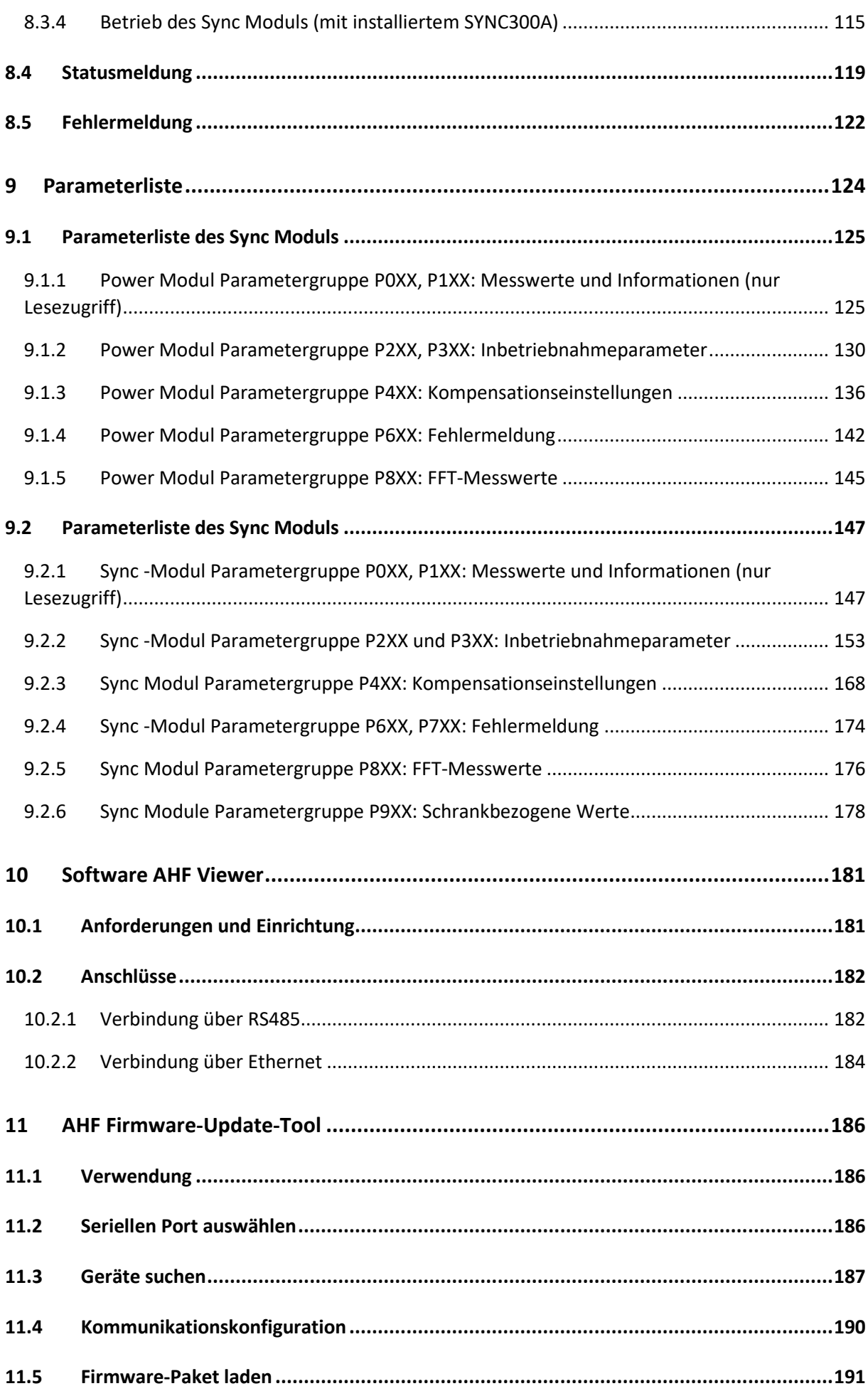

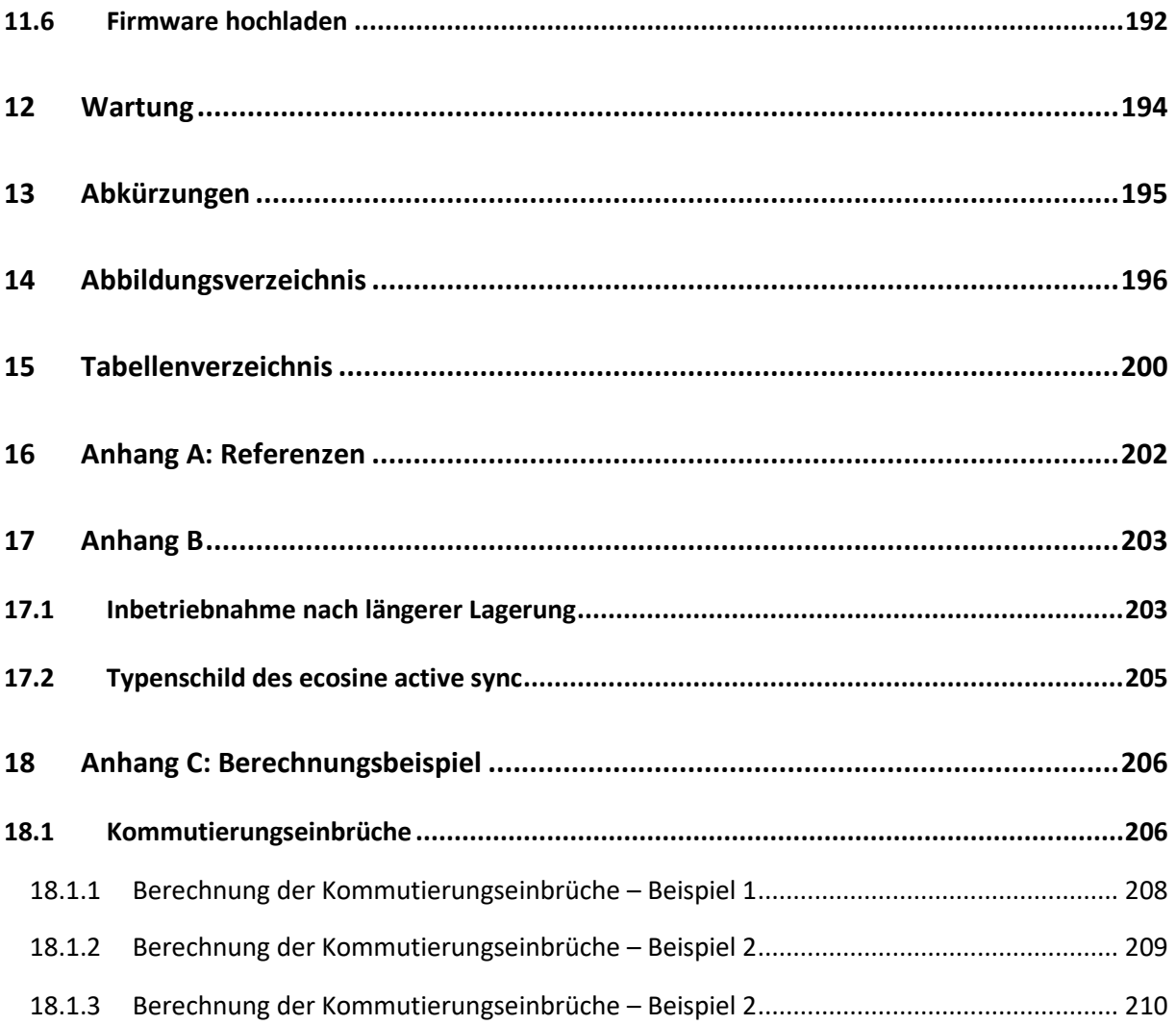

## <span id="page-9-0"></span>**1 Änderungen zu vorherigen Ausgaben**

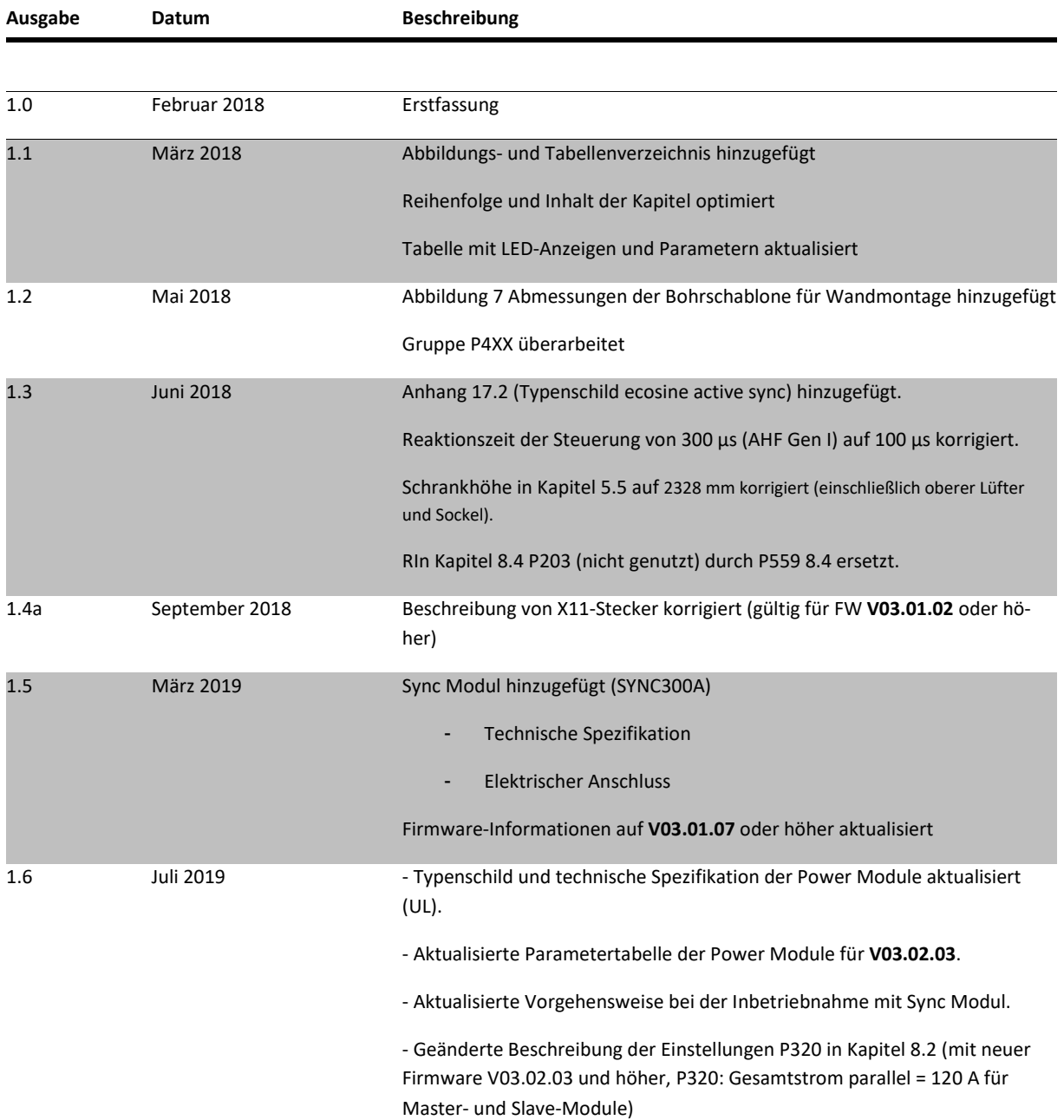

## IIISCHAFFNEL

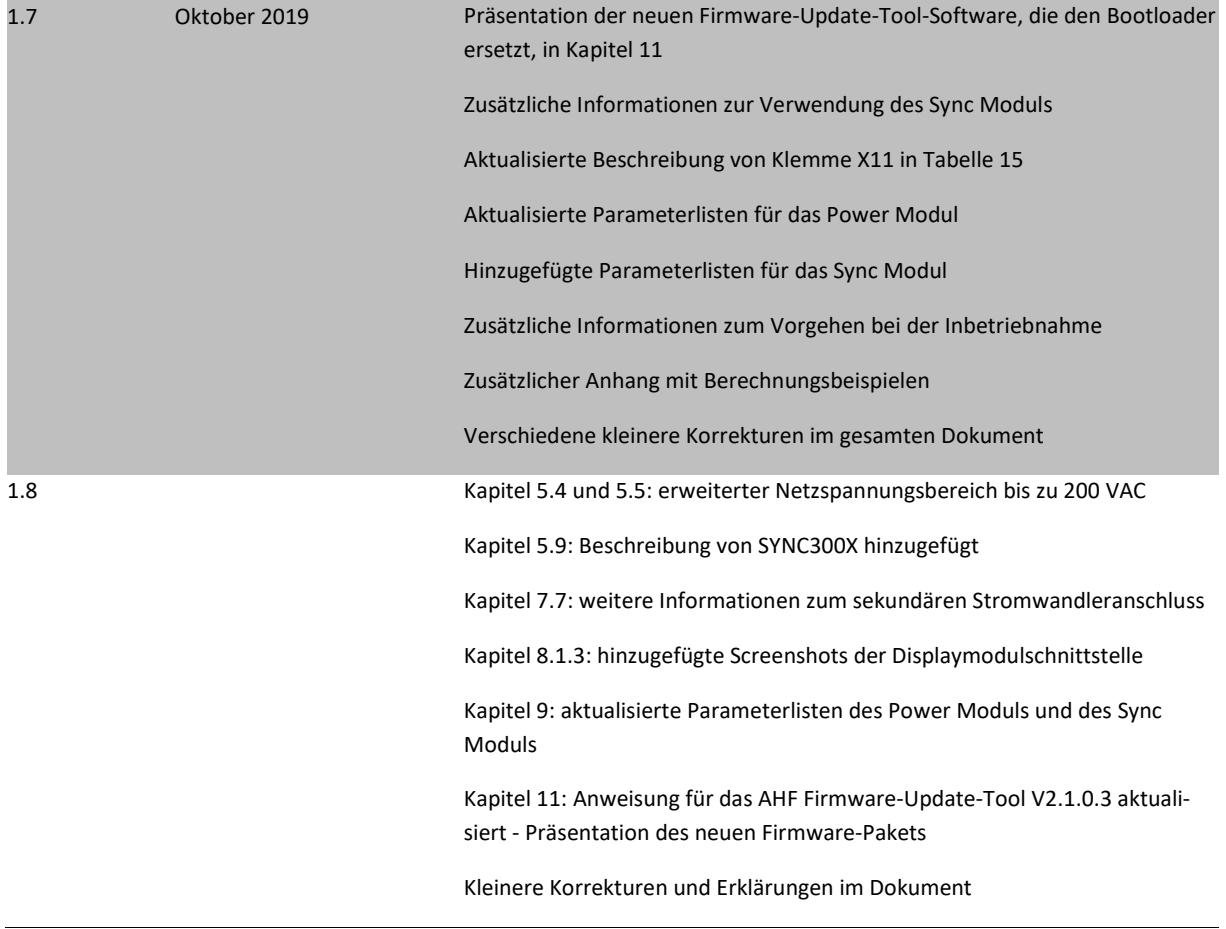

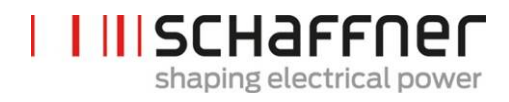

## <span id="page-11-0"></span>**2 Einleitung**

#### <span id="page-11-1"></span>**2.1 Zweck**

Die Bedienungs- und Installationsanleitung des ecosine active sync stellt Informationen bezüglich des Auspackens, der Installation und der Inbetriebnahme des aktiven Oberschwingungsfilters zur Verfügung und beschreibt die mechanische und elektrische Installation des Power Moduls und der Schrankversion des Filters. Sie enthält grundlegende Informationen zu Parametern und zur Kommunikation sowie zur Fehlerehebung.

Die Anweisungen sind zur Verwendung durch qualifiziertes Personal bestimmt. Diese Anweisungen müssen gelesen und befolgt werden. Besondere Aufmerksamkeit muss auf die allgemeinen Sicherheitshinweise und Installationsrichtlinien (Vorsichts- und Warnhinweise) gelegt werden! Diese Anweisungen müssen jederzeit am/an den Filter(n) verfügbar sein.

Die Installation des ecosine active sync Filters sowie die Überprüfung des fehlerfreien Betriebs und gewisse Maßnahmen zur Fehlerbehebung dürfen nur von qualifiziertem Fachpersonal vorgenommen werden. Alle übrigen Maßnahmen können von Personen vorgenommen werden, die das vorliegende Handbuch gelesen haben.

#### <span id="page-11-2"></span>**2.2 Zusätzliche Ressourcen**

Die Schaffner-Gruppe stellt unter [schaffner.com](https://www.schaffner.com/) diverse zusätzliche Ressourcen bezüglich Power Quality im Allgemeinen und dem Produkt im Speziellen zur Verfügung.

Die Wartungsanweisungen für den ecosine active sync stellen Informationen bezüglich Wartung und Prüfung für Servicetechniker zur Verfügung und enthalten außerdem Anweisungen für die Demontage und den Austausch von Verschleißteilen.

#### <span id="page-11-3"></span>**2.3 Namenskonvention**

Die Abkürzung AHF steht in diesem Dokument für aktives Oberschwingungsfilter (Active Harmonic Filter) und wird im Text verwendet, um ihn leichter lesbar zu machen. Es bezieht sich auf das Power Modul, das DPP (Double Power Pack) oder die Schrankversion des ecosine active sync.

## **IIISCHAFFNER** shaping electrical power

## <span id="page-12-0"></span>**3 Allgemeine Sicherheits- und Installationshinweise (Vorsichts- und Warnhinweise)**

#### 1. Wichtige Informationen

Diese allgemeinen Sicherheitshinweise gelten für alle Power-Quality-Filter (PO-Filter), einschließlich aktiver und passiver Oberschwingungsfilter (AHF, PHF), AC-Netzdrosseln und Ausgangsfilter. Installieren, betreiben, warten oder prüfen Sie Power-Quality-Filter erst, wenn Sie diese Sicherheits- und Installationshinweise sowie das Installationshandbuch und die Produktspezifikationen gelesen haben. Verwenden Sie Schaffner-Produkte immer erst, wenn Sie über ausreichende Produktkenntnisse sowie nötige Sicherheits- und Installationshinweise verfügen. Dies gilt auch für alle an den Filtern angebrachten Warnhinweise. Stellen Sie sicher, dass diese nicht entfernt werden und die Lesbarkeit der Hinweise nicht beeinträchtigt wird.

Folgende Symbole, Begriffe und Kennzeichnungen werden in diesen Sicherheits- und Installationshinweisen verwendet:

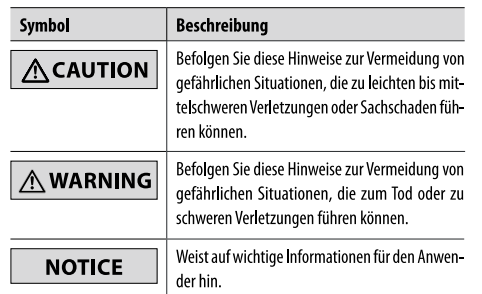

#### 2. Wichtige Installationshinweise

- Lesen und befolgen Sie die unten genannten Sicherheits- und Anwendungshinweise.
- Prüfen Sie vor Installation des Produktes die Versandverpackung und das Produkt sorgfältig. Sichtbare Schäden sind dem Frachtführer sofort zu melden. In solchen Fällen dürfen die Filter nicht installiert werden.
- Die Filter können schwer sein. Die in ihrem Unternehmen geltenden Vorschriften zum Heben schwerer Lasten sind einzuhalten.
- Verwenden Sie für die Montagelöcher/-schlitze am Filterflansch ausreichend dimensionierte Gewindebolzen. Die Festigkeitsklasse der Schrauben ist in Abhängigkeit des Filtergewichts und des Materials der Montageoberfläche vom Installateur zu bestimmen.
- I Verbinden Sie den Filter mit dem/den Schutzleiter(n).
- Trennen Sie die netzseitige Stromversorgung, bevor Sie die Phasenklemme(n) und die Nullleiterklemme (falls vorhanden) des Filters anschließen. Auf dem Filter können die Netzseite («LINE», Netz) und Lastseite («LOAD», Last) gekennzeichnet sein.
- I Für den elektrischen Anschluss der Filterklemmen gelten die auf dem Typenschild und/oder in den Filterdatenblättern angegebenen empfohlenen Drehmomente.
- Leiter- oder Stromschienenquerschnitte sind so auszuwählen, dass sie den nationalen und internationalen elektrischen Vorschriften, Normen und Standards sowie den geltenden Produktnormen für die zu verwendenden Betriebsmitteln und Anlagen, in denen die Quality-Power-Filter eingebaut werden, entsprechen
- I Es gibt Filter mit zusätzlichen Anschlussklemmen, z. B. für die Übertemperaturüberwachung. Solche Zusatzfunktionen müssen funktionstüchtig sein. bevor die Filter unter Spannung gesetzt werden. Bei Unklarheiten und Fragen wenden Sie sich an Ihren zuständigen Schaffner-Vertreter.
- Aktive Oberschwingungsfilter (AHF) arbeiten mit Stromwandlern (CTs) von Zulieferern, die in elektrische Anlagen mit lebensgefährlichen Spannungen eingebaut werden. Installieren Sie Stromwandler (CTs) erst, wenn Sie die Sicherheits- und Installationshinweise des Stromwandler-Herstellers gelesen haben. Der Stromwandler ist Bestandteil des angeschlossenen Stromkreises. Berühren Sie deshalb keine Leiter und Klemmen oder andere Teile des Stromwandlers, die noch nicht geerdet sind.
- Veitere Informationen zur optimalen Verwendung Ihrer Power-Quality-Filter finden Sie in zusätzlichen Bedienungsanleitungen, Installationsanleitungen, Whitepaper und anderen Dokumenten im Downloadbereich der Schaffner-Homepage www.schaffner.com. Diese Dokumente beinhalten zusätzliche gerätespezifische und technische Informationen.

#### **Posts concernance**

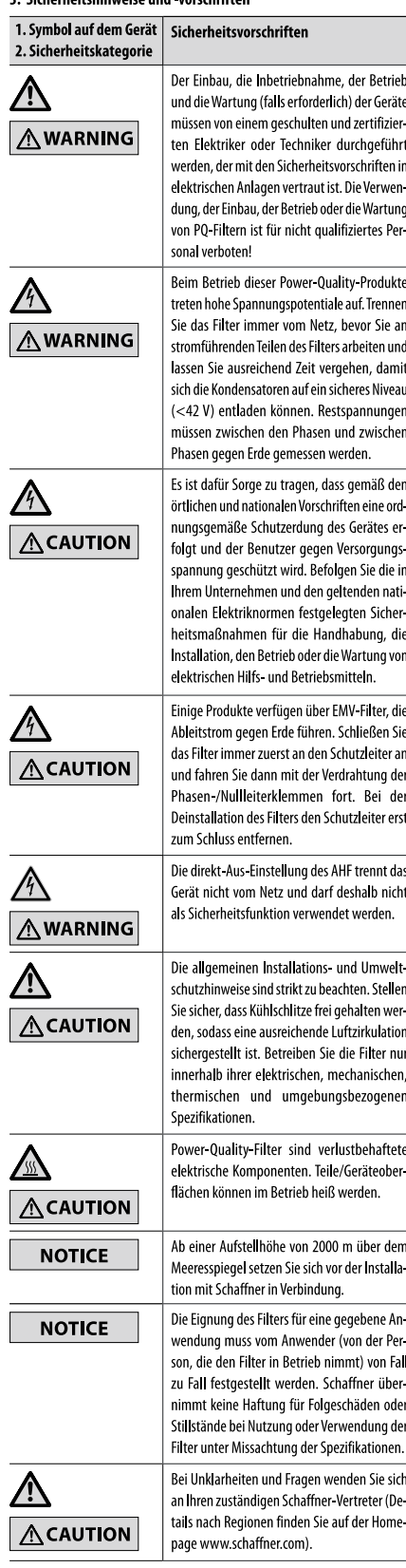

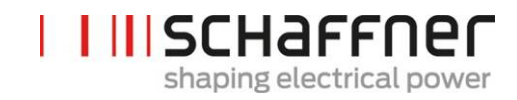

## <span id="page-13-0"></span>**4 Umgebungsbedingungen/Ausschluss der Gewährleistung**

Dieses Dokument klassifiziert Gruppen von Umweltparametern und Umwelteinflussgrößen, denen ecosine active sync Oberschwingungsfilter ausgesetzt sind, wenn sie für den ortsfesten Einsatz an wettergeschützten Orten, inklusive für die Zeit von Montagearbeiten, Stillstand, Wartung und Reparatur, installiert sind. Die Lebensdauer elektronischer Geräte ist von den Umgebungsbedingungen abhängig, welchen sie ausgesetzt sind. Insbesondere in rauen Umgebungen kann die Lebensdauer aufgrund der Korrosivität des Raumklimas reduziert sein. Generell ist das Auftreten von Korrosion in Mikro- oder Leistungselektronik abhängig von verschiedensten Parametern, wie Gehäusetyp, Materialien, Montageverfahren, Feuchtigkeit, anorganischen und organischen Verunreinigungen, Luftschadstoffen, Temperatur, thermischer Spannung und elektrischer Vorspannung. Um eine lange Lebensdauer zu gewährleisten, sind alle Schaffner ecosine active sync Filter geeignet in Umgebungen mit Verschmutzungsgrad 2 (PD2) zu arbeiten und sind mit beschichteten Platinen gemäß IEC61721-3-3 ausgestattet. Der Schaffner-Standard für Platinen entspricht der Klasse 3C2. Bitte lesen Sie die zur Verfügung gestellten Informationen und überprüfen Sie, ob Ihre Applikation die geforderten Spezifikationen erfüllt. **Schaffner weist ausdrücklich darauf hin, dass die Gewährleistung des Herstellers mit sofortiger Wirkung erlischt, wenn ecosine active sync Oberschwingungsfilter außerhalb ihrer veröffentlichten Spezifikationen transportiert, gelagert, installiert und/oder betrieben werden.**

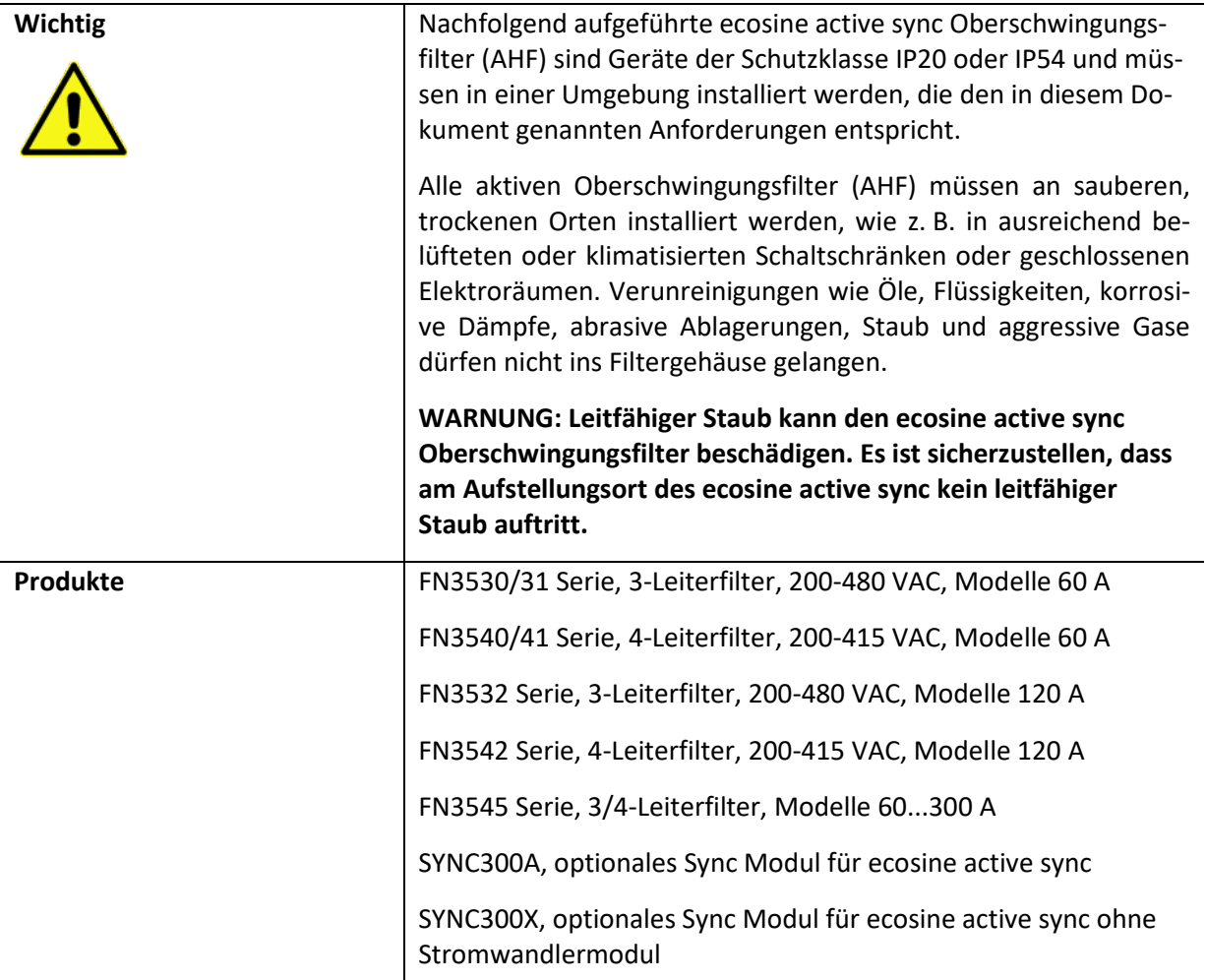

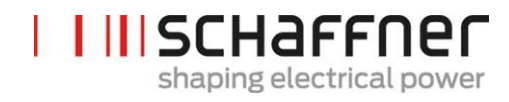

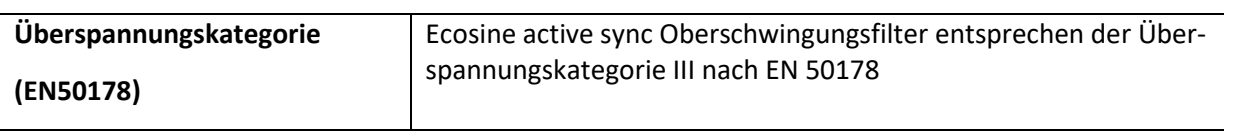

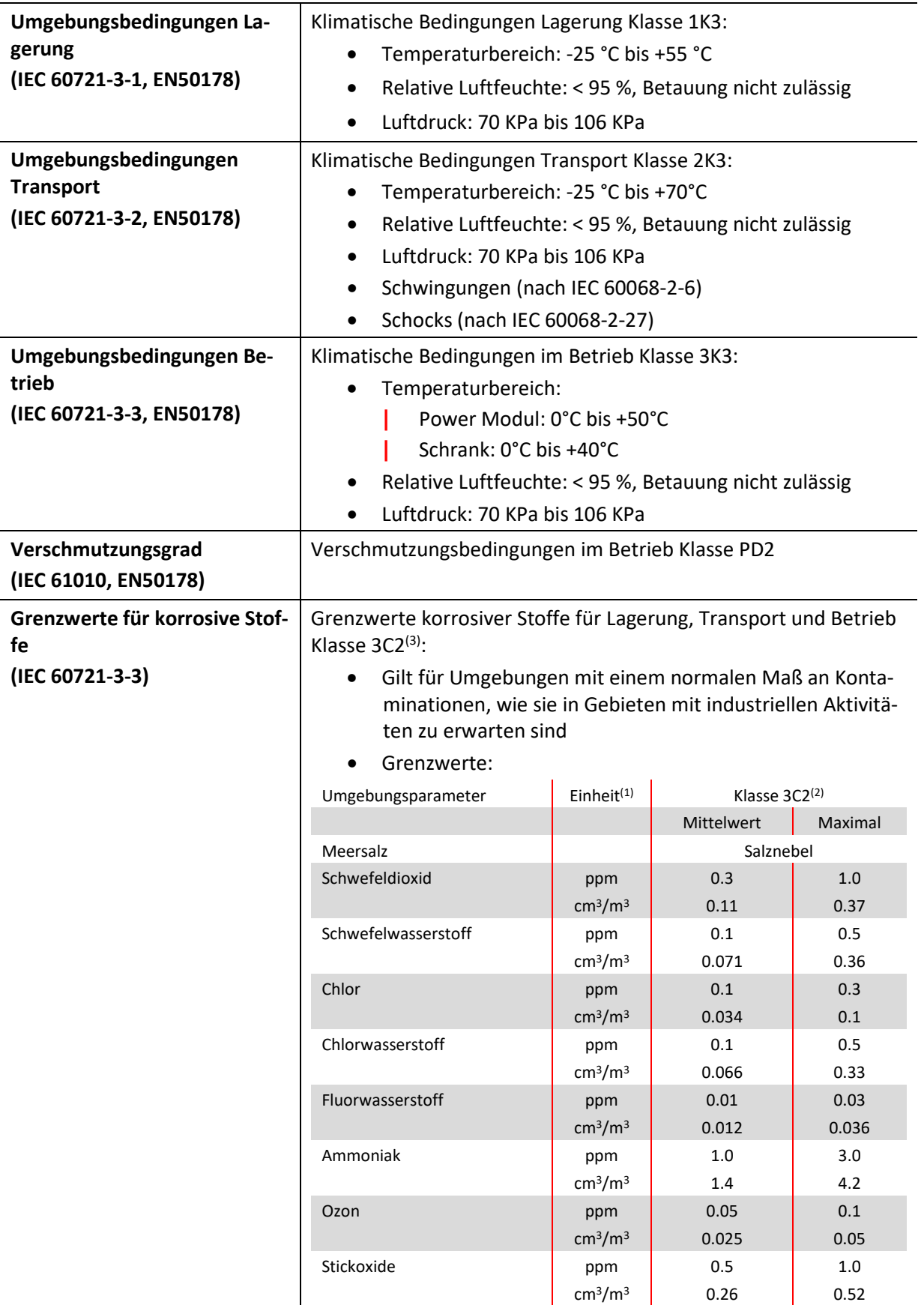

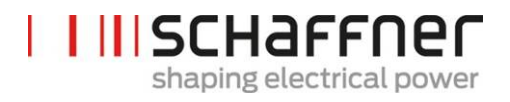

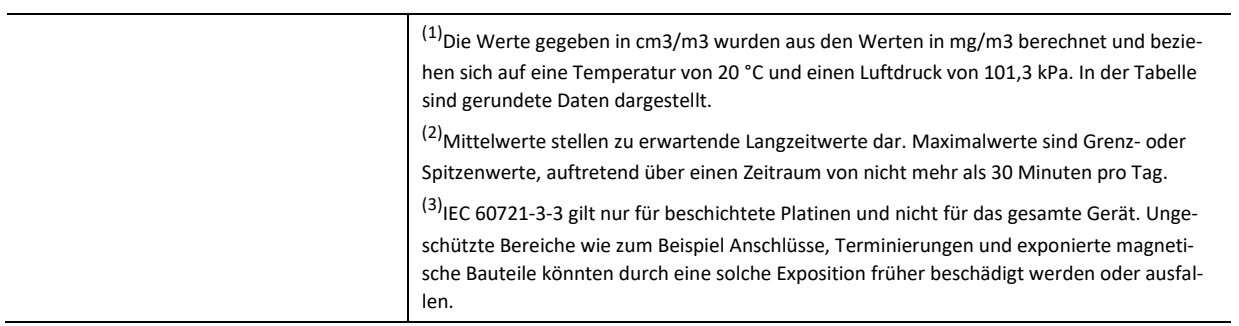

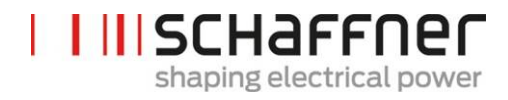

## <span id="page-17-0"></span>**5 Übersicht Produktreihe Ecosine Active Sync**

#### <span id="page-17-1"></span>**5.1 Funktionsprinzip**

Ecosine active sync Filter werden zur Kompensation von Oberschwingungsströmen, zur Blindstromkompensation (sowohl induktiv als auch kapazitiv) sowie zur Korrektur und Optimierung von Phasensymmetrien eingesetzt. Die Filtereinheiten können als zentral installierte Filtereinheit in Systeme und Anwendungen integriert werden, um anwendungsbedingte Oberschwingungen zu dämpfen oder in Kombination mit Frequenzumrichtern und Motorantrieben Lösungen mit geringen Oberschwingungen auf Basis von Standard-Frequenzumrichtern und -Motorantrieben zu bilden.

Ecosine active sync Filter sind parallel zur Last geschaltet und überwachen kontinuierlich alle Ströme in 3-Phasen-Leitungen (vereinfachtes Schema in [Abbildung 1\)](#page-17-2). Oberschwingungsströme und Blindleistungsanteile werden zuverlässig ermittelt und in einer extrem schnellen digitalen Regelungsstruktur verarbeitet. Durch Erzeugung und aktiver Beaufschlagung mit Strömen mit dem umgekehrten Phasenversatz werden unerwünschte Oberschwingungen und Blindströme zuverlässig bedämpft. Durch die Verwendung der neuesten 3-stufigen IGBT-Technologie ist eine extrem schnelle Einspeisung (in Echtzeit) möglich, wobei weniger Verluste auftreten als bei der älteren Generation aktiver Oberschwingungsfilter. Integrierte LCL-Filtertechnologie stellt sicher, dass weder die Schaltfrequenz (16 kHz) noch Gleichstromanteile ins Netz eingespeist werden. Der Betrieb ist ohne Abhängigkeit von der Quelle möglich, sodass der Filter auch in Versorgungsanwendungen mit Generatoren oder Transformatoren eingesetzt werden kann. Verbundene Lasten können verschiedener Art sein, z. B. individuelle nichtlineare Lasten oder Gruppen nichtlinearer Lasten.

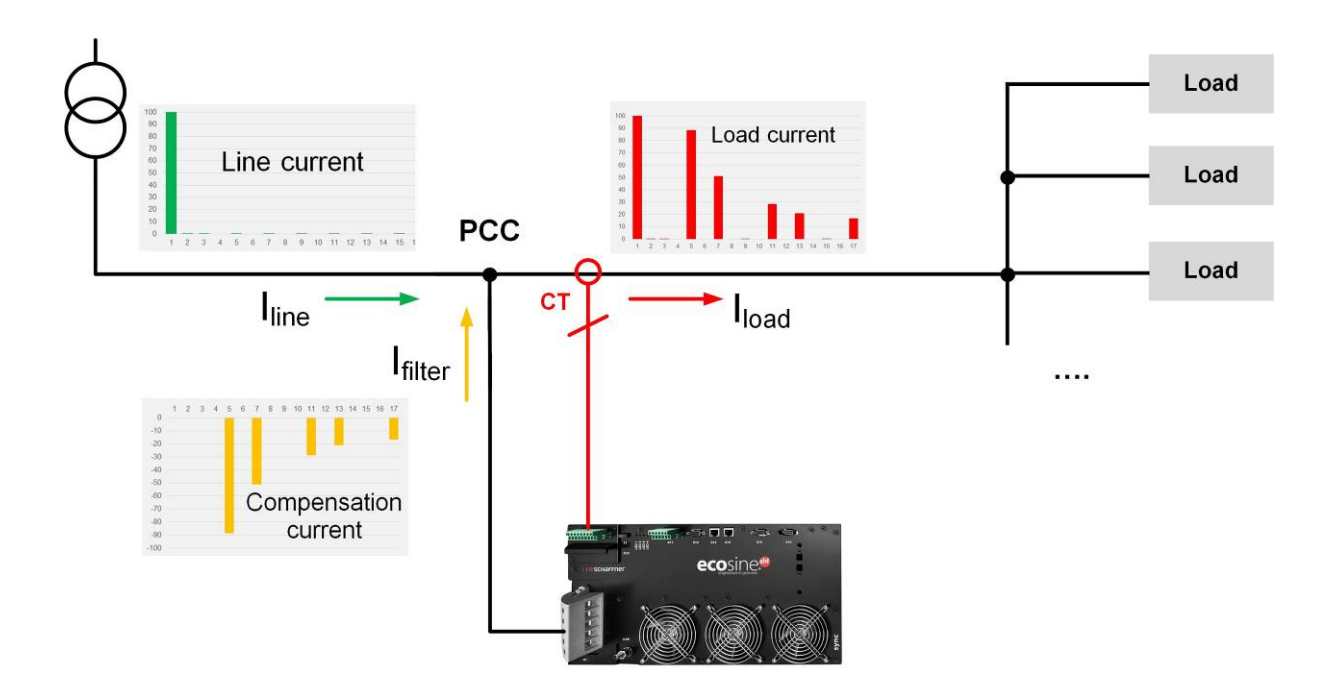

<span id="page-17-2"></span>Abbildung 1 Funktionsprinzip des ecosine active sync Oberschwingungsfilters

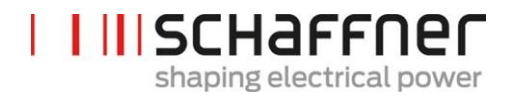

#### <span id="page-18-0"></span>**5.2 Systemkonfiguration ecosine active sync**

Mit den unten aufgeführten Power Modul-Varianten, optionalen Kits und Schrankvarianten ist es möglich, mit ecosine active sync individuell angepasste Filter und Systeme zusammenzustellen. Schaffner liefert sowohl einzelne Power Module, optionale Kits und Schränke sowie einsatzbereite und in Schränken integrierte Filtersysteme.

Nachfolgend sind die Bezeichnungen von ecosine active sync Systemen und Optionen aufgeführt.

<span id="page-18-1"></span>Tabelle 1 Versionen von ecosine active sync Power Modulen und Optionen

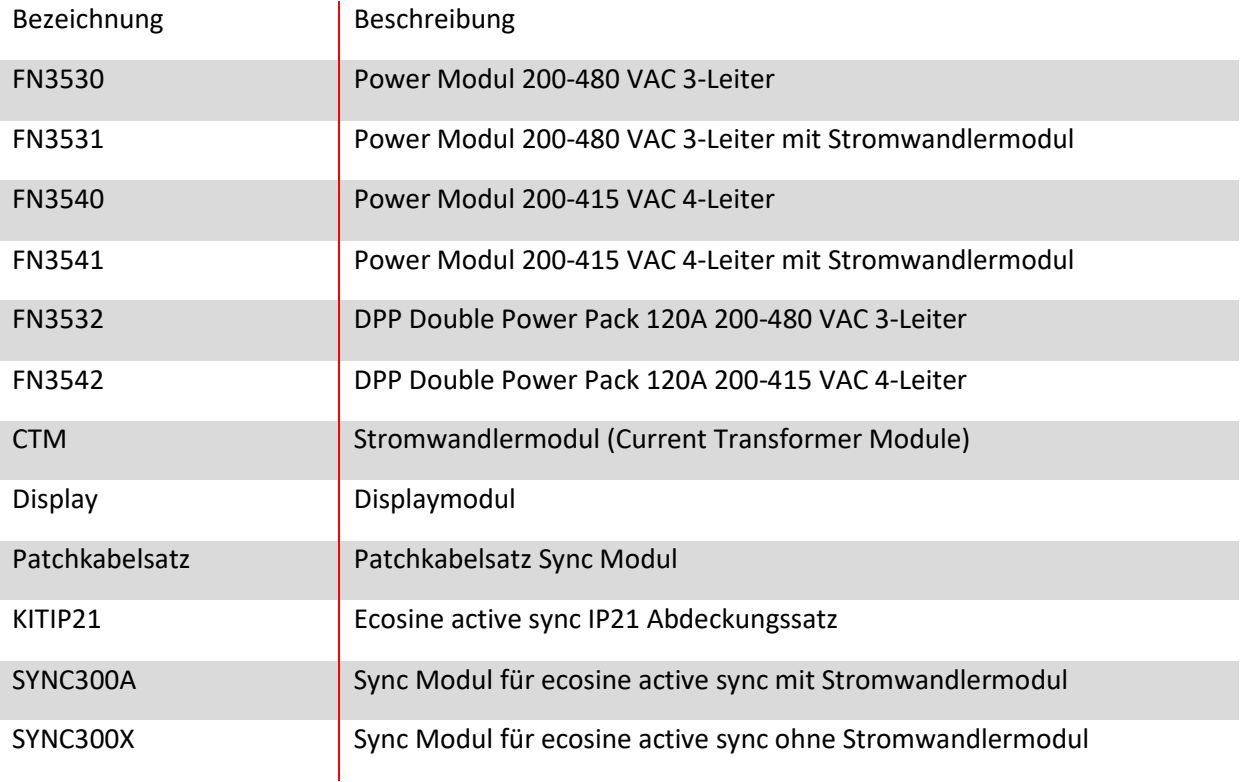

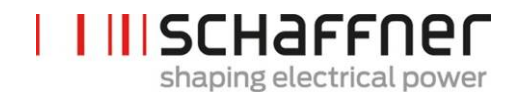

#### <span id="page-19-0"></span>**5.2.1 Ecosine active sync Power Modul FN3530 und FN3531**

 $\overline{\phantom{a}}$ 

Bei den ecosine active sync Power Modulen FN3530 und FN3531 handelt es sich um 3-phasige 3- Leiter-Power Module mit 60 A Kompensationsstrom. FN3530 und FN3531 werden in 3-phasigen Netzwerken ohne Neutralleiter eingesetzt. Bei FN3530-Power Modulen ist das Stromwandlermodul nicht im Lieferumfang enthalten, während es bei FN3531 Power Modulen enthalten ist.

#### **FN3530/31**

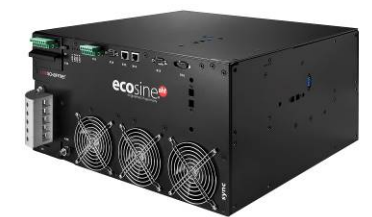

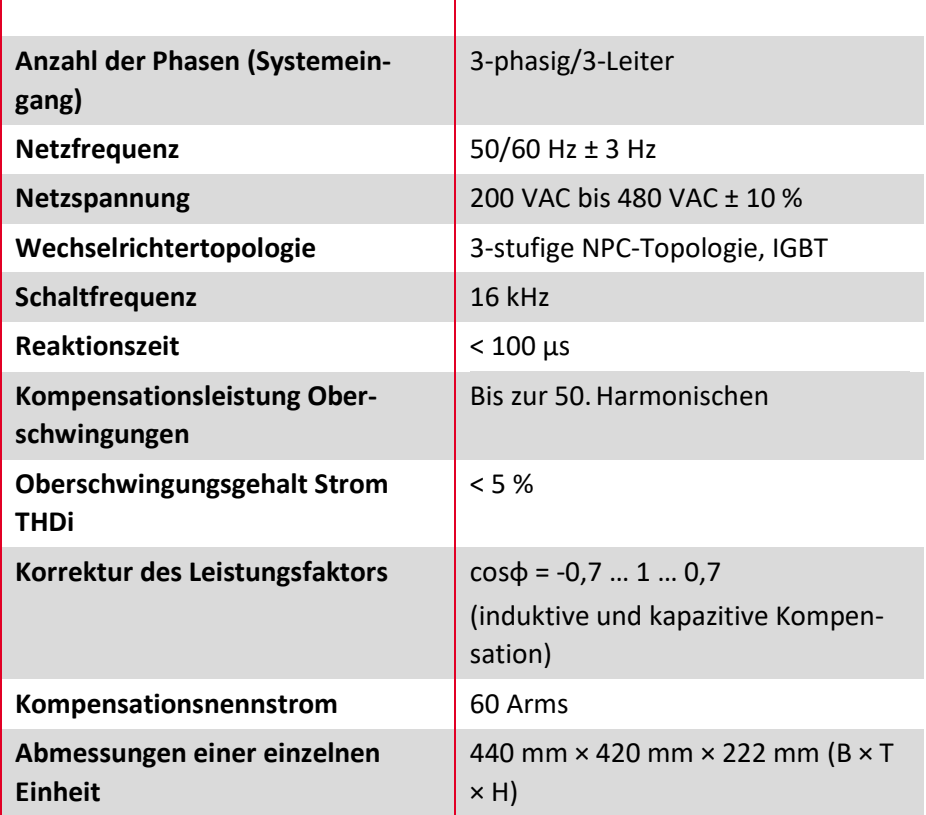

 $\overline{1}$ 

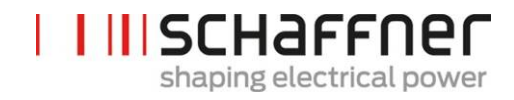

#### <span id="page-20-0"></span>**5.2.2 Ecosine active sync Power Modul FN3540 und FN3541**

Bei den ecosine active sync Power Modulen FN3540 und FN3541 handelt es sich um 3-phasige 4- Leiter-Power Module mit 60 A Kompensationsstrom. FN3540 und FN3541 werden in 3-phasigen Netzwerken mit Neutralleiter eingesetzt. Bei FN3540-Power Modulen ist das Stromwandlermodul nicht im Lieferumfang enthalten, während es bei FN3541 Power Modulen enthalten ist.

#### **FN3540/41**

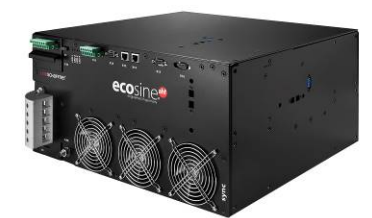

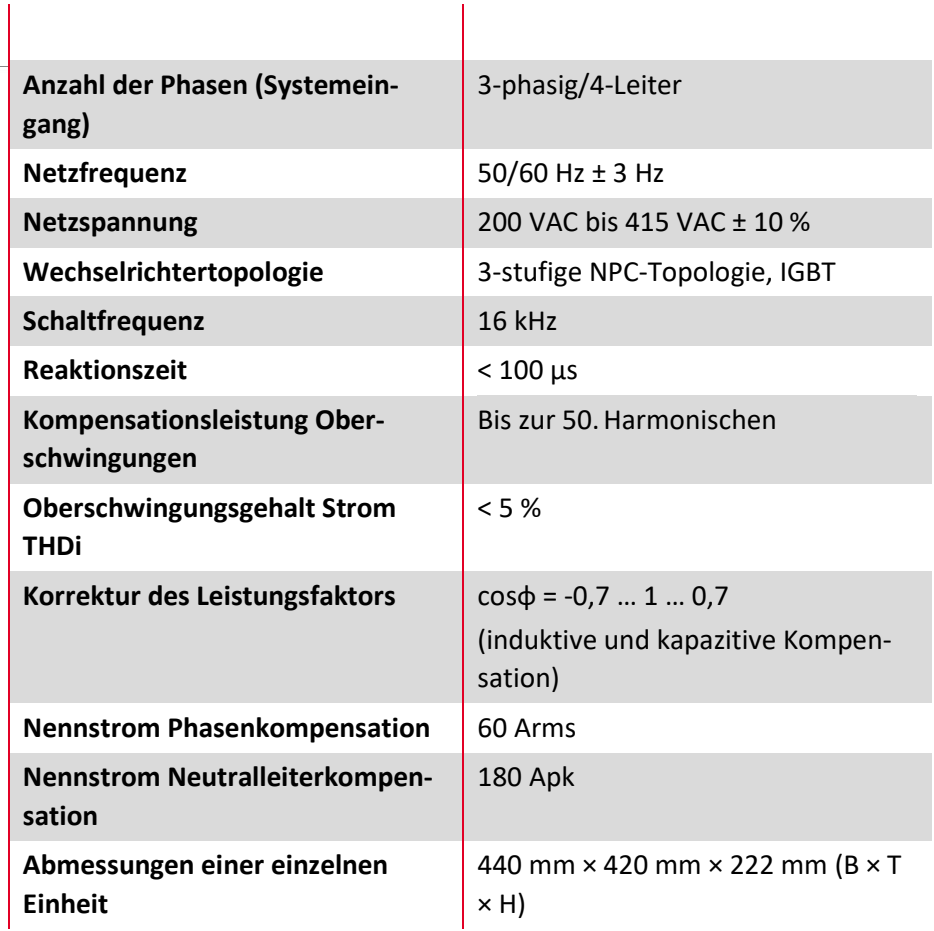

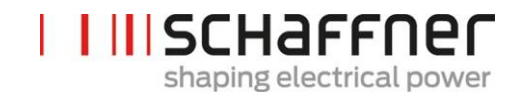

#### <span id="page-21-0"></span>**5.2.3 Ecosine active sync Double Power Pack (DPP) FN3532 und FN3542**

FN3532 und FN3542 sind sogenannte Double Power Packs, die aus zwei ecosine active sync Power Modulen bestehen. FN3532 wird in 3-phasigen 3-Leiter-Netzwerken ohne Neutralleiter eingesetzt. FN3542 wird in 3-phasigen 4-Leiter-Netzwerken mit Neutralleiter eingesetzt. Beide DPP-Pakete enthalten stets zwei Power Module (3- oder 4-Leiter) für den Einsatz in einer Master-Slave-Architektur. Darum werden nur ein Stromwandlermodul und ein Displaymodul benötigt, die im Paket enthalten sind. Die Kommunikation zwischen den Modulen ist über einen Hochgeschwindigkeitsbus implementiert.

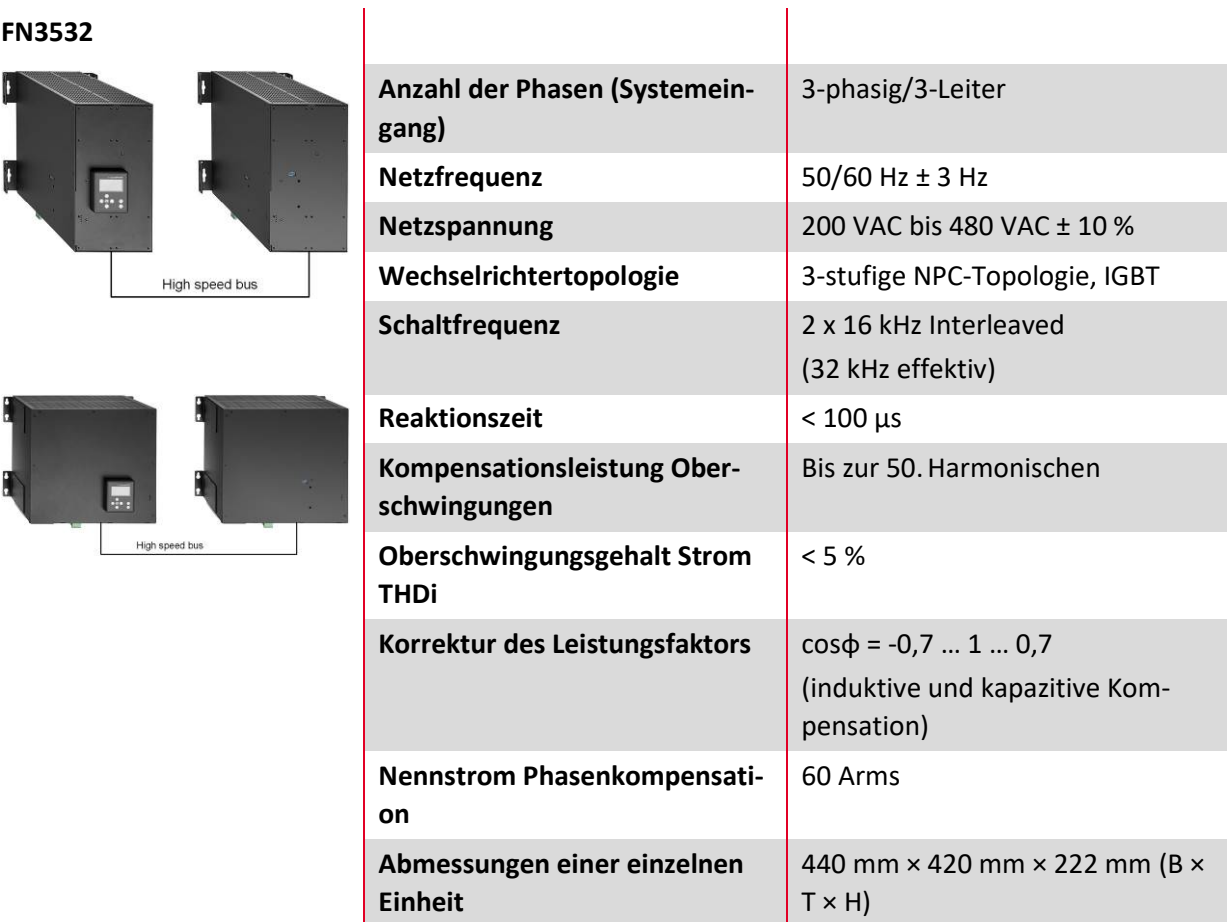

**Schaffner Group Bedienungs- und Installationsanleitung Ecosine active sync**

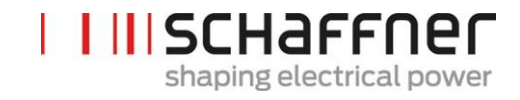

**FN3542**

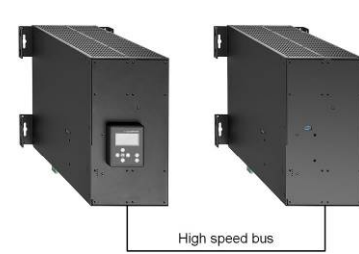

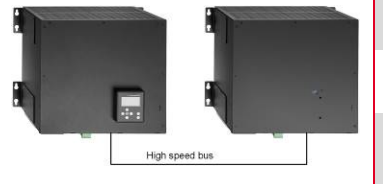

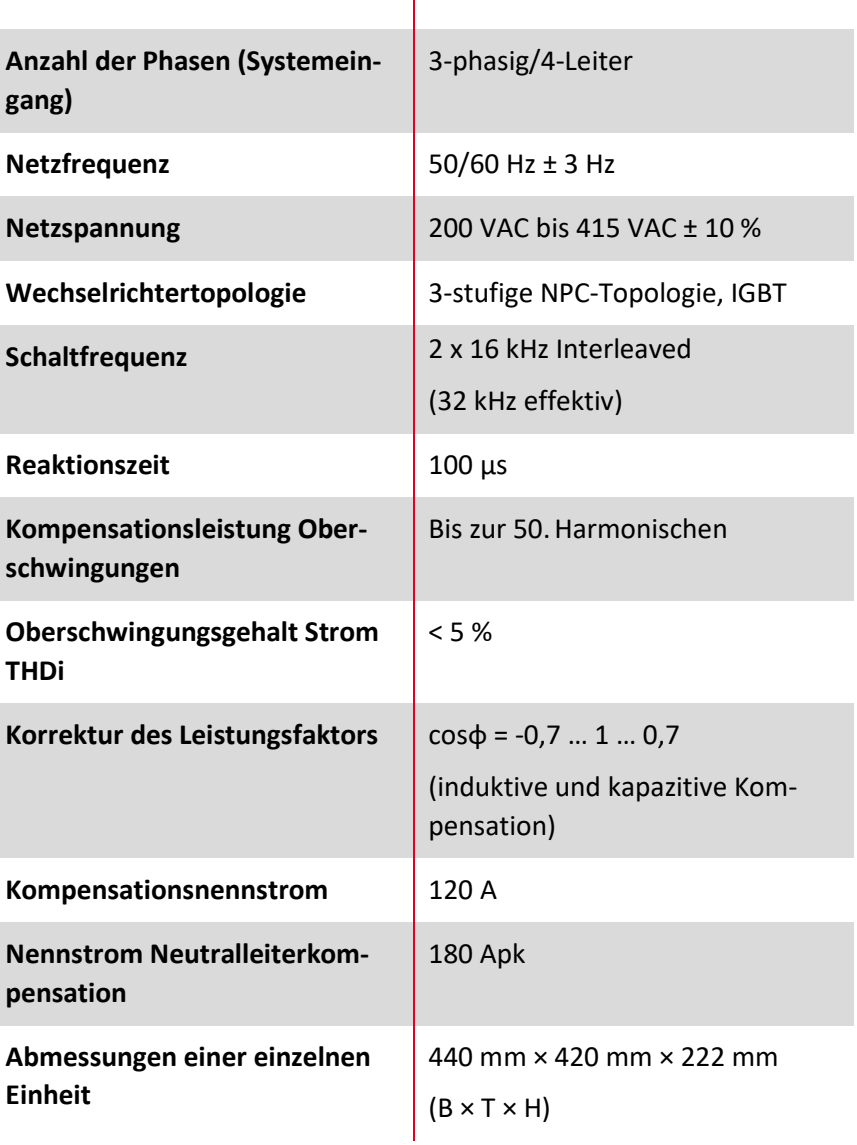

 $\overline{\phantom{a}}$ 

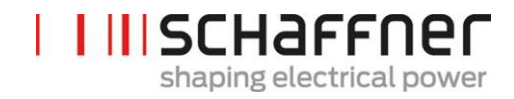

#### <span id="page-23-0"></span>**5.2.4 Ecosine active sync Schrankversion (Schrank + Power Module)**

Die ecosine active sync Power Module können in einen Schrank integriert und als System ausgeliefert werden. Die Schrankversion kann je nach Konfiguration und im Typencode definierten Optionen aus bis zu 5 Modulen bestehen (siehe Kapitel [5.3\)](#page-24-0). Die Schrankversion wird als FN3545 + Typencode bezeichnet, welcher nachfolgend in [Tabelle 2](#page-25-0) aufgeführt ist. Die wesentlichen Eigenschaften sind nachfolgend zusammengefasst:

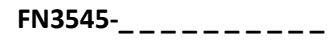

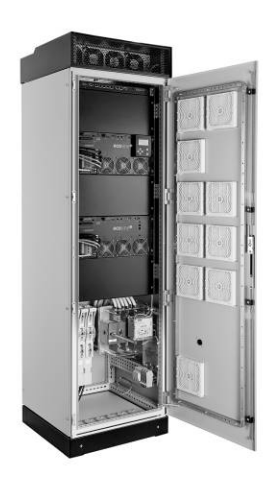

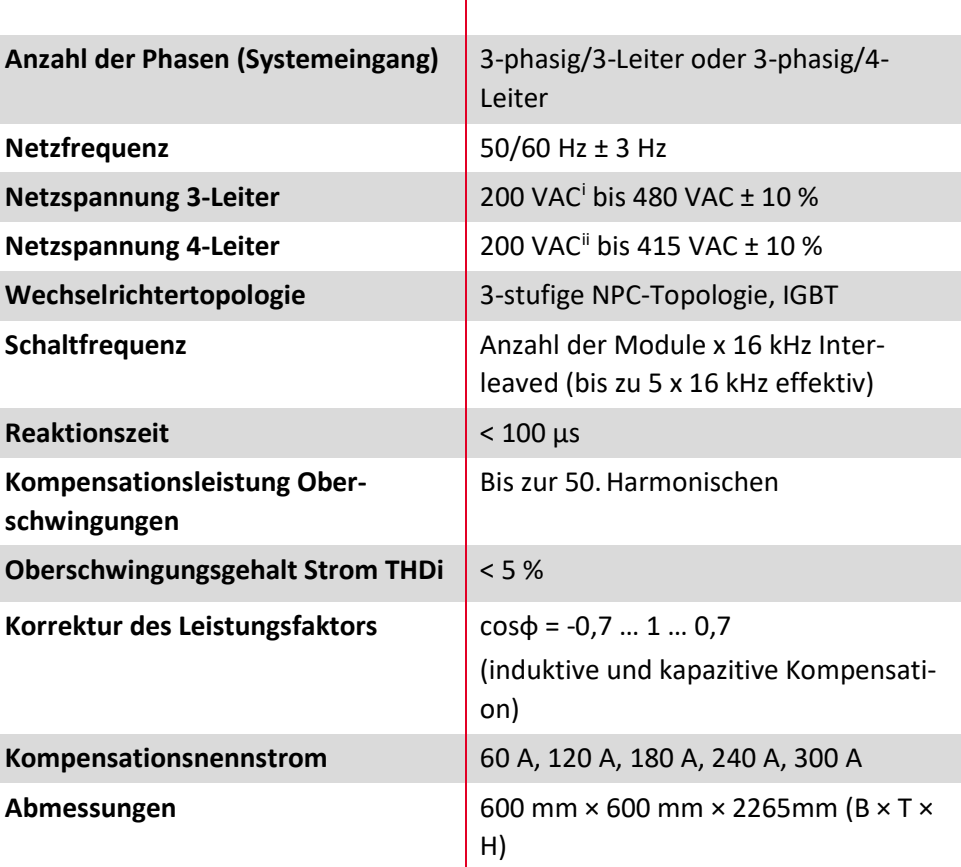

 $\mathbf{I}$ 

<span id="page-23-2"></span><span id="page-23-1"></span>[myecosine.com](http://www.myecosine.com/) 23/211 <sup>i</sup> Schrank für 200 VAC Netzspannung auf Anfrage ii Schrank für 200 VAC Netzspannung auf Anfrage

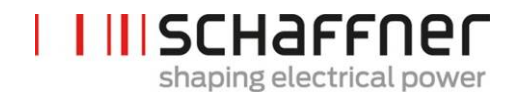

#### <span id="page-24-0"></span>**5.3 Typenschlüssel ecosine active sync Schrankversion**

Die Schaffner ecosine active sync Serie bietet eine modulare Lösung, die Anwendern die Zusammenstellung von Systemen ermöglicht, die individuell auf die jeweiligen Anwendungs- und Installationsanforderungen angepasst sind. Ecosine active sync Power Module und Optionen sind in [Tabelle 1](#page-18-1) aufgelistet, während die Schrankversionen in [Tabelle 2](#page-25-0) und [Tabelle 3](#page-26-0) aufgelistet sind.

Der Typencode ist eine Kombination aus FN3545 (zur Anzeige einer Schrankversion) und einer Erweiterung mit Informationen über die Konfiguration und Optionen.

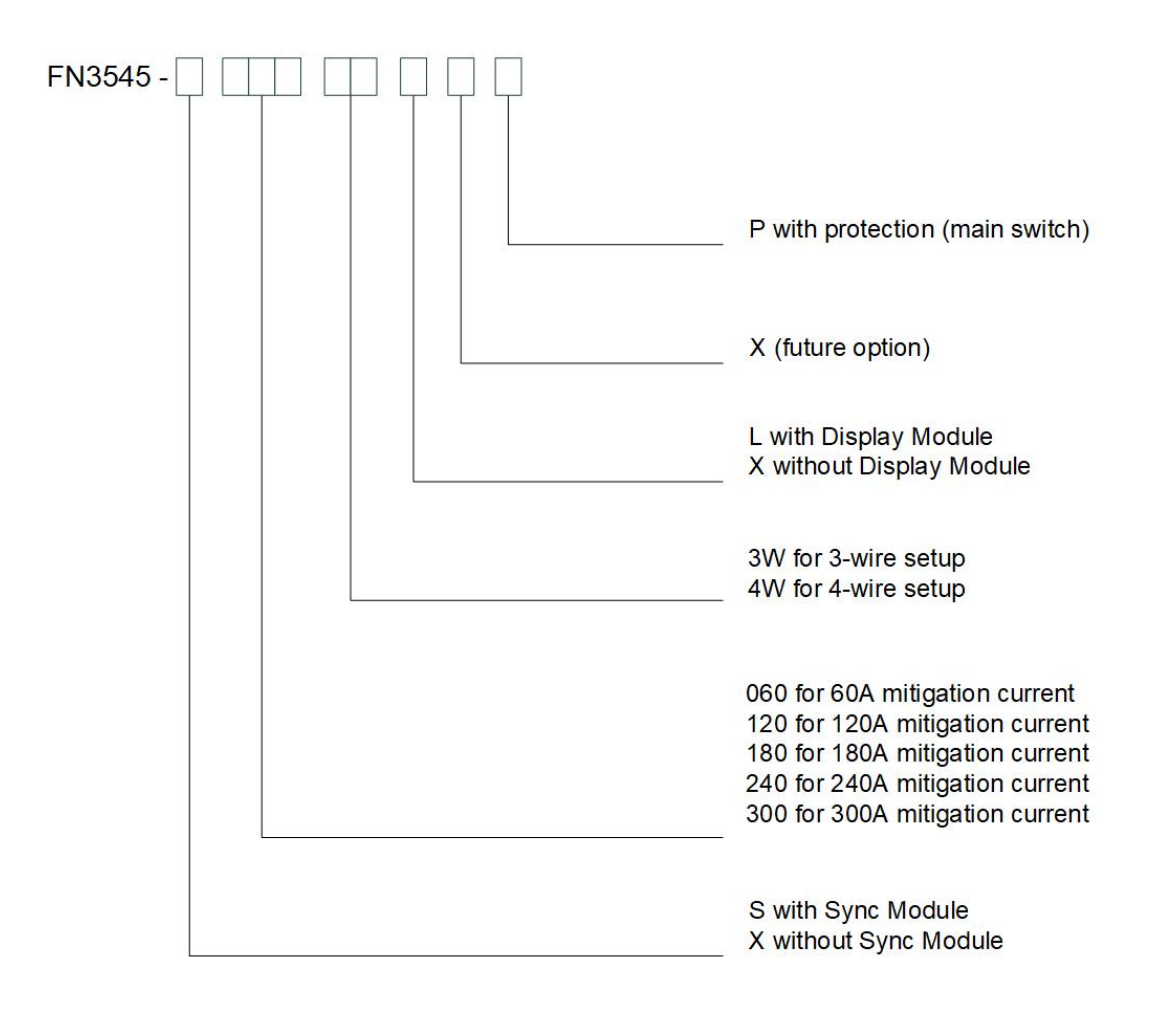

Abbildung 2 Beschreibung des Typencodes einer ecosine active sync Schrankversion

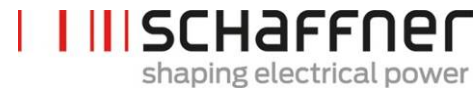

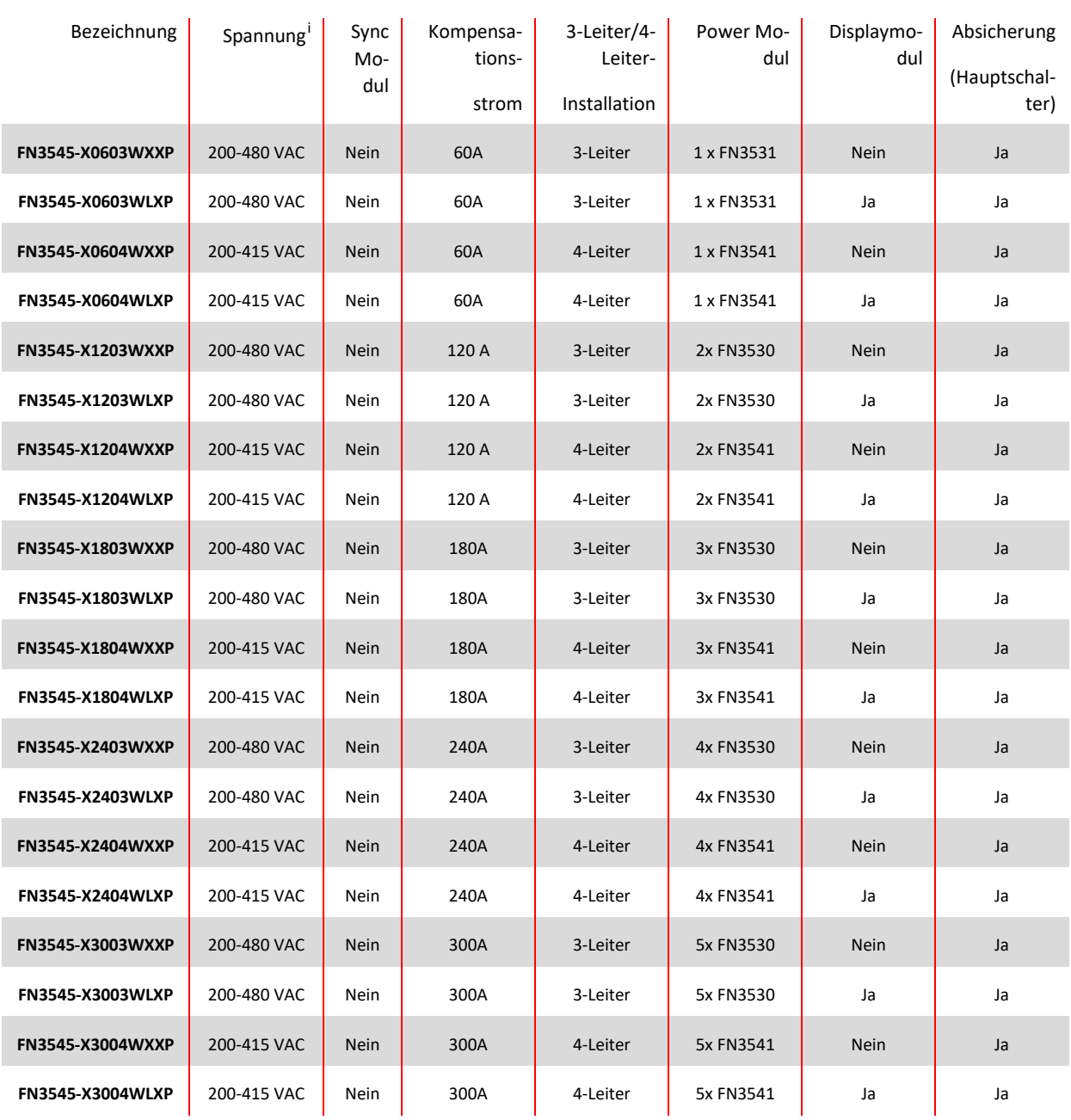

#### <span id="page-25-0"></span>Tabelle 2 Ecosine active sync Schrankversionen ohne Sync Modul

<span id="page-25-1"></span>[myecosine.com](http://www.myecosine.com/) 25/211 <sup>i</sup> Schrank für 200 VAC Netzspannung auf Anfrage

#### <span id="page-26-0"></span>Tabelle 3 Ecosine active sync Schrankversionen mit Sync Modul

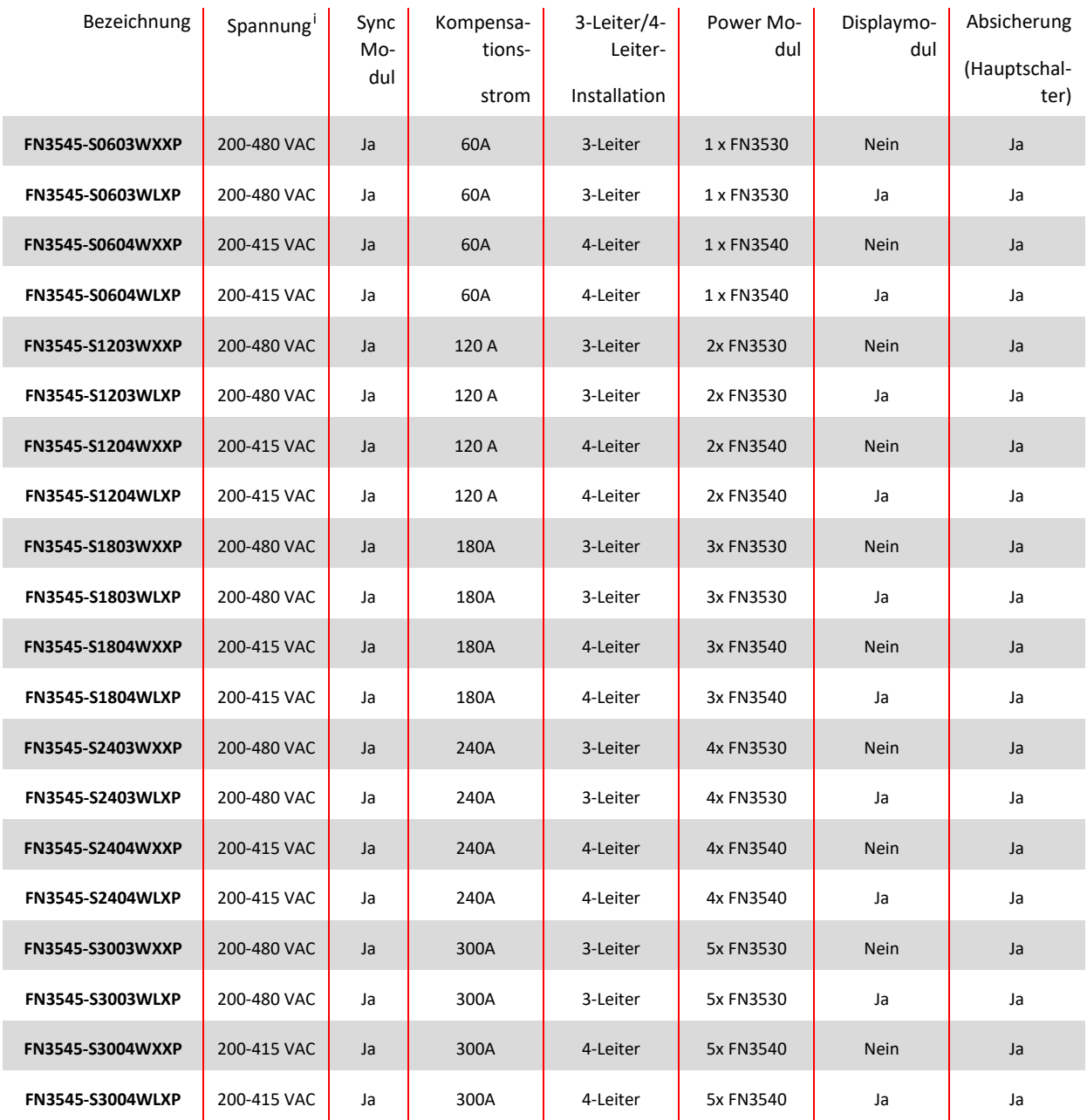

<span id="page-26-1"></span>[myecosine.com](http://www.myecosine.com/) 26/211 <sup>i</sup> Schrank für 200 VAC Netzspannung auf Anfrage

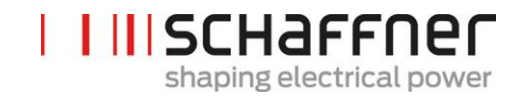

Tabelle 4 Ecosine active sync Nur-Schrank-Versionen und Schrankzubehör

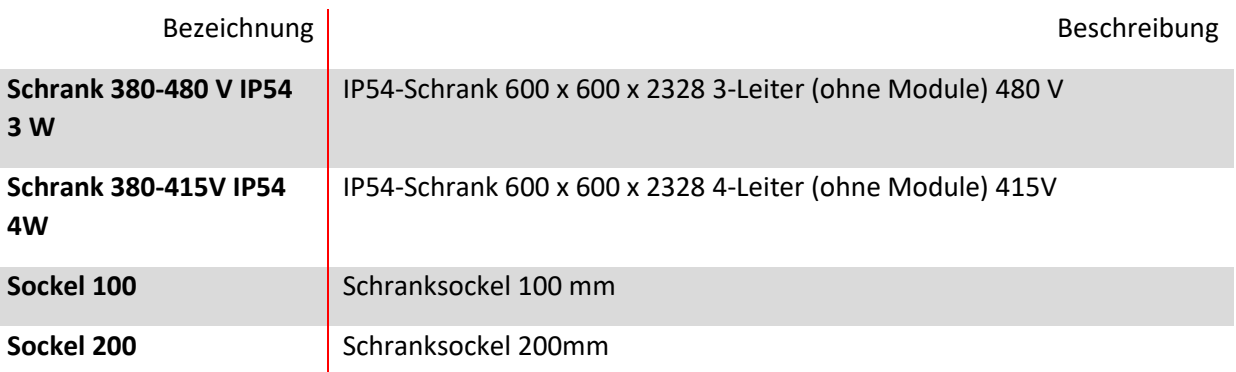

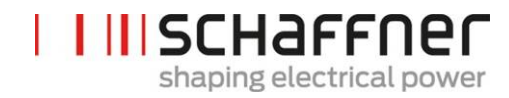

### <span id="page-28-0"></span>**5.4 Technische Daten ecosine active sync Power Modul-Versionen**

<span id="page-28-1"></span>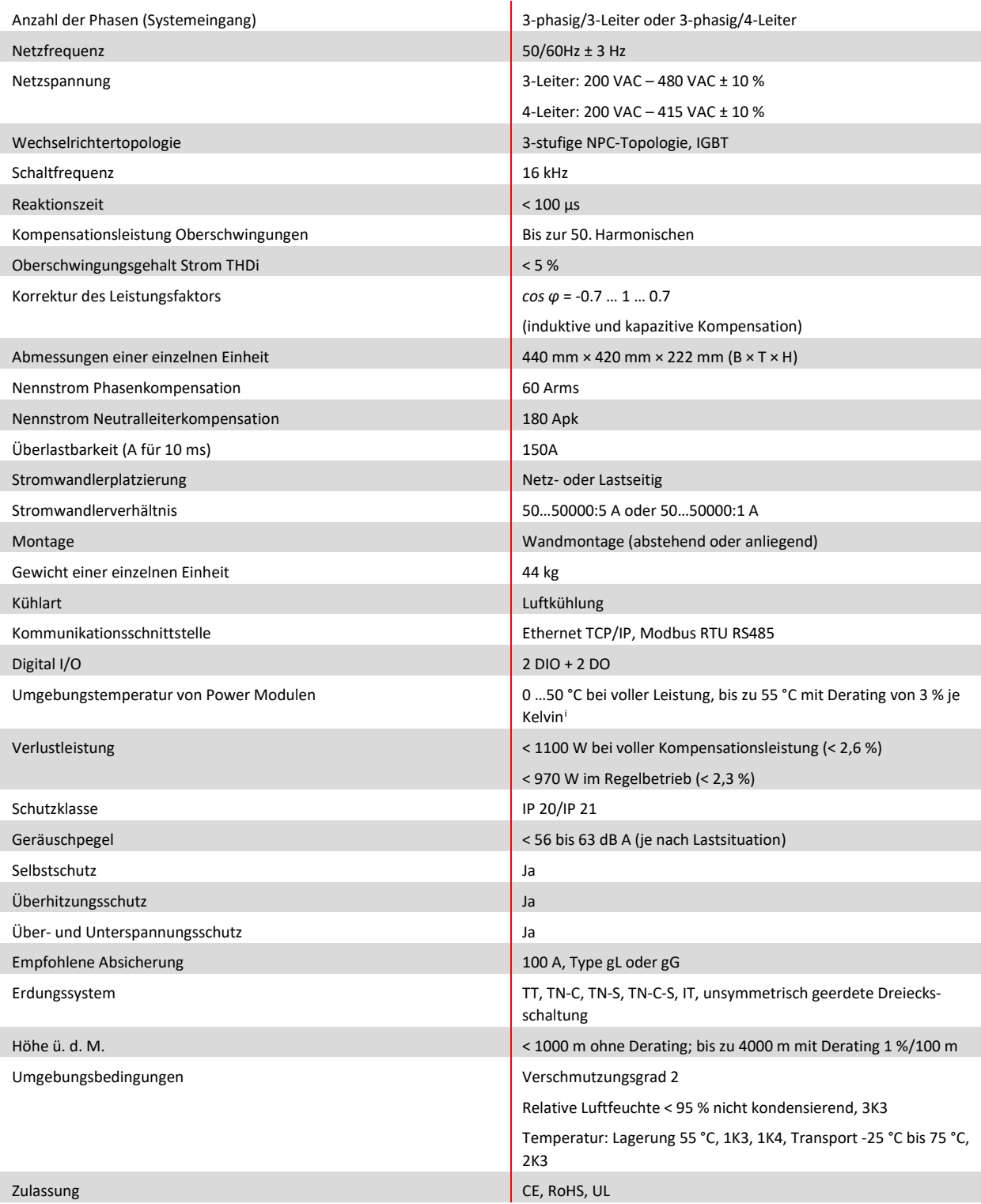

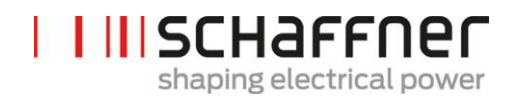

Konstruktionsstandards IEC 61000-4-2, 4-4, 4-5, 4-6 EN 61000-3-11, 3-12 EN 61000-6-2 EN 55011 EN 62477-1 EN 61800-3

## <span id="page-30-0"></span>**5.5 Technische Daten ecosine active sync Schrankversionen**

| Anzahl der Phasen (Systemeingang)                | 3-phasig/3-Leiter oder 3-phasig/4-Leiter                                              |          |                |           |         |         |
|--------------------------------------------------|---------------------------------------------------------------------------------------|----------|----------------|-----------|---------|---------|
| Netzfrequenz                                     | $50/60$ Hz $\pm$ 3 Hz                                                                 |          |                |           |         |         |
| Netzspannung                                     | 3-Leiter: 200 VAC - 480 VAC ± 10 %                                                    |          |                |           |         |         |
|                                                  | 4-Leiter: 200 VAC - 415 VAC ± 10 %                                                    |          |                |           |         |         |
| Wechselrichtertopologie                          | 3-stufige NPC-Topologie, IGBT                                                         |          |                |           |         |         |
| Schaltfrequenz                                   | 16 kHz                                                                                |          |                |           |         |         |
| Reaktionszeit                                    | $< 100 \mu s$                                                                         |          |                |           |         |         |
| Kompensationsleistung Oberschwingungen           | Bis zur 50. Harmonischen                                                              |          |                |           |         |         |
| Oberschwingungsgehalt Strom THDi                 | < 5%                                                                                  |          |                |           |         |         |
| Korrektur des Leistungsfaktors                   | $\cos \phi = -0.7$ 1  0.7                                                             |          |                |           |         |         |
|                                                  | (induktive und kapazitive Kompensation)                                               |          |                |           |         |         |
| Abmessungen Schrank                              | 600 mm $\times$ 600 mm $\times$ 2328mm (B $\times$ T $\times$ H)                      |          |                |           |         |         |
| Anzahl Module                                    | $0$ ii                                                                                | 1        | $\overline{2}$ | 3         | 4       | 5       |
| Nennstrom Phasenkompensation                     | 0A                                                                                    | 60A      | 120 A          | 180A      | 240A    | 300A    |
| Nennstrom Neutralleiterkompensation              | 0 A                                                                                   | 180A     | 360A           | 540A      | 720A    | 900A    |
| Überlastbarkeit (für 10 ms)                      | 0A                                                                                    | 150A     | 300A           | 450A      | 600A    | 750A    |
| Gewicht                                          | 180 <sub>kg</sub>                                                                     | 224kg    | 268kg          | 312kg     | 356kg   | 400kg   |
| Verlustleistung bei voller Kompensationsleistung | 200 W                                                                                 | < 1300 W | < 2400 W       | $<$ 3500W | < 4600W | < 5700W |
| Verlustleistung im Regelbetrieb                  | 200 W                                                                                 | < 1170W  | < 2100W        | $<$ 3100W | < 4000W | < 5000W |
| Stromwandlerplatzierung                          | Netz- oder Lastseitig                                                                 |          |                |           |         |         |
| Stromwandlerverhältnis                           | 5050000:5 A oder 5050000:1 A                                                          |          |                |           |         |         |
| Montage                                          | Bodenmontage                                                                          |          |                |           |         |         |
| Kühlart                                          | Luftkühlung                                                                           |          |                |           |         |         |
| Kommunikationsschnittstelle                      | Ethernet TCP/IP, Modbus RTU RS485                                                     |          |                |           |         |         |
| Digital I/O                                      | $2$ DIO + 2 DO                                                                        |          |                |           |         |         |
| Umgebungstemperatur                              | 0 40°C bei voller Leistung, bis zu 50°C mit Derating von 3 % je Kelvin <sup>iii</sup> |          |                |           |         |         |
| Schutzklasse                                     | <b>IP 54</b>                                                                          |          |                |           |         |         |
| Geräuschpegel                                    | < 75 dB A (je nach Lastsituation)                                                     |          |                |           |         |         |
| Selbstschutz                                     | Ja                                                                                    |          |                |           |         |         |
| Überhitzungsschutz                               | Ja                                                                                    |          |                |           |         |         |
| Über- und Unterspannungsschutz                   | Ja                                                                                    |          |                |           |         |         |
| Erdungssystem                                    | TT, TN-C, TN-S, TN-C-S, IT, unsymmetrisch geerdete Dreiecksschaltung                  |          |                |           |         |         |
| Höhe ü. d. M.                                    | < 1000 m ohne Derating; bis zu 4000 m mit Derating 1 %/100 m                          |          |                |           |         |         |
| Umgebungsbedingungen                             | Verschmutzungsgrad 2                                                                  |          |                |           |         |         |
|                                                  | Relative Luftfeuchte < 95 % nicht kondensierend, 3K3                                  |          |                |           |         |         |
|                                                  | Temperatur: Lagerung 55 °C, 1K3, 1K4, Transport -25 °C bis 75 °C, 2K3                 |          |                |           |         |         |
| Zulassung                                        | CE, RoHS, cUL <sup>iv</sup>                                                           |          |                |           |         |         |
| Konstruktionsstandards                           | IEC 61000-4-2, 4-4, 4-5, 4-6                                                          |          |                |           |         |         |
|                                                  | EN 61000-3-11, 3-12                                                                   |          |                |           |         |         |
|                                                  | EN 61000-6-2                                                                          |          |                |           |         |         |

<span id="page-30-1"></span><sup>i</sup> Schrank für 200 VAC Netzspannung auf Anfrage

<span id="page-30-2"></span>ii Parameter der Nur-Schrank-Konfiguration

<span id="page-30-3"></span>iiiSiehe Kapite[l 5.7](#page-31-1)

<span id="page-30-4"></span>iv Schrankversion nach UL auf Anfrage

[myecosine.com](http://www.myecosine.com/) 30/211

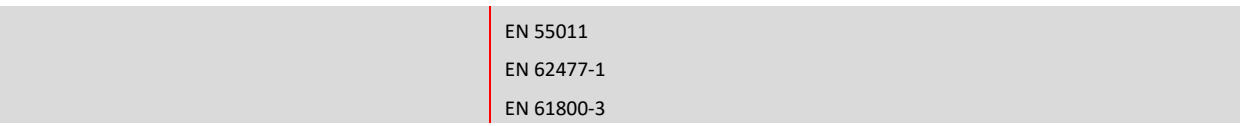

#### <span id="page-31-0"></span>**5.6 Temperatur-Derating des ecosine active sync Power Moduls**

Der Nennstrom des ecosine active sync Power Moduls beträgt 60 A bei einer Umgebungstemperatur zwischen 0 °C und 50 °C. Ein reduzierter Betrieb ist erforderlich, wenn die Umgebungstemperatur über 50 °C steigt. In diesem Fall reduziert sich der Nennstrom um 3 % je Kelvin und die maximale Umgebungstemperatur für den reduzierten Betrieb beträgt 55 °C. Die Derating-Kurve des ecosine active sync Power Moduls wird unten in [Abbildung 3](#page-31-2) aufgeführt.

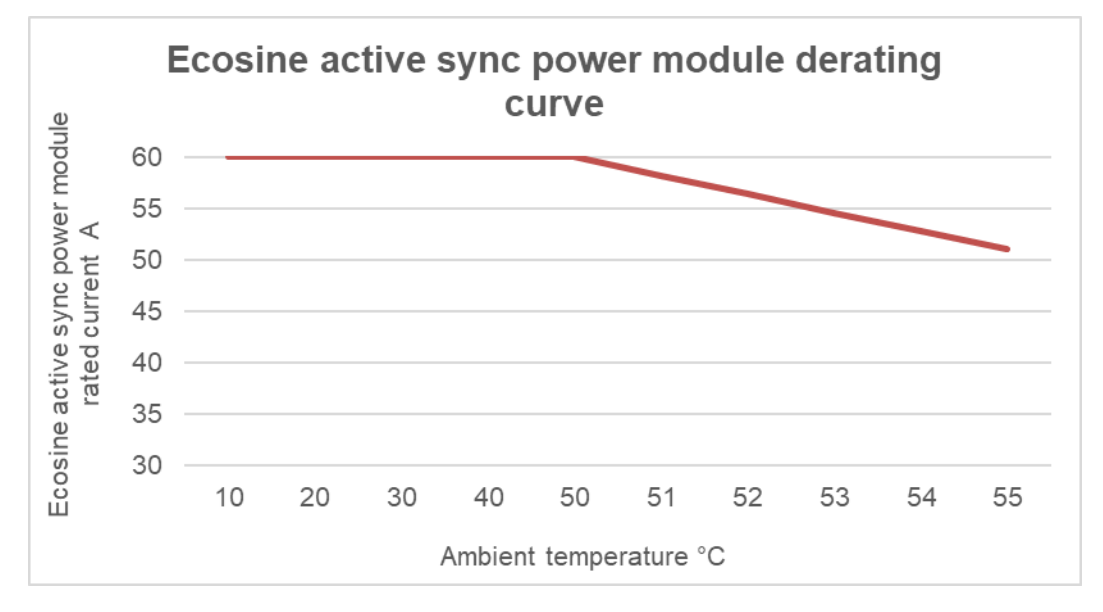

<span id="page-31-2"></span>Abbildung 3 Temperatur-Derating-Kurve des ecosine active sync Power Moduls

#### <span id="page-31-1"></span>**5.7 Temperatur-Derating der Schrankversion des ecosine active sync**

Der Nennstrom der ecosine active sync Schrankversion beträgt n\*60 A (wobei n = Anzahl der installierten Power Module in Betrieb sind) bei einer Umgebungstemperatur zwischen 0 °C und 40 °C. Ein reduzierter Betrieb ist erforderlich, wenn die Umgebungstemperatur über 40 °C steigt. In diesem Fall reduziert sich der Nennstrom um 3 % je Kelvin und die maximale um Umgebungstemperatur für den reduzierten Betrieb beträgt 50 °C. Die Derating-Kurve der ecosine active sync Schrankversionen ist unten in [Abbildung 4](#page-32-0) gezeigt.

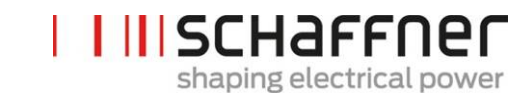

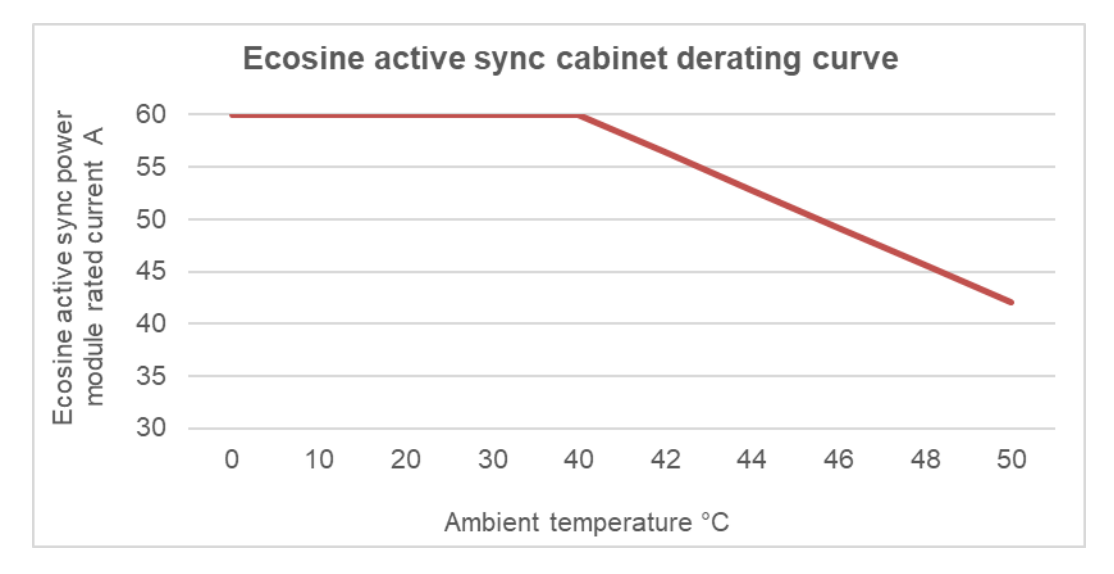

<span id="page-32-0"></span>Abbildung 4 Temperatur-Derating-Kurve der ecosine active sync Schrankversion in Bezug auf den Nennstrom eines Moduls

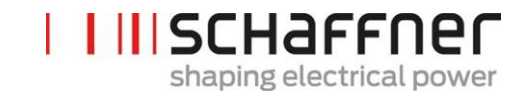

#### <span id="page-33-0"></span>**5.8 Sync Modul SYNC300A**

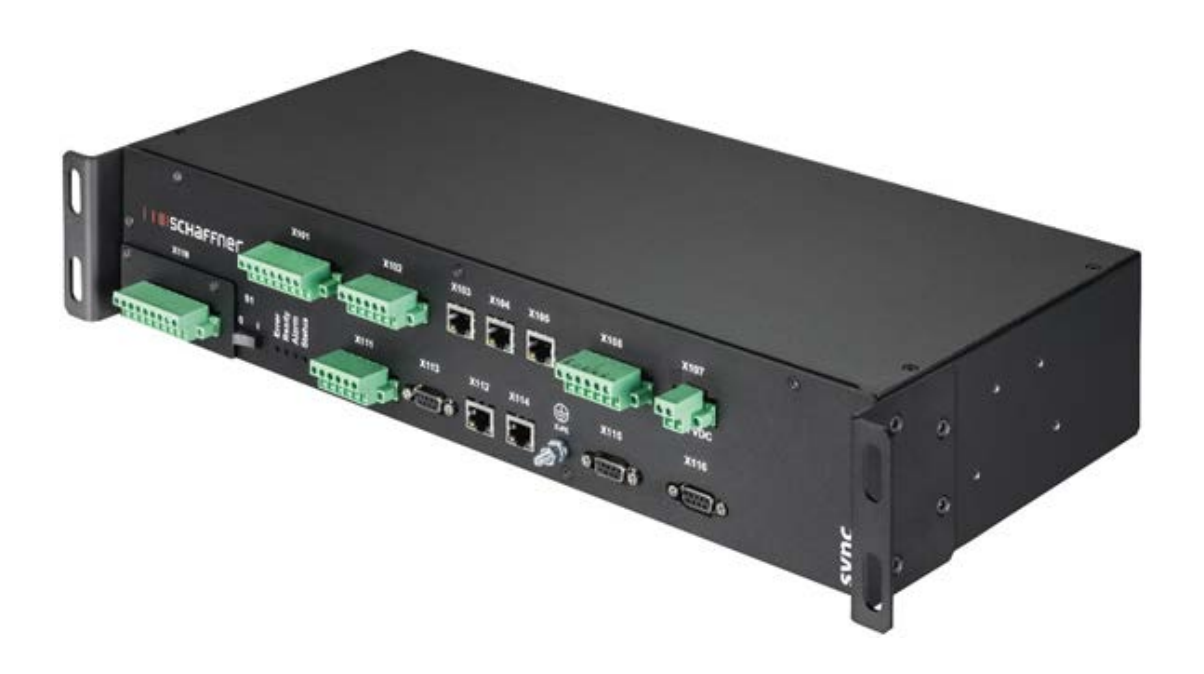

Das Sync Modul SYNC300A ist das Master-Kommunikationsmodul mit den folgenden Funktionen und Vorteilen:

- **|** intelligentes Last- und Energie-Management
- **|** Redundanzmanagement
- **|** flexible Installation mit Stromwandlern auf der Netz- oder Lastseite; ein einfacher Stromwandleranschlusspunkt für alle Module
- **|** für mehr als zwei Power Module im Parallelbetrieb empfohlen
- **|** einfache und modulare Installation (Wand- oder Rackmontage)
- **|** als Bestandteil des ecosine active sync Schranks FN 3545 oder als Option für späteres Aufrüsten in Konfigurationen mit Wandmontage oder kundenspezifischem Schrank verfügbar
- **|** einfache Filterskalierbarkeit und Erhöhung des Kompensationsstroms auf über 300 A; ein Sync Modul kann bis zu 5 Power-Module (5 x 60 A) parallel verbinden und koordinieren; Verschaltung von bis zu 4 Sync Modulen für einen Kompensationsstrom von insgesamt bis zu 1200 A

#### <span id="page-34-0"></span>**5.8.1 Technische Daten des Sync Moduls SYNC300A**

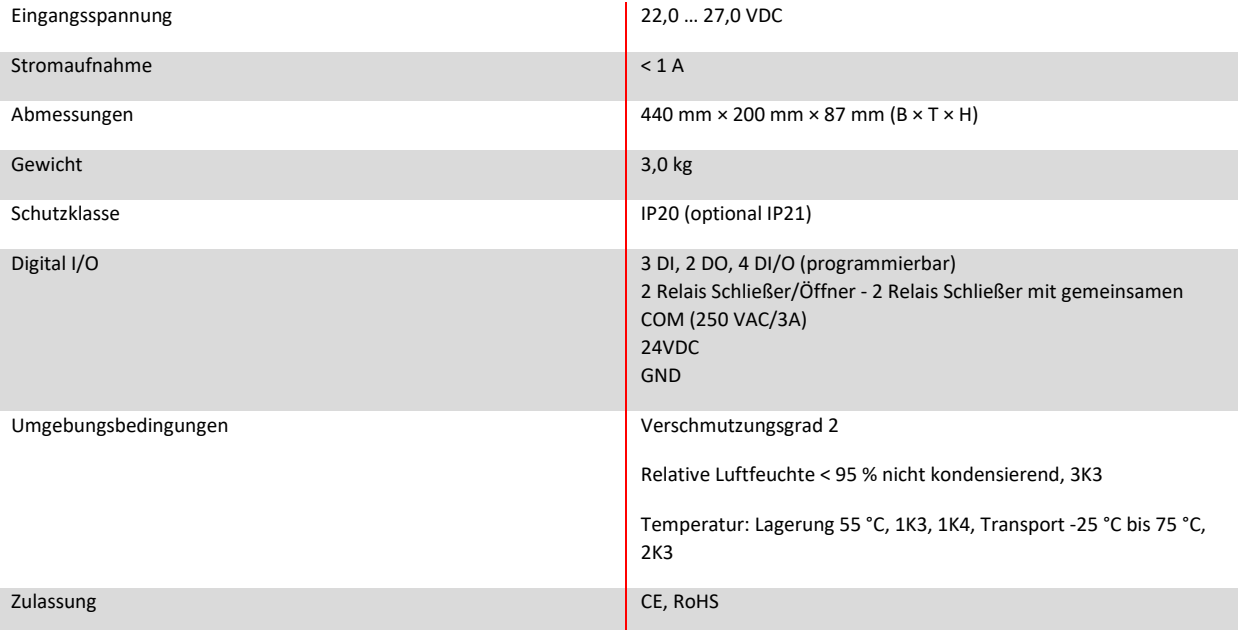

Das Sync Modul enthält keine stromführenden Teile. Es besteht keine Stromschlag- und Brandgefahr. Aufgrund der Niederspannung mit einer Nennspannung von 24 Volt und einer Auslegung als Last (was die begrenzten Stromaufnahme betrifft), ist für das Sync Modul keine UL-Zulassung erforderlich.

Es kann für Industriesteuerungen eingesetzt werden (d. h. für die aufgeführten Bauteile der Kategorie NMTR oder NITW).

**Schaffner Group Bedienungs- und Installationsanleitung Ecosine active sync**

**IIISCHAFFNER** shaping electrical power

#### <span id="page-35-0"></span>**5.8.2 Mechanische Abmessungen von SYNC300A**

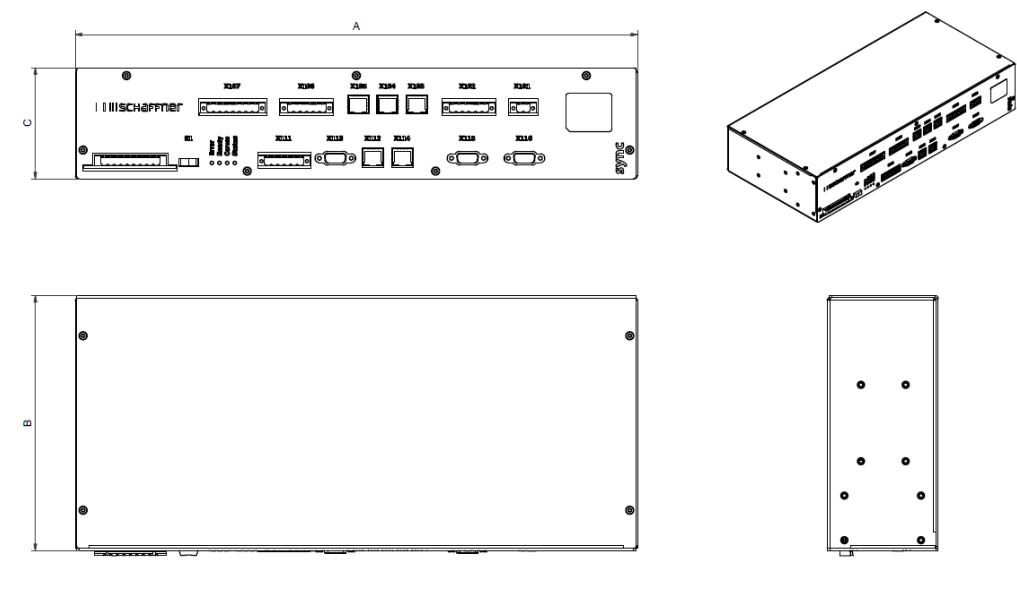

Tabelle 5 Sync Modul Abmessungen

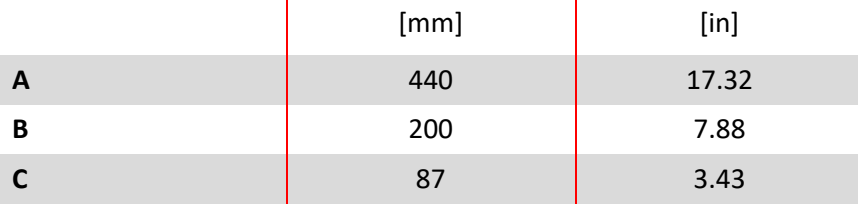

#### <span id="page-35-1"></span>**5.9 Sync Modul SYNC300X**

Das Sync Modul SYNC300X ist mit dem Gerät SYNC300A identisch, abgesehen vom Stromwandlermoduls. Es ist für einen zusätzlichen Schrank des ecosine active sync bestimmt und ist in den Slave-Modus zu setzen. Es ist nicht erforderlich, das Modul mit Stromwandlern zu verbinden, da es die Informationen zu den Strömen vom Sync Modul SYNC300A erhält, das im System als Master eingestellt ist.
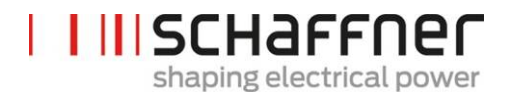

## **5.10 Ecosine active sync Displaymodul**

Ecosine active sync Oberschwingungsfilter können mit dem Displaymodul in Betrieb genommen werden. Weiterhin kann es verwendet werden, um alle Filterparameter und Messwerte des Drei-Phasen-Netzes zu ändern und zu überwachen. Ein Displaymodul funktioniert mit allen Power Modulen und kann in allen Systeminstallationen verwendet werden: ob einzelnes Power Modul, Double Power Pack oder Schrankversion.

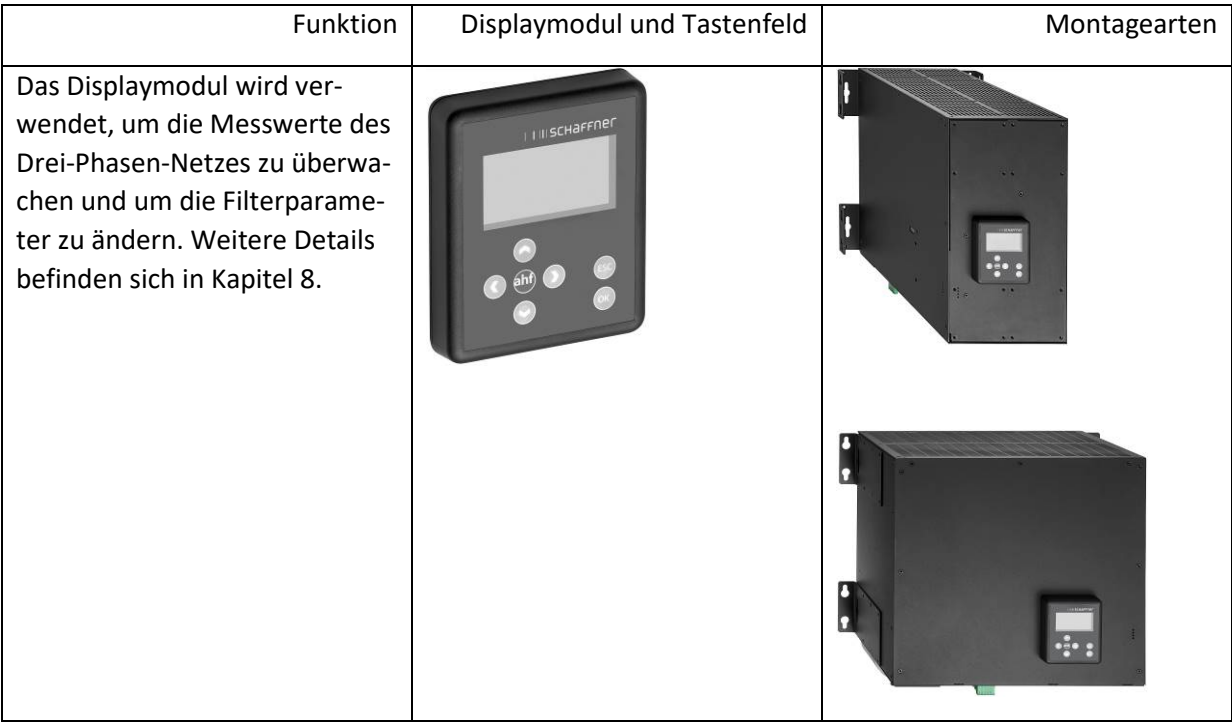

Für die DPP-Konfiguration wird ein Displaymodul verwendet, das am Master-Power Modul wie in Abschnit[t 5.2.3](#page-21-0) gezeigt montiert wird.

Bei der Schrankversion wird das Displaymodul auf der vorderen Schranktür montiert, wie im Titelbild gezeigt.

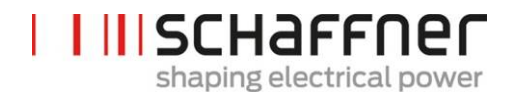

#### **5.10.1 RS485-Kommunikation**

Das Displaymodul ist über einen RS485-Bus mit dem AHF verbunden und verwendet Modbus als Kommunikationsprotokoll. Zusätzlich agiert das Displaymodul wie ein Master und das AHF agiert als Slave.

Das Displaymodul kann nur ein Slave-Gerät an einem RS485-Multi-Slave-Bus adressieren und das Slave-Zielgerät ist durch die Modbus-Adresse definiert.

Bei normalen Betriebsbedingungen fragt das Displaymodule kontinuierlich das AHF-Slave-Gerät ab, um die erforderlichen Informationen zu erhalten. Wenn die Kommunikation nicht stattfindet, wird oben rechts im Fenster ein Ausrufezeichen angezeigt, um den Bediener auf die Situation aufmerksam zu machen.

## **5.10.2 AHF-Parameter und INI-Datei**

Das Displaymodul kann auf alle AHF-Parameter zugreifen und kann, um sie dynamisch zu unterstützen, auch die INI-Datei verwalten. Genau wie beim AHF Viewer ist die INI-Datei das verwendete Dateiformat, um alle Daten bezüglich Parameter und der Ordnerstruktur vom AHF abzufragen.

Da das Herunterladen und Analysieren der INI-Datei ein zeitaufwändiges Verfahren ist, speichert das Displaymodul die Datei im seriellen Flash-Speicher, damit diese Operation nicht bei jedem Start durchgeführt werden muss.

Zu Beginn vergleicht das Displaymodul die Softwareversion des aktuellen AHF mit der Softwareversion der gespeicherten INI-Datei. Bei Übereinstimmung lädt das Displaymodul die INI-Datei aus dem seriellen Flash-Speicher und ist dann nach einigen Sekunden bereit, die Anwendung zu starten. Ohne Übereinstimmung muss das Displaymodul die INI-Datei zunächst vom AHF herunterladen, sie analysieren und die alte Datei im seriellen Flash-Speicher überschreiben.

Dieser Prozess kann mehr als eine Minute lang dauern, was von der Baudrate der RS485- Kommunikation und der Anzahl von Parametern abhängt.

## **5.10.3 Eventlog und LOG-Datei**

Mit dem Displaymodul ist es möglich, wie im AHF Viewer die neuesten aufgezeichneten Ereignisse aus dem Eventlog einzusehen. Die Anzahl angezeigter Ereignisse ist nicht festgelegt, sondern hängt davon ab, wie lang die Beschreibungs-Strings der einzelnen Ereignisse sind. Eine Annahme von 250 bis 350 Ereignisse ist realistisch.

#### **5.10.4 AHF-Parametersatz laden und speichern**

Das Displaymodul kann bis zu 10 verschiedene Parametersätze im seriellen Flash-Speicher ablegen. Jeder Satz besteht aus allen "Lese-/Schreibparametern" des AHF, die "Nur lesen-"Parameter werden nicht berücksichtigt. Zusätzlich kann das Displaymodul auch einen vollständigen Parametersatz in das AHF laden.

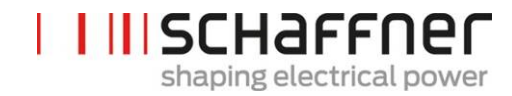

Um die Kompatibilität zwischen den Parametersätzen und AHF-Geräten sicherzustellen, müssen die Software-Version des AHF und die Software-Version des zu ladenden Parametersatzes gleich sein.

# **6 Mechanische Einbaurichtlinien**

# **6.1 Richtlinien für Einbauvorbereitungen**

## **6.1.1 Erhalt des ecosine active sync**

Jedes einzelne ecosine active sync Power Modul ist in einer Holzkiste verpackt. Ihm liegen zwei Sätze Montagewinkel (Wand- und Rackmontage), ein Schraubensatz sowie die Bedienungs- und Installationsanleitung bei.

Die vormontierten Montagewinkel werden benötigt, um das ecosine active sync Grundmodul mit einem Kran oder einer anderen geeigneten Hebevorrichtung von der Palette zu heben. Nach dem Heben können die Montagewinkel je nach Installationsart der Module von den Power Modulen entfernt werden.

Jede ecosine active sync Schrankversion wird in einer Holzkiste verpackt.

Bitte prüfen Sie die Transportverpackung und das Produkt vor der Installation gründlich auf Transportschäden. Sollte ein sichtbarer Schaden aufgetreten sein, installieren Sie das Filter nicht und melden Sie den Schaden sofort beim betreffenden Spediteur.

# **6.1.2 Transport und Auspacken von Power Modulen**

Bitte beachten Sie, dass der Transport von ecosine active sync Power Modulen immer in der Originalverpackung erfolgen muss. Jeglicher andere Transport kann Beschädigungen verursachen und führt zum Erlöschen der Garantie.

Bitte befolgen Sie nach dem Erhalt von ecosine active sync Power Modulen sorgfältig die Anweisungen zum Auspacken. Bitte lesen Sie das Dokument "Unpacking Instruction ecosine active sync filters (module or cabinet)", das an der Transportverpackung angebracht ist.

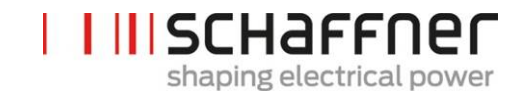

#### **6.1.3 Heben**

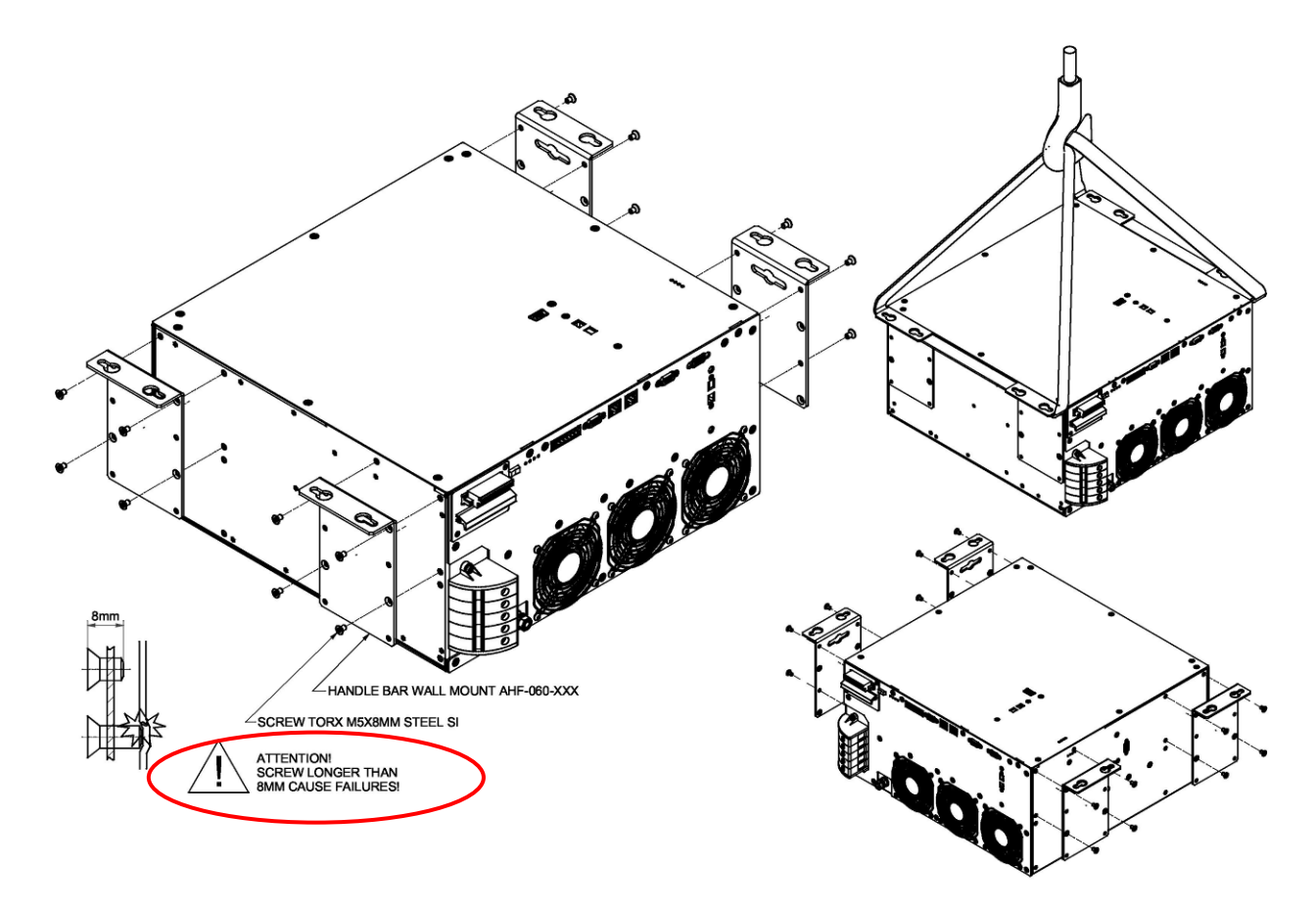

Abbildung 5 Anweisungen zum Heben von Power Modulen

#### **6.1.4 Wichtiger Hinweis für den Einbau**

Alle Einbaupositionen, die nicht in den nachfolgenden Kapiteln dieses Handbuchs beschrieben werden, sind untersagt und können zu einer ungenügenden Luftkühlung oder einem unsicheren Betrieb führen.

Bei wandmontierten Modulen trägt der Kunde oder Installateur darüber hinaus die volle Verantwortung für die sachgemäße Montage an einer geeigneten Wand mit geeigneten und kompatiblen Befestigungswerkzeugen.

Schaffner haftet nicht für Schäden am ecosine active sync Gerät oder anderen Geräten aufgrund unsachgemäßer Verwendung. Die Nichteinhaltung der Anforderung führt zum Ausschluss jeglicher Gewährleistung.

**Schaffner Group Bedienungs- und Installationsanleitung Ecosine active sync**

# I III SCHAFFNEN shaping electrical power

# **6.2 Mechanische Installation von ecosine active sync Power Modulen**

# <span id="page-41-0"></span>**6.2.1 Abmessungen eines ecosine active sync Power Moduls**

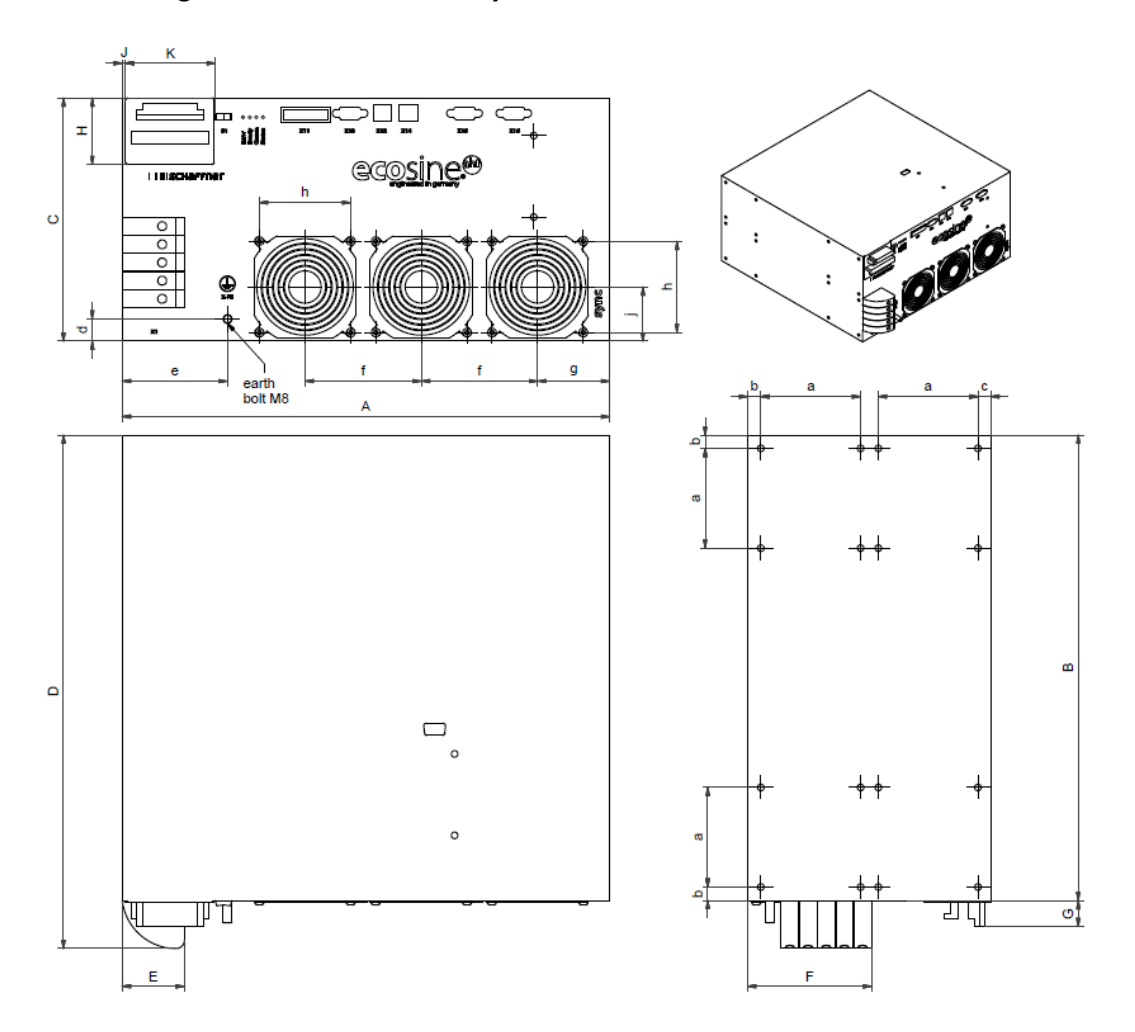

Abbildung 6 Technische Zeichnung eines ecosine active sync Power Moduls (siehe Abmessungen in [Tabelle 6](#page-42-0) und [Tabelle 7](#page-43-0) unten)

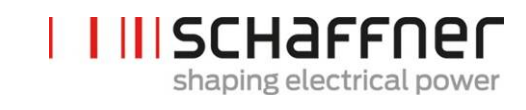

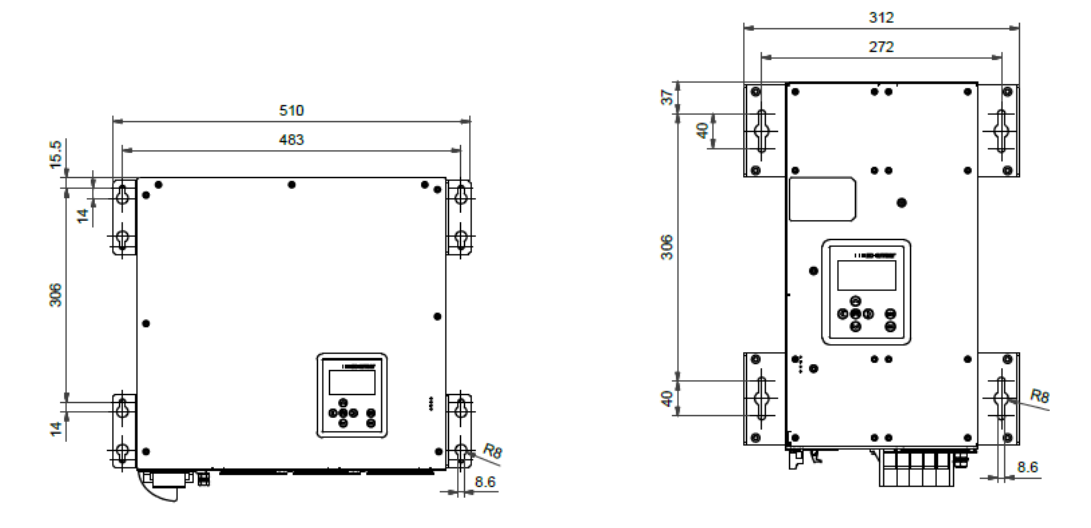

Abbildung 7 Abmessungen [mm] der Bohrschablone für Wandmontage (abstehende oder anliegende Montage)

Abmessungen des ecosine active sync Power Moduls und der erforderliche Mindestabstand sind in den folgenden Tabellen aufgeführt.

<span id="page-42-1"></span>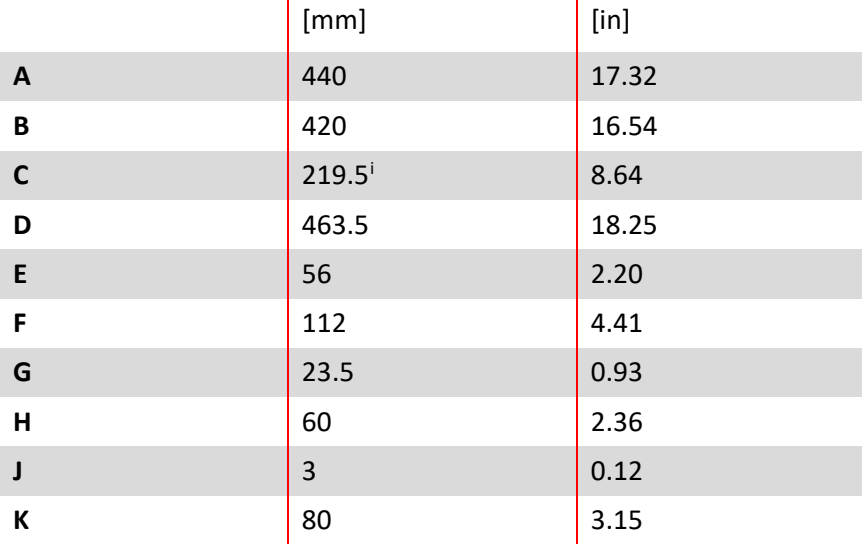

<span id="page-42-0"></span>Tabelle 6 Abmessungen ecosine active sync Power Modul

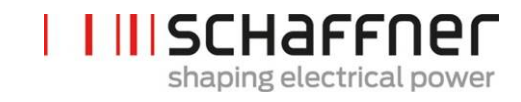

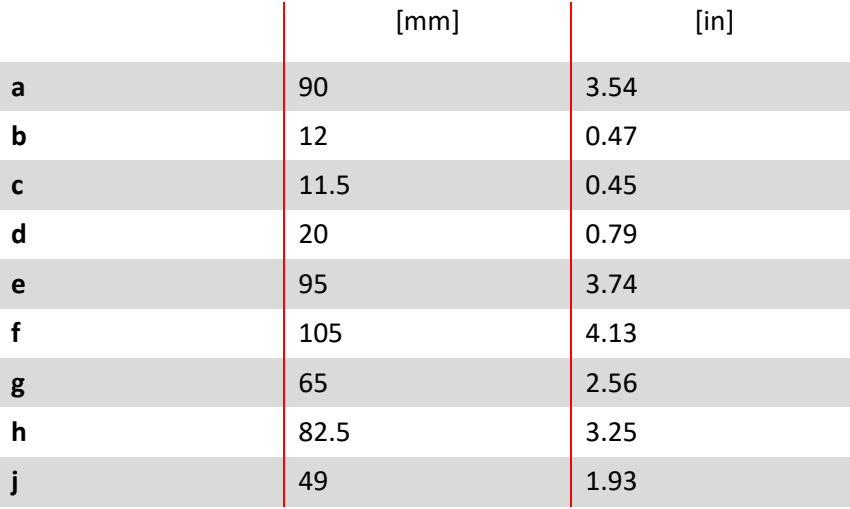

# <span id="page-43-0"></span>Tabelle 7 Ecosine active sync Power Modul (Innenmaße)

### Tabelle 8 Abstände ecosine active sync Power Modul

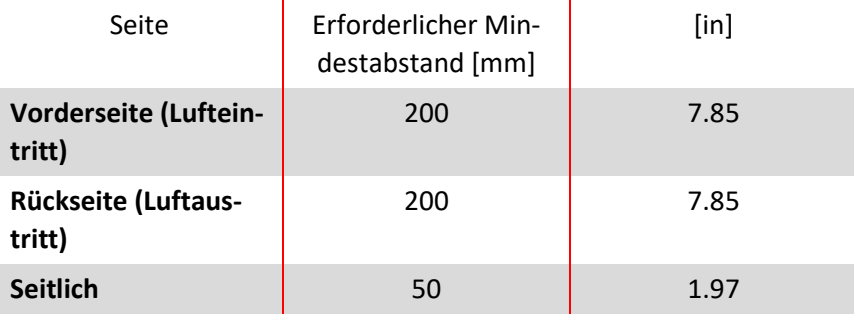

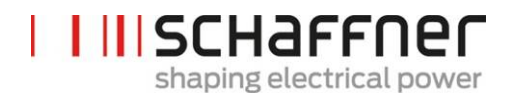

#### **6.2.2 Montageoptionen ecosine active sync Power Modul**

Das ecosine active sync Power Modul ist für die Wandmontage ausgelegt, wobei es abstehend oder flach anliegend montiert werden kann. Die Montagewinkel werden für die abstehende bzw. anliegende Montage unterschiedlich am Power Modul befestigt. Die Details sind nachfolgend aufgeführt.

#### *6.2.2.1 Anliegende Montage*

Für die anliegende Montage montieren Sie die Montagewinkel bitte wie in [Abbildung 8](#page-44-0) gezeigt.

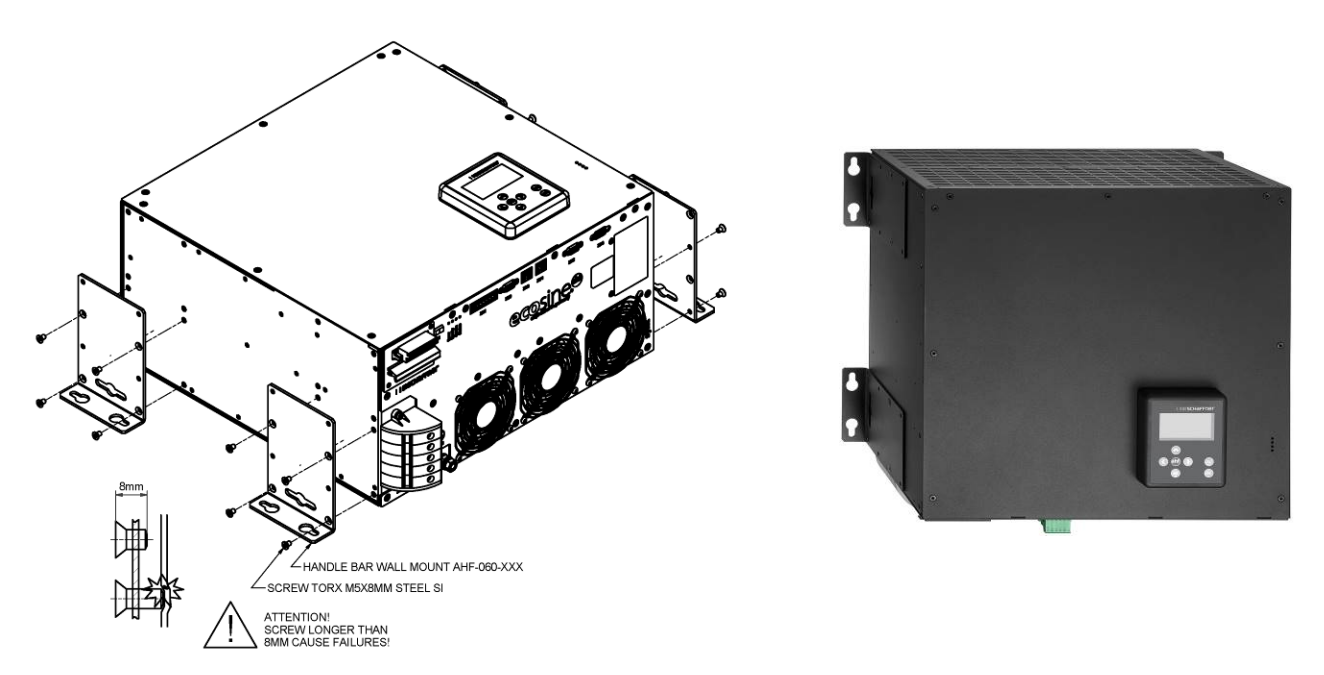

<span id="page-44-0"></span>Abbildung 8 Anweisungen zur anliegenden Montage von Power Modulen

## *6.2.2.2 Abstehende Montage*

Für die abstehende Montage montieren Sie die vier Montagewinkel bitte wie in [Abbildung 9](#page-45-0)

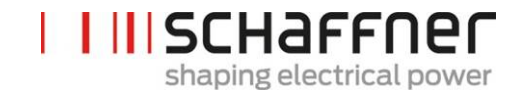

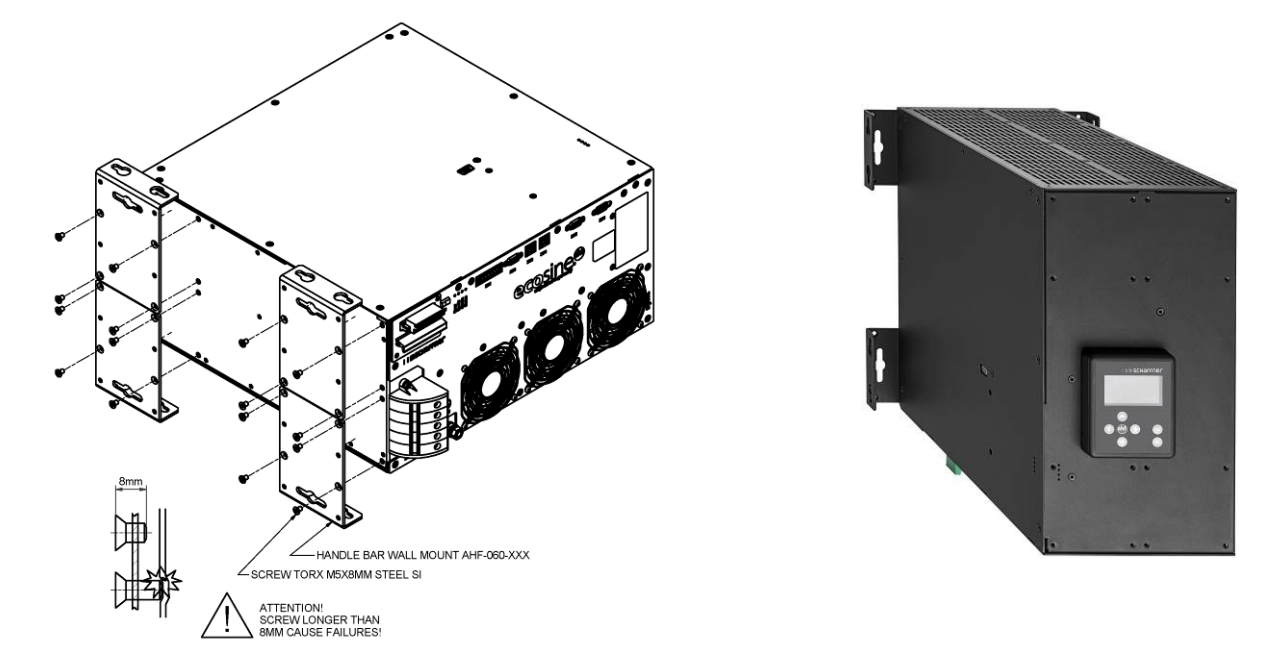

<span id="page-45-0"></span>Abbildung 9 Anweisungen zur abstehenden Montage von Power Modulen

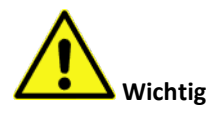

**Um einen ausreichenden Luftdurchsatz sicherzustellen, halten Sie einen Abstand zu Wänden und anderen Bauteilen von mindestens 200 mm über und unter dem Filter ein.**

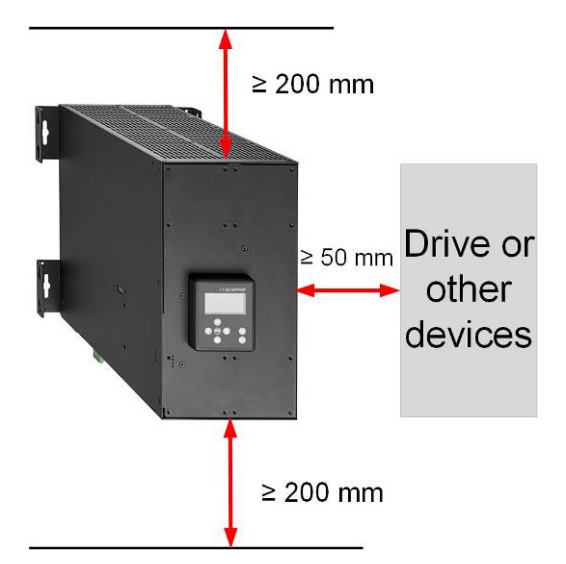

# **6.3 Mechanische Installation von ecosine active sync DPP**

#### **6.3.1 Abmessungen von ecosine active sync DPP**

Ein Double Power Pack (DPP) besteht aus zwei einzelnen ecosine active sync Power Modulen. Die Abmessungen i[n 6.2.1](#page-41-0) gelten entsprechend.

#### **6.3.2 Montageoptionen für ecosine active sync DPP**

Für die Montage von Double Power Packs installieren Sie die Module bitte horizontal nebeneinander und halten Sie die oben aufgeführten Abstände über und unter dem Filter ein. Dieses Prinzip ist auch bei mehr als zwei an der Wand installierten Power Modulen anwendbar.

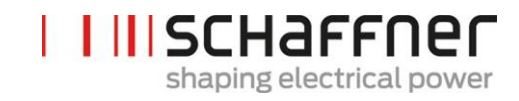

speed bus

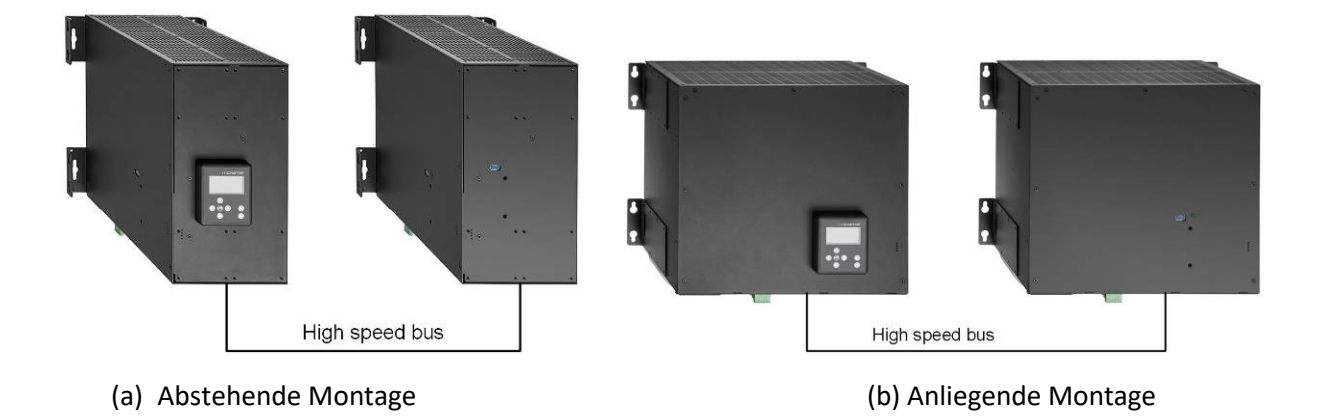

### Abbildung 10 Installationsvarianten für Double Power Packs

Es wird davon abgeraten, Power Module nahe übereinander zu installieren, wie in [Abbildung 11](#page-46-0) gezeigt, da die warme Abluft des unteren Moduls das obere Modul erwärmt und somit die Luftkühlung für das obere Modul eine unzureichende Kühlwirkung erzielen kann.

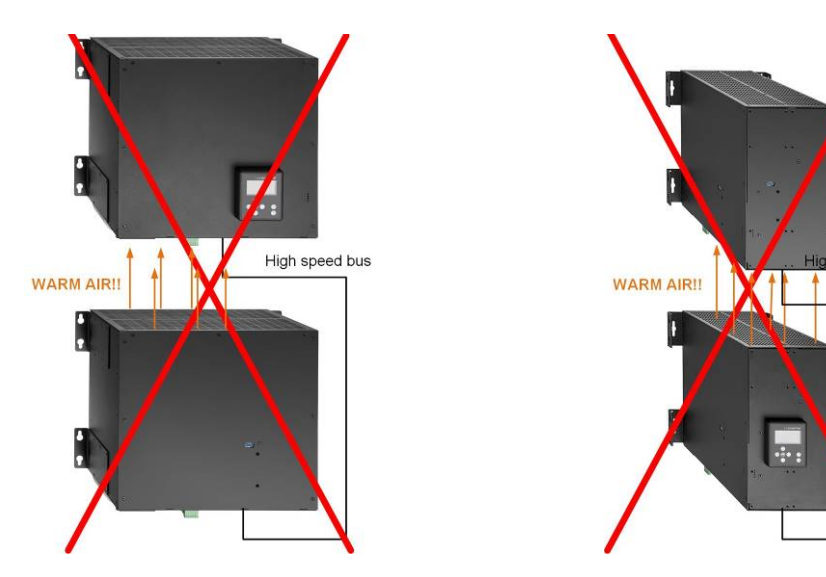

<span id="page-46-0"></span>Abbildung 11 Falsche DPP-Installationen

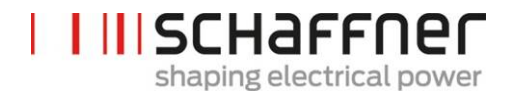

## **6.4 Mechanische Installation im Kundenschrank**

### **6.4.1 Anforderungen Kundenschrank**

Insgesamt können bis zu fünf ecosine active sync Power Module in einem Schrank des Kunden installiert werden. Um einen normalen Betrieb des ecosine active sync Moduls sicherzustellen, muss der Schrank die Anforderungen an die Kühlung gemäß den Kapiteln [6.4.2](#page-48-0) und [6.5.2](#page-52-0) erfüllen. Die Power Module müssen gemäß den Elektroinstallationsrichtlinien des Power Moduls, wie in Kapitel [7](#page-53-0) beschrieben, verbunden sein.

Tabelle 9 Technische Daten für ein ecosine active sync Power Modul

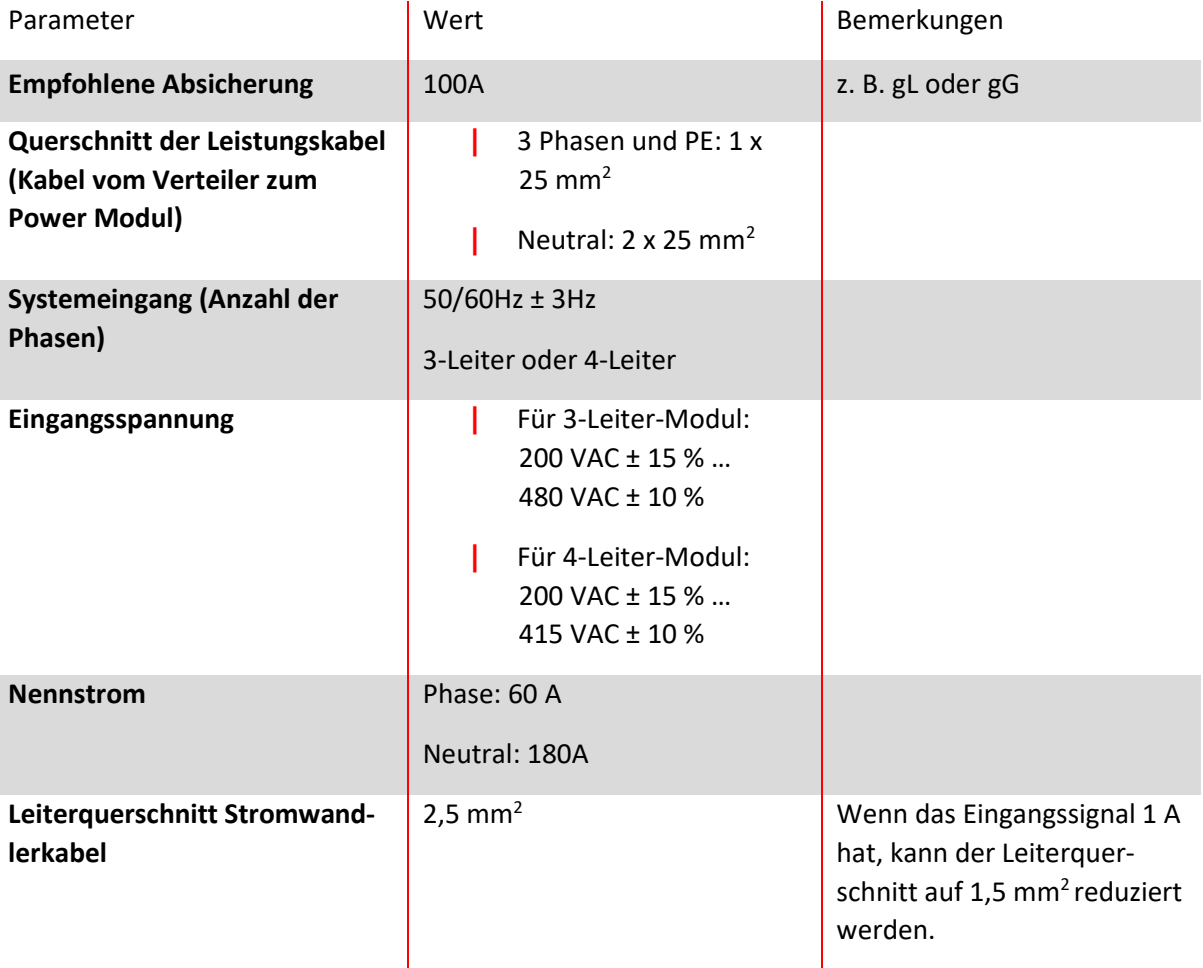

#### <span id="page-48-0"></span>**6.4.2 Kühlungsanforderungen Kundenschrank**

Wenn empfohlene Bauteile verwendet werden, ist es wichtig, den Luftkanal so gut wie möglich abzudichten. Die folgenden Punkte sollten besonders sorgfältig überprüft werden, um normale Betriebsbedingungen für ecosine active sync Module sicherzustellen.

- 1. Der minimal erforderliche Kanalquerschnitt und die minimale Länge des Luftkanals müssen eingehalten werden.
- 2. Luftkanäle zwischen Modulen und dem Luftauslass müssen verschlossen sein (Bleche müssen überlappen; Schaum oder Dichtungen sollten eingesetzt werden).
- 3. Eine ausreichender Luftdurchsatz muss vorhanden sein. Es sollte besonders auf die Löcher im Schrankrahmen geachtet werden.

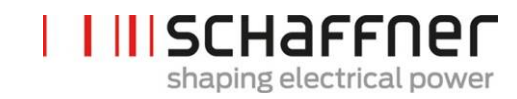

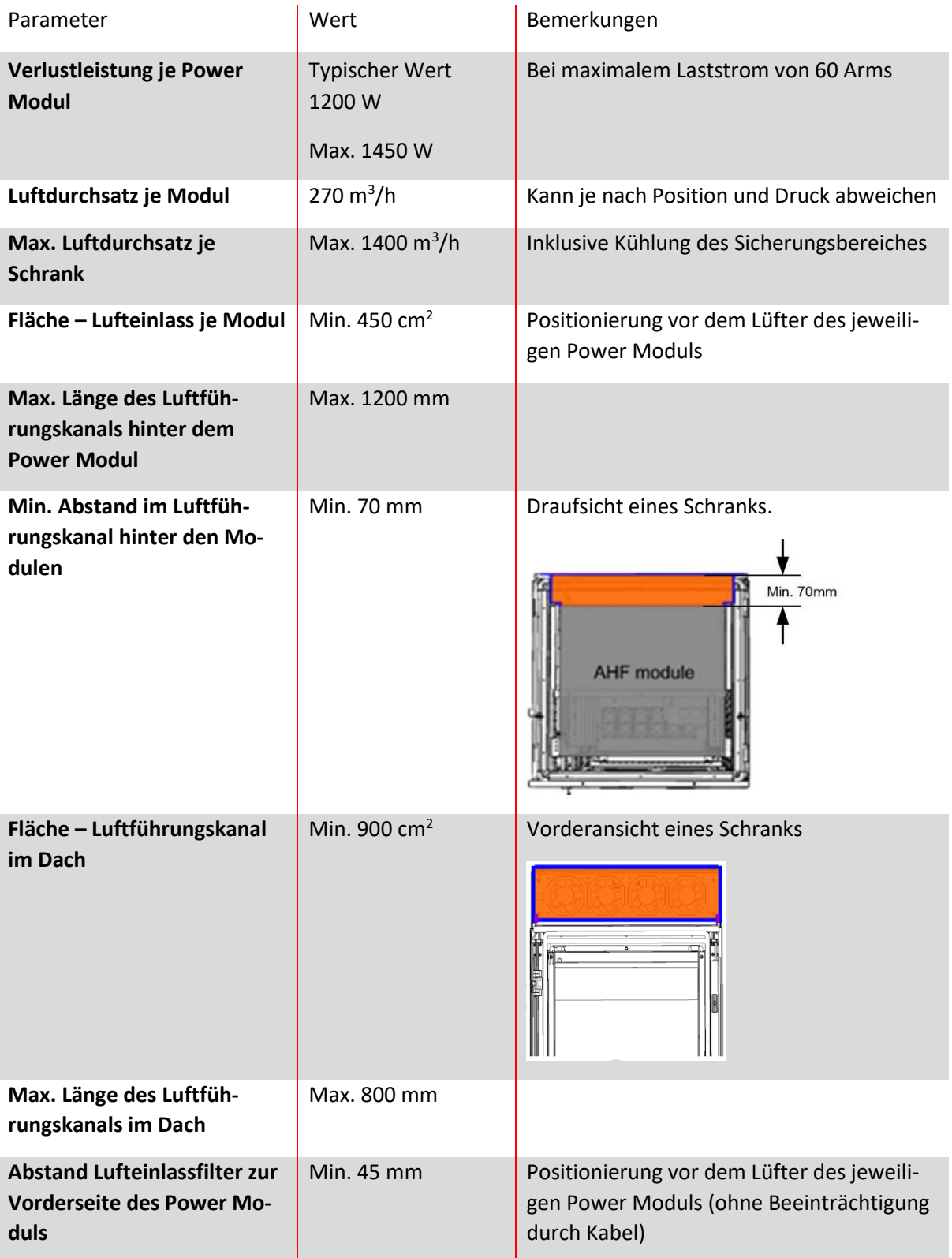

**Hinweis: Die oben aufgeführten Bedingungen gelten nur, wenn der Kanal vollständig abgedichtet ist. Schon eine kleine Öffnung kann zu einem unzureichenden Luftdurchsatz führen. Dadurch ergibt sich eine ungleichmäßige Erwärmung der Module, die dann in den Derating-Betrieb wechseln können.**

**Schaffner Group Bedienungs- und Installationsanleitung Ecosine active sync**

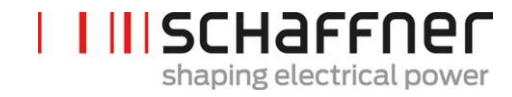

# **6.5 Mechanische Daten der Schrankversion des ecosine active sync**

# **6.5.1 Abmessungen der Schrankversion des ecosine active sync**

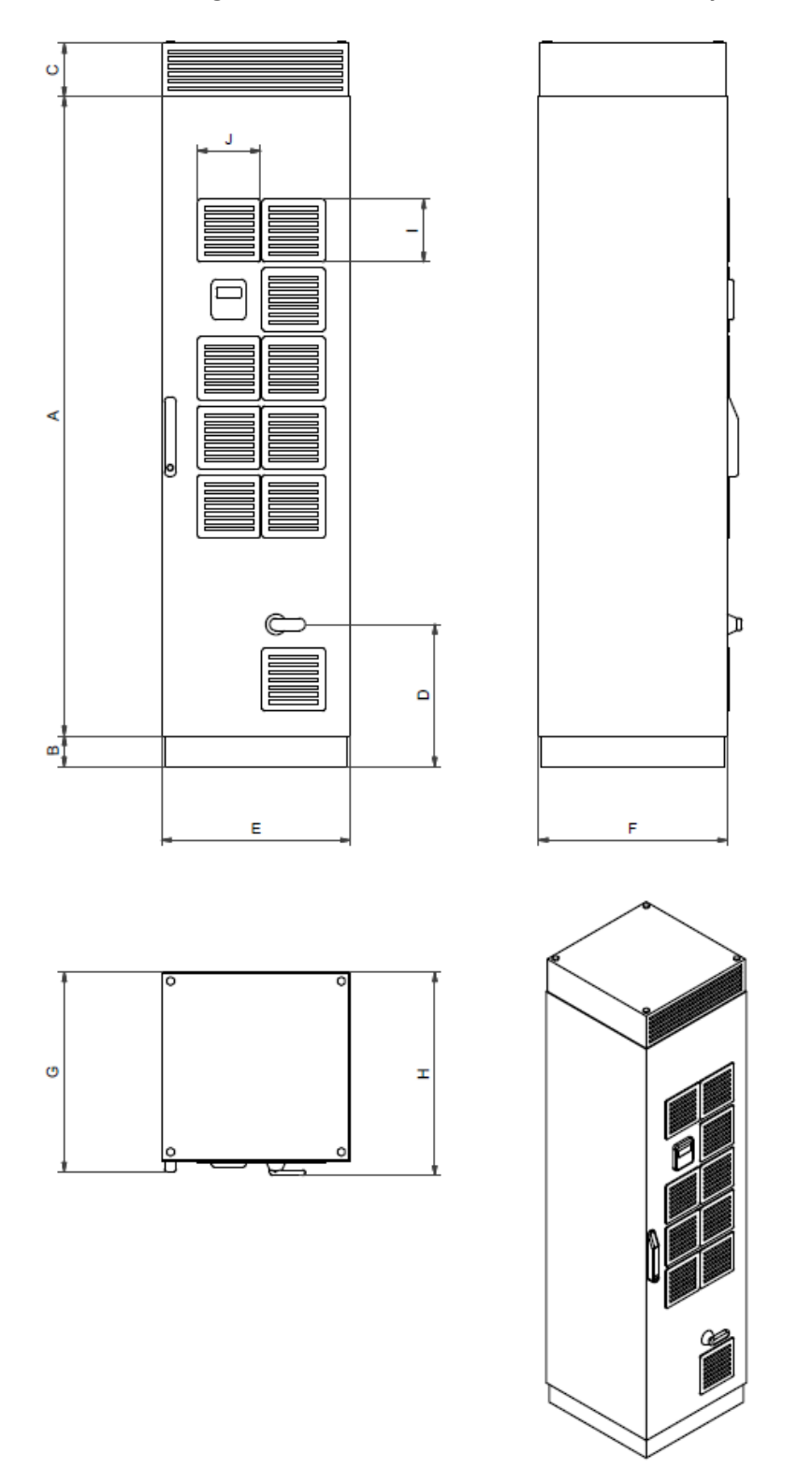

Abbildung 12 Technische Zeichnung eines ecosine active sync Schranks (siehe [Tabelle 10](#page-51-0) unten)

Der ecosine active sync Schrank hat Schutzklasse IP54. Die Standardfarbe des Schranks ist RAL 7035. Die Abmessungen des Schranks sind in [Tabelle 10](#page-51-0) aufgeführt.

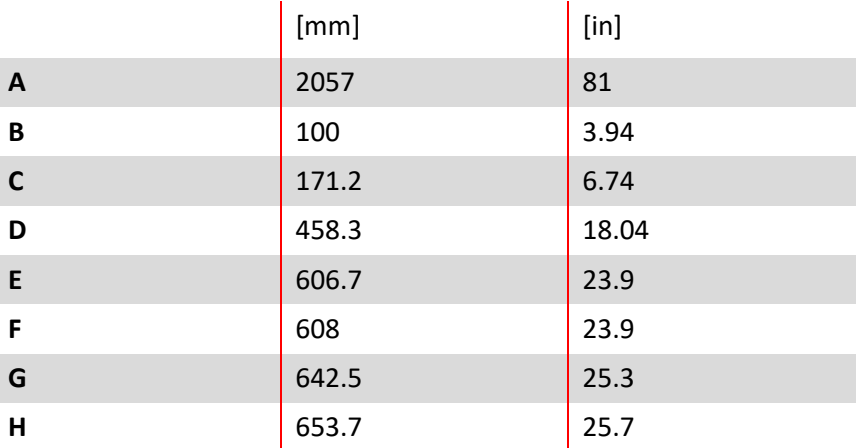

<span id="page-51-0"></span>Tabelle 10 Abmessungen ecosine active sync Schrank

# Tabelle 11 Abstände ecosine active sync Schrank

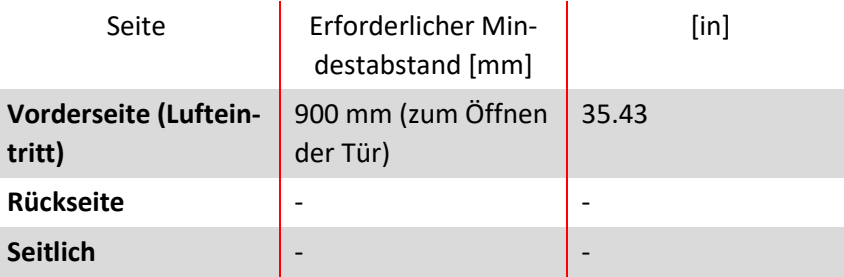

Hinsichtlich des Abstands zu Rückwand und Seiten bestehen bei der Installation der ecosine active sync Schrankversion keine Anforderungen.

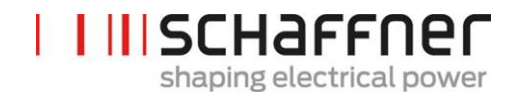

# <span id="page-52-0"></span>**6.5.2 Kühlungsanforderungen für ecosine active sync Schrankversionen**

Der Kühllufteintritt befindet sich auf der vorderen Schranktür und der Austritt auf der oberen Vorderseite der Schrankabdeckung.

Tabelle 12 Anforderungen an die Luftkühlung der ecosine active sync Schrankversion

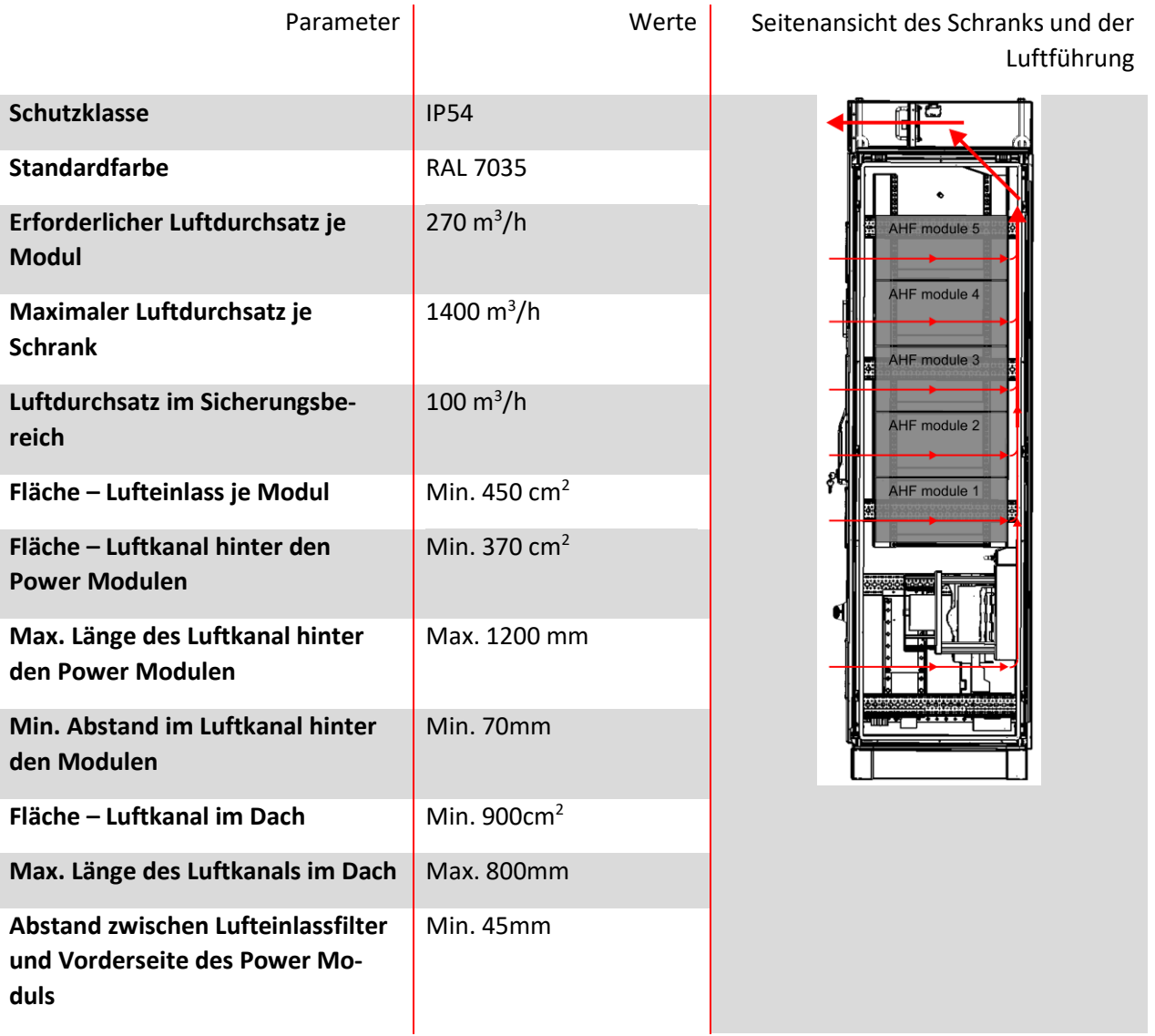

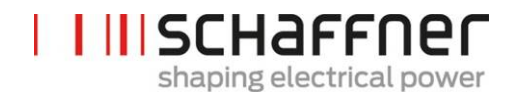

# <span id="page-53-0"></span>**7 Richtlinien elektrischer Anschluss**

# <span id="page-53-1"></span>**7.1 Absicherung (Sicherungen, Leistungsschalter)**

Ecosine active sync Filter müssen netzseitig grundsätzlich durch geeignete Sicherungen oder Leitungsschutzschalter abgesichert werden. Je nach Betriebsart und Änderungen im Last- und Oberwellenspektrum des am ecosine active sync anliegenden Ausgangsstroms werden die Sicherungen unterschiedlich belastet. Der empfohlene Sicherungstyp kann der technischen Spezifikation in Abschnitt [5.4](#page-28-0) entnommen werden.

Jedes Power Modul muss eine eigene Sicherung mit 100 A haben, z. B. Typ gL oder gG.

# **7.2 Installation mit Leistungsfaktorkorrektursystemen (PFC)**

Bei einer Installation des ecosine active sync zusammen mit einem System zur Leistungsfaktorkorrektur, müssen folgende Anforderungen obligatorisch erfüllt werden.

- **|** Die Verwendung eines rein kapazitiven Leistungsfaktorkorrektursystems ist nicht erlaubt. Es muss eine Drossel installiert sein.
- **|** Das Leistungsfaktorkorrektursystem muss vorverdrosselt werden, um eine Überlastung der Kondensatoren zu vermeiden

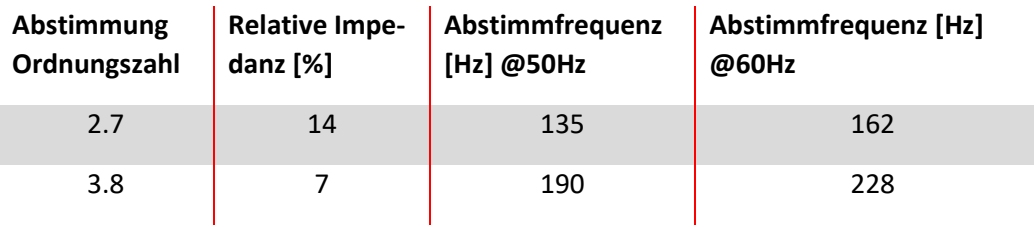

Tabelle 13: Beispiel einer typischen Verstimmung-Ordnungszahl für 50Hz und 60Hz-Netze

## **7.3 Elektrischer Anschluss Power Modul**

#### **7.3.1 Lage der elektrischen Anschlussklemmen**

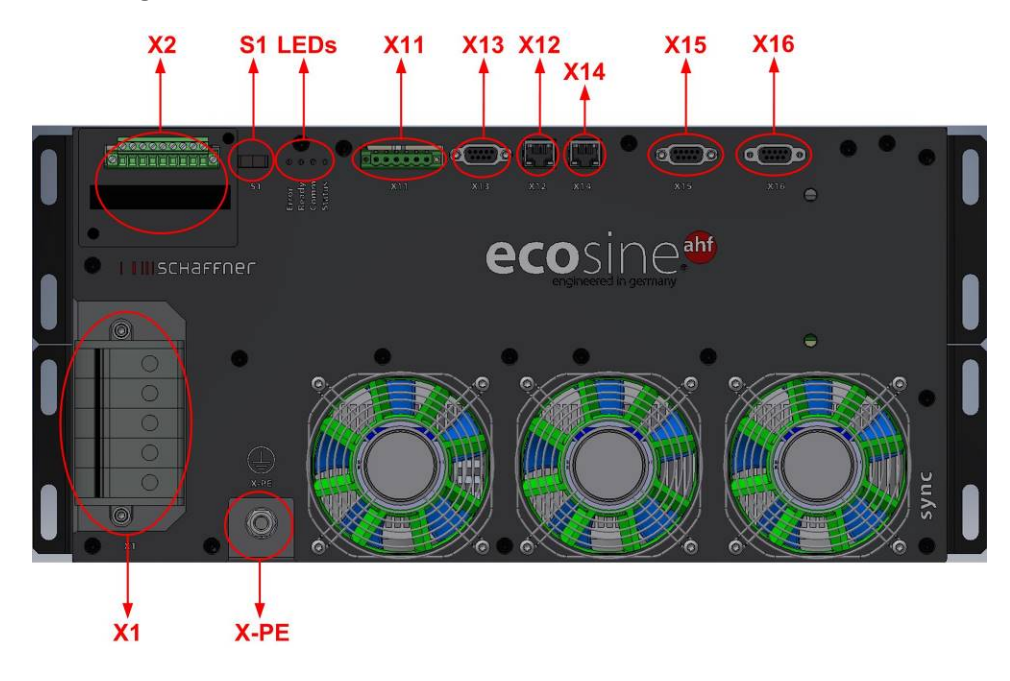

- **|** X1: Eingang Netzversorgung
- **|** X2: Eingang Messwandler
- **|** S1: Schalter ein/aus
- **|** LEDs: Anzeige-LEDs
- **|** X11: Kunden-IOs: Digitale Ein- und Ausgänge
- **|** X12: HS-Busport
- **|** X13: Serviceport RS485
- **|** X14: Ethernet/Modbus TCP
- **|** X15: ModBus Daisy Chain RS485
- **|** X16: Displaymodul Port

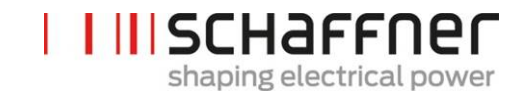

**|** X-PE: PE Anschluss

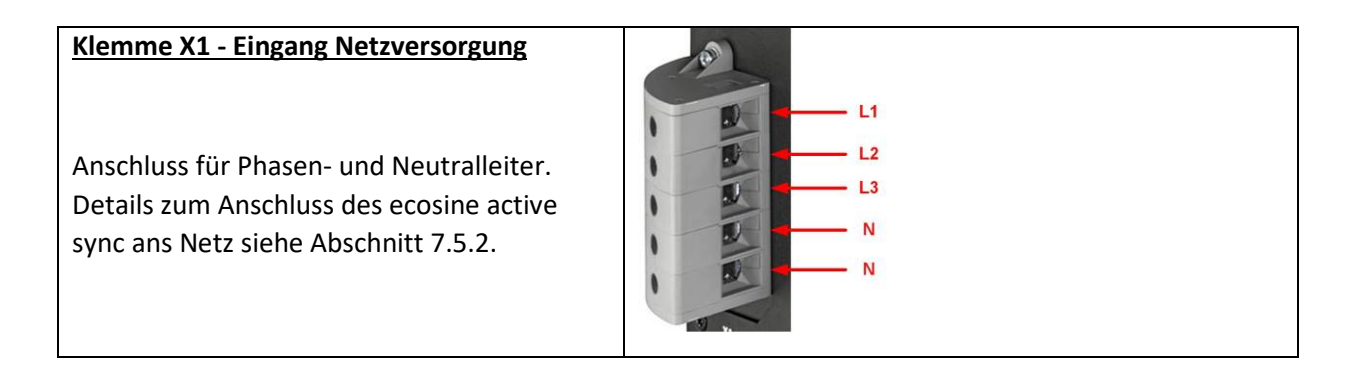

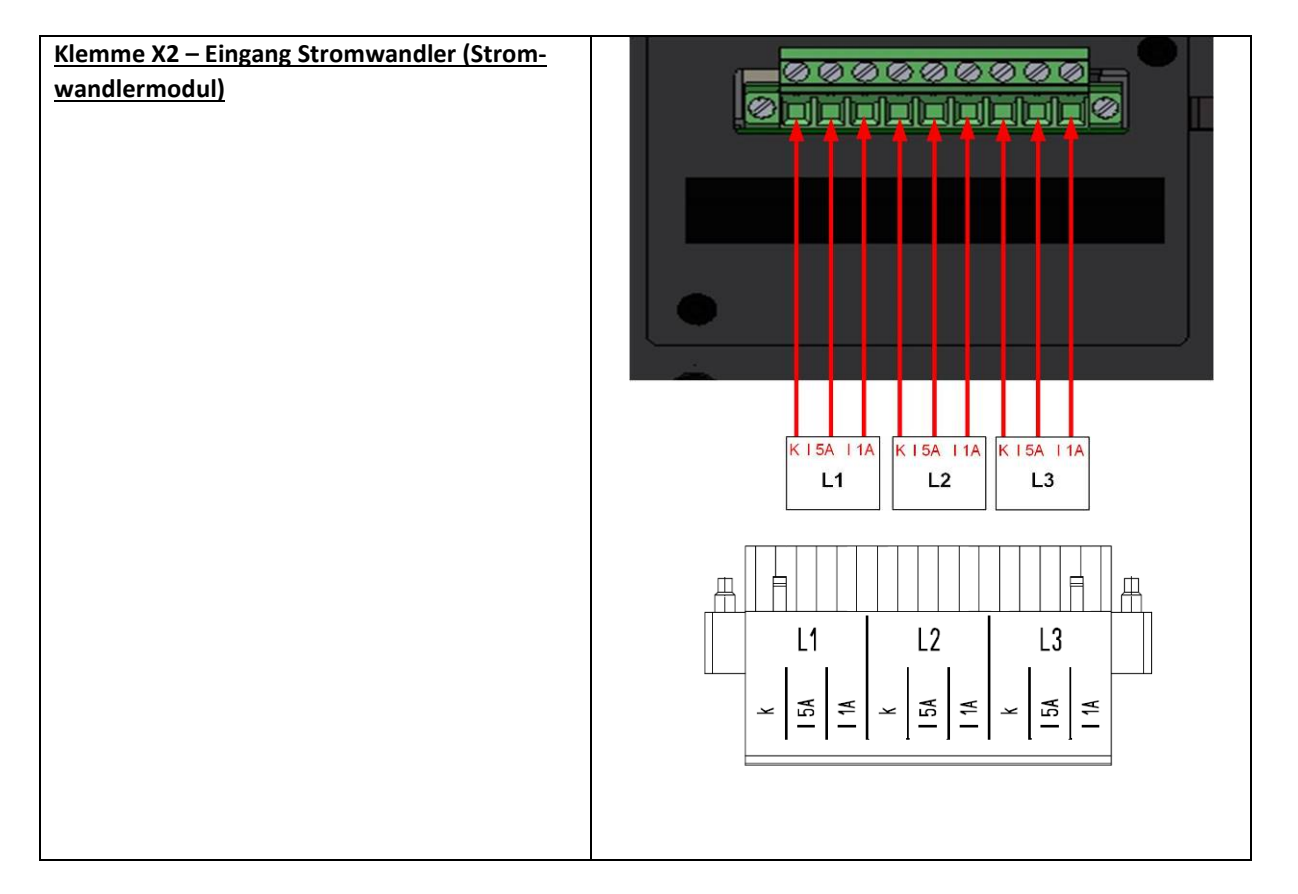

#### **Schalter S1 – Schalter ein/aus**

Zum Ein- und Ausschalten des ecosine active sync Moduls, wenn der Parameter P202 auf "Schalter S1" gesetzt ist.

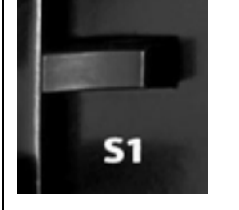

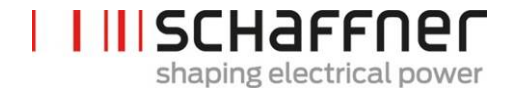

# **LEDs – Anzeige-LEDs**

Um den Status des ecosine active sync Moduls abzulesen, muss jede LED betrachtet werden. Die Anzeigen der LEDs sind aufgelistet in [Tabelle 14.](#page-57-0)

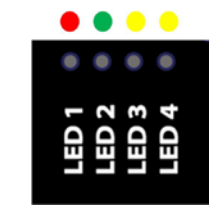

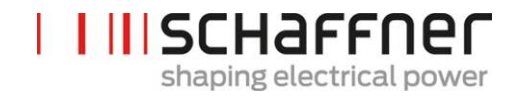

#### <span id="page-57-0"></span>Tabelle 14 LED-Anzeige

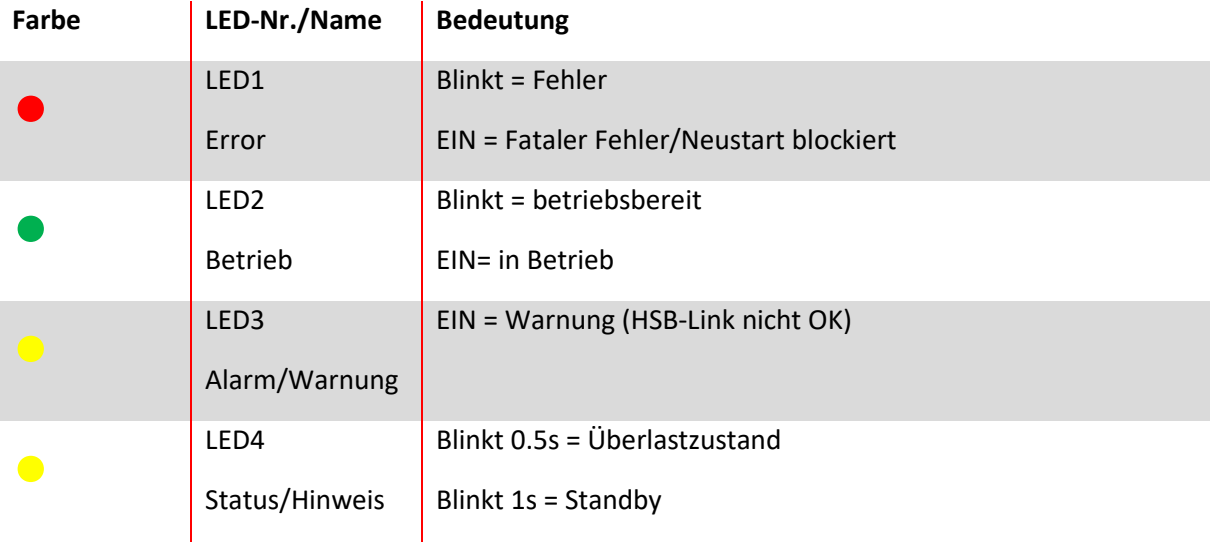

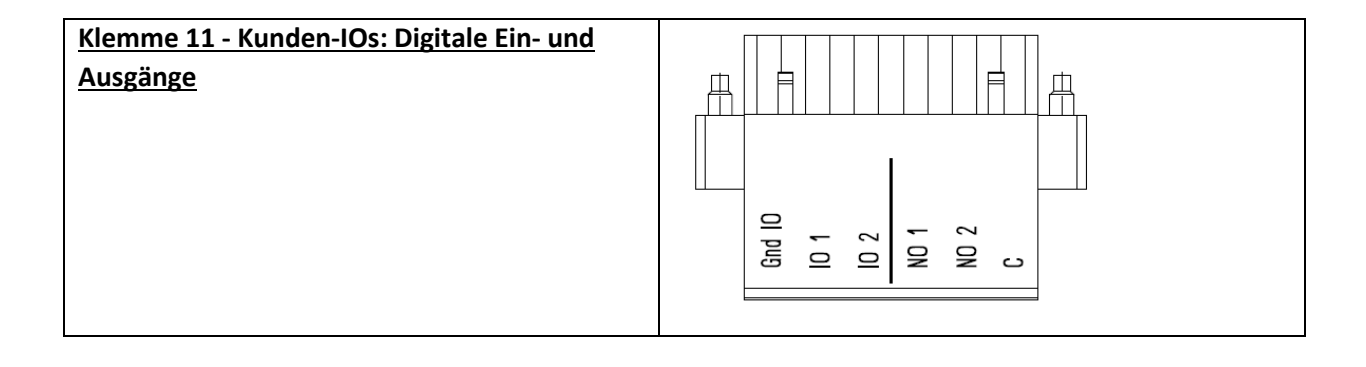

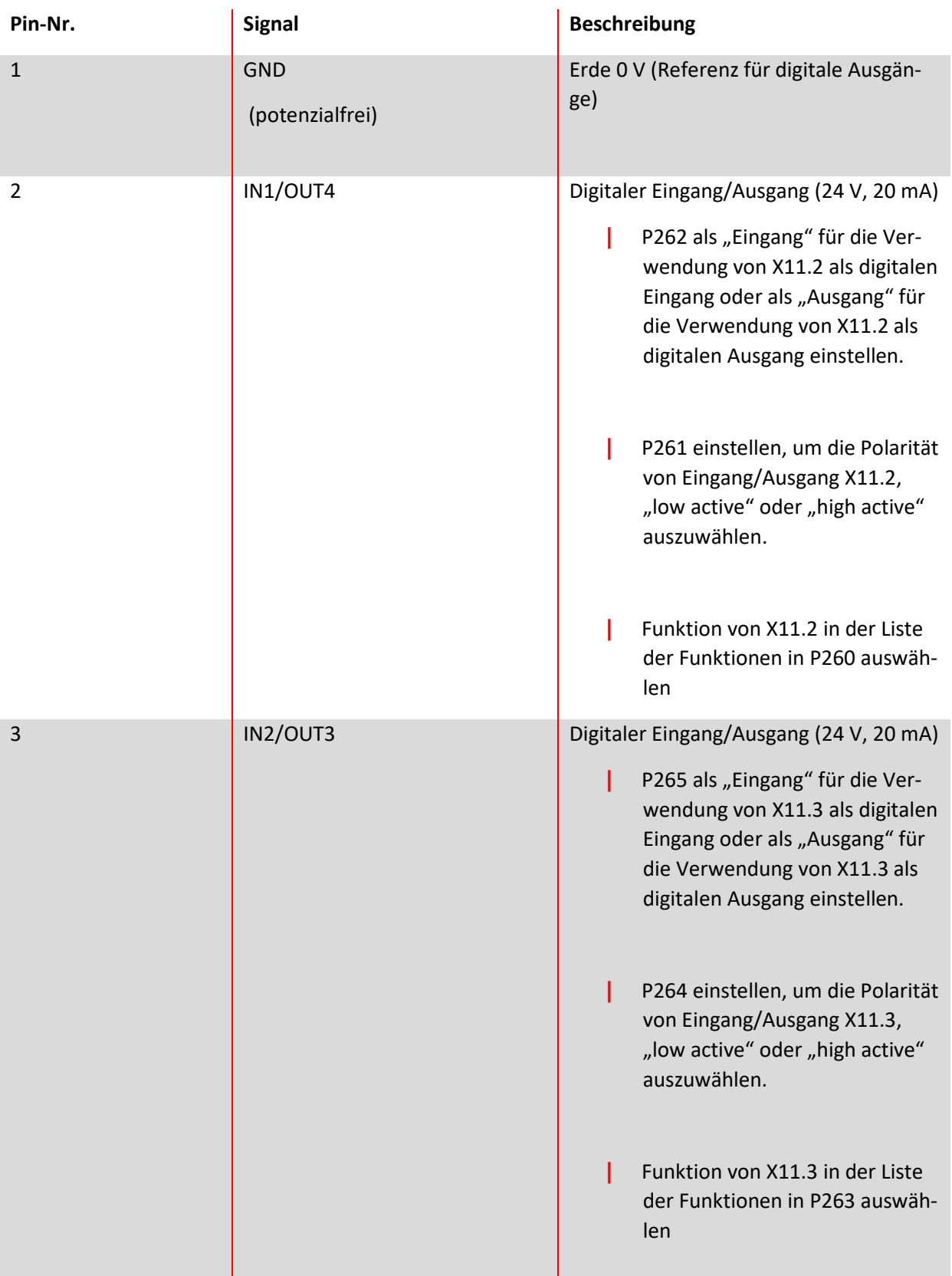

# Tabelle 15 Klemme 11 - Digitale Kunden-IOs (siehe Kapite[l 9.1.2](#page-130-0) für weitere Informationen)

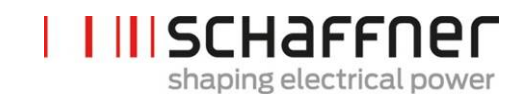

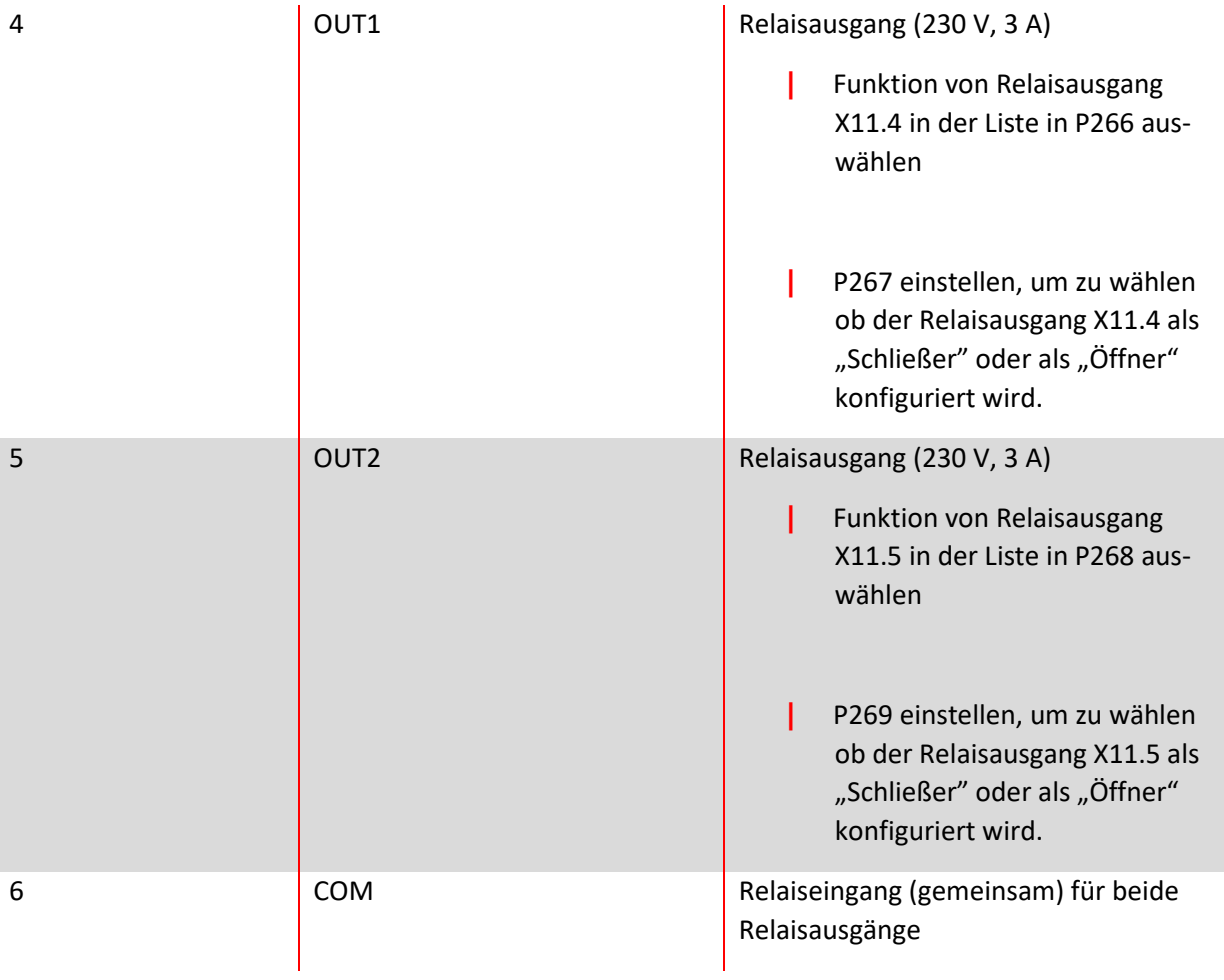

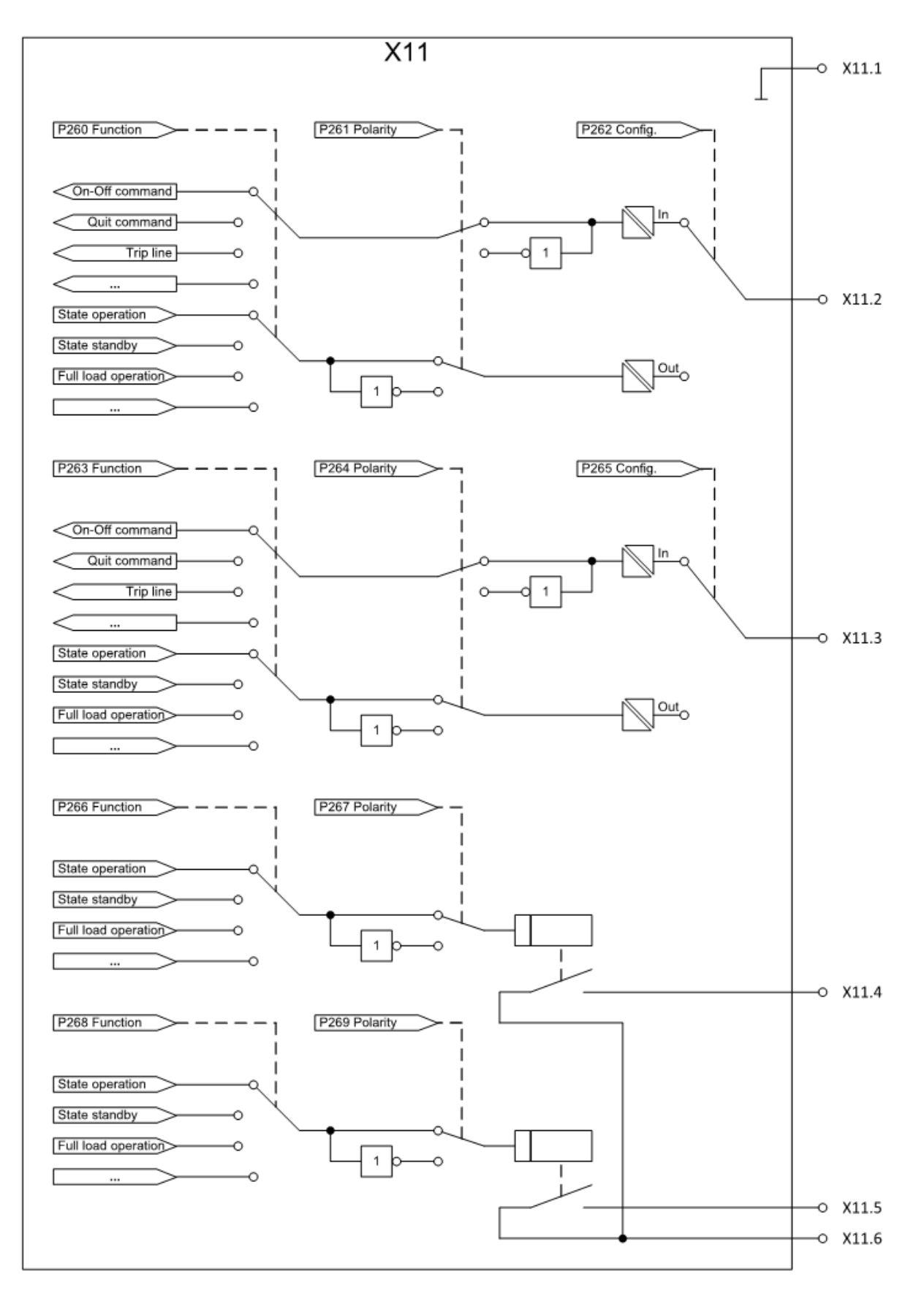

Abbildung 13: Logikschema des digitalen Ein- & Ausgangs.

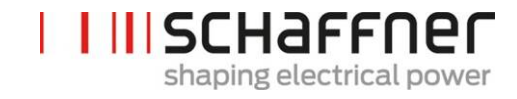

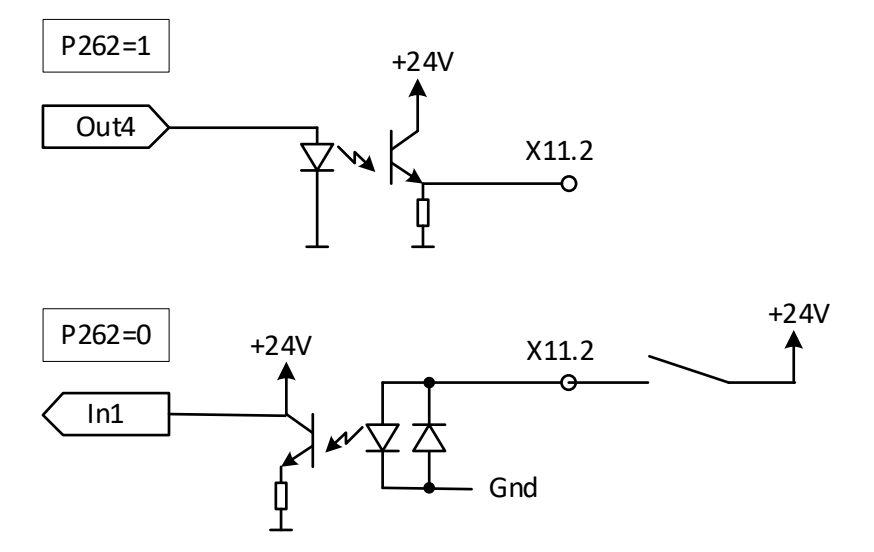

Abbildung 14: Prinzipschaltbild des digitalen Ein- & Ausgangs.

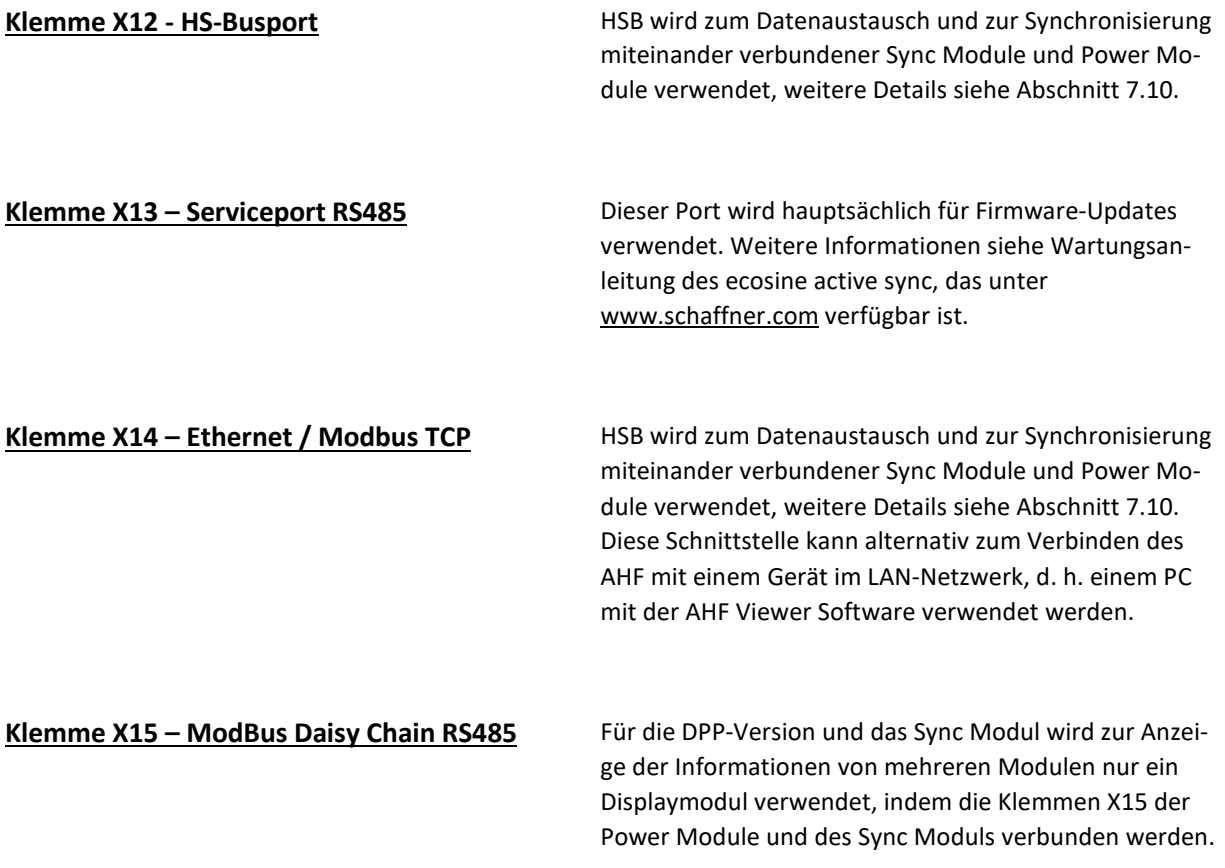

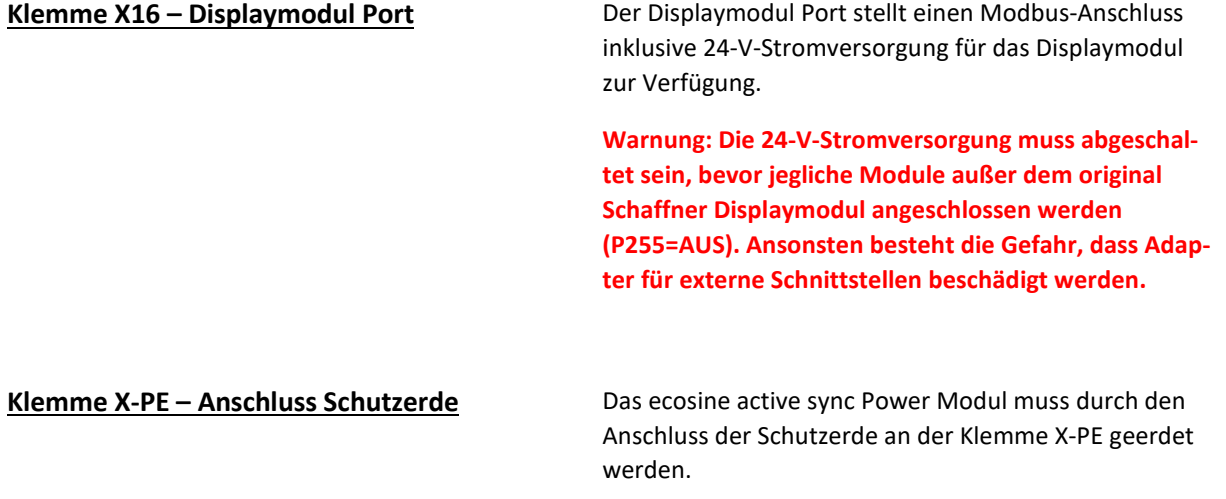

# **7.3.2 Anschluss des Drehstromnetzes**

Das Gerät muss geerdet werden (Schutzerde an Klemme X-PE des Power Moduls anschließen). Die Anschlussquerschnitte für das Drehstromnetz und die Anzugsdrehmomente sind in Tabelle [Tabelle 16](#page-62-0) aufgeführt:

<span id="page-62-0"></span>Tabelle 16 Anschlussquerschnitte und Drehmoment Netzanschluss

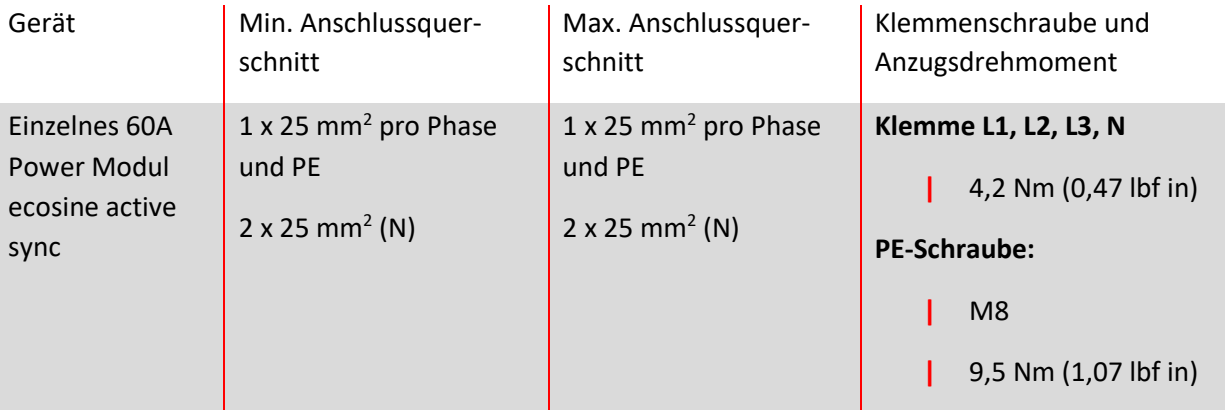

Bei der Wahl des Kabelquerschnittes müssen immer der korrekte Kabeltyp und die korrekte Verlegeart verwendet werden. Zur Sicherstellung der UL-Konformität müssen UL-gelistete Anschlusskabel (90 °C, AWG4 oder größer) sowie zum Kabel passende, UL-gelistete Kabelschuhe verwendet werden.

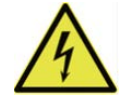

Korrekte Erdung sicherstellen

Eine unzureichende Erdung des ecosine active sync Filters kann zur Fehlfunktion des Gerätes und zu seiner Zerstörung führen.

**GEFAHR** 

Jedes Power Modul muss eine eigene Sicherung mit 100 A haben, z. B. Typ gL oder gG (siehe Abschnit[t 7.1\)](#page-53-1).

# **7.4 Elektrischer Anschluss Sync Modul**

### **7.4.1 Klemmenbezeichnungen**

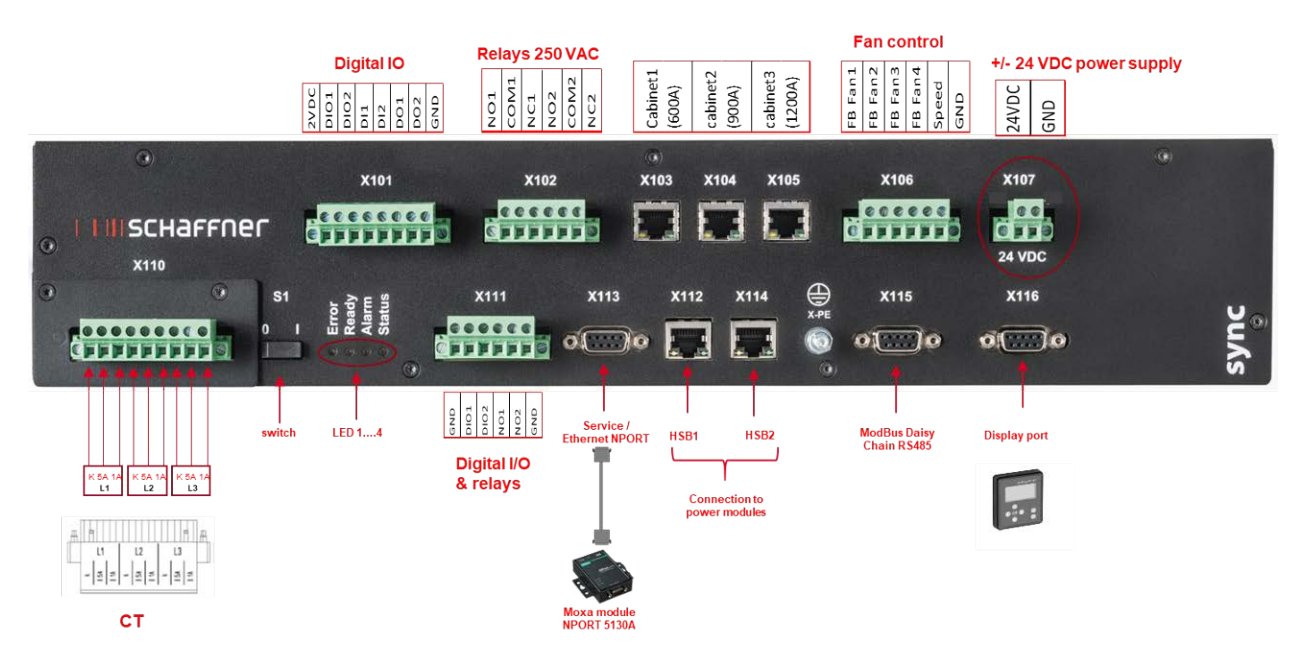

- **|** X101: Kunden-IOs: Digitale Ein- und Ausgänge
- **|** X102: Kundenschnittstelle: Relais 250 VAC
- **|** X103, X104, X105: HS-Bus für zusätzliches Sync Modul (bis zu 3)
- **|** X106: Rückkopplungssignale Lüfter
- **|** X107: Netzversorgung von Sync Modul, 24 VDC
- **|** X110: Eingang Messwandler
- **|** S1: Schalter ein/aus
- **|** LEDs: Anzeige-LEDs
- **|** X111: Kunden-IOs: Digitale Ein- und Ausgänge
- **|** X112: HS-Bus Port Nr. 1 für Power Modul
- **|** X113: Serviceport RS485 Schnittstelle zu Ethernet Port
- **|** X114: HS-Bus Port Nr. 2 für Power Modul
- **|** X115: ModBus Daisy Chain RS485
- **|** X116: Displaymodul Port
- **|** X-PE: PE Anschluss

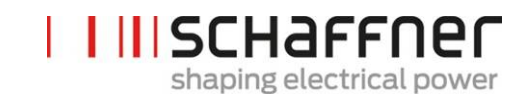

#### **Klemme X110 – Eingang Stromwandler (Stromwandlermodul)**

Wenn das Sync Modul installiert ist, werden die Stromwandleranschlüsse nur am Stromwandlermodul von SYNC300A verwendet.

Anschlüsse über die Power Module sind nicht erforderlich.

Beim SYNC300A erfolgt der Anschluss des Stromwandlers an die CTM-Schnittstelle X110 des Sync Moduls an einem einzigen Punkt.

Das Sync Modul überträgt die Strommessungen über den HSB an die installierten Power Module.

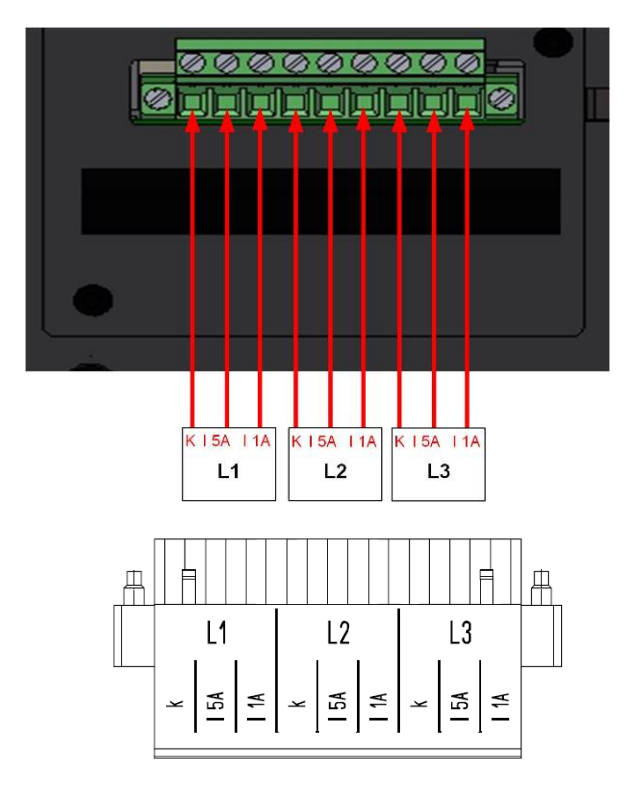

### **Schalter S1 – Schalter ein/aus**

Um das Sync Modul ein- oder auszuschalten, wenn der Parameter P202 auf "Switch S1" (Schalter S1) gesetzt ist.

## **LEDs – Anzeige-LEDs**

Um den Status des ecosine active sync Power Moduls und/oder Sync Moduls abzulesen, muss jede LED betrachtet werden. Die Anzeigen der LEDs sind aufgelistet in [Tabelle 14.](#page-57-0)

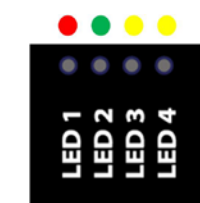

51

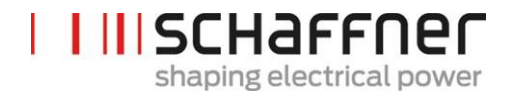

## **7.4.2 Verbindung zwischen Sync Modul und Power Modulen**

Die Verbindung zwischen dem Sync Modul (als SM bezeichnet) und den Power Modulen (als PM bezeichnet) erfolgt über die HSB-Anbindung an Klemme X112 und X114 des Sync Moduls und Klemme X12 und X14 der Power Module mit RJ45-Kabeln.

Der Anschluss des Sync Moduls muss genau wie in [Abbildung 15](#page-65-0) gezeigt vorgenommen werden. Andernfalls kann das Sync Modul die Power Module nicht korrekt lesen. Im ecosine active sync Schrank von Schaffner werden die Power-Module 1 bis 5 von unten nach oben installiert.

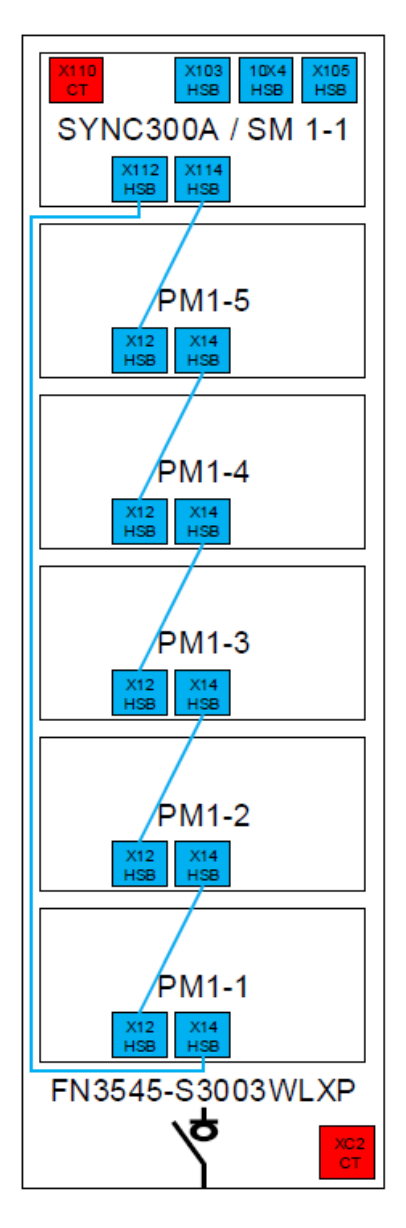

<span id="page-65-0"></span>Abbildung 15 HSB-Anbindung zwischen Sync Modul und Power Modulen

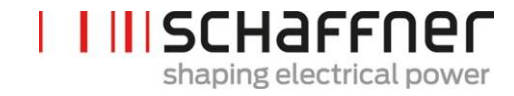

# **7.5 Ecosine active sync Schrankversion – elektrische Anschlüsse**

# **7.5.1 Lage der elektrischen Anschlussklemmen**

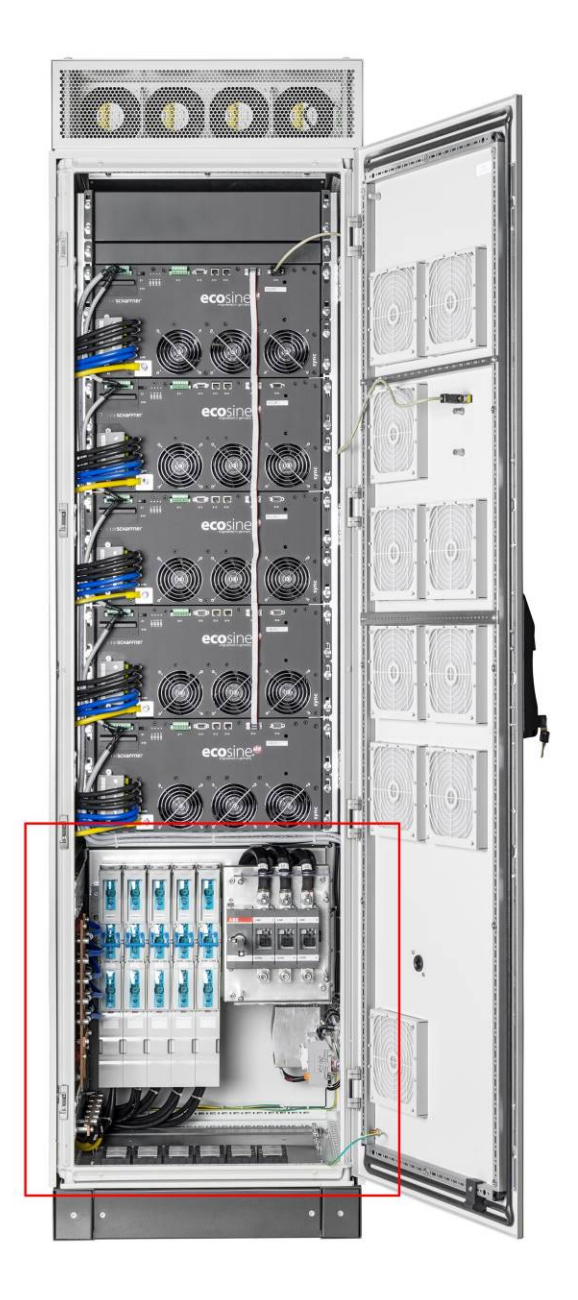

Siehe detaillierte Zeichnung des unteren Schrankbereiches auf den folgenden Seiten.

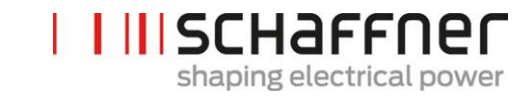

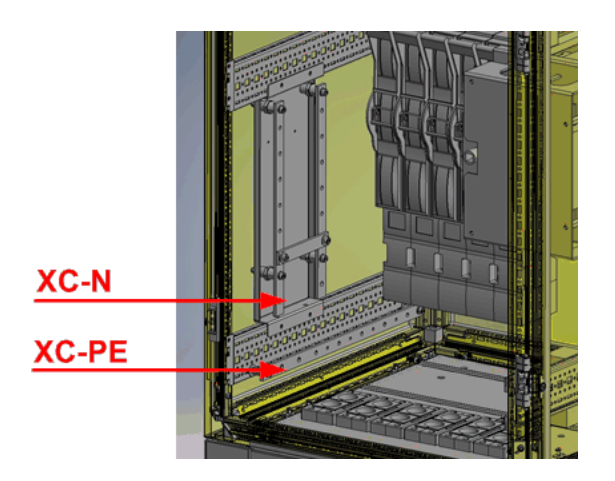

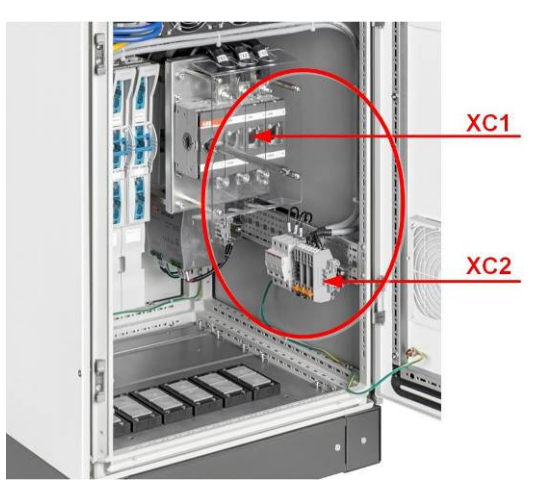

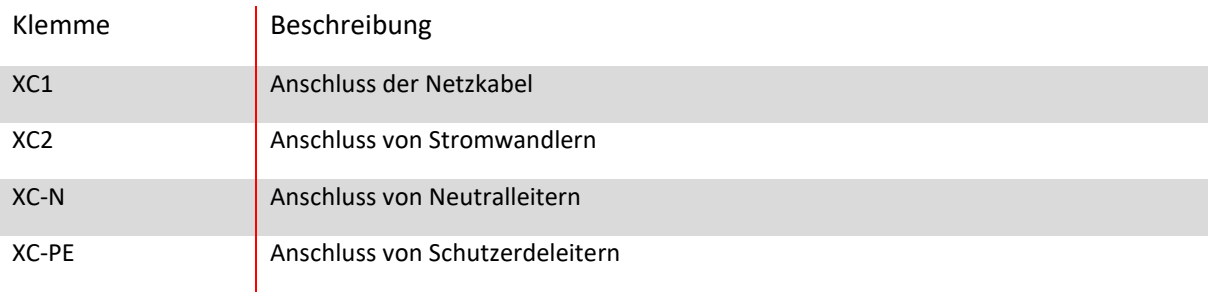

Klemme XC1 – Anschluss des 3-Phasen-Netzversorgungskabels mit L1, L2 und L3 (Phase A, Phase B und Phase C)

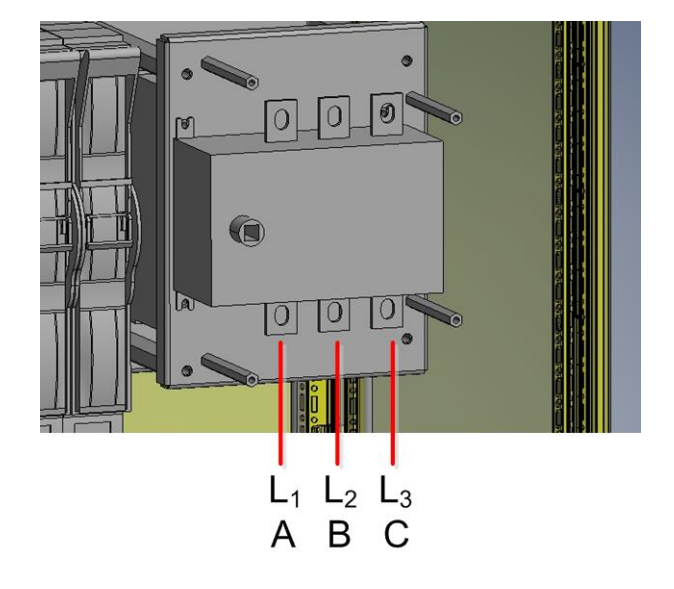

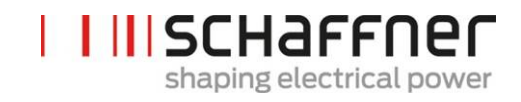

Klemme XC2 – Anschlüsse für externe Stromwandler (CT)

Hinweis:

Der Schrank wird in Standardausführung für sekundären 5 A CT-Ausgangsstrom konfiguriert.

Für CTs mit 1 A sekundärem Ausgangsstrom müssen die Terminierungen bei der Elektroninstallation neu verdrahtet werden (wie in [Abbildung 21](#page-81-0) 21 dargestellt).

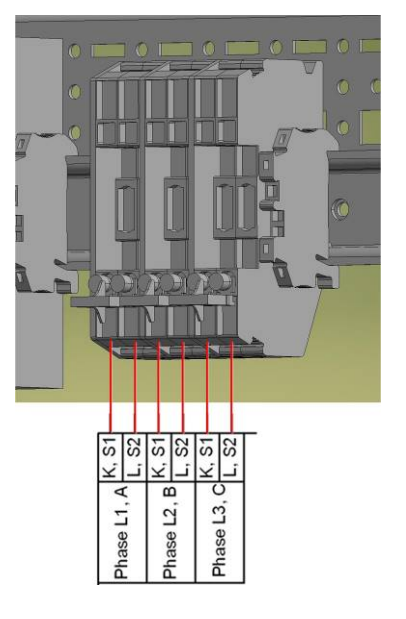

# <span id="page-68-0"></span>**7.5.2 Anschluss des Drehstromnetzes**

Das Gerät muss geerdet werden (Schutzerde an Klemme XC-PE unten links im Schrank anschließen). Die Anschlussquerschnitte für das Drehstromnetz und die Anzugsdrehmomente sind in Tabell[e Tabel](#page-68-1)[le 17](#page-68-1) aufgeführt:

<span id="page-68-1"></span>Tabelle 17 Anschlussquerschnitte und Drehmoment Netzanschluss

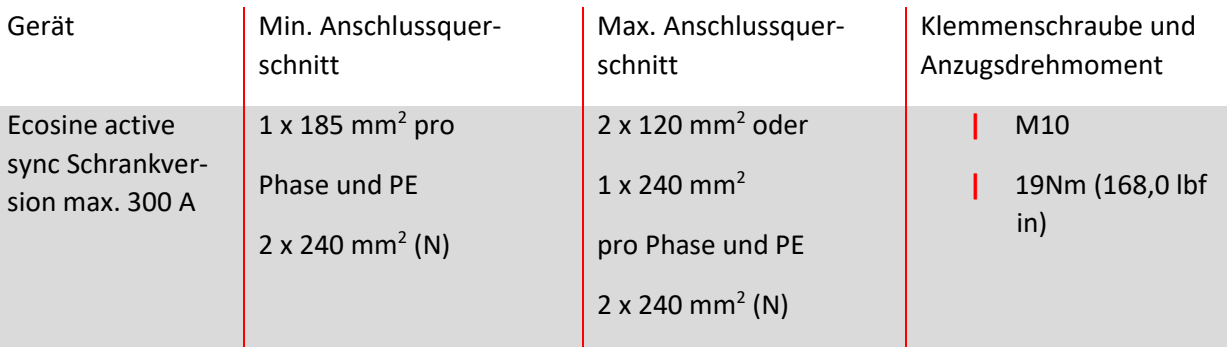

Bei der Wahl des Kabelquerschnittes müssen immer der korrekte Kabeltyp und die korrekte Verlegeart verwendet werden. Zur Sicherstellung der UL-Konformität müssen UL-gelistete Anschlusskabel (90 °C, AWG4 oder größer) sowie zum Kabel passende, UL-gelistete Kabelschuhe verwendet werden.

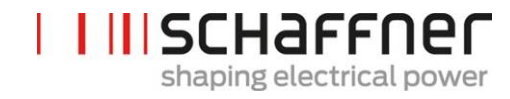

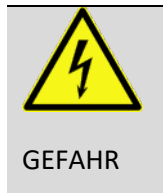

### Korrekte Erdung sicherstellen

Eine unzureichende Erdung des ecosine active sync Filters kann zur Fehlfunktion des Gerätes und zu seiner Zerstörung führen.

Jedes Power Modul muss eine eigene Sicherung mit 100 A haben, z. B. Typ gL oder gG (siehe Abschnit[t 7.1\)](#page-53-1). Der Kunde hat sicherzustellen, dass die Sicherungen in Übereinstimmung mit den örtlichen Bestimmungen installiert sind.

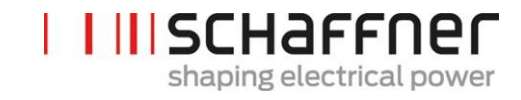

## **7.6 Anschluss von Stromwandlern**

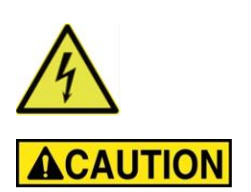

# **GEFAHR DURCH STROMSCHLAG, EXPLOSION ODER LICHTBOGENÜBERSCHLAG**

Den aktiven Oberschwingungsfilter vor dieser Arbeit spannungslos schalten.

Nichtbeachtung dieser Anweisungen führt zum Tod oder schweren Verletzungen.

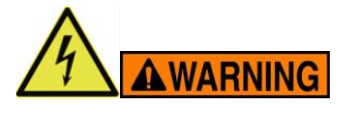

#### **GEFAHR DURCH FALSCHE MONTAGE**

Reihenfolge der Phasen und Polarität der Stromsensoren einhalten und prüfen.

Nichtbeachtung dieser Anweisungen kann zu Verletzungen oder Sachschäden führen.

**Gefährliche Spannung** Lebensgefahr durch Kurzschlüsse und Stromschlag bei falschem Anschluss von Stromwandlern

**VOR** der Installation der Stromwandler, müssen sie auf der Sekundärseite mit Kurzschlussklemmen (nicht im Lieferumfang enthalten) kurzgeschlossen werden

Die Stromwandler kurzgeschlossen **halten**, bis

- │ die ecosine active sync Geräte mit den Anschlussklemmen verbunden sind
- │ die korrekte Verdrahtung des Sekundärkreises bestätigt wurde (5 A bzw. 1 A)

**VOR** dem Trennen von Stromwandlern von ecosine active sync Geräten müssen diese immer mit Kurzschlusssteckern kurzgeschlossen werden.

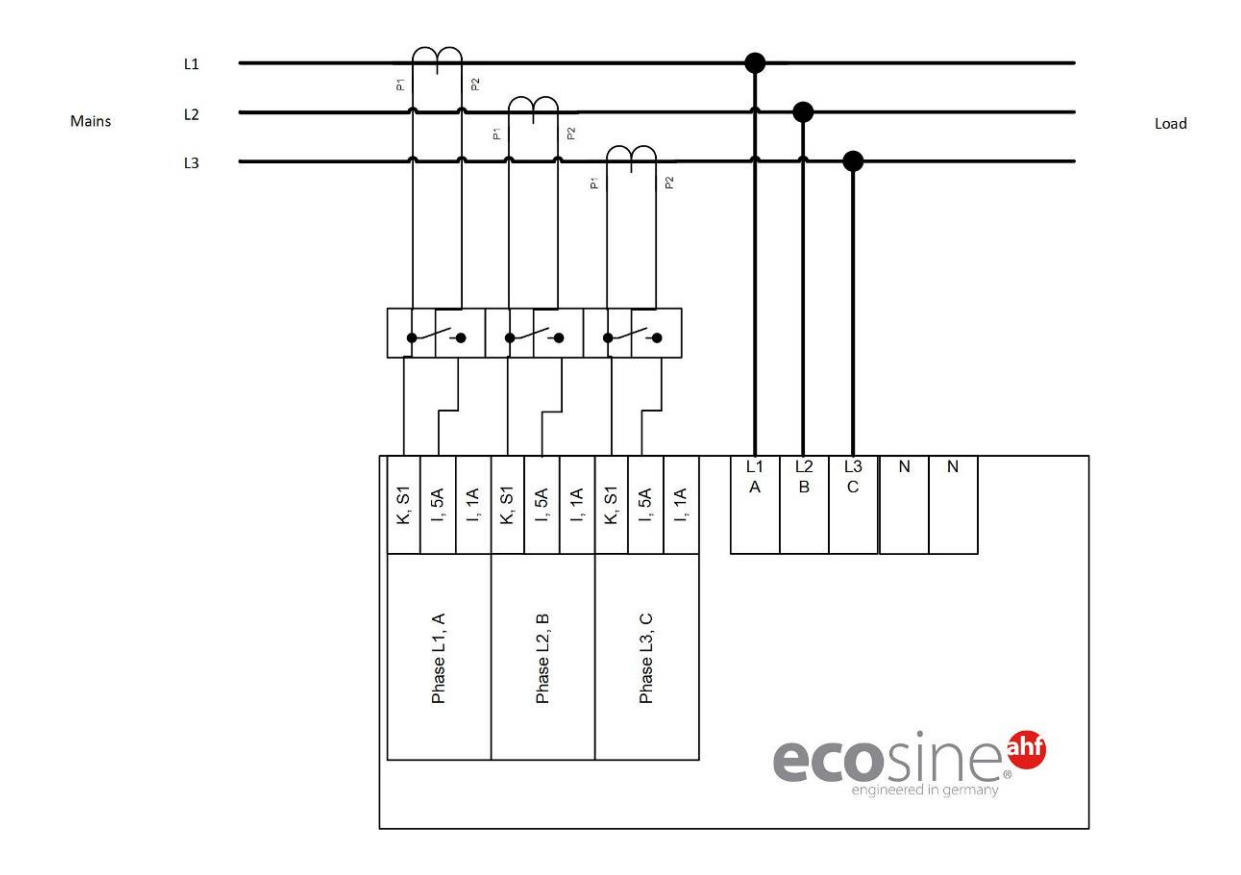

# **7.6.1 Anschluss von 3-Phasen-/3-Leiter-Geräten an sekundären 5-A-Stromwandlerausgang**

Abbildung 16 Anschluss 3-Phasen-/3-Leiter-Gerät an sekundären 5-A-Stromwandlerausgang
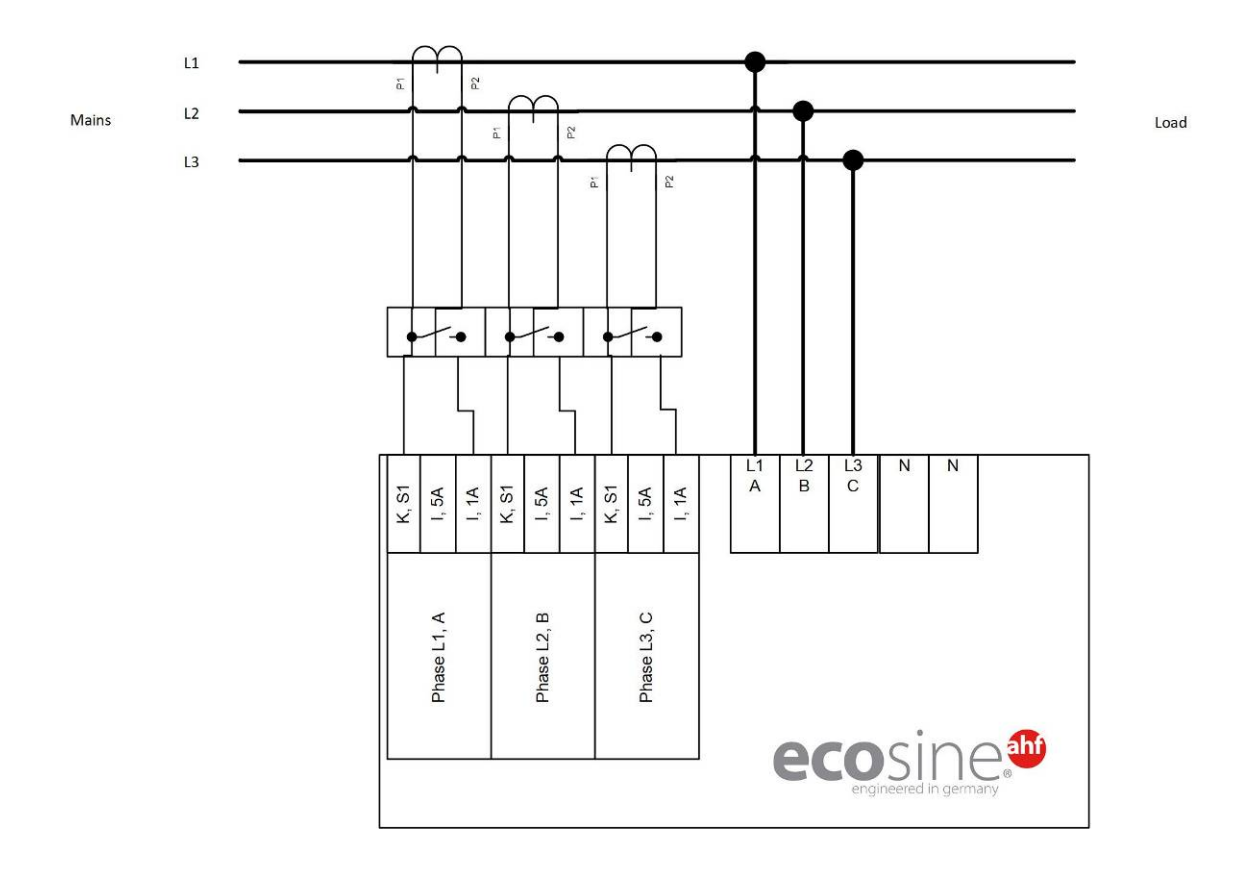

# **7.6.2 Anschluss von 3-Phasen-/3-Leiter-Geräten an sekundären 1-A-Stromwandlerausgang**

Abbildung 17 Anschluss 3-Phasen-/3-Leiter-Gerät an sekundären 1-A-Stromwandlerausgang

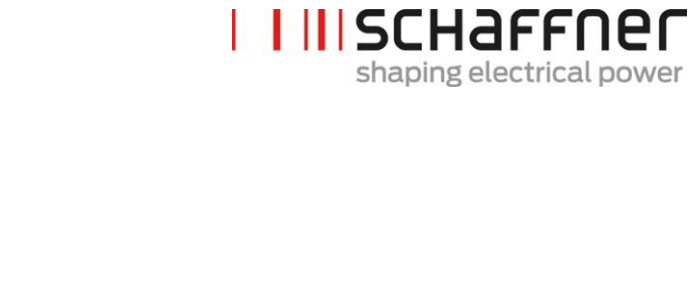

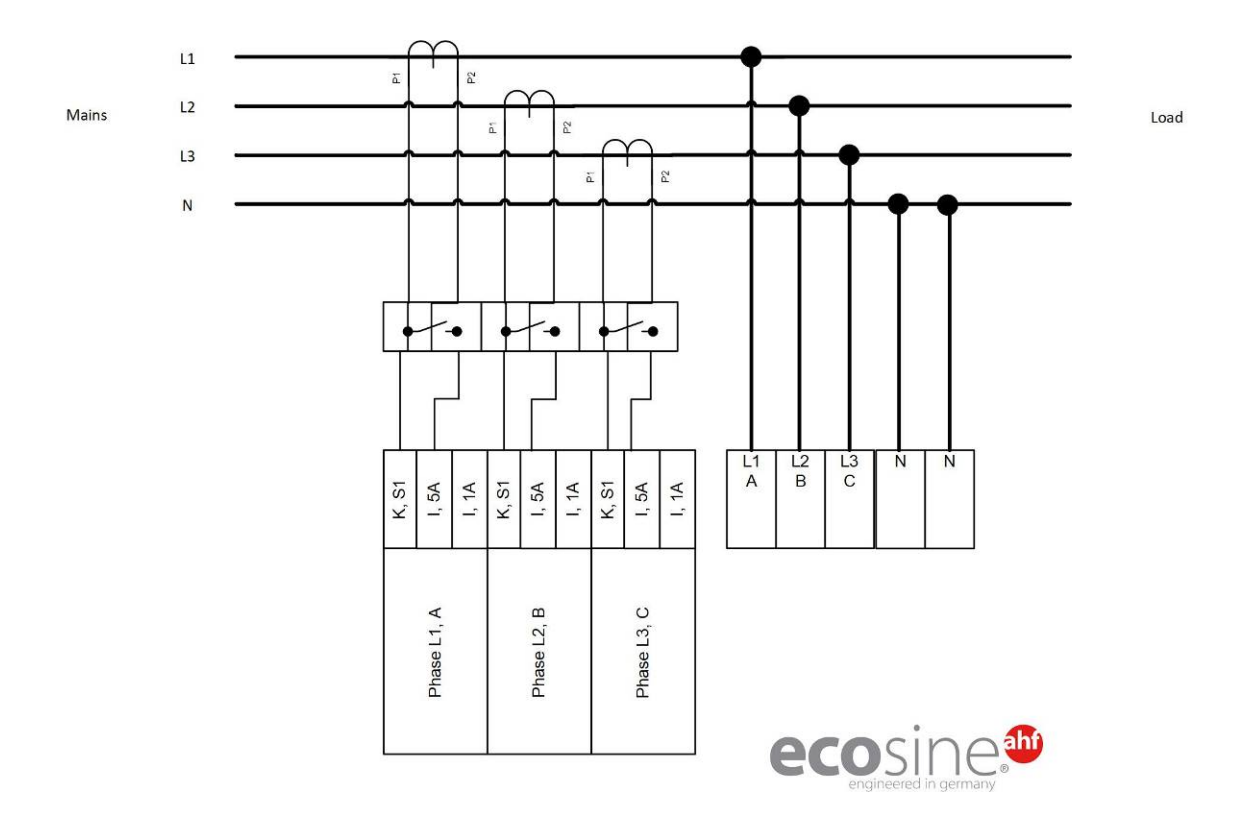

# **7.6.3 Anschluss von 3-Phasen-/4-Leiter-Geräten an sekundären 5-A-Stromwandlerausgang**

Abbildung 18 Anschluss 3-Phasen-/4-Leiter-Gerät an sekundären 5-A-Stromwandlerausgang

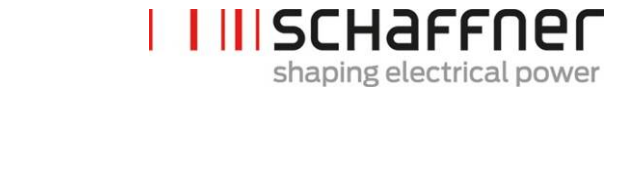

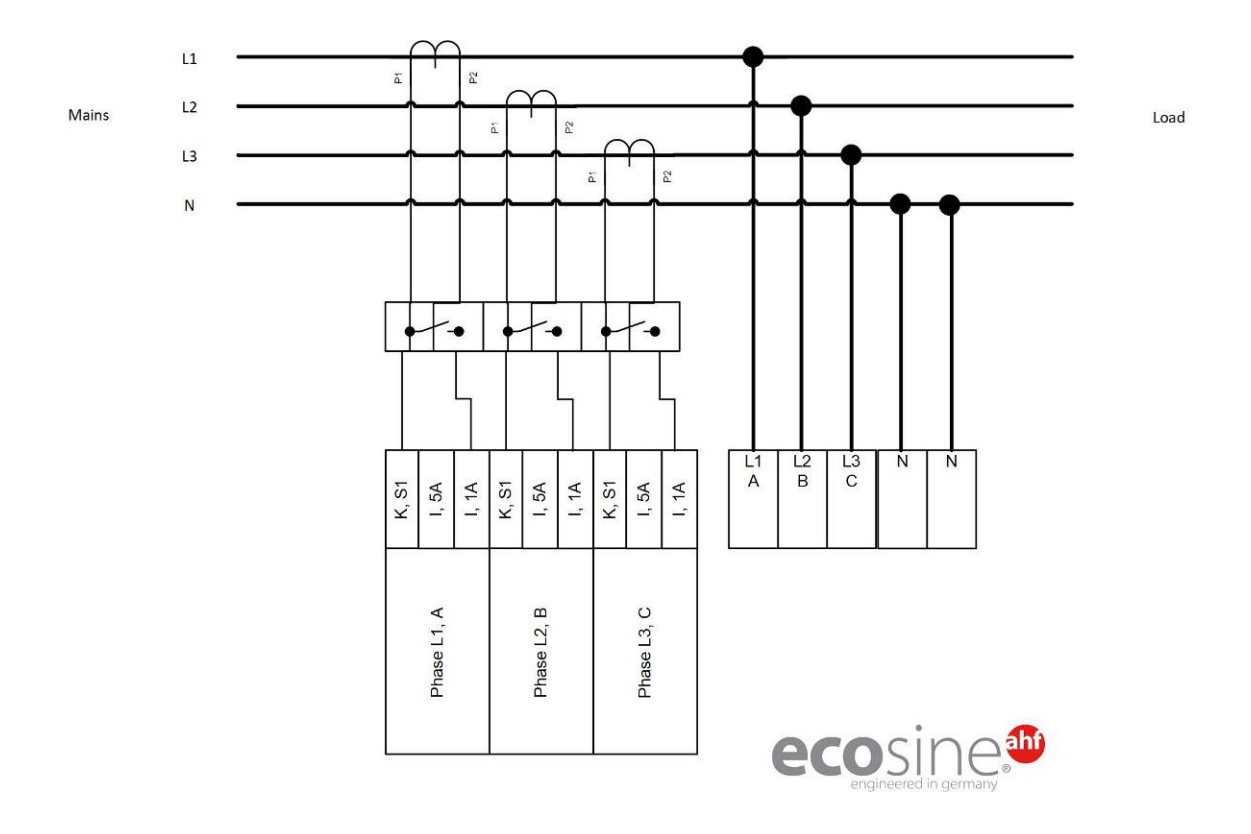

# **7.6.4 Anschluss von 3-Phasen-/4-Leiter-Geräten an sekundären 1-A-Stromwandlerausgang**

Abbildung 19 Anschluss von 3-Phasen-/4-Leiter-Geräten an sekundären 1-A-Stromwandlerausgang

# **7.7 Stromwandlerspezifikation und Kabelauswahl**

Für den korrekten Betrieb von ecosine active sync ist der Anschluss von **drei** externen Stromwandlern erforderlich. Dies ist unabhängig davon, ob ecosine active sync als 3-Phasen-/3-Leiter- oder 3-Phasen- /4-Leiter-Filter verwendet wird

Bitte beachten Sie folgende Hinweise bei der Installation der externen Stromwandler:

- **I** Für den Betrieb eines ecosine active sync Moduls FN3531 oder FN3541 können Stromwandler auf der Netz- oder Lastseite des Filters installiert werden.
- **I** Für die Double Power Packs FN3532 und FN3542 können Stromwandler entweder auf der Netz- oder auf der Lastseite installiert werden.
- **I** Bei mehr als zwei parallel geschalteten Power Modulen bietet das Sync Modul SYNC300A die optimale und flexiblere Lösung. Bei dieser Konfiguration können die Stromwandler entweder auf der Netz- oder auf der Lastseite installiert werden. Darüber hinaus sind die PWM-Schaltmuster aller Power-Module synchronisiert, was zum niedrigsten Gehalt an Schaltfrequenzharmonischen führt.
- **I** Bei mehr als zwei parallel geschalteten Power Modulen ohne Sync Modul, dürfen die Stromwandler nur an der Lastseite installiert werden. Bei Installationen mit Stromwandlern an der Netzseite sind spezielle Summenstromwandler erforderlich (weitere Informationen finden Sie im Dokument "Knowledge Base Information Nr. 002").
- **I** Für den korrekten Betrieb von ecosine active sync ist es zwingend erforderlich, separate Wandlerkreise zu verwenden. Es müssen eigene Stromwandler verwendet werden. Es ist nicht zulässig, Wandler zu verwenden, deren Signal gleichzeitig noch in andere, fremde Geräte eingeschleift wird (z. B. darf das Stromwandlerkabel nicht durch die Stromwandlerschleife oder andere Lasten geführt werden, die sich auf das Signal auswirken können).
- **I** Zwischen den externen Stromwandlern und der Anschlussklemme der Stromwandlermodulschnittstelle des ecosine active sync muss unbedingt ein Stromwandlerklemmenblock mit trennbaren Kurzschlussklemmen installiert werden (Klemmleiste X2 für Stromwandlermodul, X110 für Sync Modul). Diese sind notwendig, um im Servicefall die Stromwandler kurzzuschließen, bevor die Klemmleiste vom CT-Modul am ecosine active sync gelöst wird.
- **I** Die Verlustleistung der Stromwandlerverdrahtung muss bei der Auswahl der Stromwandlerleistung berücksichtigt werden. Siehe [Tabelle 18](#page-77-0) und [Tabelle 19.](#page-77-1)
- **I** Die Erdung eines sekundären Stromwandlerkreises ist zu vermeiden.
- **I** Die Stromwandleranschlusskabel müssen von den Leistungskabeln des ecosine active sync-Filters und anderer Lasten getrennt sein, damit das Sekundärsignal des Stromwandlers nicht gestört wird.
- **I** Schaffner empfiehlt dringend, für die Sekundärsignale des Stromwandlers Kabel mit verdrillten Adernpaaren zu verwenden, damit das Stromwandlersignal nicht verzerrt wird. Bei großen Störungen in der Umgebung sind Kabel mit verdrillten Adernpaaren obligatorisch für den ordnungsgemäßen Betrieb der ecosine active sync-Filter.

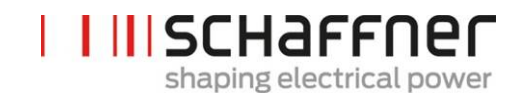

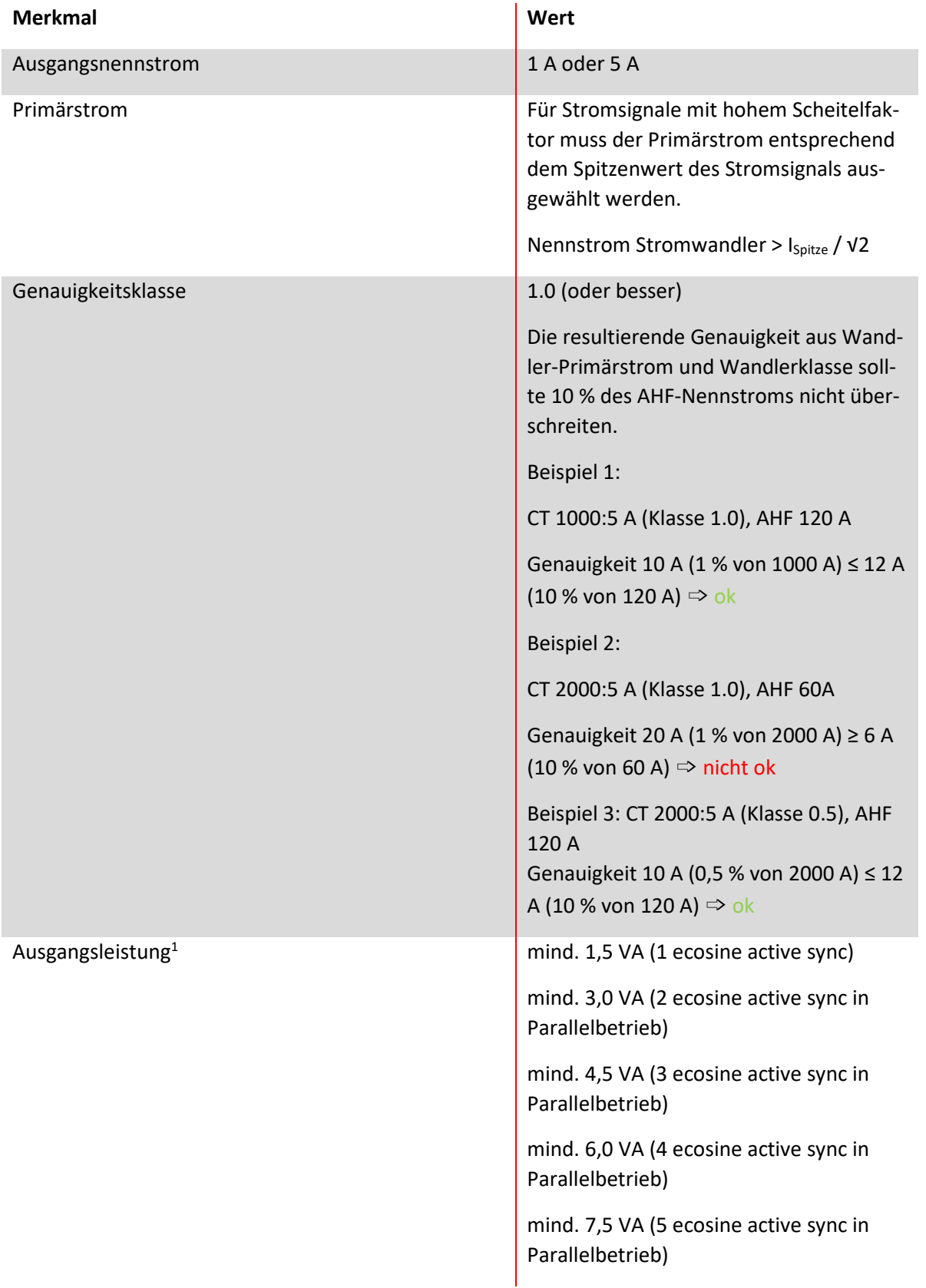

1Die Ausgangsleistung ist für den Stromwandler mit einem sekundärem Ausgangsstrom von 5 A definiert. Für Stromwandler mit einem sekundärem Ausgangsstrom von 1 A sollte die Ausgangsleistung des Stromwandlers geringer sein (d. h. ca. 0,25 VA pro Power Modul).

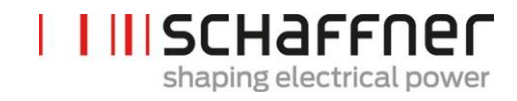

<span id="page-77-0"></span>Tabelle 18 Leistungsbedarf bei Stromwandlerleitungen aus Kupfer und Stromwandler mit sekundärem Ausgang von 5A

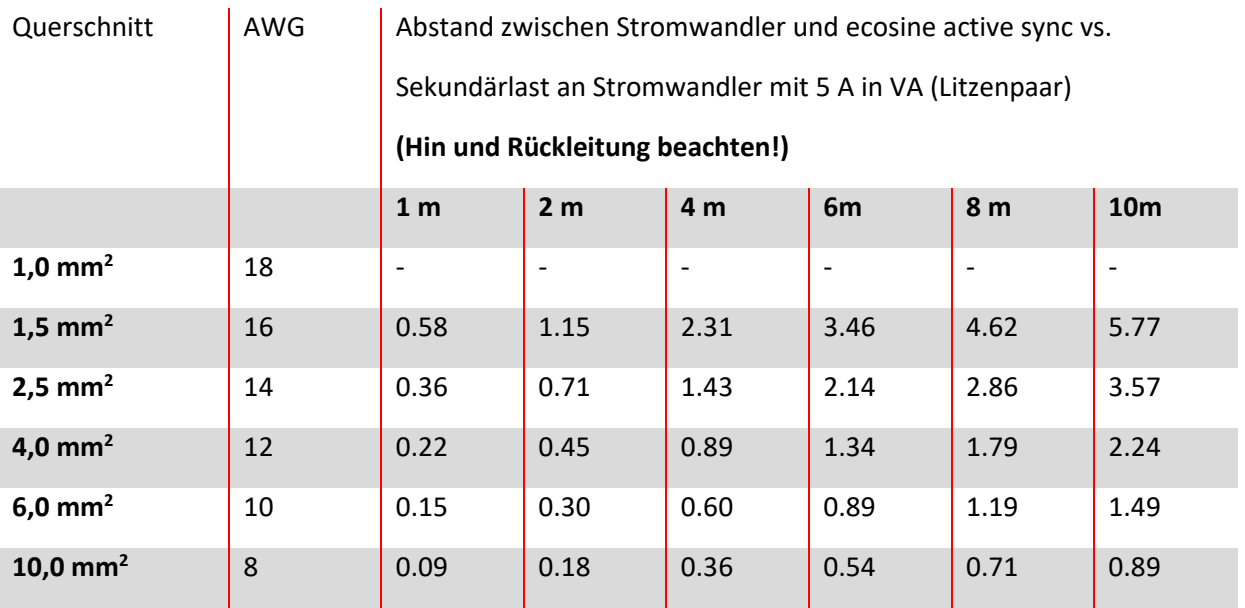

Beispiel: Bei einer Entfernung zwischen Stromwandler und ecosine active sync von 4 Metern beträgt die Leitungslänge im Wandlerkreis 8 m. Bei Verwendung eines Leitungsquerschnitts von 2,5 mm² muss die Ausgangsleistung mindestens 2,86 VA betragen.

<span id="page-77-1"></span>Tabelle 19 Leistungsbedarf bei Stromwandlerleitungen aus Kupfer und Stromwandler mit sekundärem Ausgang von 1A

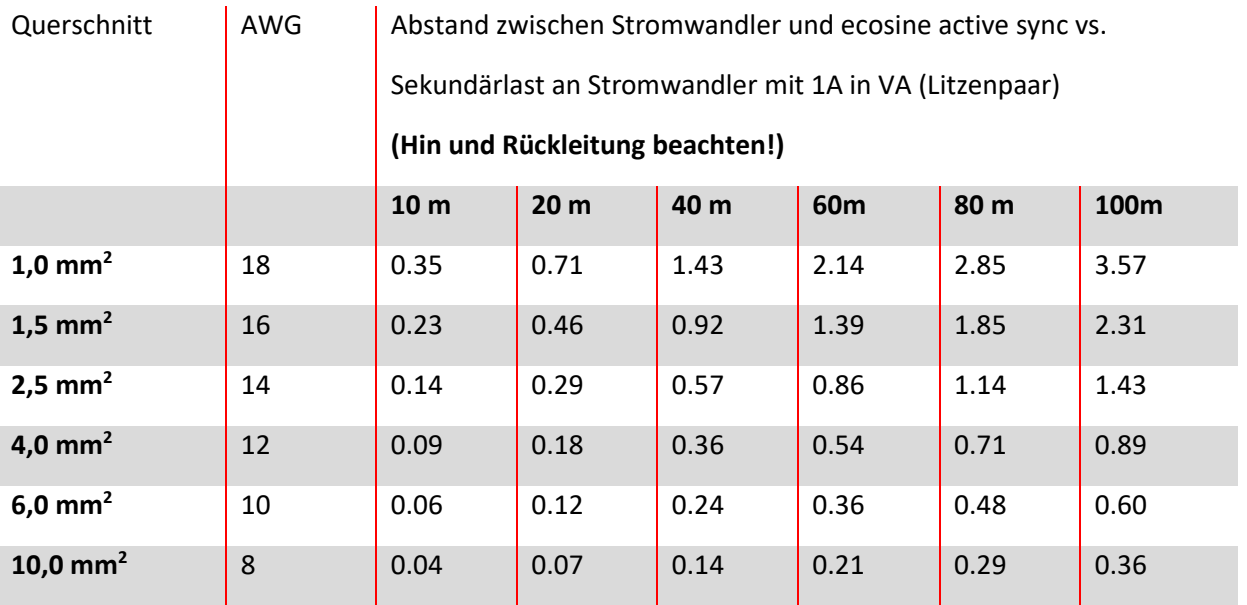

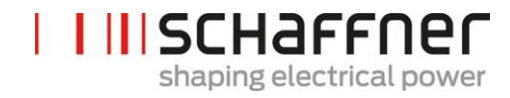

Beispiel: Bei einer Entfernung zwischen Stromwandler und ecosine active sync von 20 Metern beträgt die Leitungslänge im Wandlerkreis 40 m. Bei Verwendung eines Leitungsquerschnitts von 1,5 mm² muss die Ausgangsleistung mindestens 0,92 VA betragen.

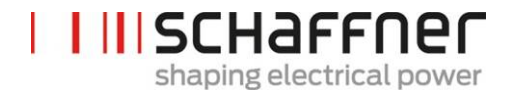

# **7.8 Wandlerspezifikation für UL Konformität**

Zur Sicherstellung der UL Konformität ist der Einsatz von UL-konformen, externen Stromwandlern vorgeschrieben.

Tabelle 20 Beispiel eines UL-konformen Stromwandlers

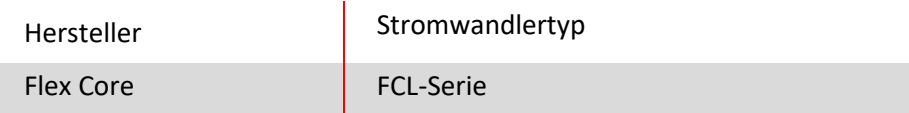

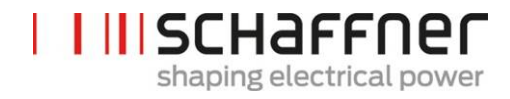

### **7.9 Anschluss von Stromwandlern**

#### **7.9.1 Wandleranschluss beim Betrieb von einem ecosine active sync Power Modul**

Die Stromerfassung kann nur dann korrekt erfolgen, wenn die vorgegebene Richtung des Stromflusses von den Wandlern eingehalten wird und die Phasenzuordnung richtig ist. Die Wandlerverdrahtung beim Betrieb von einem Power Modul ist nachfolgend in [Abbildung 20](#page-80-0) für sekundärer Ausgangsstrom 5 A bzw. i[n Abbildung 21](#page-81-0) für sekundärer Ausgangsstrom 1 A dargestellt.

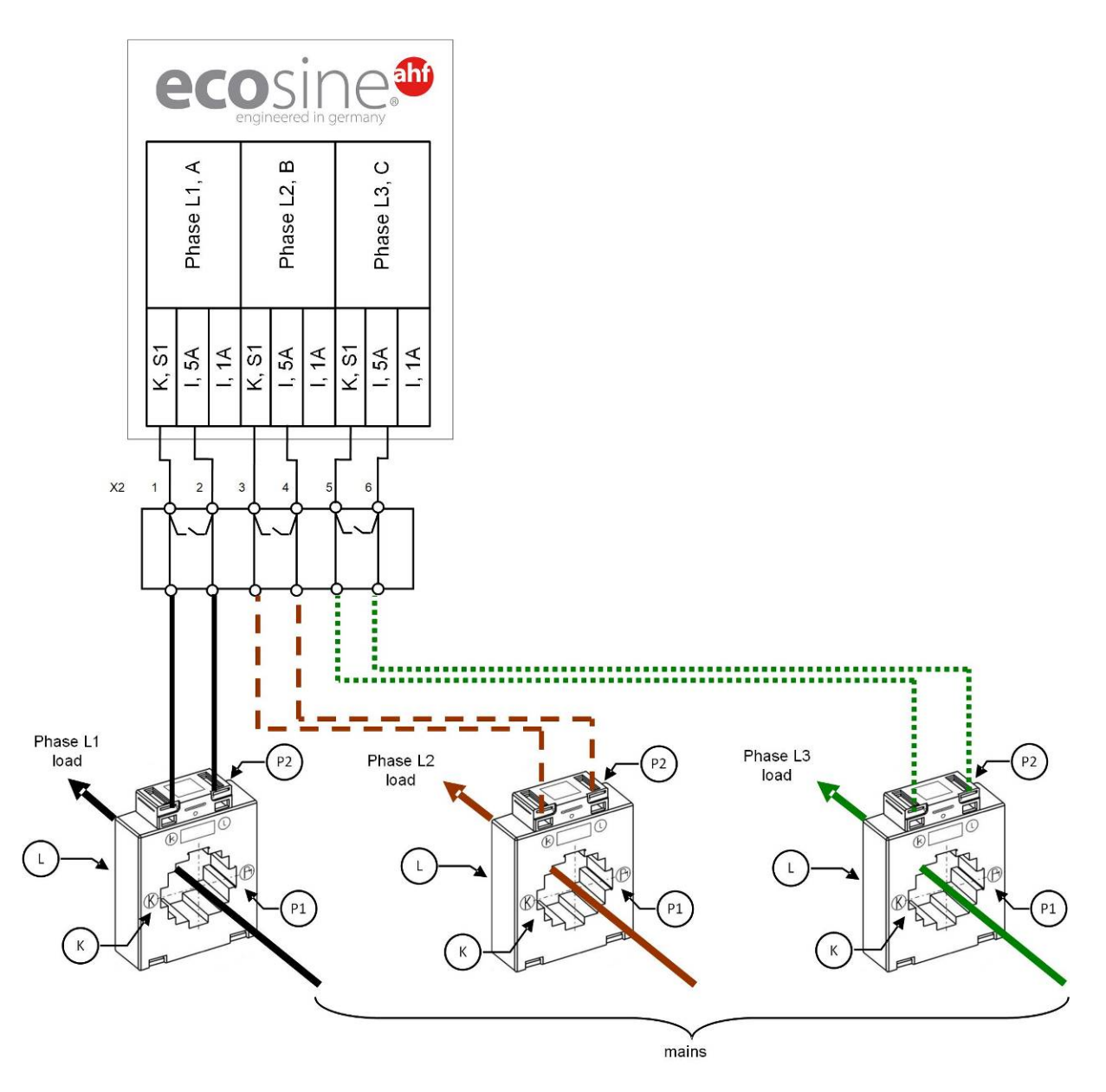

<span id="page-80-0"></span>Abbildung 20 Wandlerverdrahtung (5 A) bei einem Power Modul

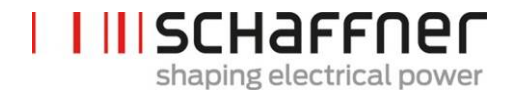

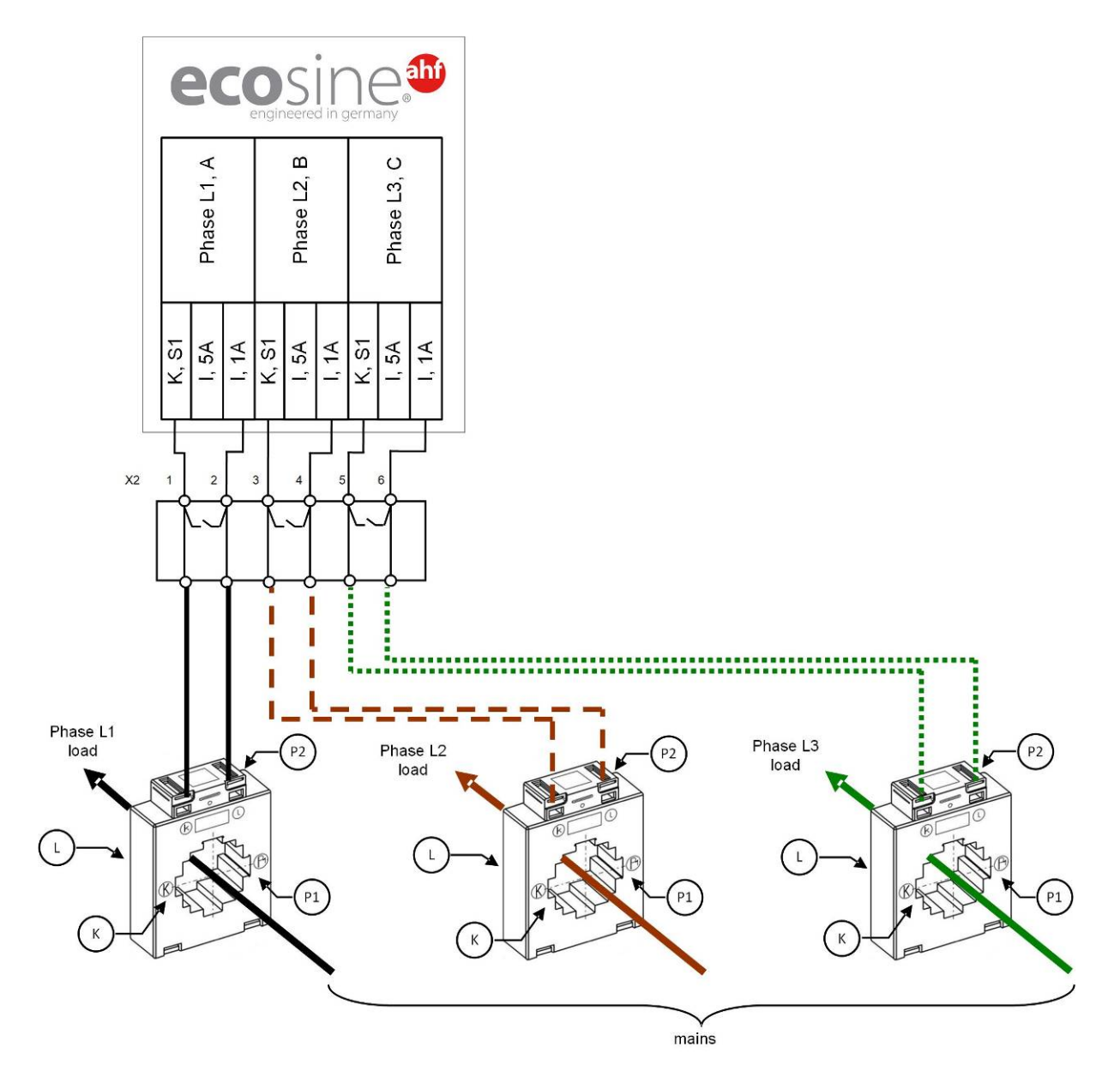

<span id="page-81-0"></span>Abbildung 21 Wandlerverdrahtung (1A) bei einem Power Modul

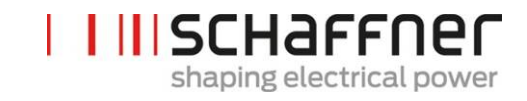

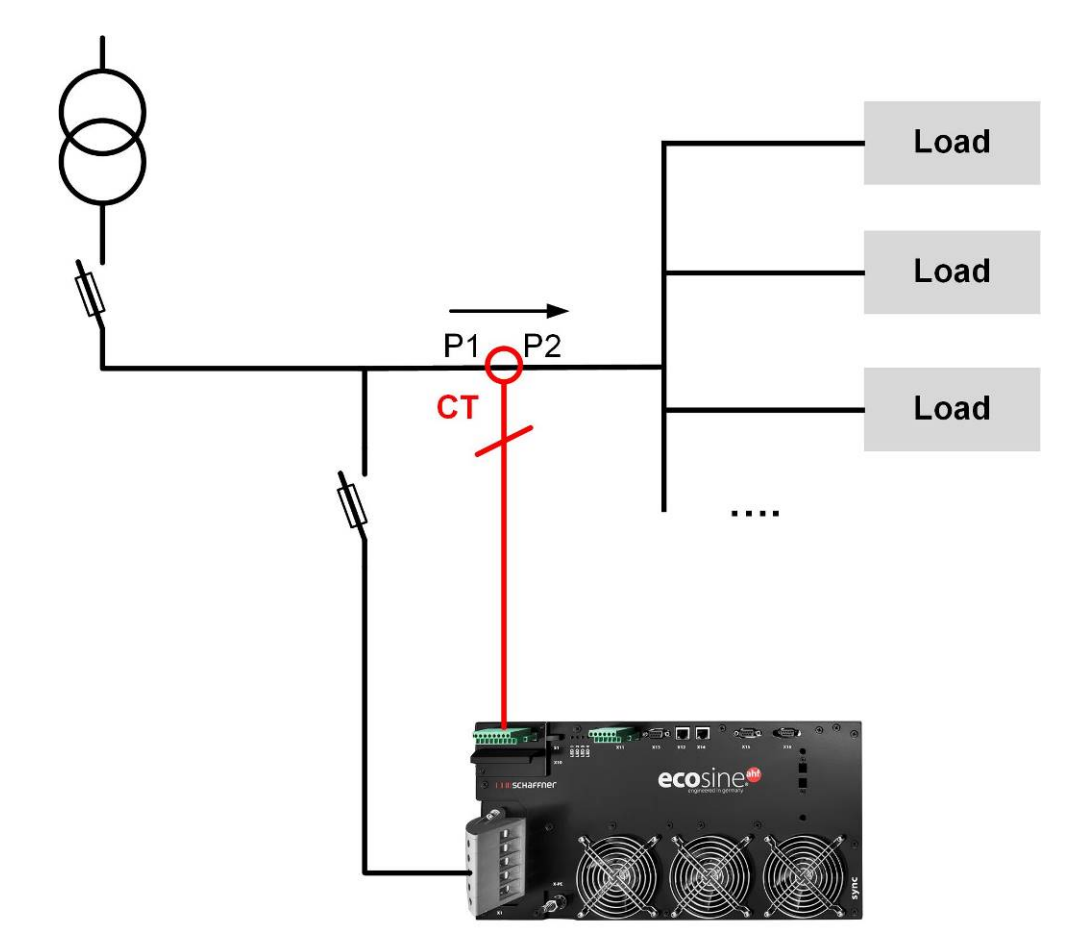

Abbildung 22 Stromwandlerinstallation auf der Lastseite für den Betrieb eines Power Moduls

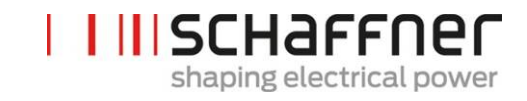

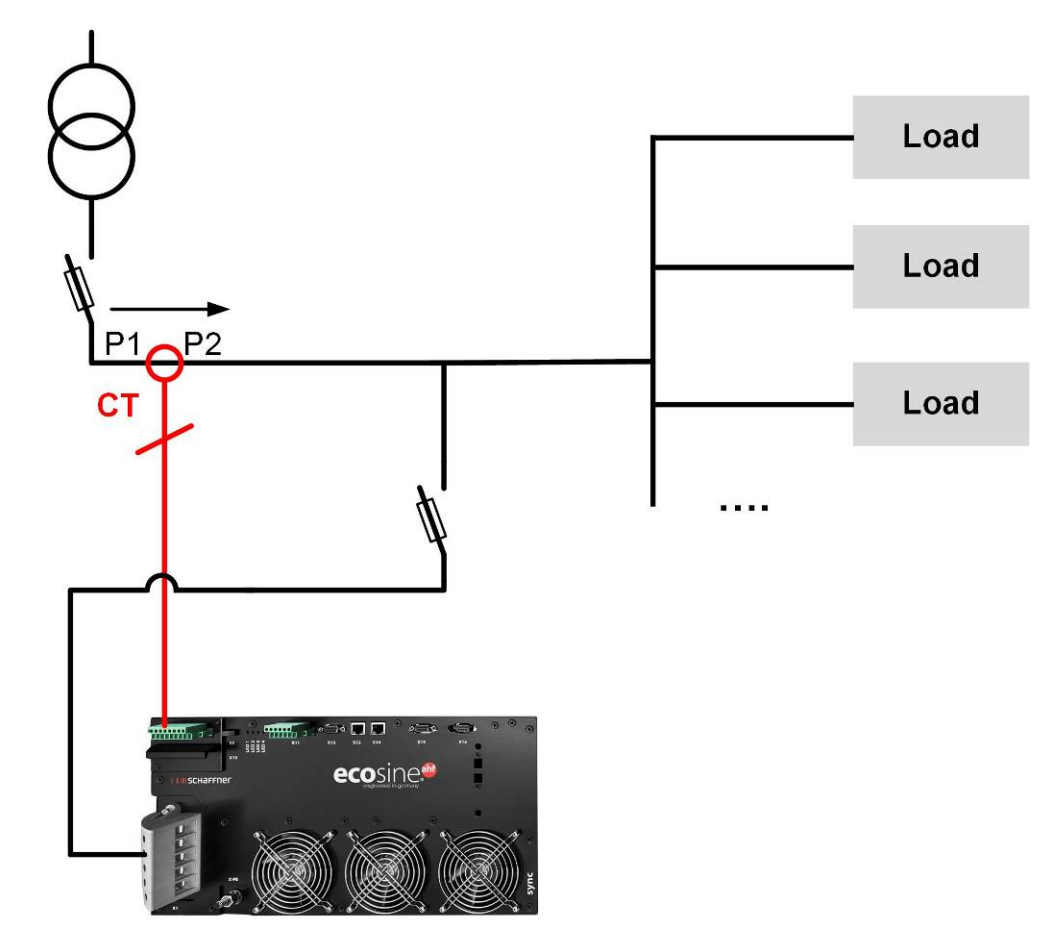

Abbildung 23 Stromwandlerinstallation auf der Netzseite für den Betrieb eines Power Moduls

### **7.9.2 Wandleranschluss für den Betrieb eines Double Power Packs (DPP) ecosine active sync**

Für die Konfiguration mit einem Double Power Pack (DPP) müssen die Stromwandler nur an ein Power Modul angeschlossen werden. Für DDP können die Stromwandler auf der Netz- oder Lastseite wie für den Betrieb mit einem einzigen Power Modul installiert werden**.**

Die Stromerfassung kann nur dann korrekt erfolgen, wenn die vorgegebene Richtung des Stromflusses von den Wandlern eingehalten wird und die Phasenzuordnung richtig ist. Die Wandlerverdrahtung beim Betrieb von einem Power Modul ist nachfolgend in [Abbildung 20](#page-80-0) für sekundärer Ausgangsstrom 5 A bzw. i[n Abbildung 21](#page-81-0) für sekundärer Ausgangsstrom 1 A dargestellt.

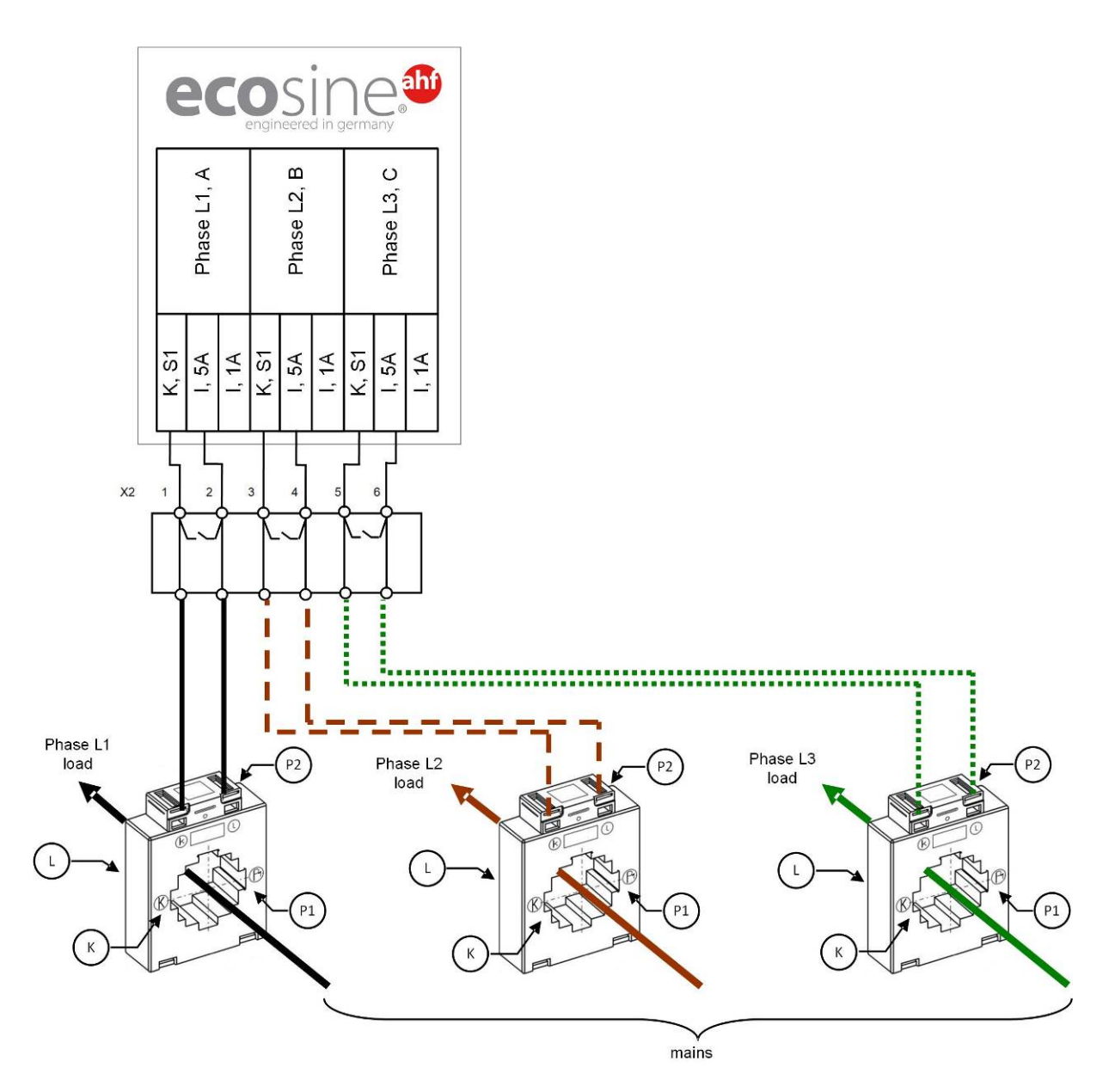

Abbildung 24 Wandlerverdrahtung (5 A) für ein DDP, Stromwandler sind nur an einem Modul angeschlossen

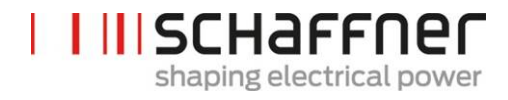

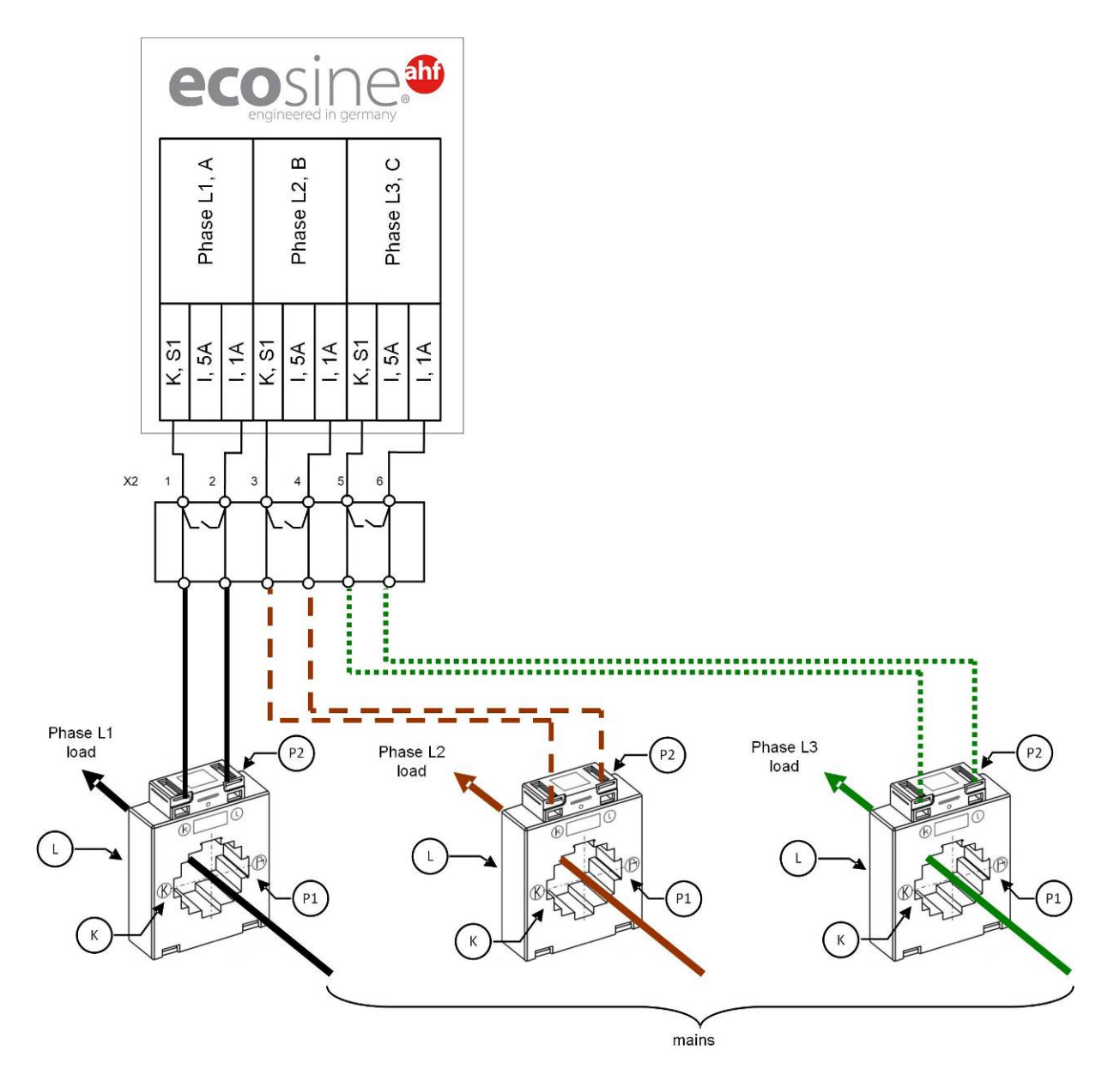

Abbildung 25 Wandlerverdrahtung (1A) für ein DDP, Stromwandler sind nur an einem Modul angeschlossen

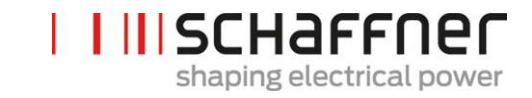

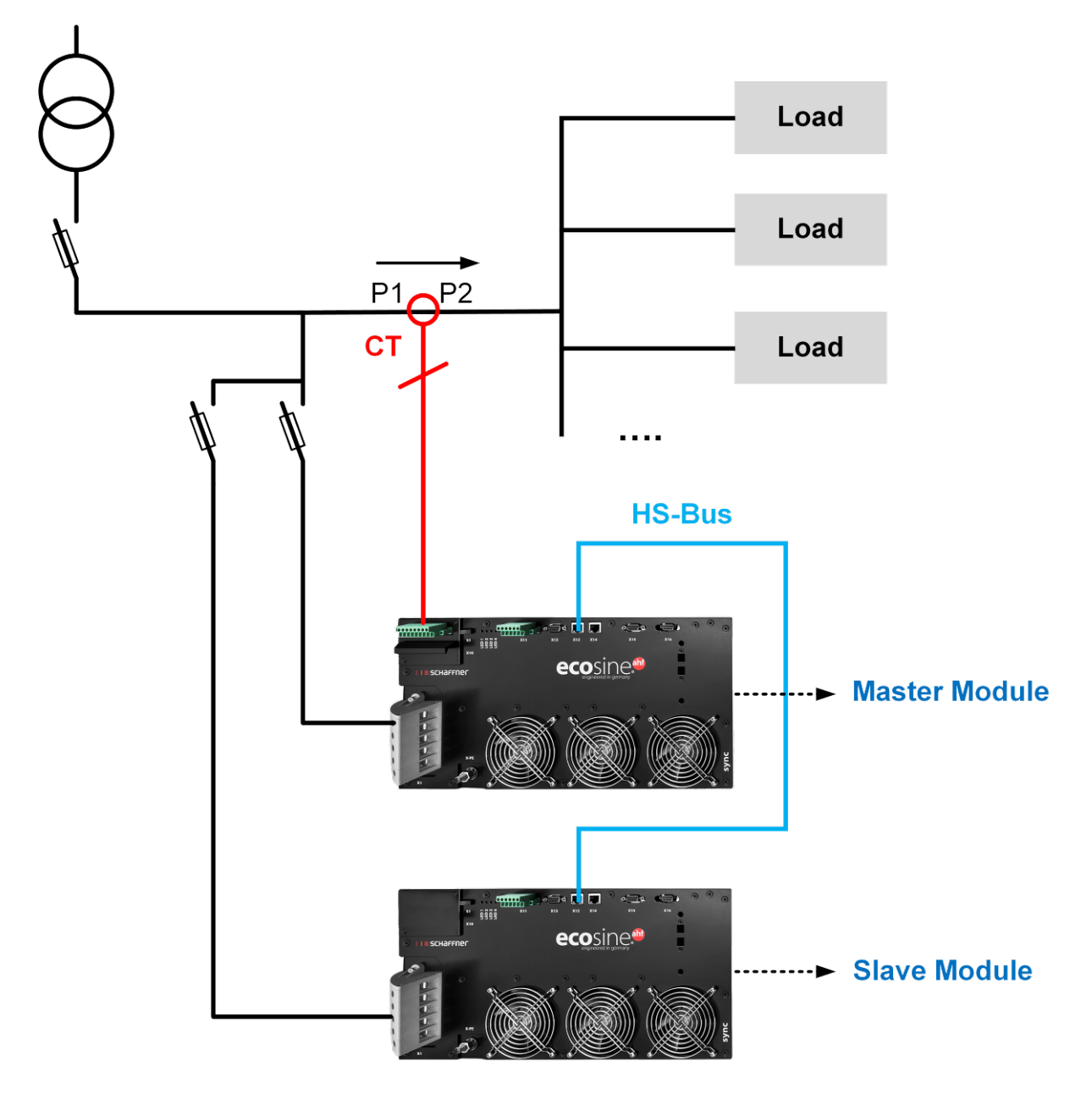

<span id="page-86-0"></span>Abbildung 26 Stromwandlerinstallation auf der Lastseite für den Betrieb des DPP

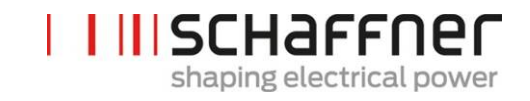

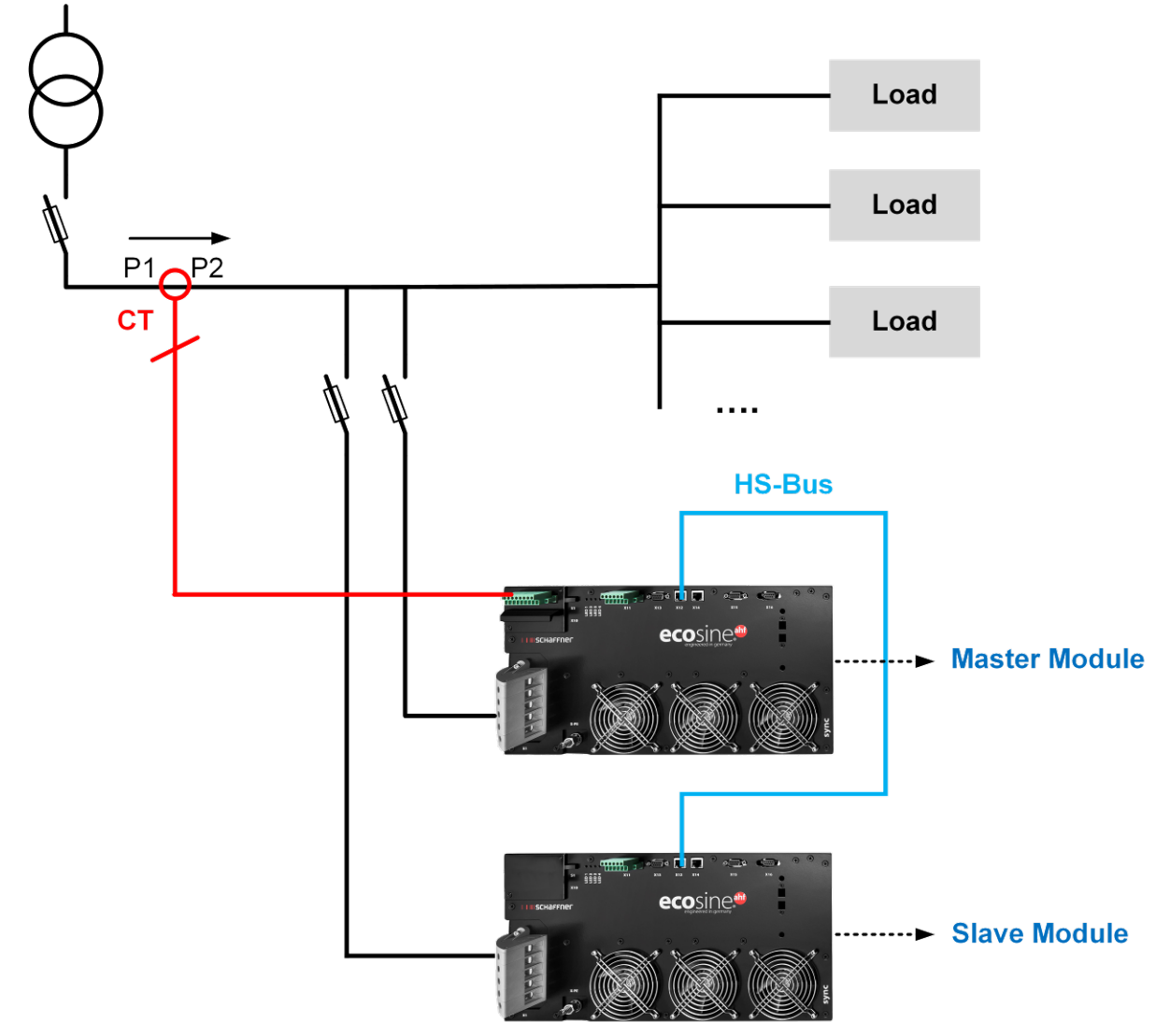

<span id="page-87-0"></span>Figure 27 Stromwandlerinstallation auf der Netzseite für den Betrieb des DPP

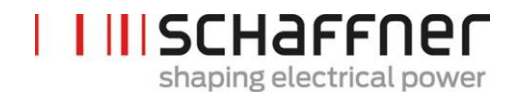

## **7.9.3 Wandleranschluss beim Betrieb des Sync Moduls und mehreren ecosine active sync Power-Modulen**

Für die Konfiguration mit dem Sync Modul muss der Stromwandler nur an das Sync Modul angeschlossen werden.

Die Stromerfassung kann nur dann korrekt erfolgen, wenn die vorgegebene Richtung des Stromflusses von den Wandlern eingehalten wird und die Phasenzuordnung richtig ist. Die Wandlerverdrahtung beim Betrieb von einem Power Modul ist nachfolgend in [Abbildung 20](#page-80-0) für sekundärer Ausgangsstrom 5 A bzw. i[n Abbildung 21](#page-81-0) für sekundärer Ausgangsstrom 1 A dargestellt.

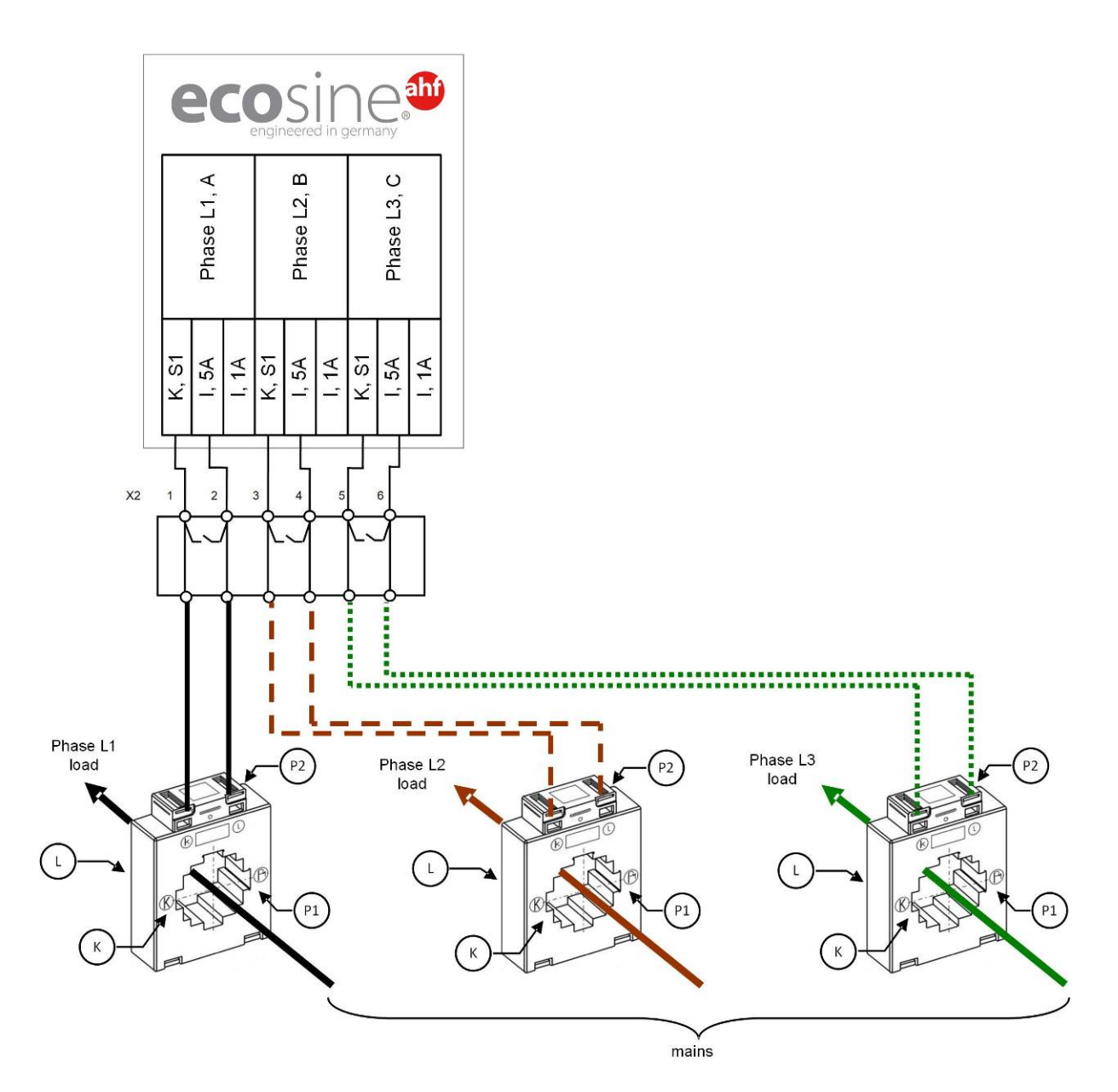

Abbildung 28 Wandlerverdrahtung (5 A) für das Sync Modul

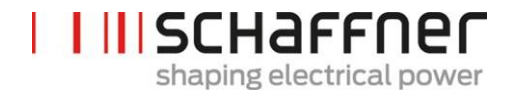

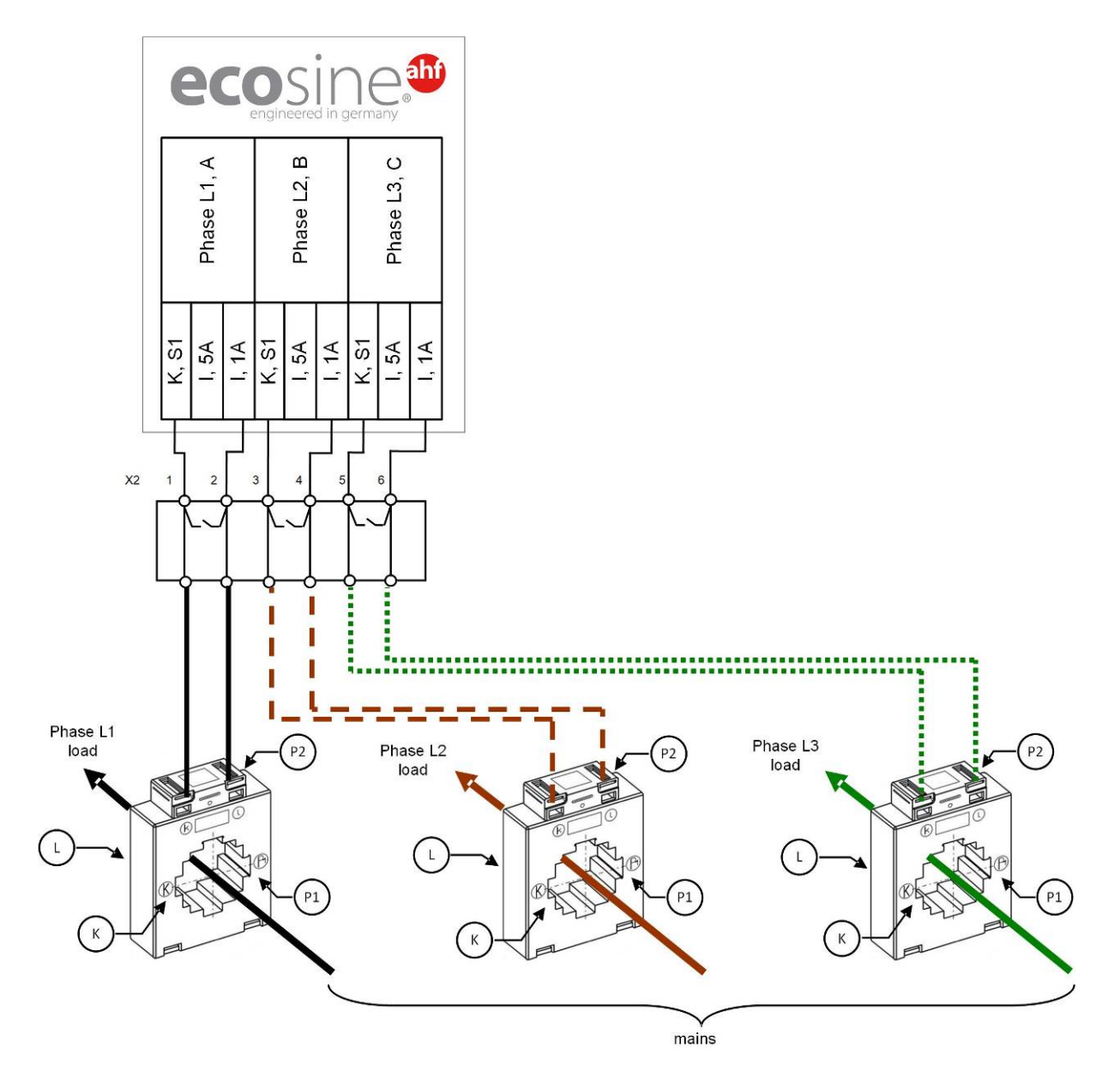

Abbildung 29 Wandlerverdrahtung (1A) für das Sync Modul

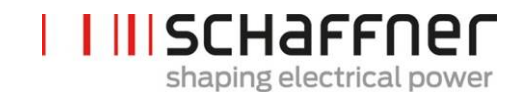

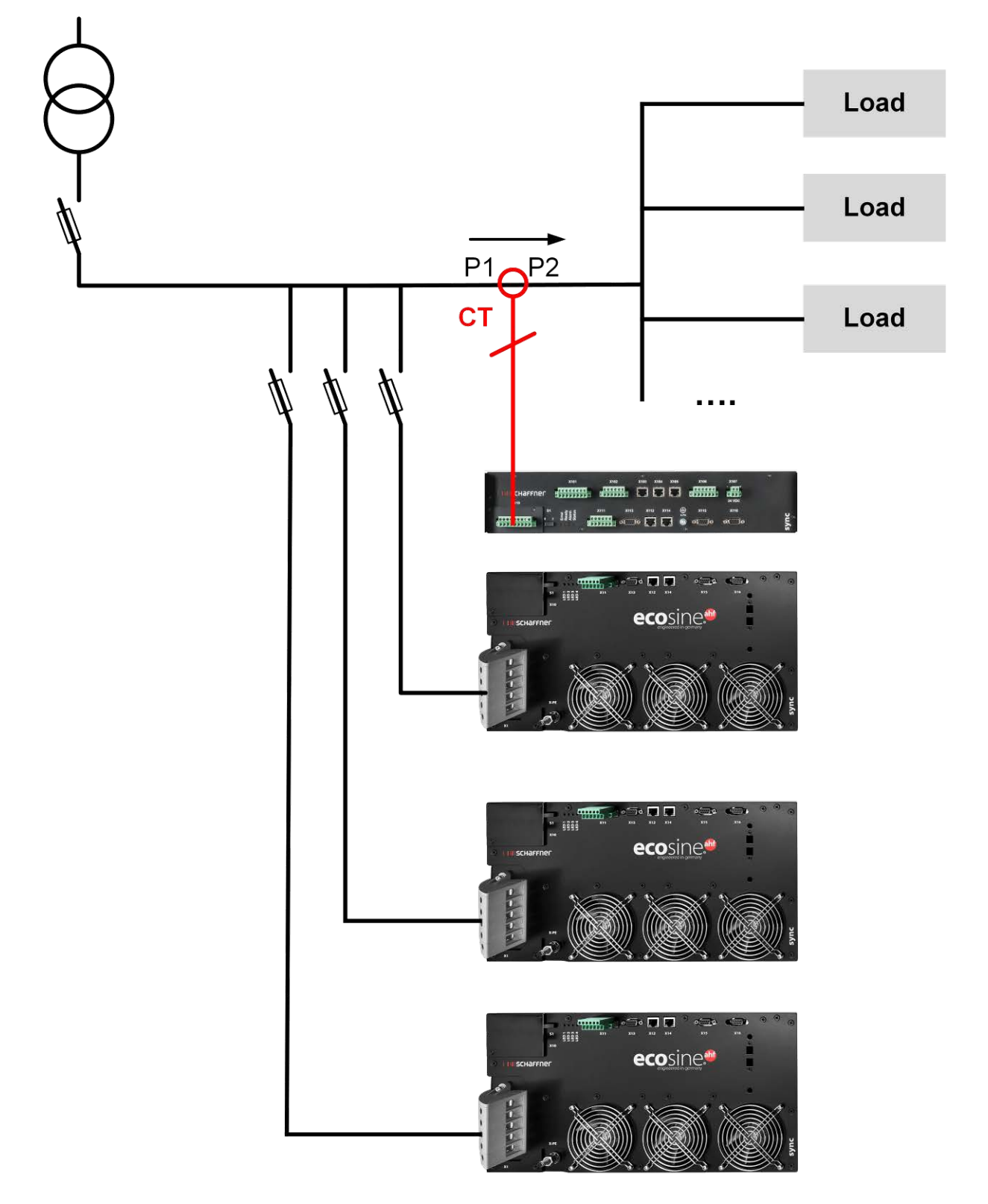

Abbildung 30 Stromwandlerinstallation auf der Lastseite für den Betrieb eines Sync Moduls und mehrerer Power Module

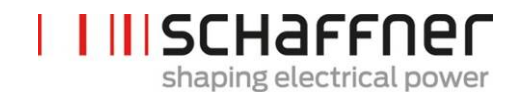

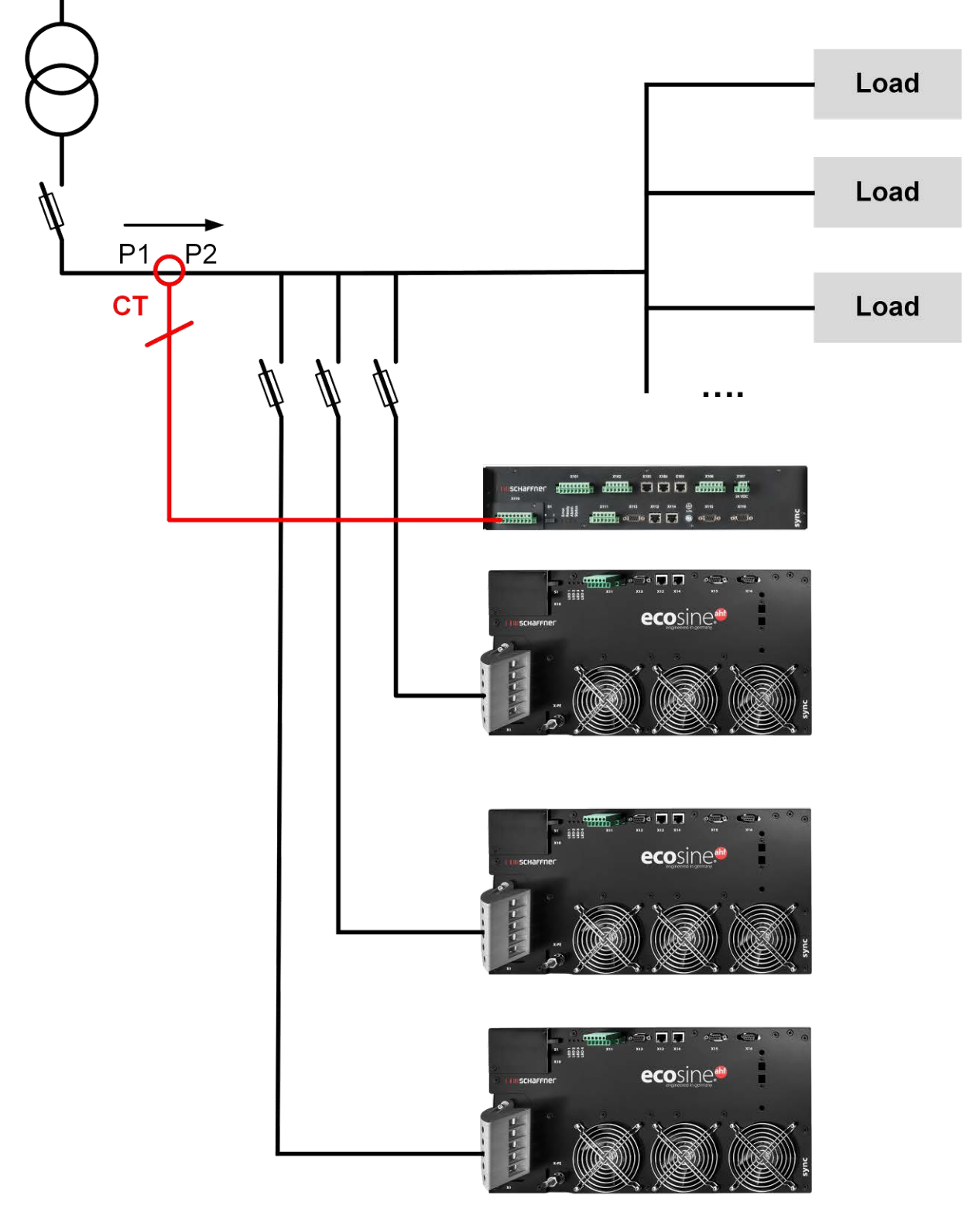

Abbildung 31 Stromwandlerinstallation auf der Netzseite für den Betrieb eines Sync Moduls und mehrerer Power Module

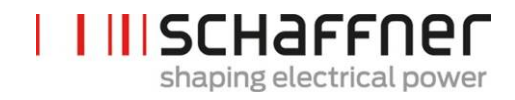

# **7.9.4 Wandleranschluss beim Parallelbetrieb von mehreren ecosine active sync Power Modulen ohne Sync Modul**

Durch Parallelschaltung mehrerer ecosine active sync Geräte kann der verfügbare Kompensationsstrom erhöht werden. Dabei wird das Stromsignal der externen Wandler durch alle ecosine active sync Geräte gemäß nachfolgendem Schema durchgeschleift.

**Bei mehr als 2 parallel geschalteten ecosine active sync Power-Modulen müssen die Stromwandler auf der Lastseite installiert werden. Für die Installation an der Netzseite muss obligatorisch das Sync Modul verwendet werden.**

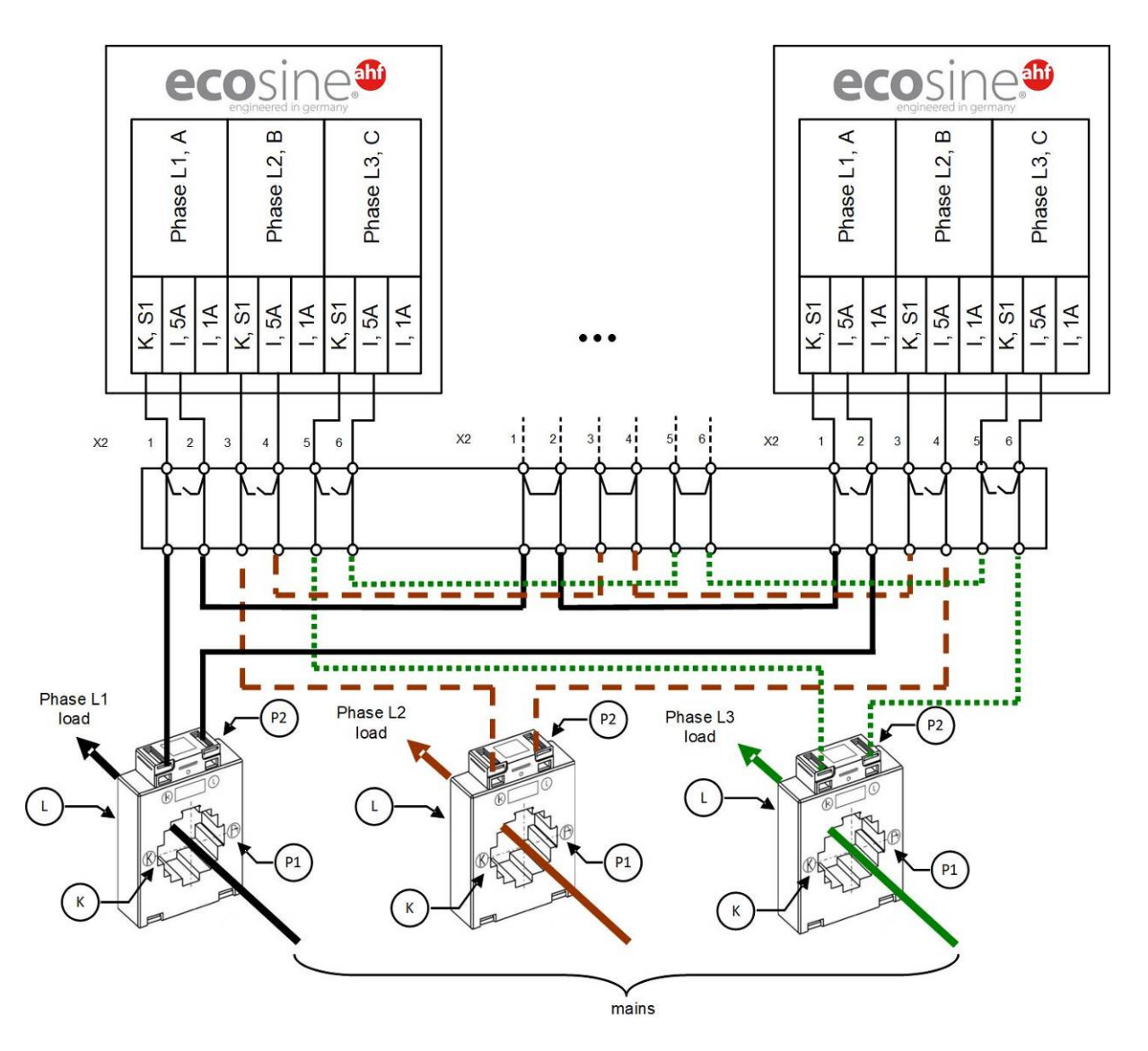

Abbildung 32 Wandlerverdrahtung (5 A) für parallelen Betrieb von bis zu fünf Power Modulen, kein Sync Modul

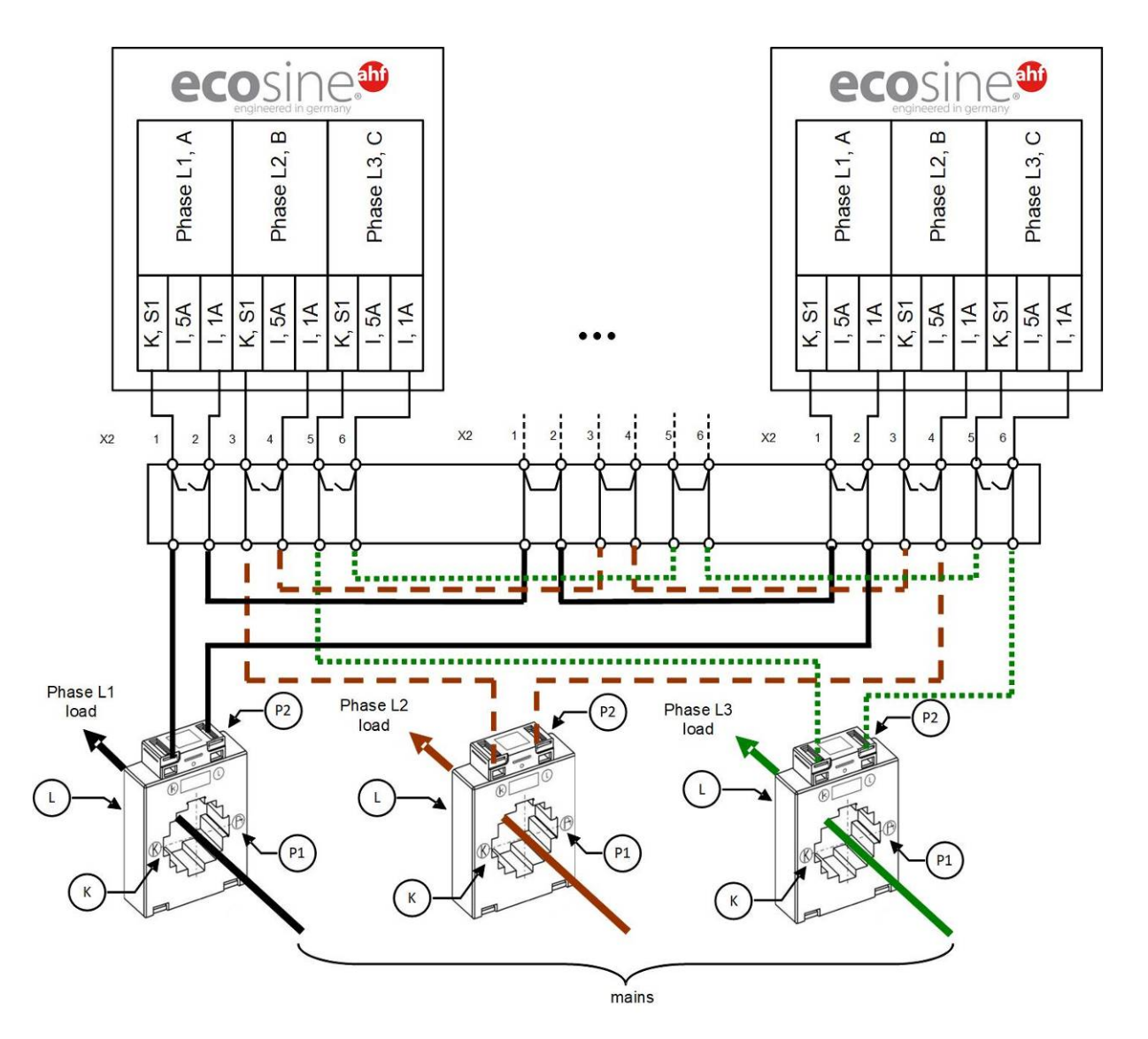

Abbildung 33 Wandlerverdrahtung (1 A) für parallelen Betrieb von bis zu fünf ecosine active sync Power Modulen

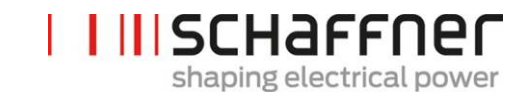

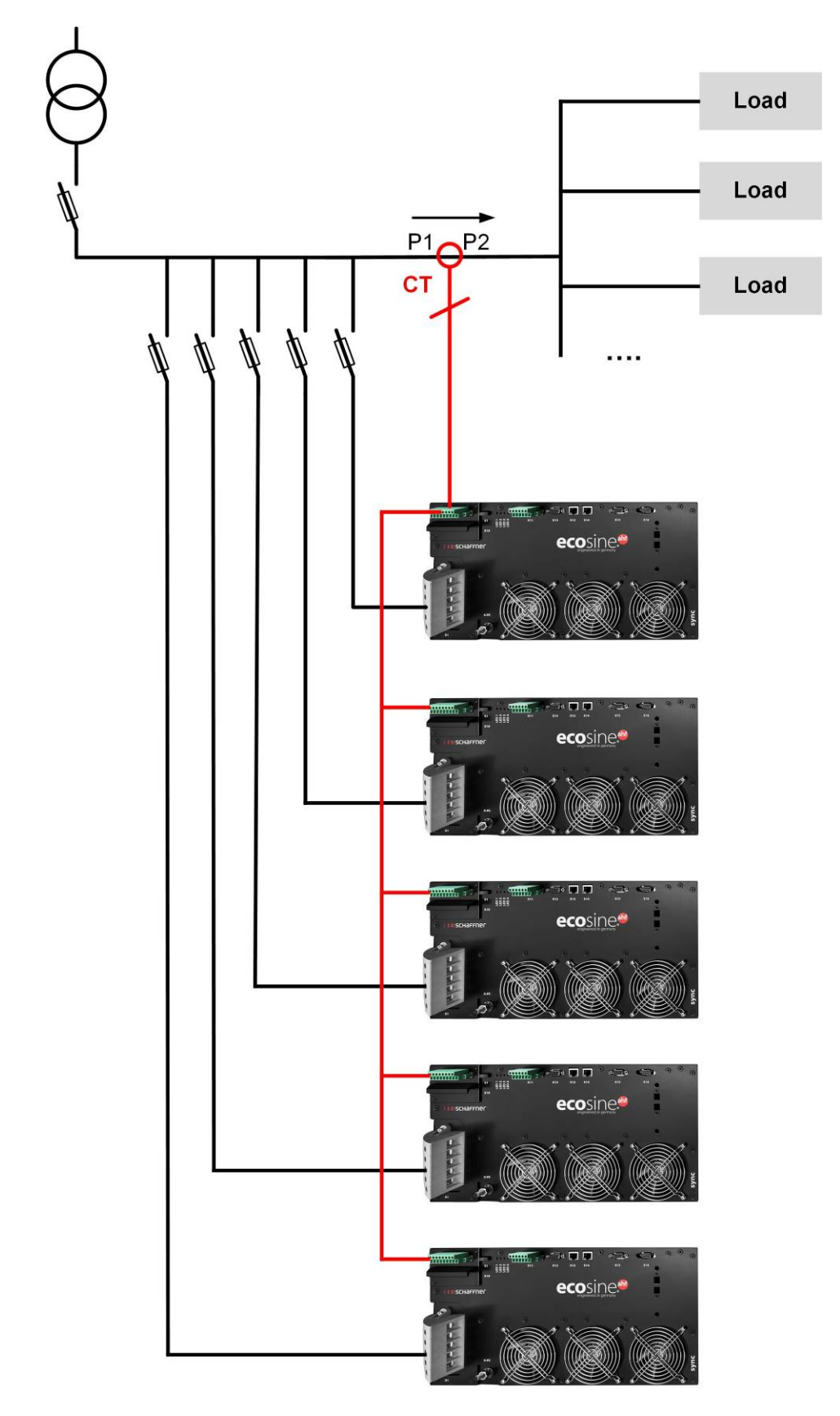

Abbildung 34 Stromwandlerinstallation auf der Lastseite für Parallelbetrieb mehrerer (> 2) ecosine active sync Module (FN3531 oder FN3541) ohne Sync Modul

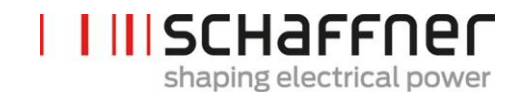

### **Hinweis**

Bedingt durch die maximale Leistung der externen Stromwandler dürfen maximal fünf ecosine active sync Geräte an einem Satz Stromwandler betrieben werden. Sollen mehr als fünf Geräte parallelgeschaltet werden, sind das Sync Modul oder weitere Stromwandler zu installieren.

Für den Parallelbetrieb mehrerer ecosine active sync ohne Sync Modul (außer bei DPP) müssen die Stromwandler auf der **Lastseite** des Filters installiert werden. Beim Betrieb mit Sync Modul können die Stromwandler entweder an der Last- oder an der Netzseite installiert werden.

Die Summe der Nennkompensationsströme aller Geräte im Parallelbetrieb ist bei Inbetriebnahme in **P320** einzugeben (siehe Abschnitt [9.1.2\)](#page-130-0).

### **Hinweis**

Für weitere Stromwandlerschaltungen sowie weitere Informationen zur Auslegung und dem Anschluss von Stromwandlern stehen in der Knowledge Base zwei Artikel zur Verfügung:

**Knowledge base information No. 002 – Current transformer special applications Knowledge base information No. 011 – Current transformer installation**

### **7.9.5 Erdung der Stromwandler**

Eine einseitige Erdung der Stromwandler ist nach DIN VDE 0100 erst ab einer Betriebsspannung von 3 kV vorgeschrieben, um im Falle eines Isolationsfehlers das Betriebspersonal nicht zu gefährden. Bei Spannungen unter 3 kV ist eine Erdung der Stromwandler nicht erforderlich, sofern dies nicht für eine korrekte Messung notwendig ist. Wenn eine Erdung der Stromwandler erforderlich ist, sollte die Erdung folgendermaßen ausgeführt werden:

### **Hinweis**

Die Erdung darf je Stromwandlerkreis nur einmal erfolgen!

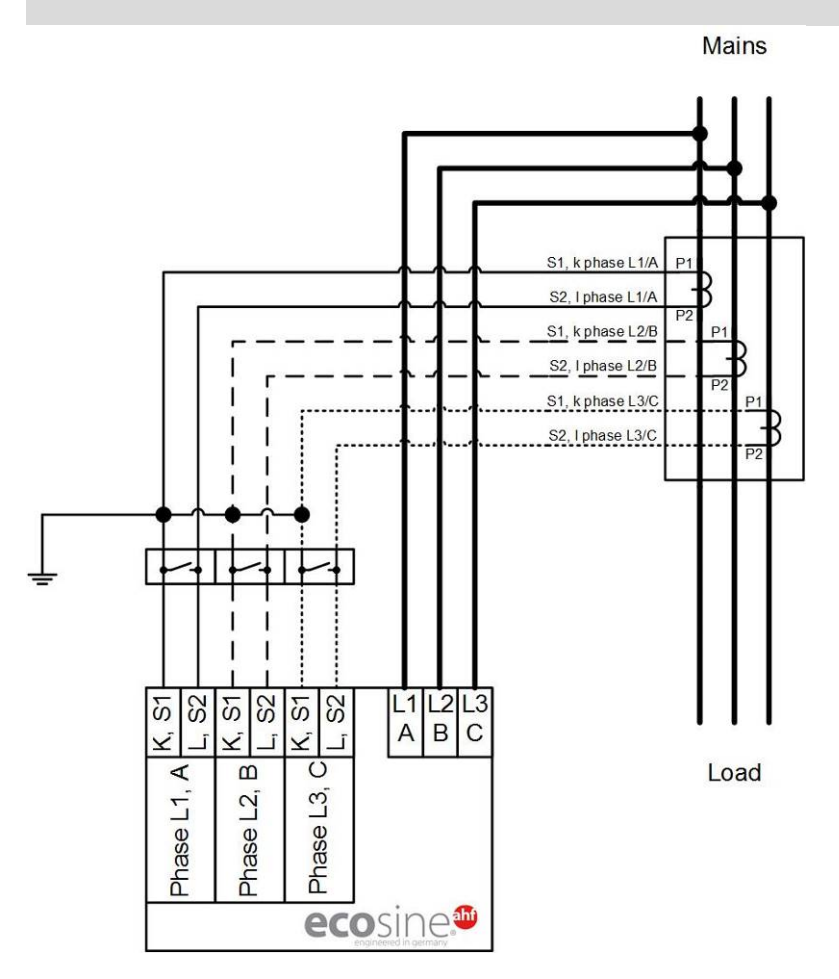

Abbildung 35 Erdung der Stromwandler (optional)

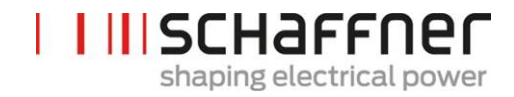

### **7.9.6 Drehfeld der Stromwandler prüfen**

Mit dem AHF-Viewer eine Einzelmessung starten und folgende Parameter anzeigen lassen:

**I**Spannungen

- **|** Momentanwert der Spannung in Phase 1 (P113)
- **|** Momentanwert der Spannung in Phase 2 (P114)
- **|** Momentanwert der Spannung in Phase 3 (P115)

**I**Ströme je nach Installation der Stromwandler

#### **Stromwandler auf der Lastseite:**

- **|** Laststrom Phase 1 (P133)
- **|** Laststrom Phase 2 (P134)
- **|** Laststrom Phase 3 (P135)

### **Stromwandler auf der Netzseite:**

- **|** Netzstrom Phase 1 (P123)
- **|** Netzstrom Phase 2 (P124)
- **|** Netzstrom Phase 3 (P125)

Wenn die Stromwandler korrekt angeschlossen sind, so ist das Drehfeld der Spannung und des Stromes gleich. Ist das Drehfeld entgegengesetzt, so sind zwei Stromwandler in den Phasen vertauscht.

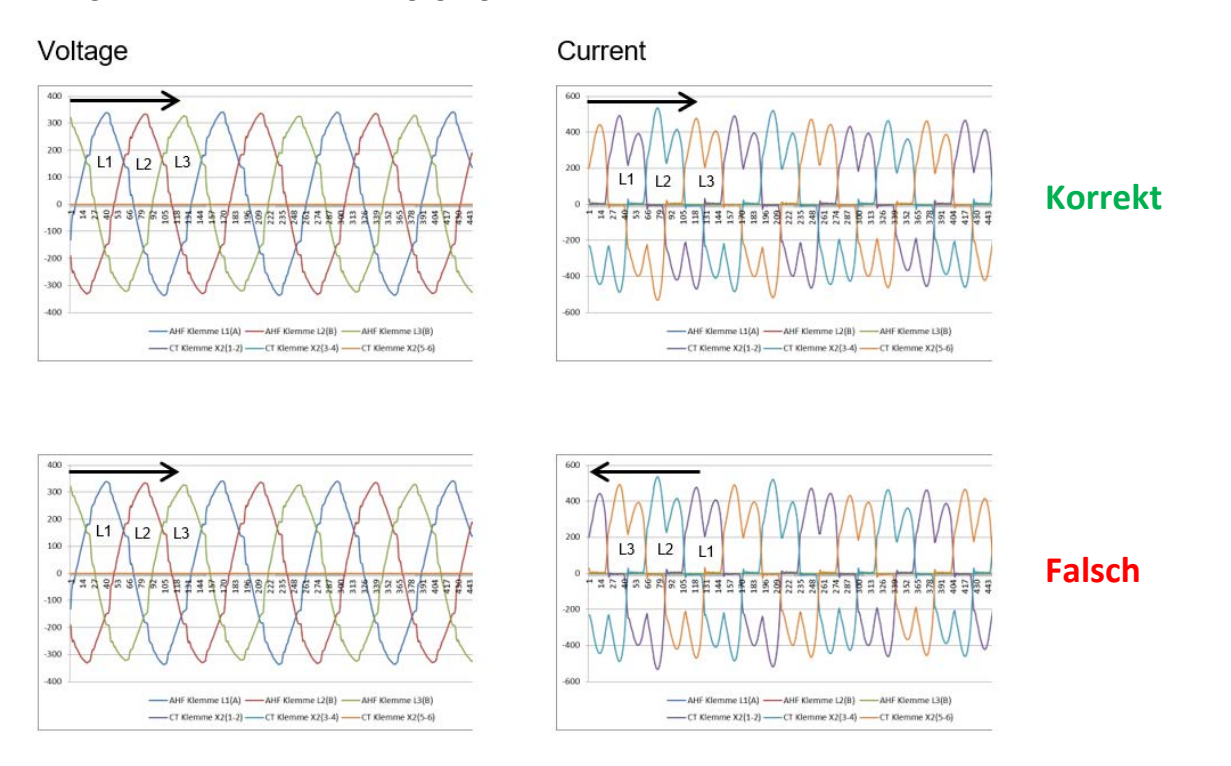

#### Abbildung 36 Drehfeld von Strom und Spannung überprüfen

### **7.9.7 Phasenzuordnung der Stromwandler prüfen**

Wenn das Drehfeld stimmt, kann mit den gleichen Messwerten die Phasenlage von Strom und Spannung überprüft werden.

#### **Beispiel 1:**

Phasenlage von Strom und Spannung stimmen überein.

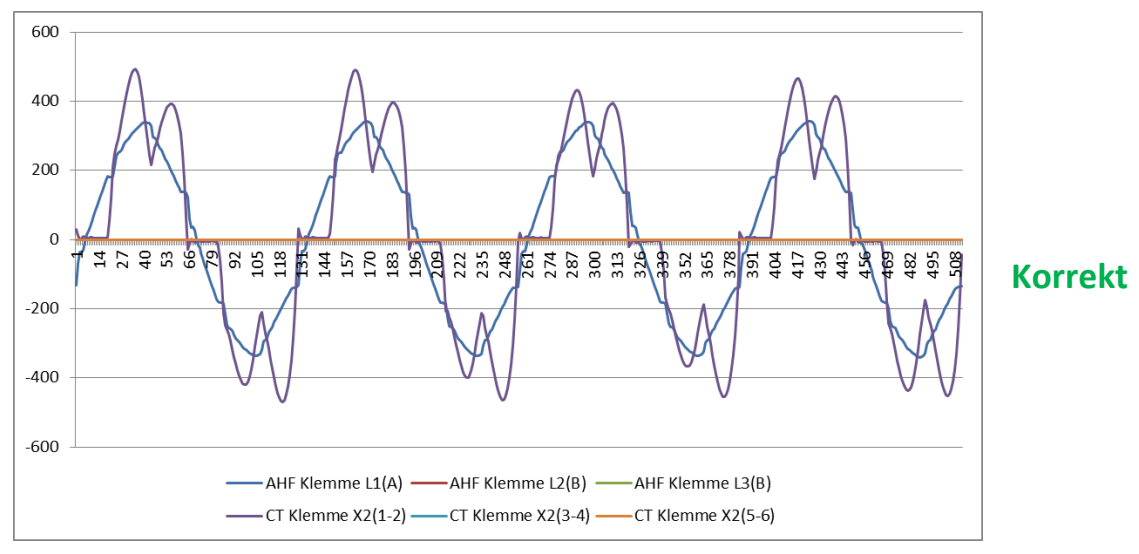

Abbildung 37 Phase von Strom und Spannung richtig

#### **Beispiel 2:**

Phasenlage von Strom und Spannung ist um 180° verschoben. Hier sind die beiden Anschlüsse (S1 und S2) des Stromwandlers vertauscht oder der Stromwandler ist falsch eingebaut. Dies ist auf 2 verschiedene Arten ersichtlich. Zum einen zeigt es sich wie in Abbildung [Abbildung 38](#page-98-0) als entgegengesetzter Strom in Bezug auf die Spannungskurve der gleichen Phase. Ebenso wie in Abbildung [Abbil](#page-99-0)[dung 39](#page-99-0) ersichtlich, beim Einblenden aller 3 Ströme, durch einen lückenhaften Stromverlauf in dem nicht zu jeder positiven eine negative Stromkurve vorhanden ist.

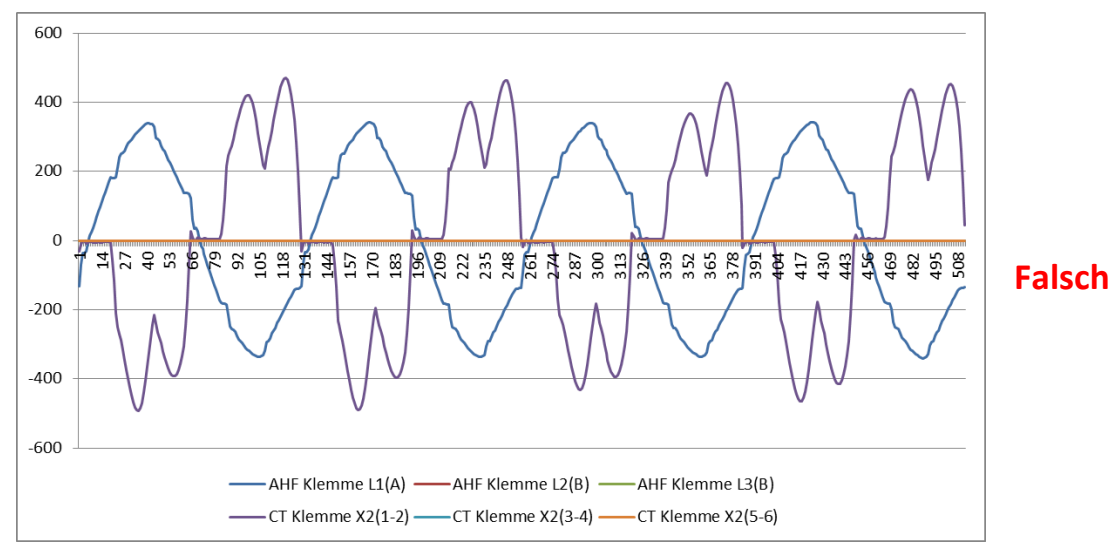

<span id="page-98-0"></span>Abbildung 38 Phase von Strom und Spannung um 180° verschoben

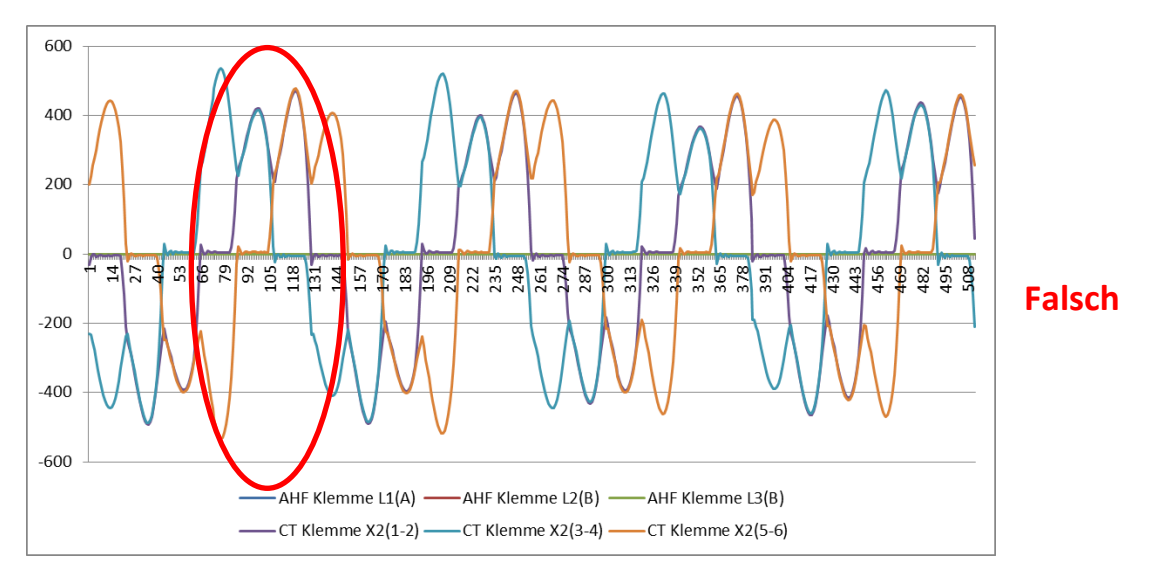

<span id="page-99-0"></span>Abbildung 39 Stromwandler 1 um 180° phasenverschoben.

# **Beispiel 3:**

Stromwandler der einzelnen Phasen sind vertauscht, dies macht sich bereits bei der Drehfeldprüfung bemerkbar. Im Vergleich von Strom und Spannung ist es ersichtlich, dass der Phasenversatz von Strom und Spannung mehr als 90° beträgt. Siehe [Abbildung 40.](#page-99-1)

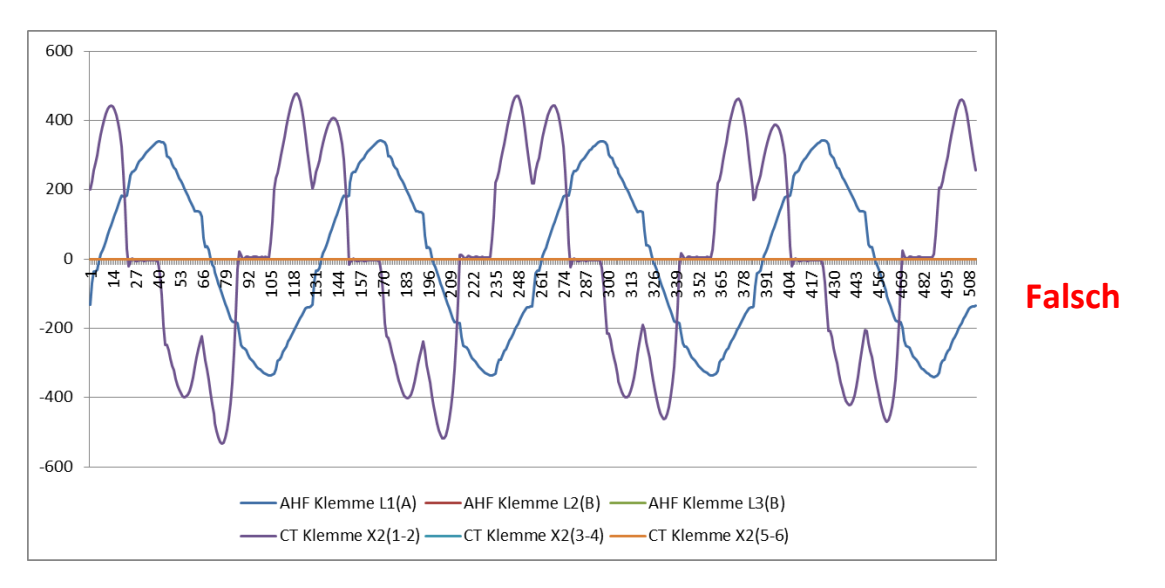

<span id="page-99-1"></span>Abbildung 40 Stromwandler der Phase 1 und 3 sind vertauscht

## **7.10 HS-Bus-Anschluss (Master-Slave-Konfiguration)**

Ein Double Power Pack besteht aus zwei über HS-Bus parallel geschalteten ecosine active sync Power Modulen. HS-Bus ermöglicht die Kommunikation zwischen den Modulen und die Arbeitslast wird gleichmäßig zwischen den beiden Modulen aufgeteilt.

Die HSB-Kommunikationsanbindung implementiert ein MASTER-SLAVE Punkt-zu-Punkt-Protokoll. Das MASTER-Gerät misst den externen Strom (Netz- oder Lastseite), der von den Stromreglern benötigt wird, und erzeugt die von den MASTER- und SLAVE-Geräten verwendete PWM-Modulation.

### **Konfigurationsschritte HS-Bus**

#### **Schritt 1: Master-Slave-Gerätezuordnung**

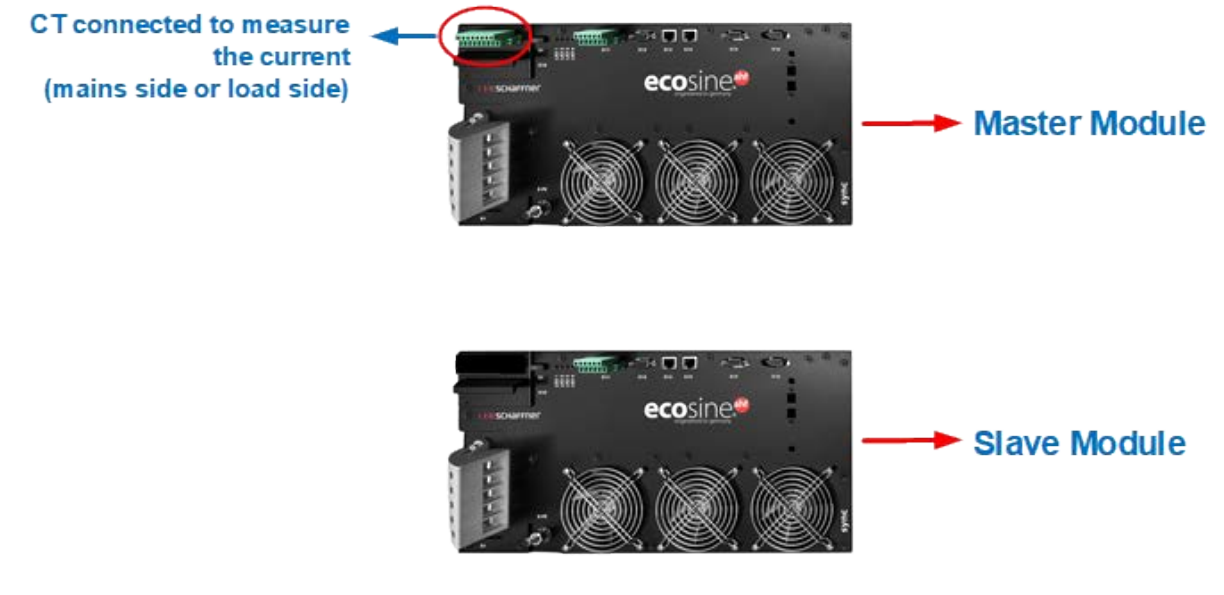

Abbildung 41 Master-Slave-Gerätezuordnung

#### **Schritt 2: Module parallel zum Netz anschließen**

#### **Schritt 3: Module über Klemme X12 verbinden**

HSB zwischen dem Master- und dem Slave-Modul durch Verbinden von Klemme X12 beider Module mit einem Ethernet-CAT5-Kabel mit verdrillten Adernpaaren und RJ45-Verbindern und einer Länge unter 10 m einrichten.

Stromwandler können auf der Netz- oder Lastseite der Filter installiert werden, siehe [Figure 27](#page-87-0) und [Abbildung](#page-86-0)  [26.](#page-86-0)

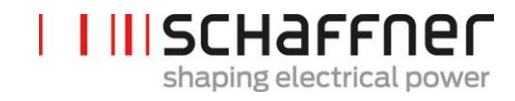

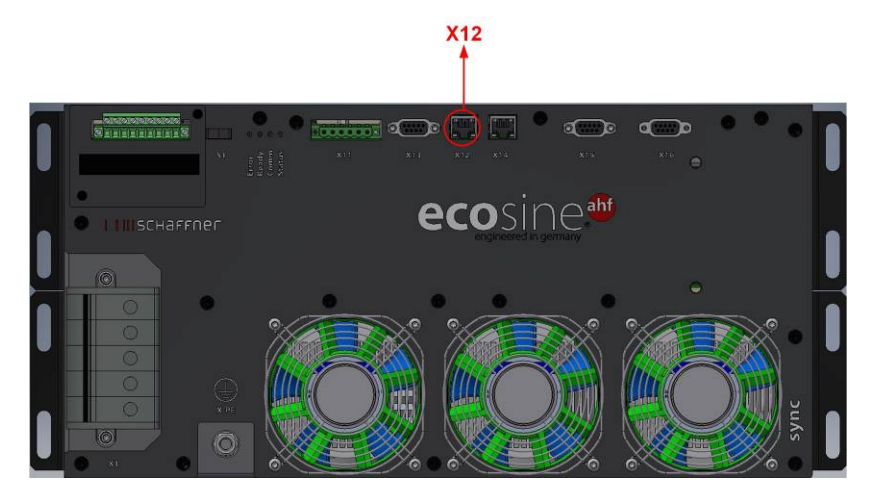

Abbildung 42 Position von Klemme X12 am ecosine active sync Power Modul

### Einrichtung Software:

Die Softwareeinstellungen müssen individuell konfiguriert werden, d. h. zwei separate Sessions in AHF Viewer werden benötigt, um sowohl MASTER- als auch SLAVE-Geräte einzurichten.

### **Schritt 4: Firmware-Version prüfen**

Um die Firmware-Version des ecosine active sync Filtermoduls auszulesen, verbinden Sie das Zielgerät mit AHF Viewer; unter *Geräteparameter | 0 Gerätedaten* zeigt der Parameter P010 die aktuelle Firmware-Version an.

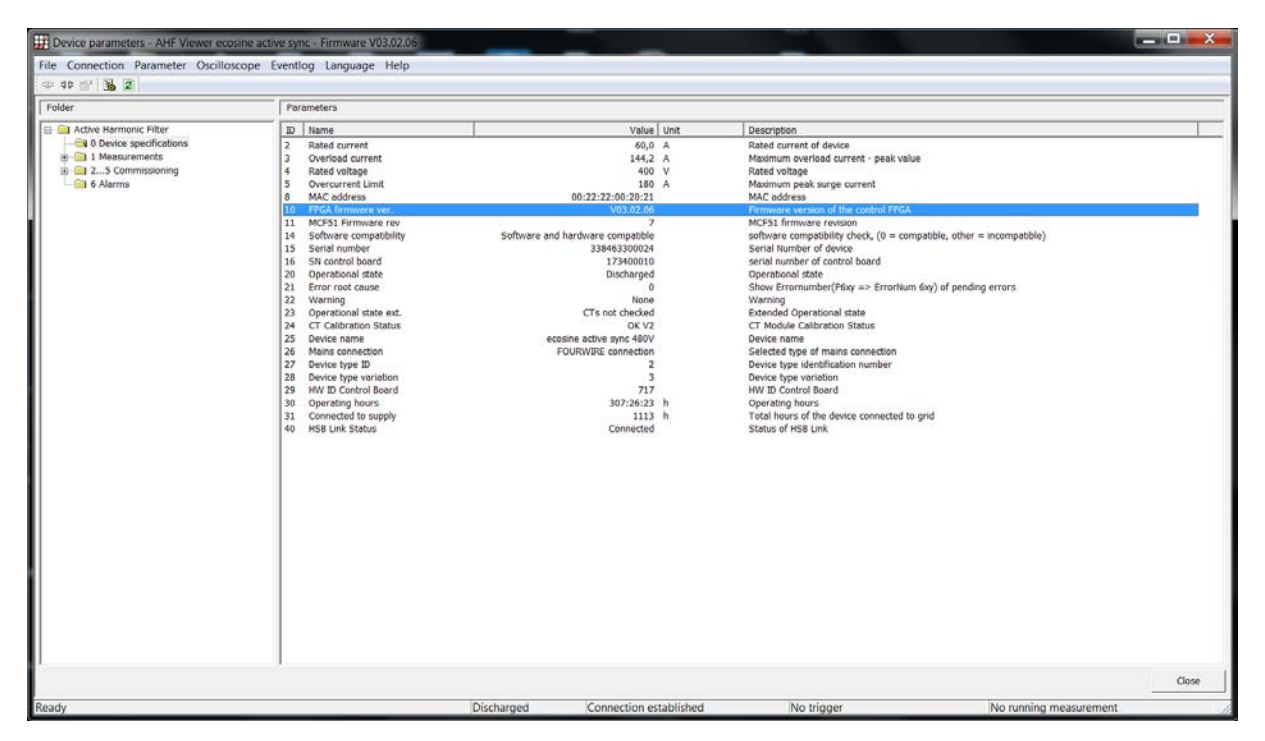

Abbildung 43 Ecosine active sync Geräte-Firmware-Version in AHF Viewer.

#### **Schritt 5: Master-Slave-Konfiguration**

In AHF Viewer *Geräteparameter | 2..5 Inbetriebnahme | Grundeinstellungen* auf Parameter P205 (Betriebsart) doppelklicken.

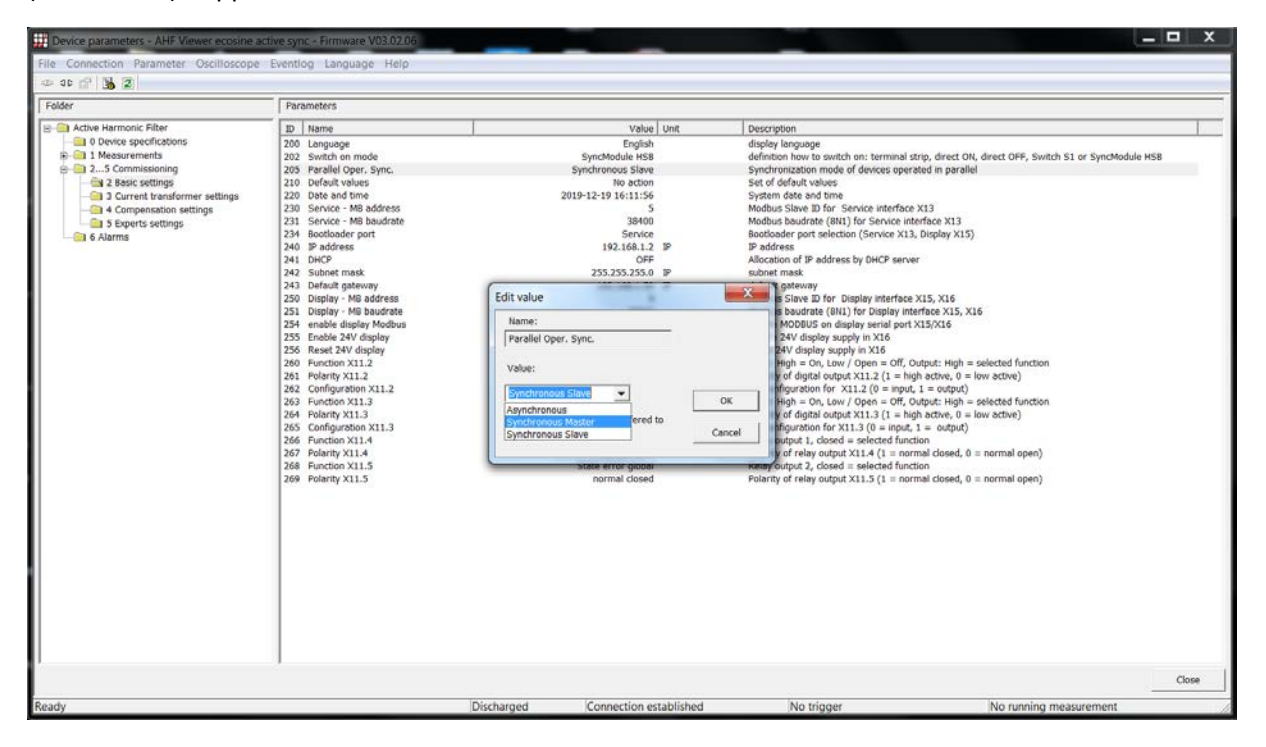

Abbildung 44 Ecosine active sync DPP-Betrieb in Master/Slave-Konfiguration.

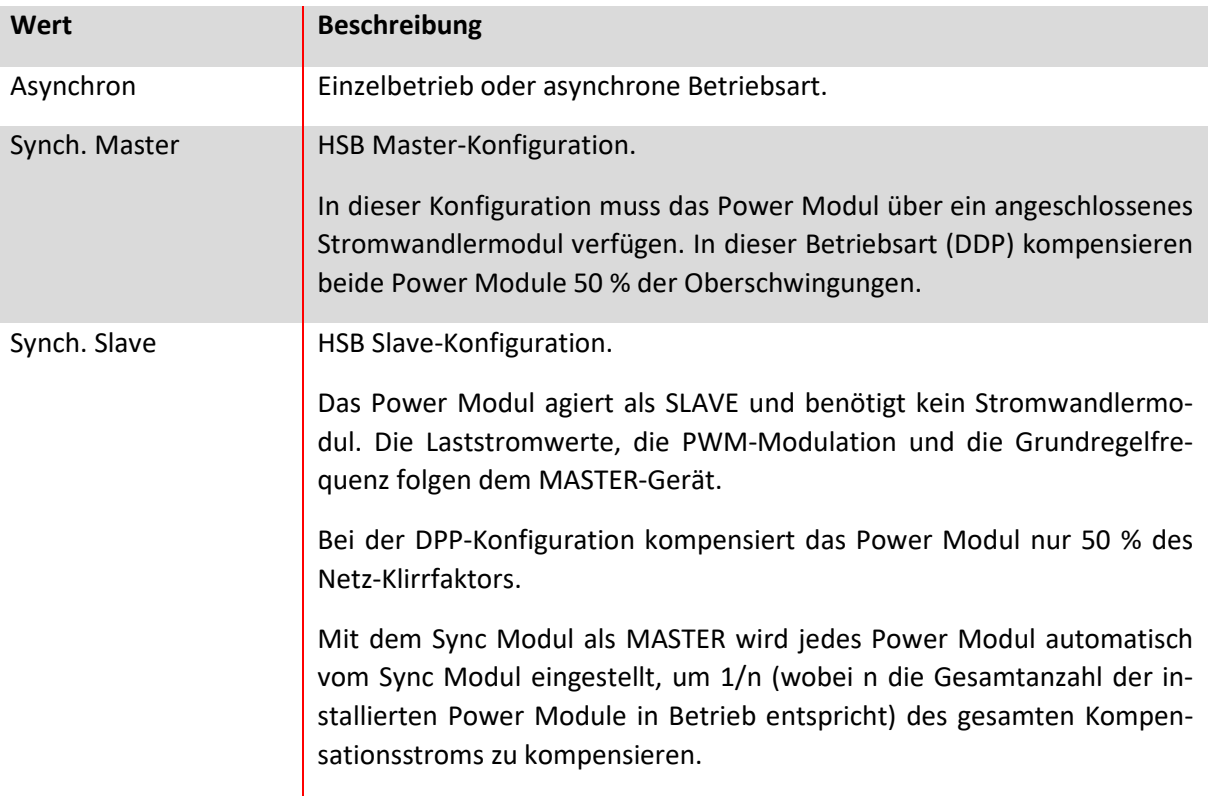

## Tabelle 21 Betriebsart, Parameter P205

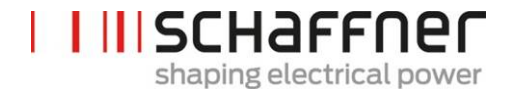

# **8 Inbetriebnahme und Programmierung**

Ecosine active sync Oberschwingungsfilter können mit dem Displaymodul und dem Tastenfeld in Betrieb genommen werden.

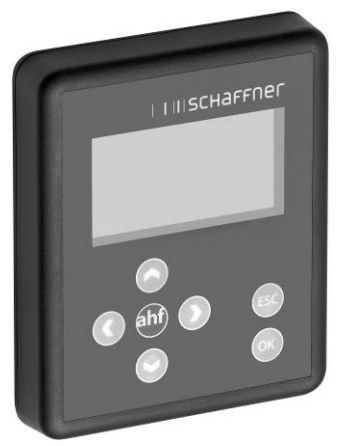

**8.1 Funktionen Displaymodul**

Abbildung 45 Displaymodul und Tastenfeld Die Tasten haben folgende Funktionen:

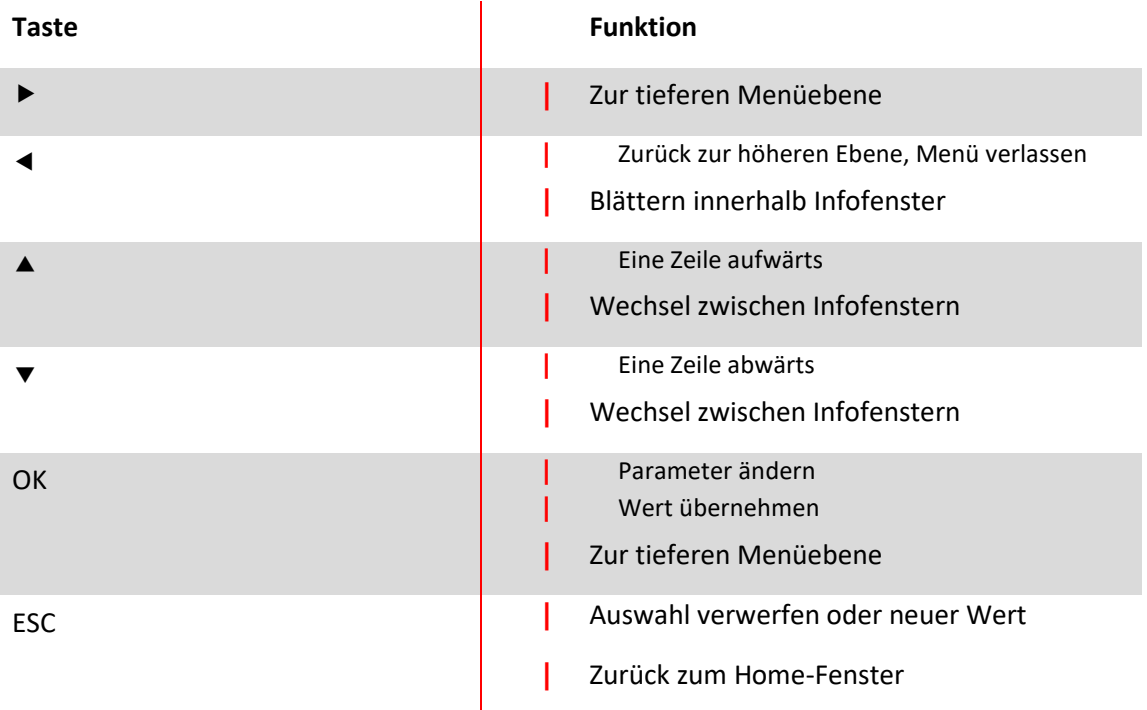

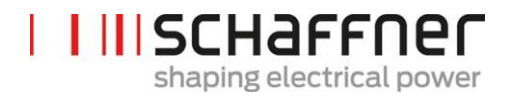

### **8.1.1 Boot-Fenster**

Das Boot-Fenster erscheint bei jedem Start automatisch für einige Sekunden und zeigt das "Schaffner"-Logo.

#### **8.1.2 Home-Fenster**

Das Home-Fenster zeigt grundlegende Informationen zum AHF an.

Dies sind die Beschreibungen des Felder:

- **| Produktcode**: eine Zeichenkette, die den Gerätetyp definiert
- **| AHF-Status**: zeigt den aktuellen Status des AHF, entspricht dem Parameter P020
	- **| Netzspannung**: der Effektivwert der Netzspannung U12, entspricht dem Parameter P110
- **| Netzstrom**: dies ist der Netzstrom, entspricht dem Parameter P120
- **| Geräteauslastung %**: dies ist der prozentuale Wert des Ausgangsstroms des AHF, entspricht dem Parameter P104

#### **8.1.3 Hauptmenü**

Im Hauptmenü können Benutzer die verfügbaren Funktionen auswählen. Es besteht aus den folgenden fünf Punkten:

- **|** AHF-Parameter
- **|** Ereignisspeicher
- **|** Parametersatz speichern
- **|** Parametersatz laden
- **|** Einstellungen

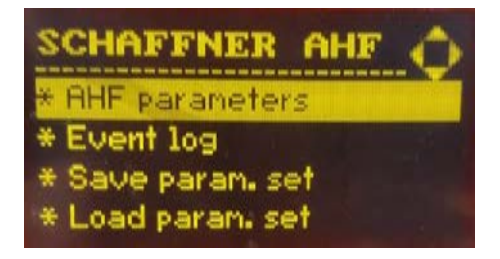

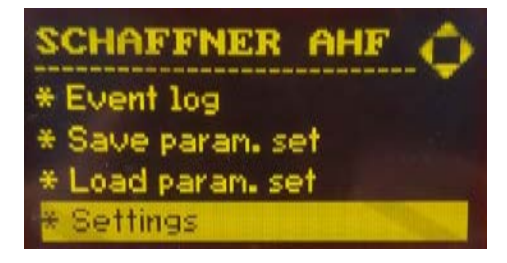

Abbildung 46Displaymodulanzeige, Hauptmenü

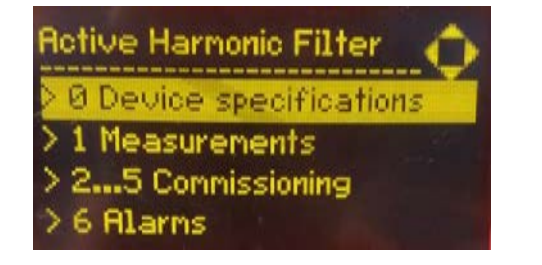

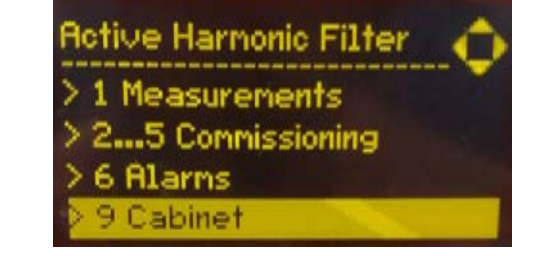

Abbildung 47 Displaymodulanzeige, Parameter

## *8.1.3.1 Parameter des ecosine active sync (AHF)*

Im folgenden Abschnitt, wie auch im gesamten Dokument, wird die Bezeichnung AHF für das ecosine active sync Filter verwendet.

## Tabelle 22 AHF-Parametermenü im Displaymodul

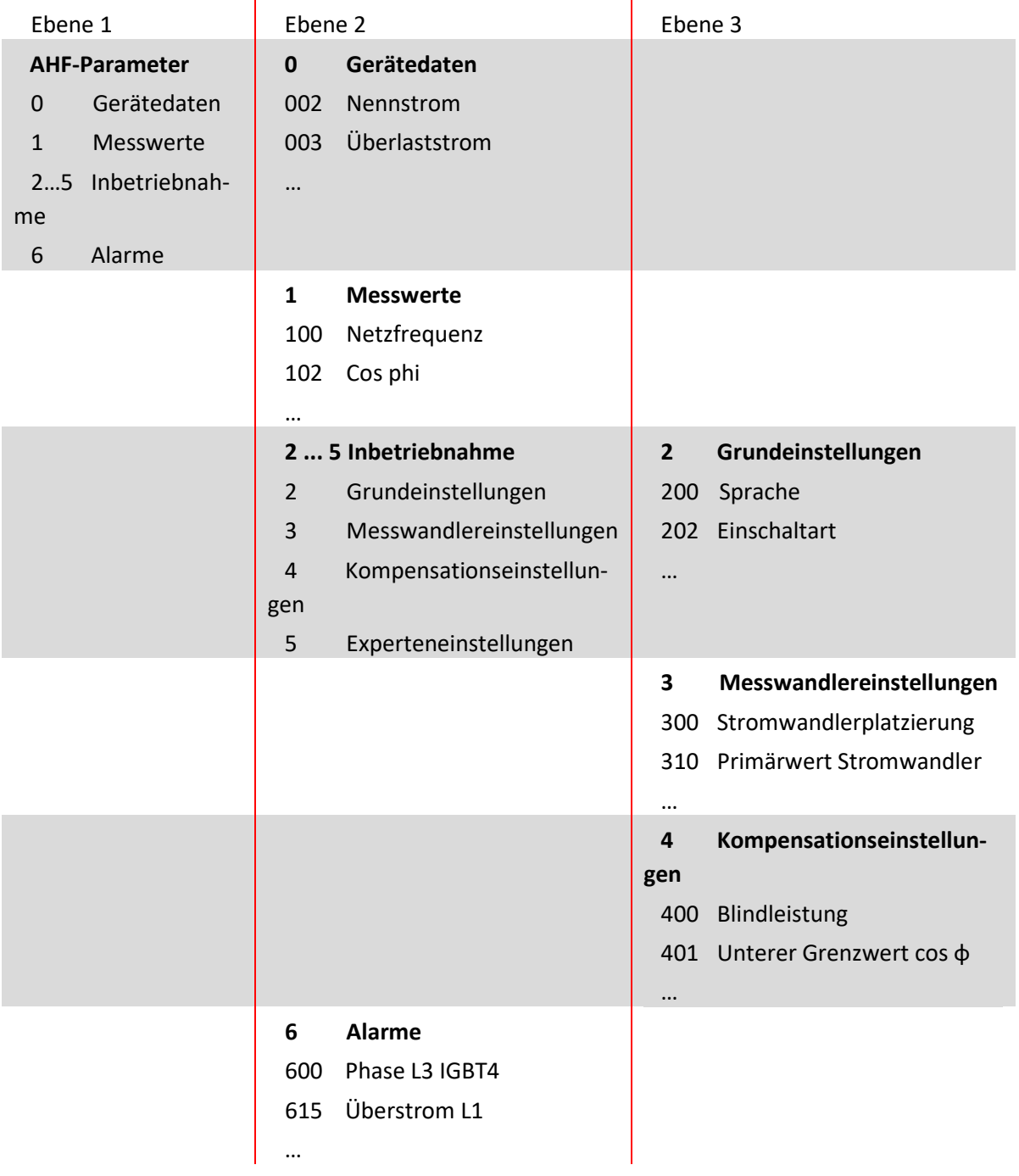

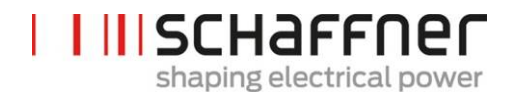

### *8.1.3.2 Ereignisspeicher*

Beim Öffnen des Ereignisspeichers lädt das Displaymodul die aktuellen Aufzeichnungen aus dem AHF herunter.

Durch Betätigen der Pfeile nach oben und unten kann durch die Ereignisliste gescrollt werden. Bei jedem Ereignis werden folgende Informationen aufgezeichnet:

- **|** Status
- **|** Datum
- **|** Zeit
- **|** Beschreibung
	- **|** Betriebsstunden

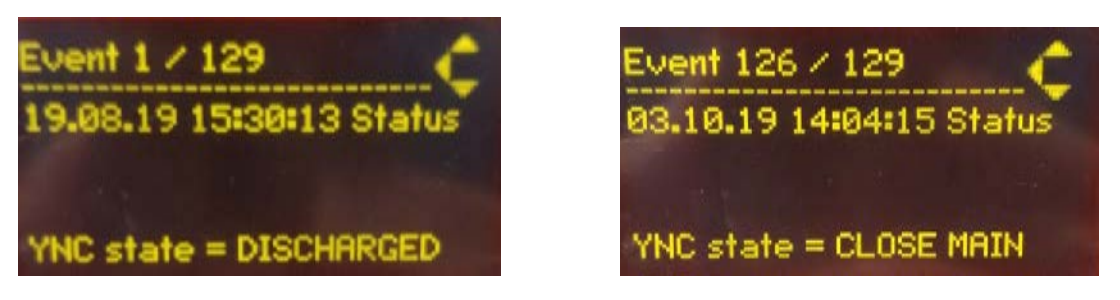

Abbildung 48 Displaymodulanzeige, Ereignisbeispiele

### *8.1.3.3 Parametersatz speichern*

In diesem Menü haben Bediener Zugriff auf 10 Speicherplätze für Parametersätze. Wenn ein Speicherplatz bereits belegt ist, wird die entsprechende SW-Version des Parametersatzes neben der Datensatznummer angezeigt. Wenn der Speicherplatz leer ist, wird neben der Datensatznummer nichts angezeigt.

Durch Betätigen der rechten Pfeiltaste oder der OK-Taste können Bediener einen Parametersatz im ausgewählten Speicherplatz ablegen.

### *8.1.3.4 Parametersatz laden*

In diesem Menü können Bediener alle verfügbaren Parametersätze einsehen, die zuvor gespeichert wurden. Wie zuvor wird auch hier die entsprechende SW-Version des Parametersatzes angezeigt.

Durch Betätigen der rechten Pfeiltaste oder der OK-Taste können Bediener einen ausgewählten Parametersatz in den AHF laden. Die SW-Version des AHF und die SW-Version des Parametersatzes müssen übereinstimmen. Andernfalls wird der Parametersatz nicht geladen und es wird eine Mitteilung angezeigt.
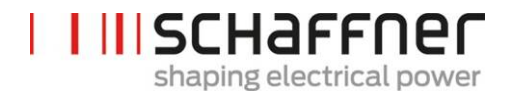

#### *8.1.3.5 Einstellungen*

In diesem Untermenü sind alle Einstellungen in Bezug auf das Displaymodul selbst aufgeführt. Es besteht aus den folgenden Einträgen:

- **|** Modbus
- **|** Passwort
- **|** Bildschirmschoner
- **|** Information
- **|** FW-Update
- **|** INI-Datei neu laden
- **|** Neustart

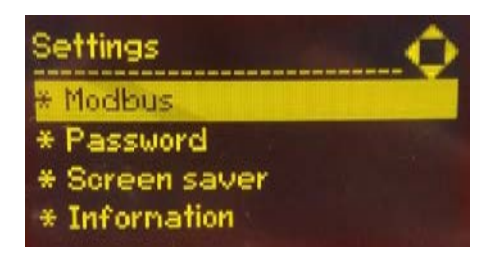

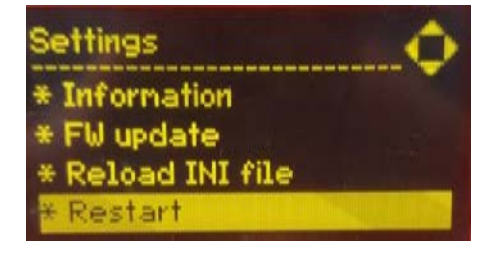

Abbildung 49Displaymodulanzeige, Einstellungen

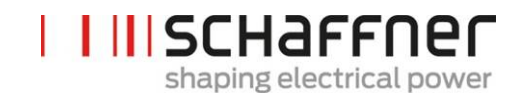

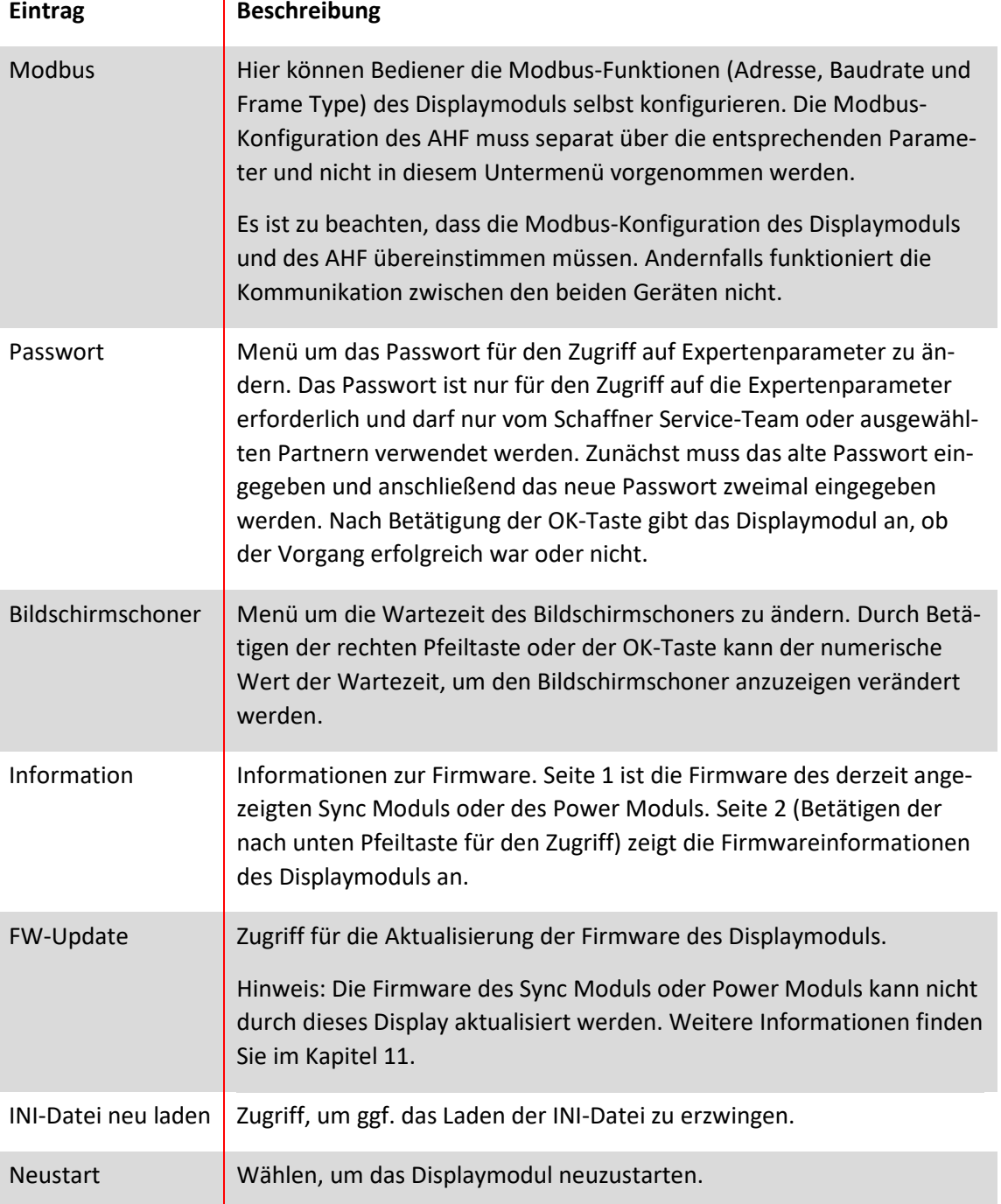

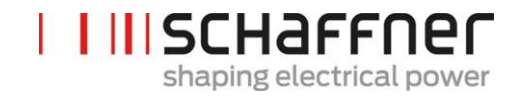

### **8.2 Möglichkeiten der Inbetriebnahme mittels Software**

#### **8.2.1 Inbetriebnahme über Ethernet**

Die Inbetriebnahme über eine Ethernet-Schnittstelle oder RS485 kann durch Verbinden eines PCs mit dem Bedienprogramm AHF Viewer durchgeführt werden (siehe Abschnitt [10.2.2\)](#page-184-0).

#### **8.2.2 Inbetriebnahme über Displaymodul**

Für die Inbetriebnahme des ecosine active sync über ein Displaymodul siehe Abschnitt [8.1](#page-104-0) und [Tabel](#page-106-0)[le 22.](#page-106-0)

#### **8.3 Vorgehen bei Inbetriebnahme**

**Hinweis zur Inbetriebnahme mit AHF-Viewer (PC Inbetriebnahmesoftware)**

**Wir empfehlen immer die neuste Version der PC-Inbetriebnahmesoftware AHF-Viewer zu verwenden. Die Software kann auf unserer Website w[ww.schaffner.com](https://www.schaffner.com/) unter Downloads/Software heruntergeladen werden.**

#### **8.3.1 Allgemeine Schritte für alle Konfigurationen**

- 1. Umgebungsbedingungen prüfen
	- **|** Umgebungstemperatur < 40 °C (Schrank) bzw. 50 °C (Power Modul), bei höheren Temperaturen bis maximal 55 °C wird das Gerät in den Derating-Modus wechseln.
	- **|** Aufstellhöhe < 1000 m, bei größeren Aufstellhöhen muss die Ausgangsleistung in Parameter P510 per Derating begrenzt werden.

$$
P510 = 100 - \frac{(Altitude - 1000m)}{100}
$$

- **|** Belüftung des Raumes bzw. Schaltschrankes überprüfen, ob ausreichend Kühlluft vorhanden ist.
- **|** Sicherstellen, dass die Umgebungsbedingungen aus Abschnitt [4](#page-13-0) (Umgebungsbedingungen) eingehalten werden und kein leitfähiger Staub in das ecosine active sync gelangen kann.
- **|** Die Effektivwert der Netzspannung muss innerhalb von 480 V ± 10 % liegen, was einer maximalen Spannungsspitze von 746 Vpk entspricht
- **|** Sofern vorhanden, müssen die Kommutierungseinbrüche nach den Berechnungen gemäß IEEE 519 akzeptierbar sein (weitere Informationen und Beispiele sind im Anhang [18.1](#page-206-0) zu finden).
- 2. Sicherstellen, dass der elektrische Anschluss korrekt ausgeführt wurde. Folgende Voraussetzungen müssen erfüllt sein.
	- **|** Externe Absicherung ist installiert, siehe Abschnit[t 7.1.](#page-53-0)
	- **|** Sicherstellen, dass die Erdung korrekt ausgeführt wurde, Leitungsquerschnitt überprüfen.

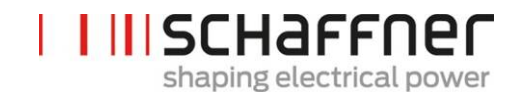

- **|** Netzphasen L1, L2 und L3 sind korrekt angeschlossen (siehe Abschnitt [7.5.2\)](#page-68-0).
- **|** Leitungsquerschnitt der Phasenleiter überprüfen
- **|** Leitungsquerschnitt des Neutralleiters überprüfen (bei 4-Leiter-Geräten)
- **|** Anzugsmomente der Leiter prüfen
- 3. Stromwandler überprüfen
	- **|** Externe Stromwandler für alle drei Netzphasen sind korrekt angeschlossen, Einbauort, Stromflussrichtung und Phasenzuordnung sind in Ordnung (siehe Abschnit[t 7.6\)](#page-70-0).
	- **|** Prüfen, ob die Leistung der Stromwandler für die Anwendung geeignet ist, siehe Abschnitt [7.7.](#page-75-0)
	- **|** Prüfen, ob die Stromwandler korrekt an die Eingangsklemmen des Geräts angeschlossen sind (5A- oder 1A-Eingang). **ACHTUNG! Fehlerhafter Anschluss der Stromwandler kann zu Schäden im Stromwandlermodul führen!**
- 4. Montageabstände und Bedingungen überprüfen (Power Modul und Schrank)
	- **|** Minimaler Montageabstand bei Wandmontage siehe Abschnitt [6.1.4.](#page-40-0)
	- **|** Minimaler Montageabstand für Schaffner Schrankversion siehe Abschnit[t 6.5.](#page-50-0)
	- **|** Minimaler Montageabstand für kundenspezifische Schränke.
- 5. Vor dem ersten Einschalten
	- **|** Prüfen, ob die Zwischenkreiskondensatoren formiert werden müssen, wenn das Produktionsdatum mehr als ein Jahr zurückliegt. (siehe Abschnit[t 17.1\)](#page-203-0)
	- **|** Kurzschlussklemmen der externen Stromwandler entfernen
	- **|** Steuerung des ecosine active sync abschalten: Klemme X11.2 = offen (weder 0 V noch +24 V dürfen an X11.2 anliegen)
- 6. Netzspannung einschalten und warten, bis die grüne LED2 blinkt (siehe [Tabelle 14\)](#page-57-0) und der ecosine active sync den Status AUS anzeigt.
	- **|** Alle Modbus-Adressen der miteinander verbundenen Module auf verschiedene Werte stellen
	- **|** Wir empfehlen, dieselbe Adresse für den Service (P230) und den Display-Modbus (P250) zu verwenden
	- **|** Wir empfehlen die Nummer zu verwenden, die der Modulnummer entspricht
	- **|** Sicherstellen, dass alle RS-485-Anschlüsse zwischen den ecosine active sync Power Modulen und den Sync Modulen (sofern installiert) richtig verbunden sind
		- **|** Jetzt sind ein normaler Betrieb und Parametereinstellungen möglich

In den folgenden Absätzen hängt die Vorgehensweise bei der Inbetriebnahme von der Konfiguration Ihres aktiven Oberschwingungsfilters ab.

Die Anwendungsparameter P300, P310 und P312 müssen in jedem Power Modul (Einzelmodule oder Double Power Pack) unabhängig von der Filterkonfiguration mit den korrekten Anwendungswerten eingestellt werden. Wenn das Sync Modul im AHF-System installiert wird, dürfen die Parameter nur auf dem Sync Modul eingestellt werden.

## **8.3.2 Ein Power Modul oder asynchroner Betrieb**

- 1. Prüfen, ob der Zwischenkreis korrekt vorgeladen wird sowie Netzspannung und Frequenz korrekt ermittelt werden. (Hinweis: Es fließt ein kurzzeitiger Ladestrom in den Zwischenkreis.)
	- **|** P100 = 50 Hz (60 Hz) Netzfrequenz
	- **|** P110, P111, P112 = 342… 528 V Netzspannungen
	- **|** P109: Sicherstellen, dass das Drehfeld bei allen Power Modulen identisch ist
- 2. Werkseinstellung setzen
	- **|** P210 = Laden Standardwerte
	- **|** P220 = Datum und Uhrzeit setzen
- 3. Ecosine active sync Parameter der Anwendung entsprechend einstellen (genaue Bedeutung der Parameter siehe Abschnitt [9\)](#page-124-0):
	- **|** P300: Positionierung der externen Stromwandler (Netzseite, Lastseite)
		- **|** P310: Wert des Primärstroms der externen Stromwandler
	- **|** P312: Wert des Sekundärstroms der externen Stromwandler

P300, P310 und P312 müssen in jedem Power Modul unabhängig von der Filterkonfiguration mit den korrekten Anwendungswerten eingestellt werden.

Die folgenden Parameter müssen wie unten aufgeführt eingestellt werden:

- **|** P205: Parallelbetrieb = Asynchron
- **|** P320: Summe der Nenn-Kompensationsströme der insgesamt an einem Stromwandlersatz angeschlossenen ecosine active sync Power Module (maximal 5 Geräte). Sollen mehr als 5 Geräte gleichzeitig betrieben werden, muss die Leistung der Stromwandler erhöht werden, oder es müssen weitere Stromwandler installiert werden.
- 4. Prüfen, ob die angezeigten Werte plausibel sind. Für die Motorlast müssen die Werte positiv und etwa gleich groß sein:
	- **|** P102 = cosφ hat einen plausiblen Wert
	- **|** Aktiven Leistungswert je Phase prüfen:
		- o P105 = + … kW? Leistung L1
		- $O$  P106 =  $+ ...$  kW? Leistung L2
		- o P107 = + … kW? Leistung L3
	- **|** P105 ≈ P106 ≈ P107? Sind alle Werte positiv?
- **|** Die Phasenspannungen und -ströme durch eine Messung mit der Oszilloskopfunktion des AHF-Viewer daraufhin überprüfen, ob diese Phasen gleich sind (siehe Abschnitt[e 7.9.6](#page-97-0) und [7.9.7\)](#page-98-0).
- **|** Anderenfalls ist eine Prüfung der Verdrahtung und Parametrierung des Stromwandlers erforderlich, außer es handelt sich um eine Generatorlast.
- 5. Prüfen auf deaktivierte Kompensation (Diese Parameter werden standardmäßig auf AUS eingestellt, wenn die Werkseinstellung (Punkt 2. oben) geladen werden):
	- **|** P403: Blindleistungsregelung = AUS
		- **|** P405: Lastsymmetrierung = AUS
	- **|** P410: Oberschwingungskompensation = AUS
- 6. Steuerung ecosine active sync einschalten:
	- **|** P202 = Klemmleiste
		- o Klemme X11.2 = 0 V oder offen => Befehl AUS
		- $\circ$  Klemme X11.2 = +24 V => Befehl EIN (z. B. von externer SPS)
		- **|** P202 = Schalter S1, Steuerschalter S1 auf der Frontplatte des Gerätes verwenden
		- **|** P202 = Direkt EIN (Filter ist immer eingeschaltet)
- 7. Die gewünschte Kompensationsart aktivieren:
	- **|** P400: Grad der Blindleistungskompensation = 0 ... 100%
	- **|** P401: min. cos phi = -0,7 … +0,7
	- **|** P402: max. cos phi = -0,7 … +0,7
	- **|** P403: Blindleistungsregelung
	- **|** P405: Lastsymmetrierung
	- **|** P407: Priorität an der Lastgrenze
	- **|** P410: Oberschwingungskompensation
- 8. Kompensationsgrade P421 und Pxyz (xyz = 421+(3\*n), mit n = 1, 2 ,…, 23), einstellen
- 9. Bei Bedarf Standbyschwelle (P406) anpassen
- 10. Mit einem geeigneten Messgerät prüfen, ob das Ergebnis der Kompensation auf der Netzseite korrekt ist

## **8.3.3 Betrieb des Double Power Packs (DPP)**

1. Bei beiden Power Modulen prüfen, ob der Zwischenkreis korrekt vorgeladen wird sowie Netzspannung und Frequenz korrekt ermittelt werden. (Hinweis: Es fließt ein kurzzeitiger Ladestrom in den Zwischenkreis.)

**|** P100 = 50 Hz (60 Hz) Netzfrequenz **|** P110, P111, P112 = 342… 528 V Netzspannungen

- **|** P109: Sicherstellen, dass das Drehfeld bei beiden Power Modulen identisch ist
- **|** P010 "FPGA Firmware Version" muss bei allen Power Modulen identisch sein

P026 "Netzanschluss" muss bei allen Power Modulen identisch sein

**|** P230 "Service - MB-Adresse" muss bei allen Power Modulen und dem Sync Modul unterschiedlich sein

**I IIISCHAFFNER** 

shaping electrical power

- **|** P250 "Display MB-Adresse" muss bei allen Power Modulen und dem Sync Modul unterschiedlich sein
- 2. Werkseinstellung bei beiden Power Modulen setzen
	- **|** P210 = Laden Standardwerte
	- **|** P220 = Datum und Uhrzeit setzen
- 3. Ecosine active sync Parameter bei beiden Power Modulen der Anwendung entsprechend einstellen (genaue Bedeutung der Parameter siehe Abschnitt [9\)](#page-124-0):
	- **|** P300: Positionierung der externen Stromwandler (Netzseite, Lastseite)
	- **|** P310: Wert des Primärstroms der externen Stromwandler
	- **|** P312: Wert des Sekundärstroms der externen Stromwandler P300, P310 und P312 müssen in jedem Power Modul unabhängig von der Filterkonfiguration mit den korrekten Anwendungswerten eingestellt werden.

Die folgenden Parameter müssen wie unten aufgeführt eingestellt werden:

- a. Master Power Modul (FN3531/FN3541 mit Stromwandlermodul):
	- **|** P205: Parallelbetrieb = Synch. Master
	- **|** P320: Gesamtstrom parallel = 120A
- b. Slave Power Modul (FN3530/FN3540):
	- **|** P205: Parallelbetrieb = Synch. Slave
	- **|** P320: Gesamtstrom parallel = 120A
- 4. Prüfen, ob die angezeigten Werte plausibel sind. Für die Motorlast müssen die Werte positiv und etwa gleich groß sein.
	- **|** P102 = cosφ hat einen plausiblen Wert
	- **|** Aktiven Leistungswert je Phase prüfen:
		- o P105 = + … kW? Leistung L1
		- o P106 = + … kW? Leistung L2
		- o P107 = + … kW? Leistung L3
	- **|** P105 ≈ P106 ≈ P107? Sind alle Werte positiv?
	- **|** Die Phasenspannungen und -ströme durch eine Messung mit der Oszilloskopfunktion des AHF-Viewer daraufhin überprüfen, ob diese Phasen gleich sind (siehe Abschnitt[e 7.9.6](#page-97-0) und [7.9.7\)](#page-98-0).
	- **|** Anderenfalls ist eine Prüfung der Verdrahtung und Parametrierung des Stromwandlers erforderlich, außer es handelt sich um eine Generatorlast.
- 5. Prüfen auf deaktivierte Kompensation (Diese Parameter werden standardmäßig auf AUS eingestellt, wenn die Werkseinstellung (Punkt 2. oben) geladen werden):
	- **|** P403: Blindleistungsregelung = AUS
	- **|** P405: Lastsymmetrierung = AUS
	- **|** P410: Oberschwingungskompensation = AUS
- 6. Steuerung ecosine active sync bei beiden Modulen einschalten:
	- **|** P202 = Klemmleiste

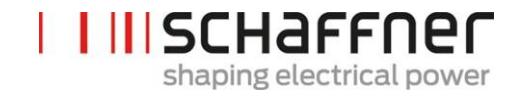

- o Klemme X11.2 = 0 V oder offen => Befehl AUS
- o Klemme X11.2 = +24 V => Befehl EIN (z. B. von externer SPS)
- **|** P202 = Schalter S1, Steuerschalter S1 auf der Frontplatte des Gerätes verwenden
	- **|** P202 = Direkt EIN (Filter ist immer eingeschaltet)

## 7. Die gewünschte Kompensationsart aktivieren:

- **|** P400: Grad der Blindleistungskompensation = 0 ... 100%
- **|** P401: min. cos phi = -0,7 … +0,7
- **|** P402: max. cos phi = -0,7 … +0,7
- **|** P403: Blindleistungsregelung
- **|** P405: Lastsymmetrierung
- **|** P407: Priorität an der Lastgrenze
- **|** P410: Oberschwingungskompensation
- 8. Kompensationsgrade P421 und Pxyz (xyz =  $421 + (3*n)$ , mit n = 1, 2 ,..., 23), einstellen
- 9. Bei Bedarf Standbyschwelle (P406) anpassen
- 10. Mit einem geeigneten Messgerät prüfen, ob das Ergebnis der Kompensation auf der Netzseite korrekt ist

#### **8.3.4 Betrieb des Sync Moduls (mit installiertem SYNC300A)**

Hinweis! Das Sync Modul (SM) hat eine andere Firmware als das Power Modul (PM).

- 1. Bei jedem Power Modul prüfen, ob der Zwischenkreis korrekt vorgeladen wird sowie Netzspannung und Frequenz korrekt ermittelt werden. (Hinweis: Es fließt ein kurzzeitiger Ladestrom in den Zwischenkreis.)
	- **|** P100 = 50 Hz (60 Hz) Netzfrequenz **|** P110, P111, P112 = 342… 528 V Netzspannungen
	- **|** P109: Sicherstellen, dass das Drehfeld bei allen Power Modulen identisch ist
	- **|** P010 "FPGA Firmware Version" muss bei allen Power Modulen identisch sein
	- **| P026** "Netzanschluss" muss bei allen Power Modulen identisch sein
	- **|** P230 "Service MB-Adresse" muss bei allen Power Modulen und dem Sync Modul unterschiedlich sein
	- **|** P250 "Display MB-Adresse" muss bei allen Power Modulen und dem Sync Modul unterschiedlich sein
- 2. P220 "Datum und Uhrzeit" bei jedem Power Modul einstellen

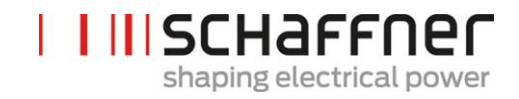

#### **Folgende Einstellungen müssen nur beim Sync Modul vorgenommen werden:**

- 3. Die Werkseinstellungen beim Sync Modul vornehmen
	- **|** P210 = Com.-Werte beibehalten
	- **|** P220 = Datum und Uhrzeit setzen
- 4. Das Sync Modul auf die richtige Firmware überprüfen. Die Sync Modul (SM) Firmware beginnt mit V04.01.xx und ist mit der Power Modul (PM) Firmware V03.02.xx kompatibel
- 5. Am Sync Modul überprüfen, ob die Netzspannung und die Frequenz korrekt bestimmt wurden

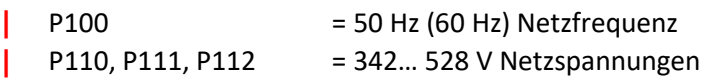

- 6. Am Sync Modul überprüfen, ob alle Power Module korrekt erkannt werden:
	- **|** P032 "Anz. installierter PM": Die Anzahl installierter Power Module muss der Gesamtanzahl der installierten Power Module entsprechen
	- **|** P033 "Anz. erkannter PM": Die Anzahl erkannter Power Module muss der Gesamtanzahl der installierten Power Module entsprechen
	- **|** P034 "Anz. funktionaler PM": Die Anzahl funktionaler Power Module muss der Gesamtanzahl der installierten Power Module entsprechen
	- **|** P040 "SM1 Betriebszustand" = entladen
- 7. Den Status des Power Moduls überprüfen, der auf dem Sync Modul gemeldet wird P041 bis P045 "PM1-x Betriebszustand" = "entladen" für installierte Module **| P041 bis P045 "PM1-x Betriebszustand" = "inaktiv" für nicht installierte Module**
- 8. WENN Schritte 6-7 nicht korrekt sind, wie folgt vorgehen:
	- **|** Die HSB-Verdrahtung überprüfen, in Übereinstimmung mit [Abbildung 15](#page-65-0)
	- **|** Starten einer neuen Erkennung des HSB mit P203 "HSB Konfig. aktiv" = HSB Konfig. aktiv
- 9. Die ecosine active sync Parameter auf dem Sync Modul für die Anwendung entsprechend einstellen:
	- **|** P300: Positionierung der externen Stromwandler (Netzseite, Lastseite)
	- **|** P310: Wert des Primärstroms der externen Stromwandler
	- **|** P312: Wert des Sekundärstroms der externen Stromwandler
	- **|** P320: Summe der Nenn-Kompensationsströme der insgesamt an einem Stromwandlersatz angeschlossenen ecosine active sync Power Module (maximal 5 Geräte). Sollen mehr als 5 Geräte gleichzeitig betrieben werden, muss die Leistung der Stromwandler erhöht werden, oder es müssen weitere Stromwandler installiert werden.
- 10. Prüfen, ob die angezeigten Werte plausibel sind. Für die Motorlast müssen die Werte positiv und etwa gleich groß sein:
- **|** P102 = cosφ hat einen plausiblen Wert
- **|** Aktiven Leistungswert je Phase prüfen:
	- o P105 = + … kW? Leistung L1
	- $O$  P106 =  $+ ...$  kW? Leistung L2
	- o P107 = + … kW? Leistung L3
- **|** P105 ≈ P106 ≈ P107? Sind alle Werte positiv?
- **|** Die Phasenspannungen und -ströme durch eine Messung mit der Oszilloskopfunktion des AHF-Viewer daraufhin überprüfen, ob diese Phasen gleich sind (siehe Abschnitt[e 7.9.6](#page-97-0) und [7.9.7\)](#page-98-0).
- **|** Anderenfalls ist eine Prüfung der Verdrahtung und Parametrierung des Stromwandlers erforderlich, außer es handelt sich um eine Generatorlast.
- 11. Prüfen auf deaktivierte Kompensation (wird beim Setzen der Standardwerte in Punkt 7 (Werkseinstellung setzen) automatisch eingestellt):
	- **|** P403: Blindleistungsregelung = AUS
	- **|** P405: Lastsymmetrierung = AUS
	- **|** P410: Oberschwingungskompensation = AUS
- 12. Blindstrom Sync Modul einstellen
	- **|** P593 "Test Blind-Kur" = 30
	- **|** Wenn P593 eingestellt ist, muss der Filter mit P202 eingeschaltet werden
- 13. Eine Trace-Einzelmessung mit folgenden Signalen starten und überprüfen, ob alle Ströme identisch sind und keine Phasenverschiebung zur Spannung oder untereinander besteht. Andernfalls die Netzanschlüsse zu den Modulen überprüfen:

```
| P153 "Netzspannung U1"
   | P705 "PM1-1 Strom L1"
   | P710 "PM1-2 Strom L1"
   | P715 "PM1-3 Strom L1"
| P720 "PM1-4 Strom L1"
| P725 "PM1-5 Strom L1"
```
14. P593 "Test Blindstrom" = 0 zurücksetzen – Kein Blindstrom durch das Sync Modul erzeugt **|** Filter mit P202 ausschalten, bevor P593 zurückgesetzt wird **|** P593 "Test Blind-Kur" = 0

- 15. Sync Modul-Steuerung einschalten:
	- **|** P202 = Klemmleiste
		- o Klemme X11.2 = 0 V oder offen => Befehl AUS
		- $\circ$  Klemme X11.2 = +24 V => Befehl EIN (z. B. von externer SPS)

**|** P202 = Schalter S1, Steuerschalter S1 auf der Frontplatte des Gerätes verwenden

- **|** P202 = Direkt EIN (Filter ist immer eingeschaltet)
- 16. Die gewünschte Kompensationsart aktivieren:
	- **|** P400: Grad der Blindleistungskompensation = 0 ... 100%
	- **|** P401: min. cos phi = -0,7 … +0,7
	- **|** P402: max. cos phi = -0,7 … +0,7

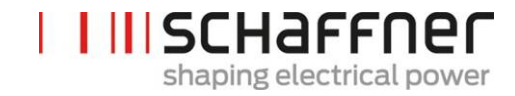

- **|** P403: Blindleistungsregelung
- **|** P405: Lastsymmetrierung
- **|** P407: Priorität an der Lastgrenze
- **|** P410: Oberschwingungskompensation
- 17. Kompensationsgrade P421 und Pxyz (xyz = 421 + (3\*n), mit n = 1, 2 ,…, 23), einstellen
- 18. Bei Bedarf Standbyschwelle (P413) anpassen
- 19. Mit einem geeigneten Messgerät prüfen, ob das Ergebnis der Kompensation auf der Netzseite korrekt ist

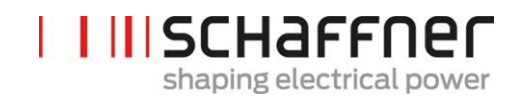

# **8.4 Statusmeldung**

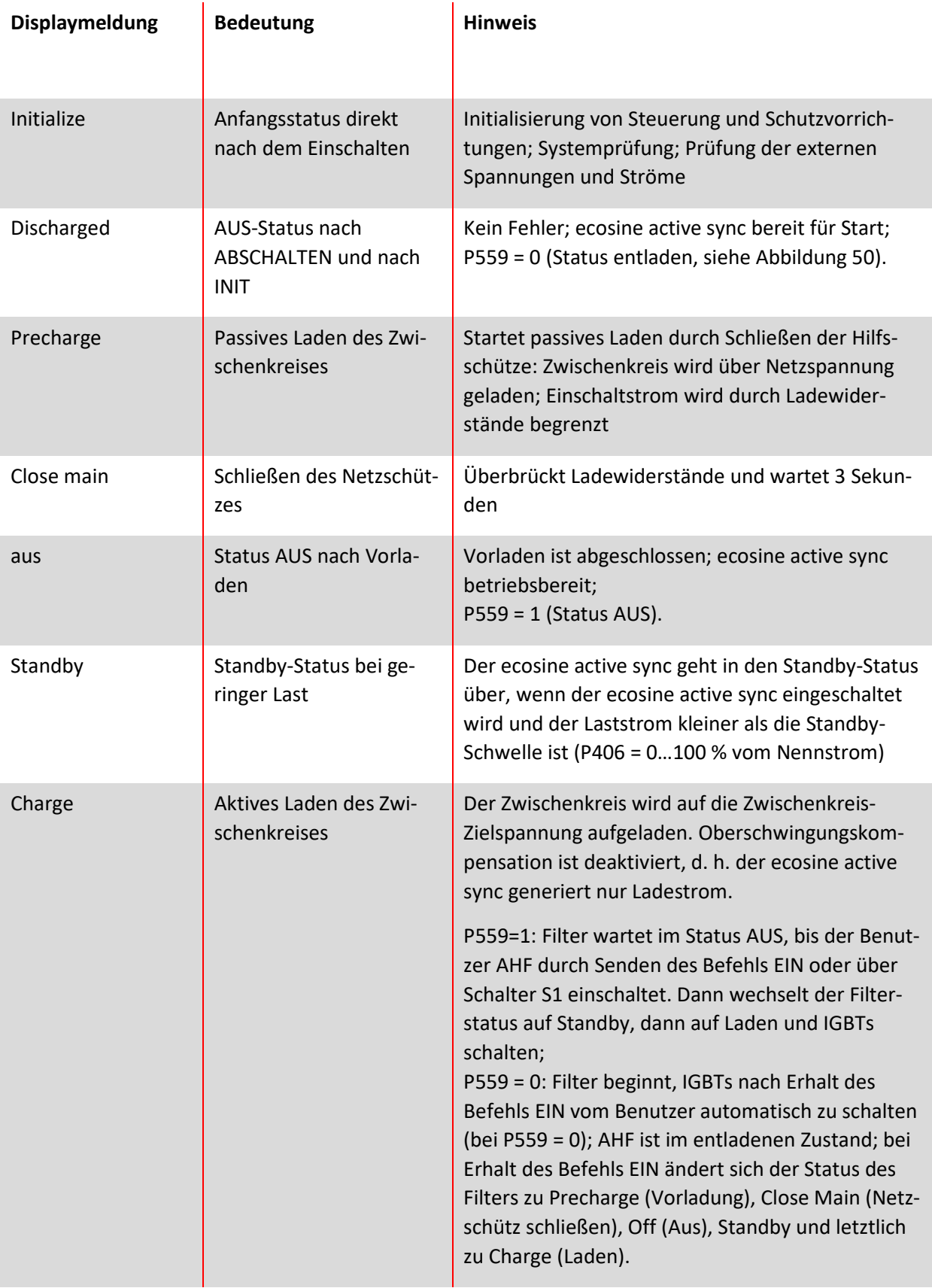

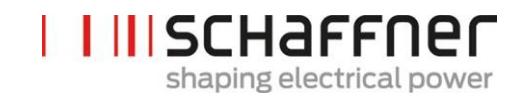

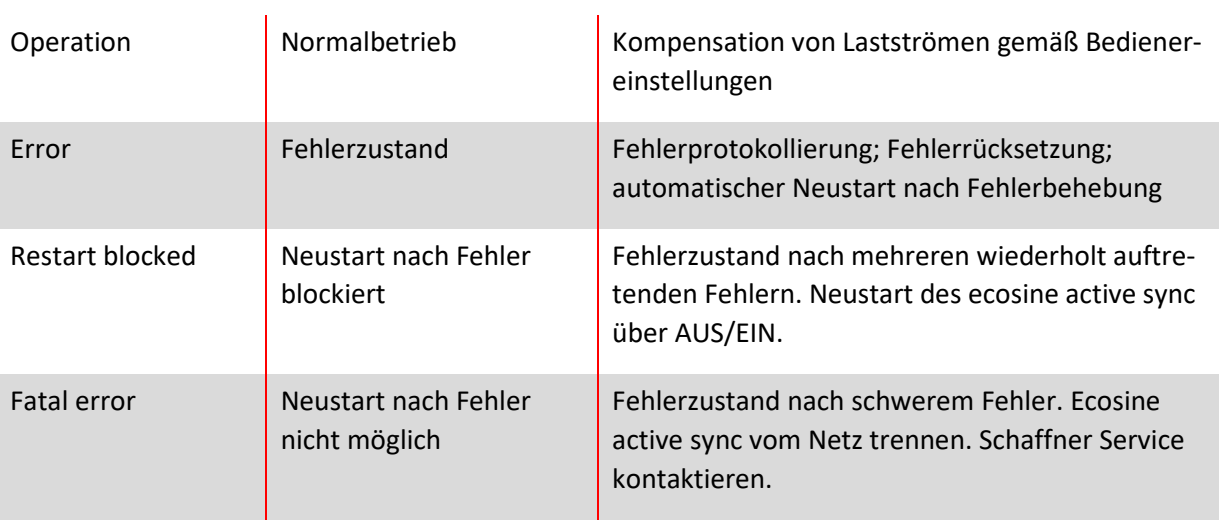

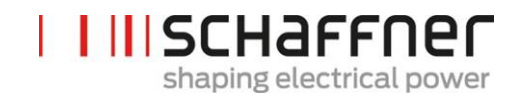

Tabelle 23 AHF-Status

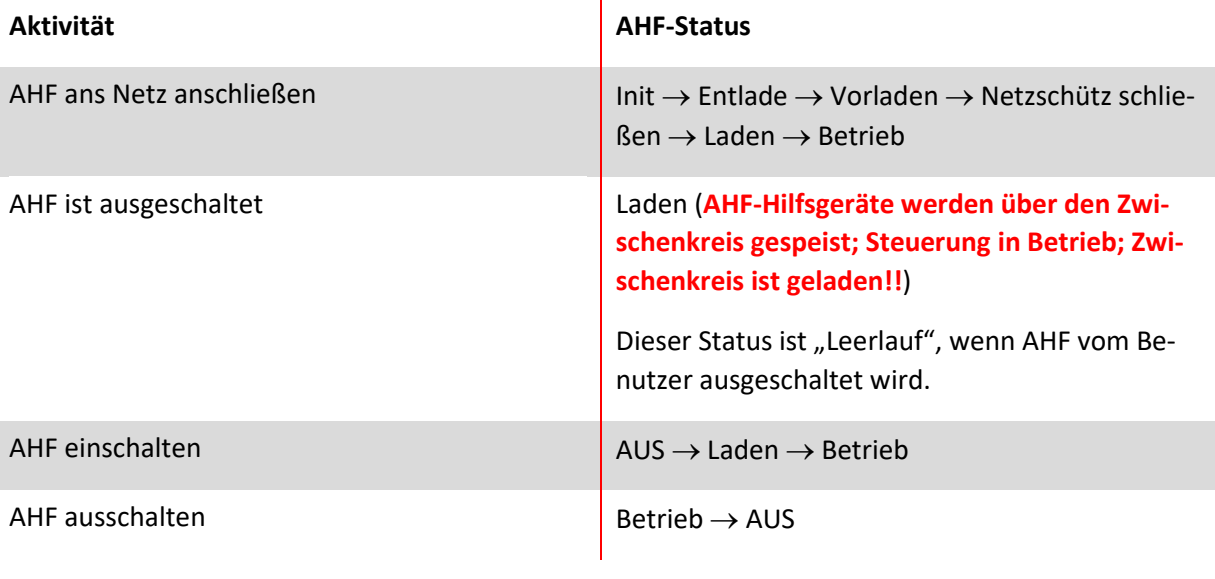

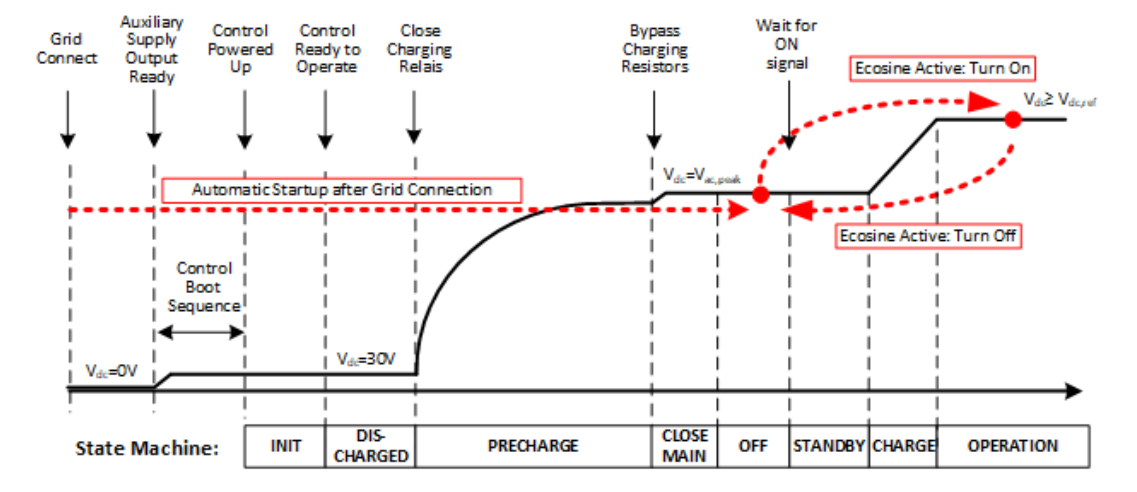

<span id="page-121-0"></span>Abbildung 50 Ecosine active sync Status und Zwischenkreis-Spannungspegel beim Starten und im Normalbetrieb

## **8.5 Fehlermeldung**

Der ecosine active sync Filter wird nach dem Auftreten eines Fehlers immer abgeschaltet. Nach der Fehlerbehebung wird der ecosine active sync nach 3 s neu gestartet.

Wenn mehrere Fehler in einem kurzen Zeitraum auftreten, wird der Neustart des ecosine active sync blockiert. Ein Neustart des ecosine active sync kann durch den Bediener über AUS/EIN angestoßen werden. Vor dem Neustart wird eine Untersuchung des Fehlers dringend empfohlen. Schaffner Service kontaktieren, wenn die Grundursache des Fehlers nicht ermittelt werden kann.

Wenn ein schwerer Fehler (z. B. interner HW-Fehler) erkannt wird, wird der Neustart dauerhaft blockiert. Ecosine active sync vom Netz trennen und Schaffner Service kontaktieren.

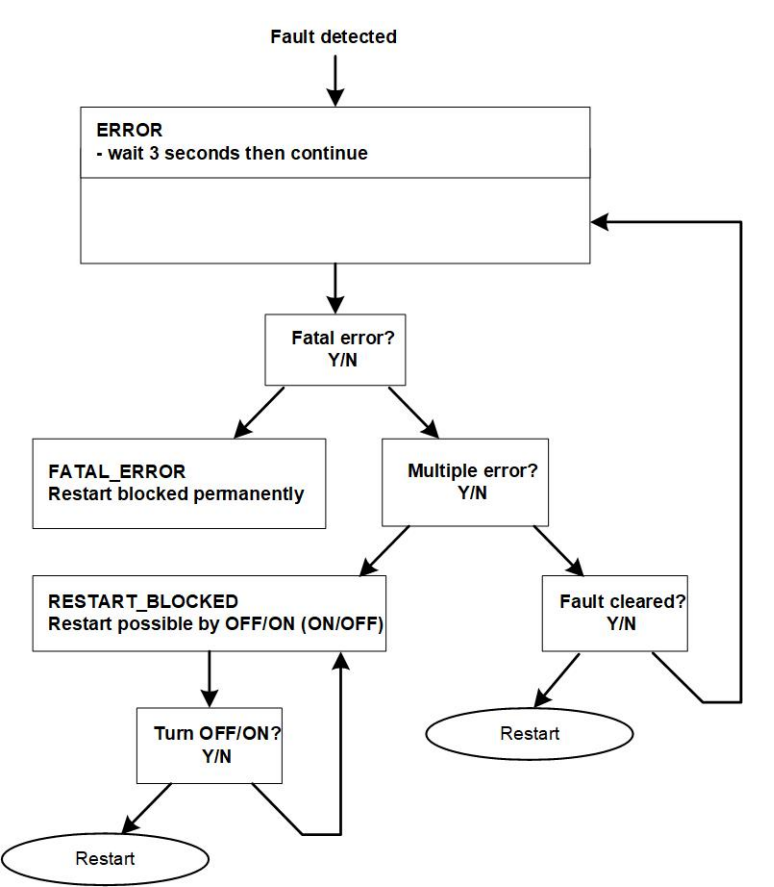

Abbildung 51 Fehlerbehandlung

Fehler werden in Parameter P6XX angezeigt (siehe Abschnitt [9.1.4\)](#page-142-0) und dauerhaft im Fehlerprotokoll gespeichert. Der Bediener kann in Parameter P6XX nur unbehandelte Fehler sehen. Behobene Fehler werden im Fehlerprotokoll erfasst.

Wenn Fehlermeldungen angezeigt werden, sollten diese (vor der Fehlerbehebung) mit folgendem Verfahren dokumentiert werden:

- **|** Abzug aller Parameter mit dem AHF Viewer des ecosine active sync während der Fehler noch aktiv ist, um gegebenenfalls Fehlercodes nicht durch einen Reset zu verlieren.
- **|** Abzug des Eventlog mit dem AHF Viewer des ecosine active sync, um vorhergehende Fehler analysieren zu können.
- **|** Speichern dieser beiden Dateien für spätere Fehleranalyse.

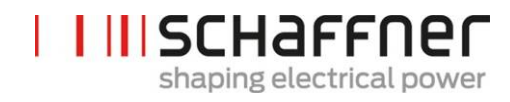

**|** Eventuell weitere Informationen notieren.

# <span id="page-124-0"></span>**9 Parameterliste**

Nachfolgend sind die Parameter des AHF aufgelistet und detailliert beschrieben. Die Parameter sind in zwei Kategorien aufgeteilt:

- Parameter mit Lesezugriff: Informationen, Messwerte oder Fehlermeldungen; sie können nicht geändert werden.
- Parameter: z. B. Parameter für die Inbetriebnahmen, Wartung und Einstellung; diese sind standardmäßig auf Werkseinstellungen gesetzt und können bei Bedarf während der Inbetriebnahme geändert werden.

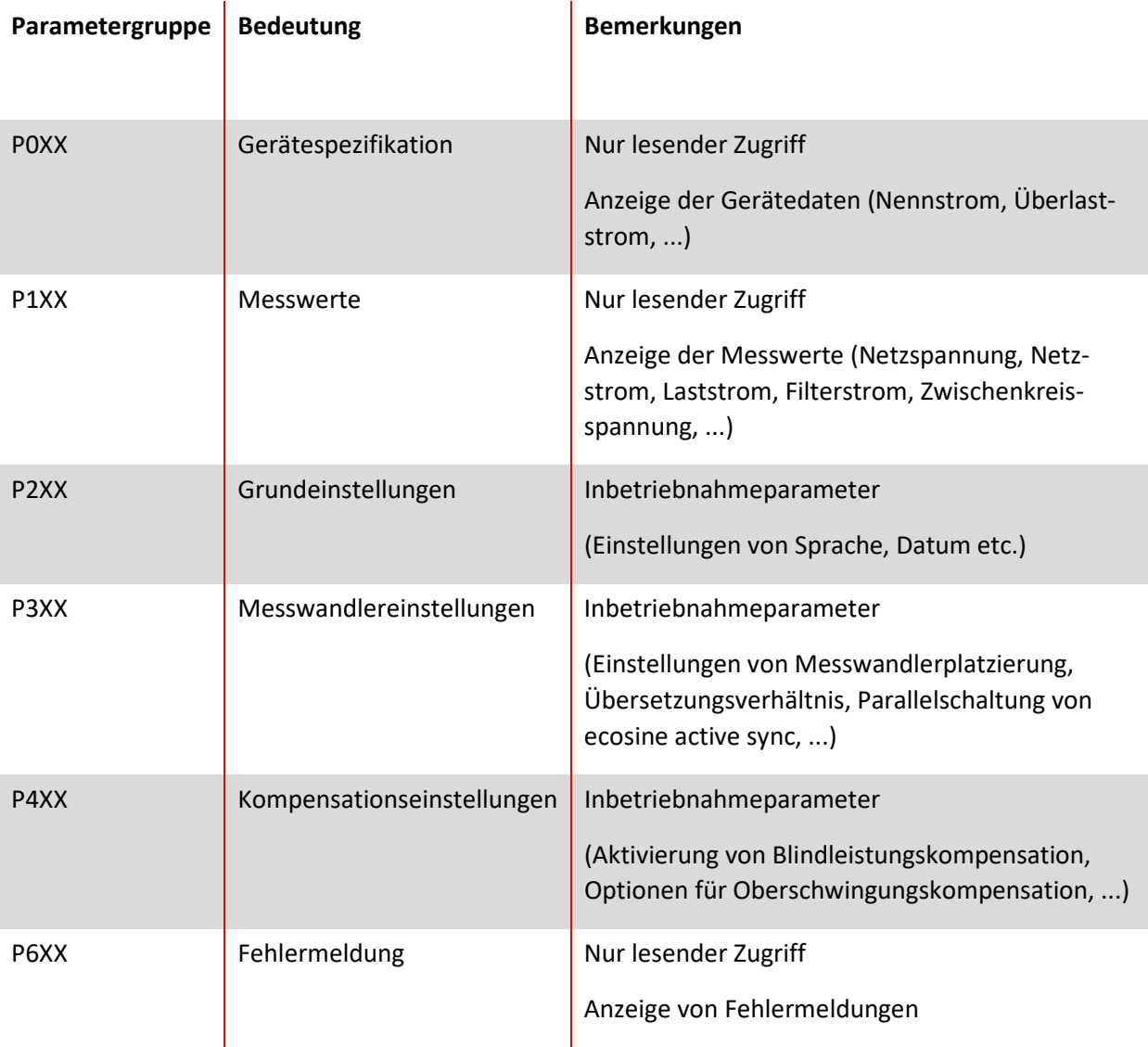

# **9.1 Parameterliste des Sync Moduls**

## **9.1.1 Power Modul Parametergruppe P0XX, P1XX: Messwerte und Informationen (nur Lesezugriff)**

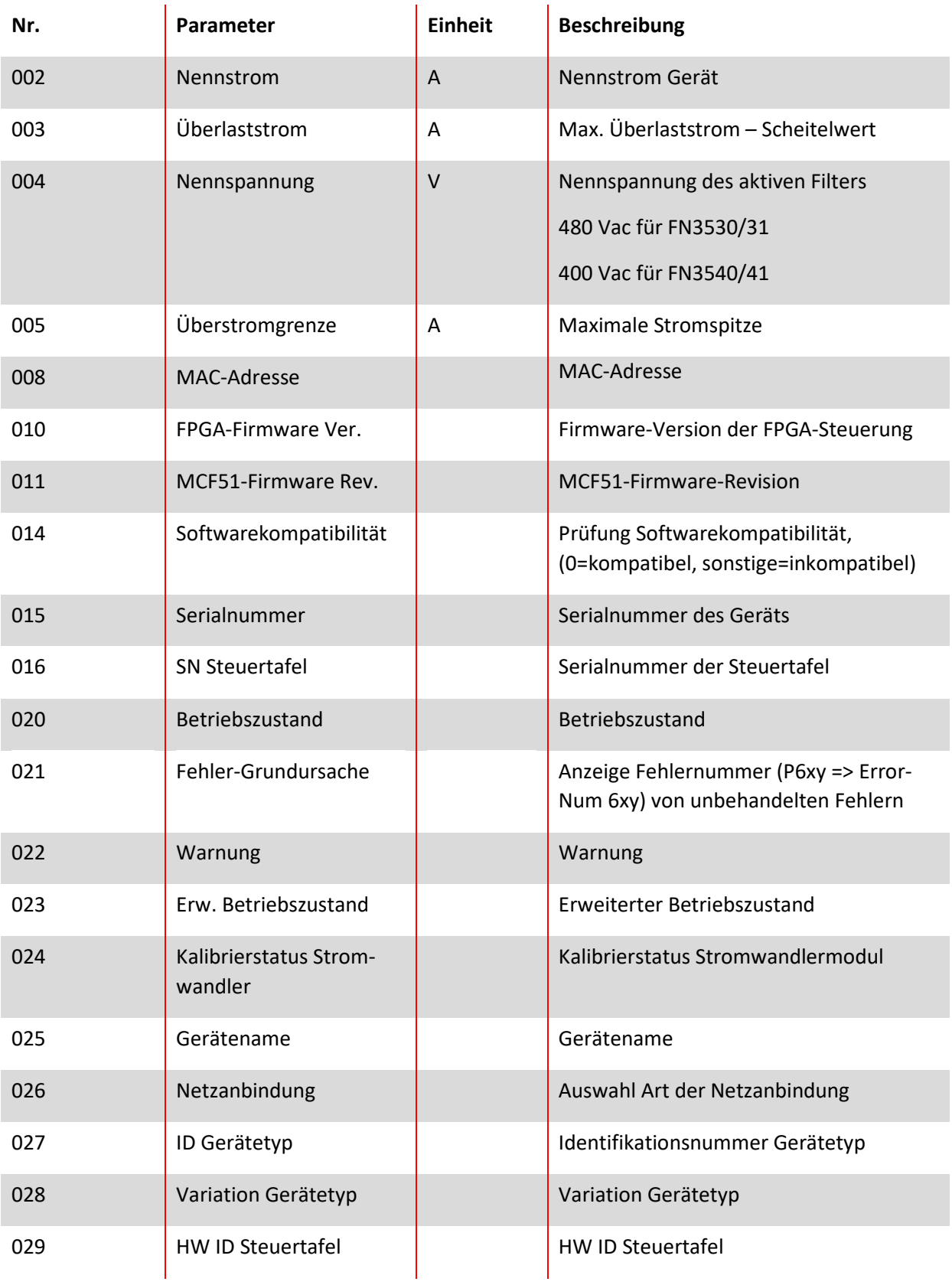

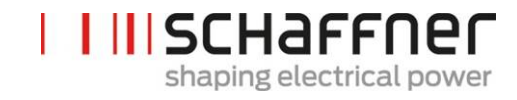

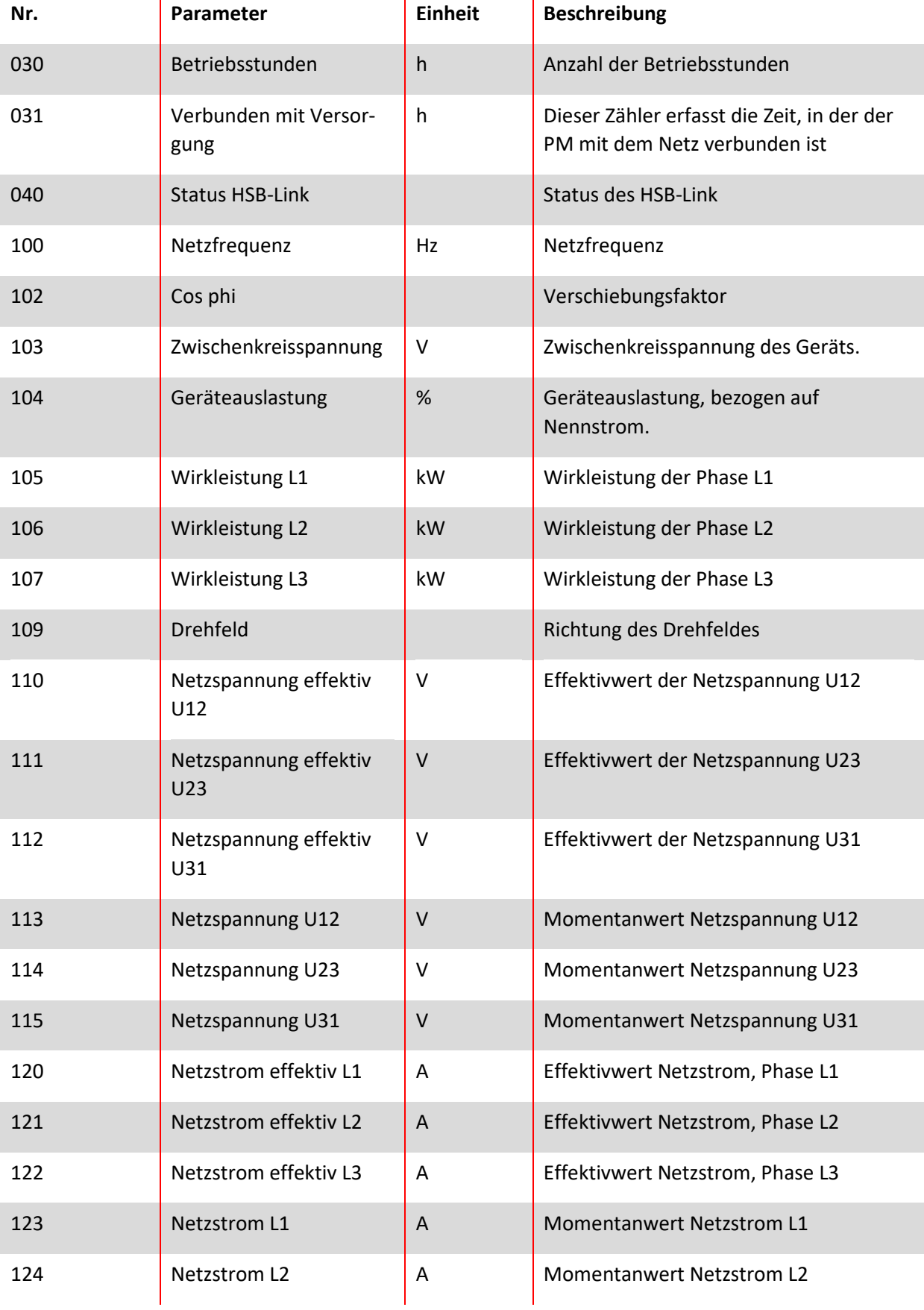

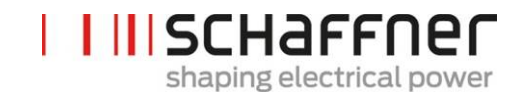

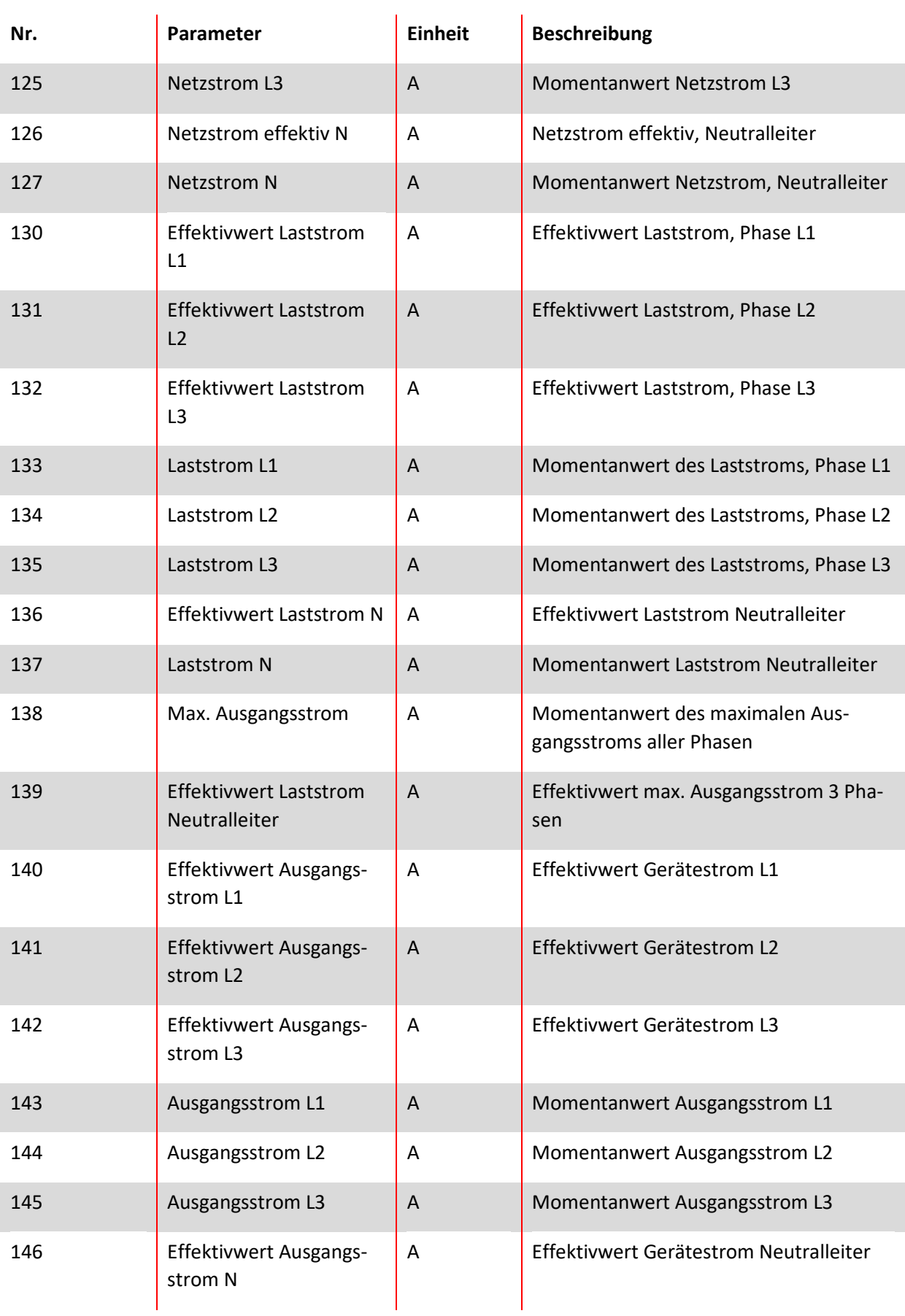

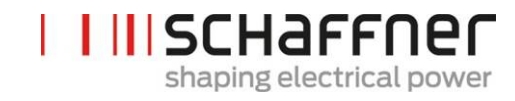

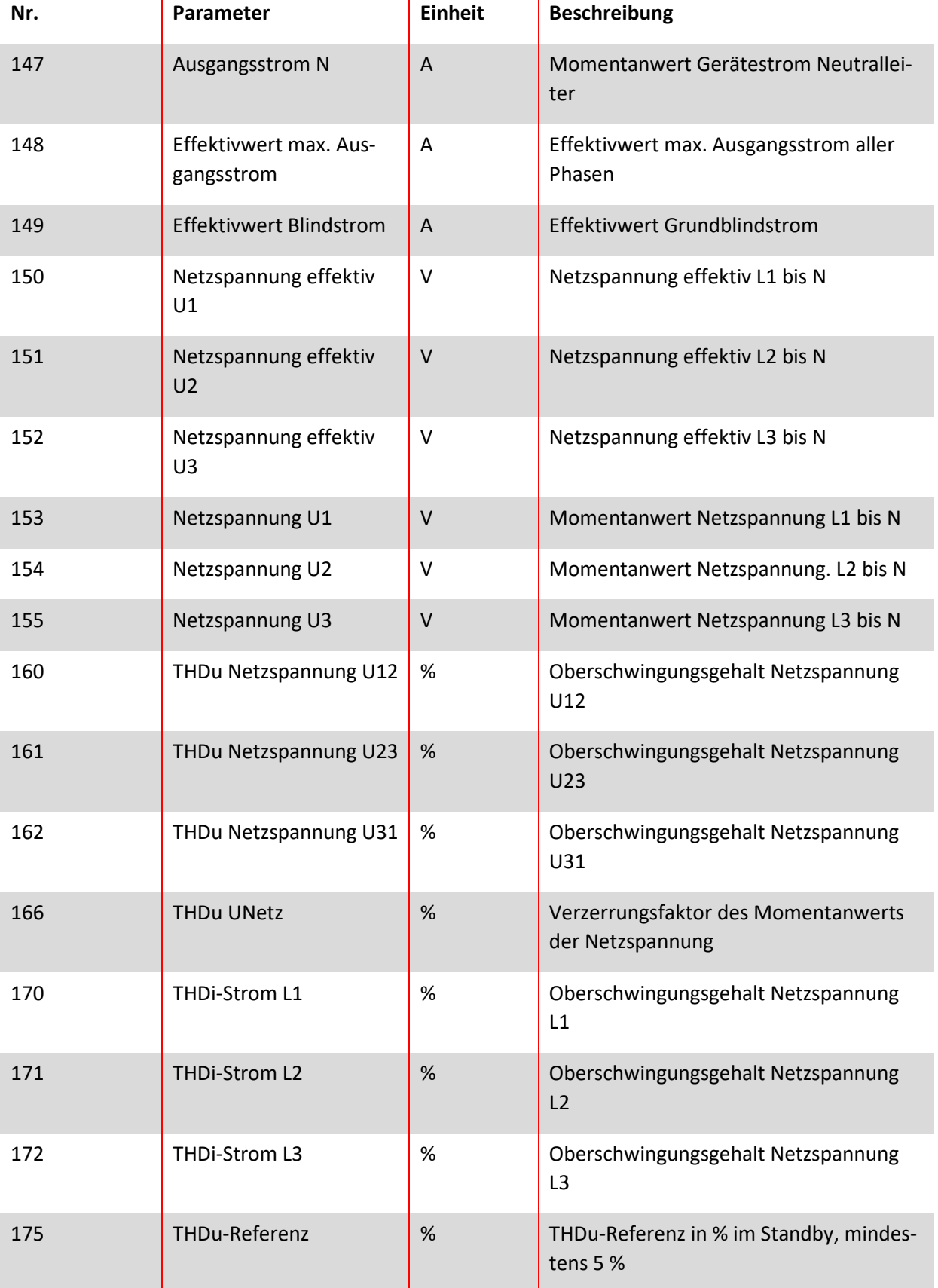

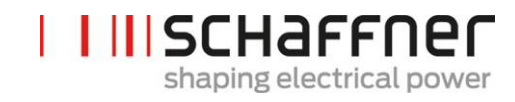

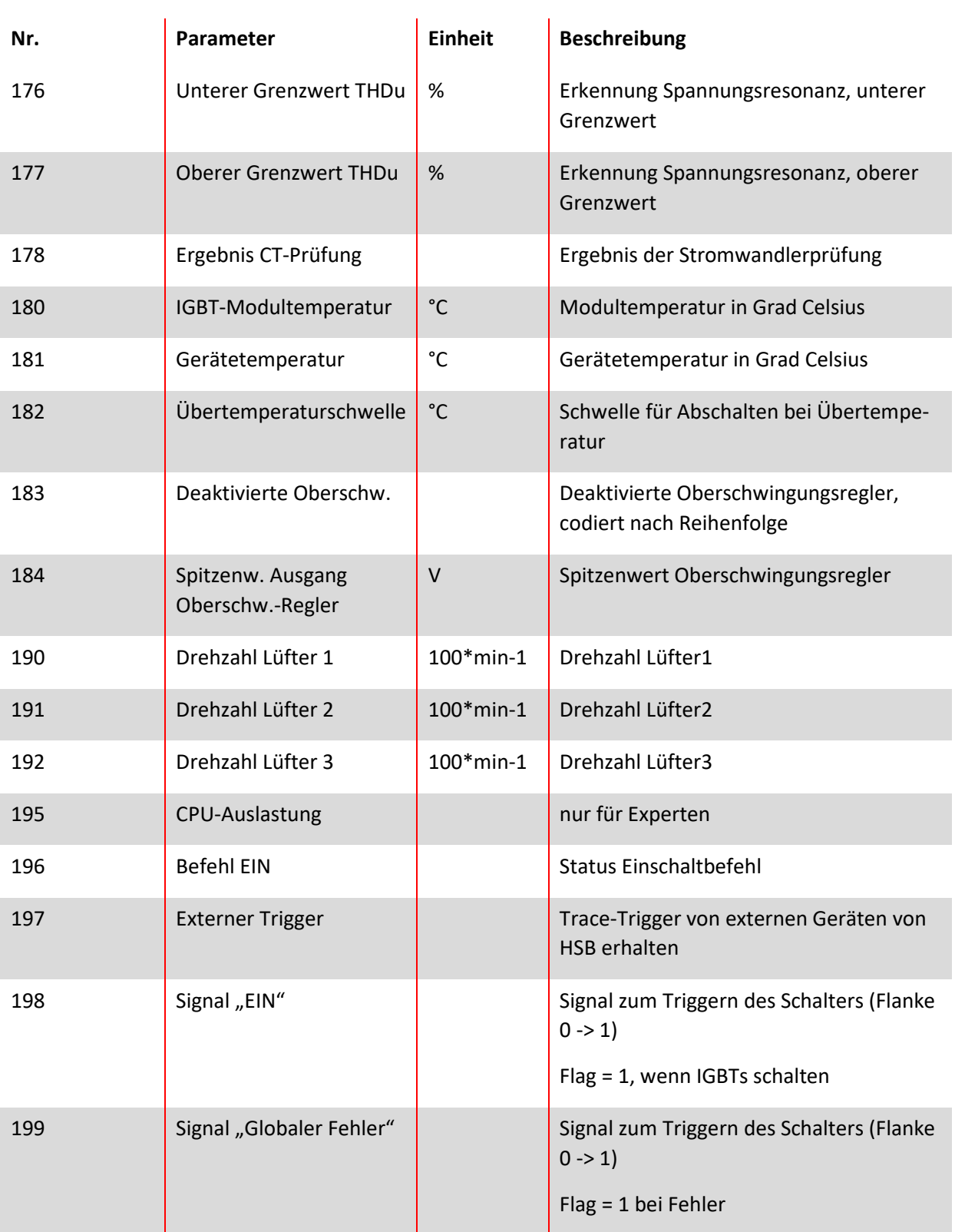

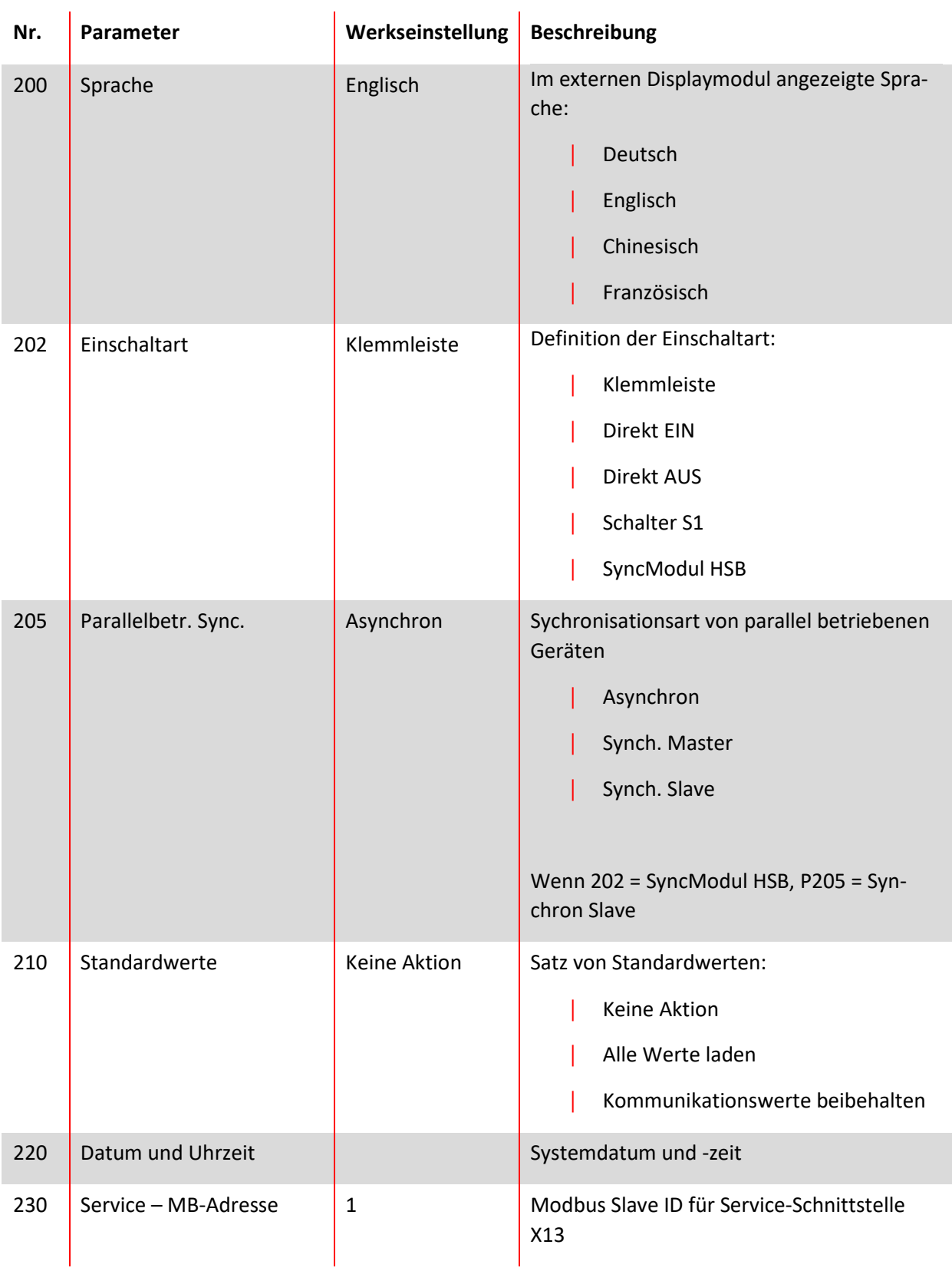

## **9.1.2 Power Modul Parametergruppe P2XX, P3XX: Inbetriebnahmeparameter**

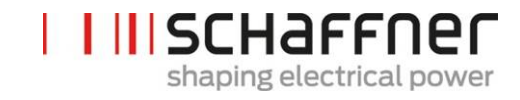

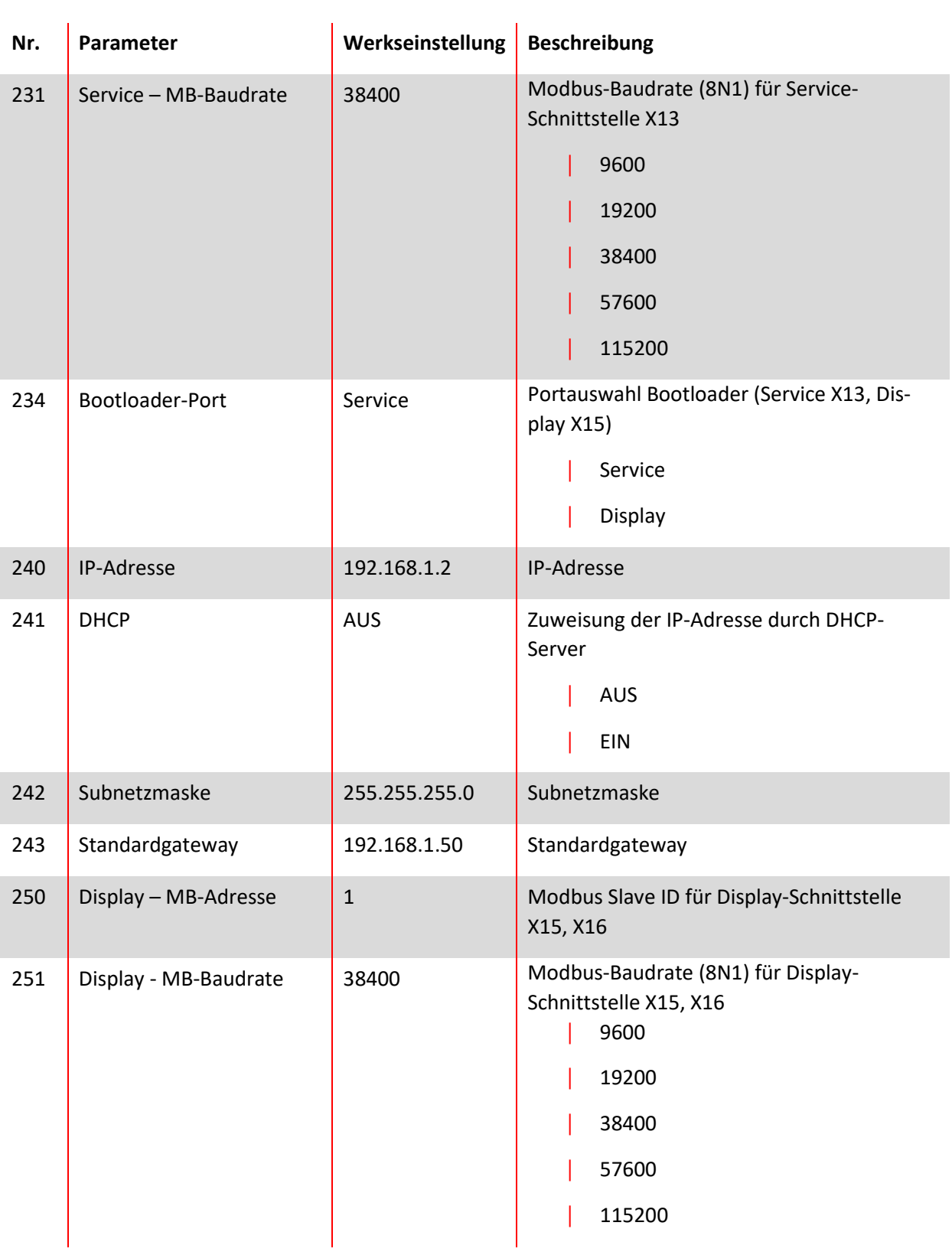

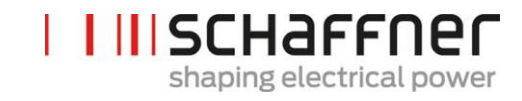

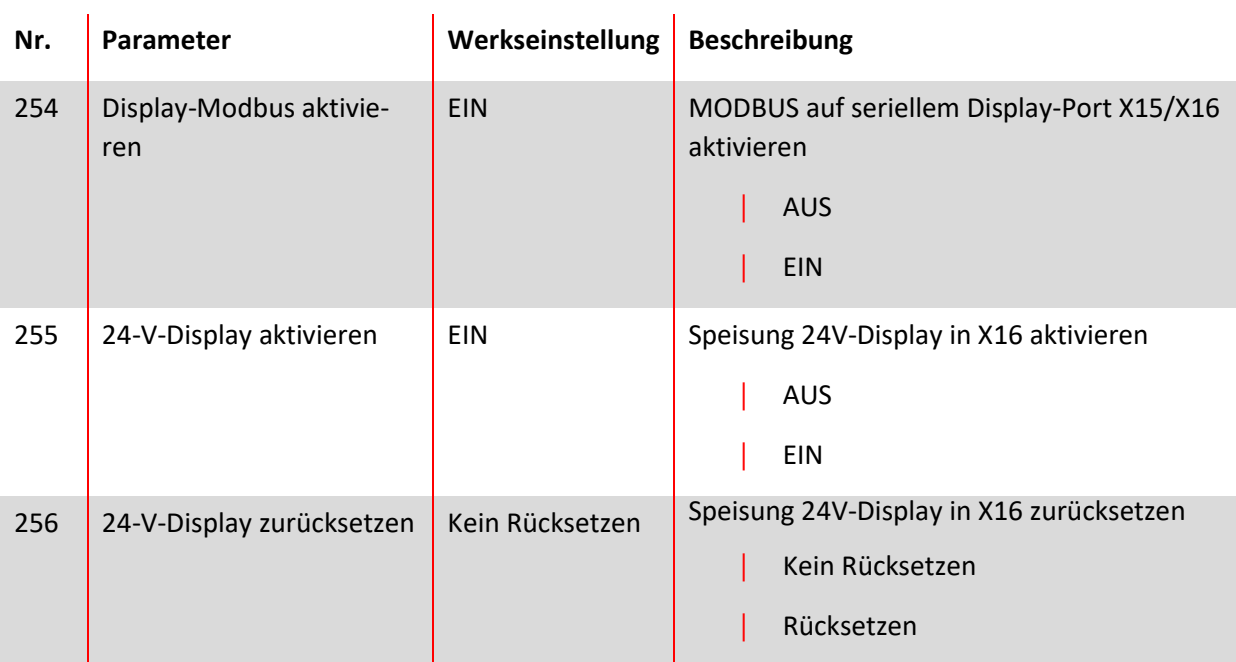

Konfiguration der E/A-Schnittstelle des Kunden auf Klemme X11:

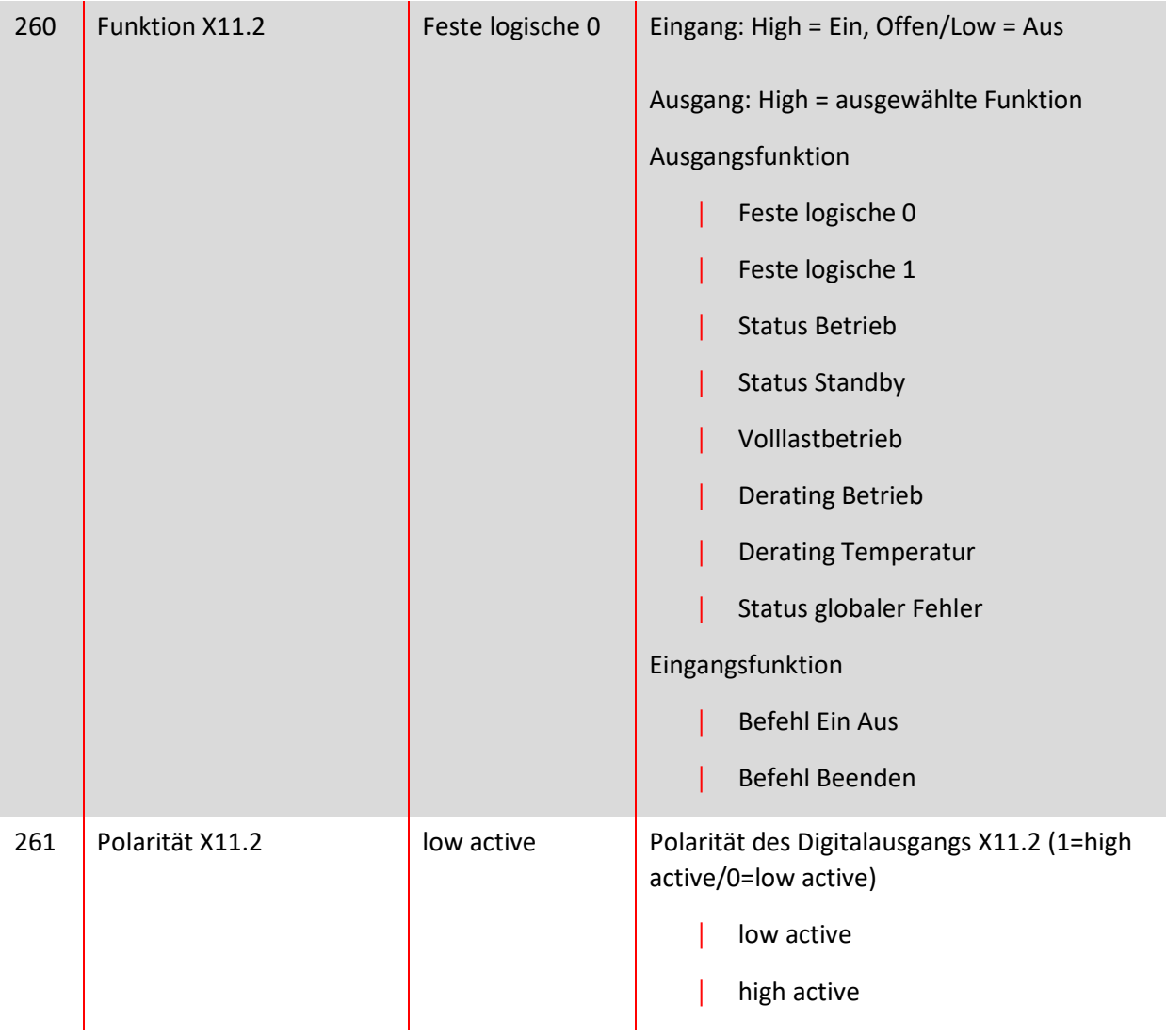

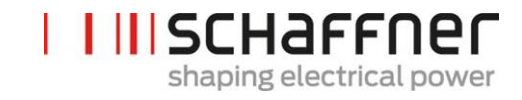

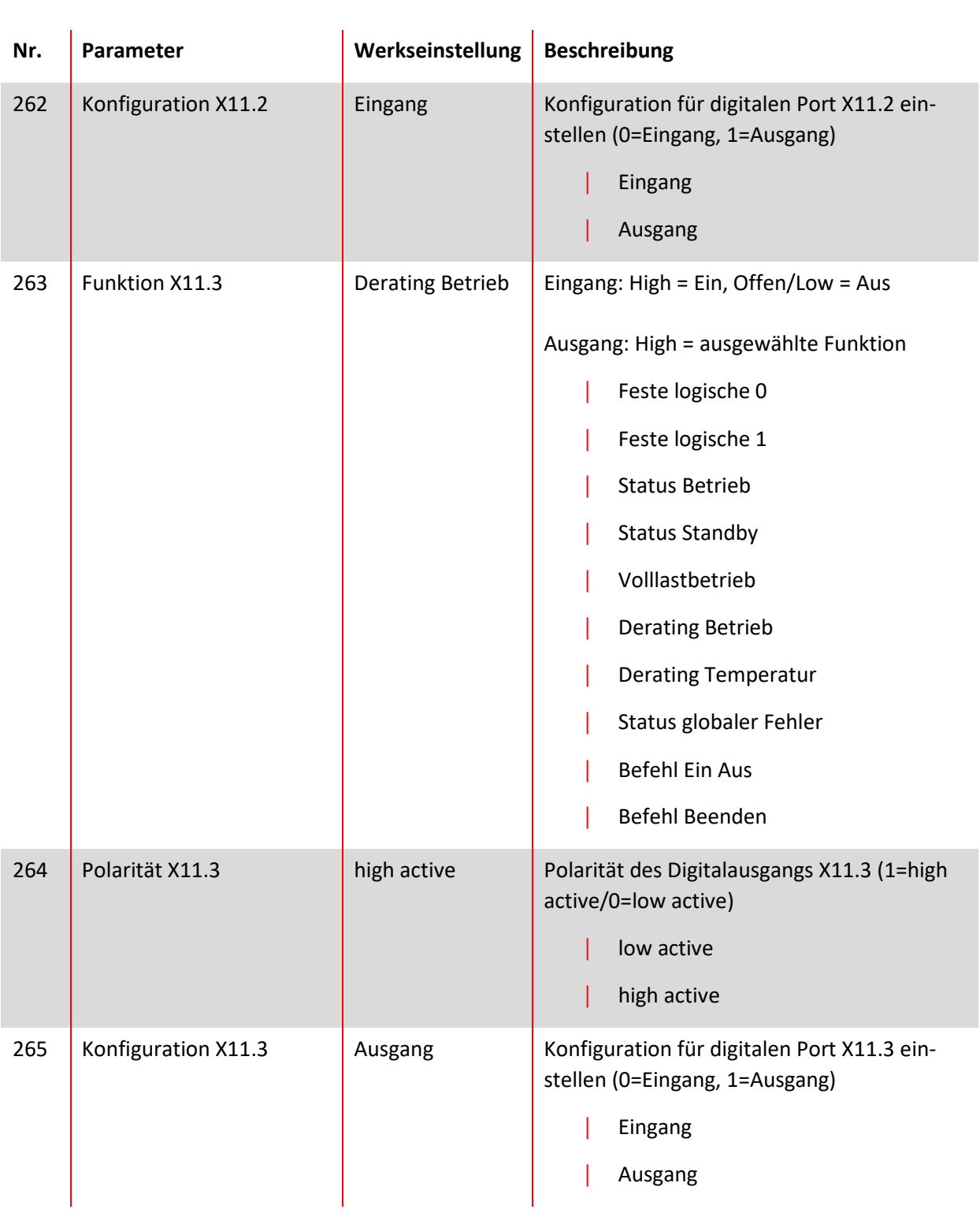

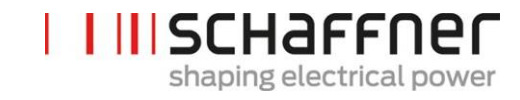

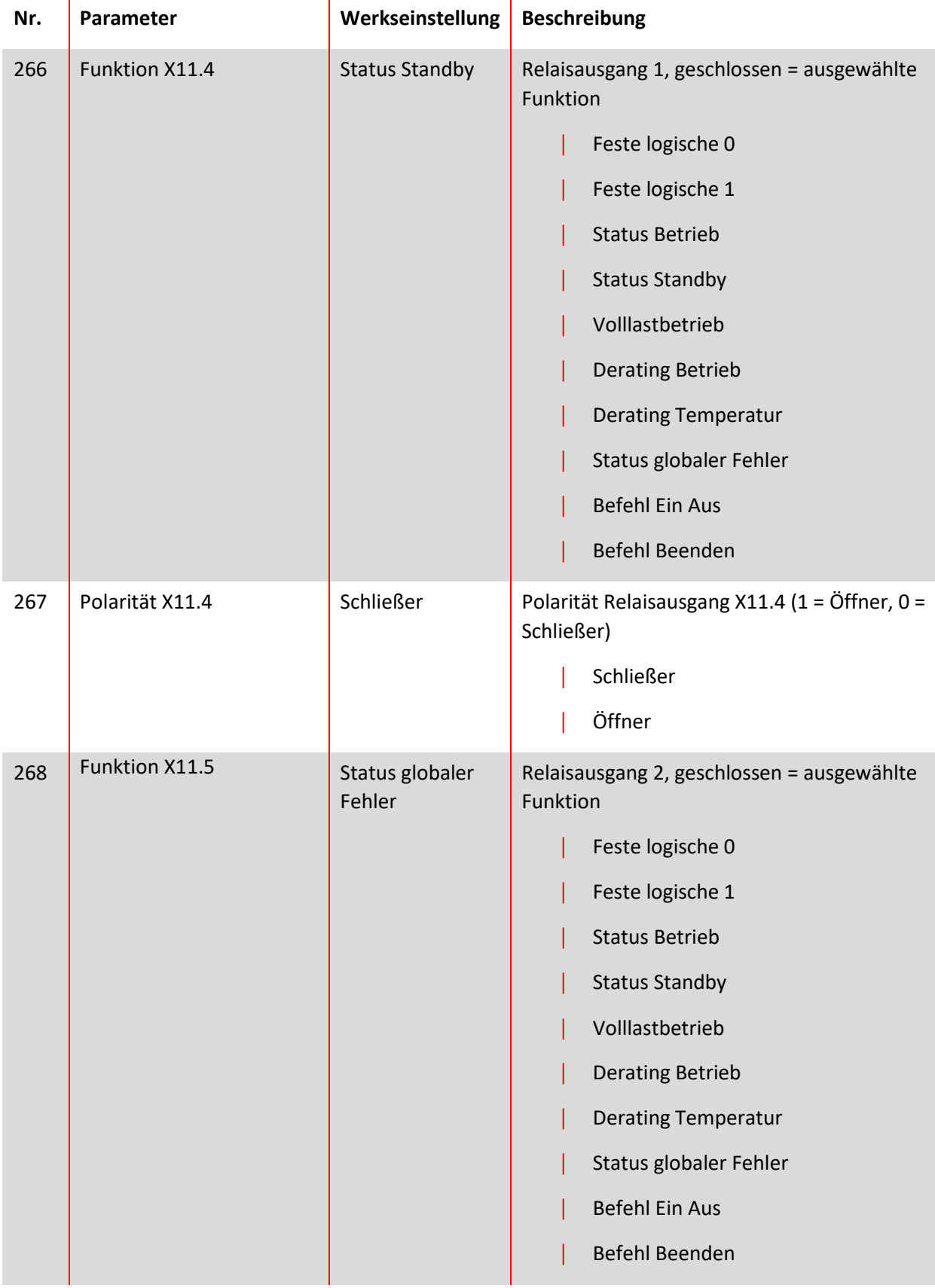

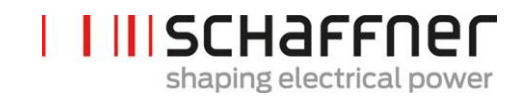

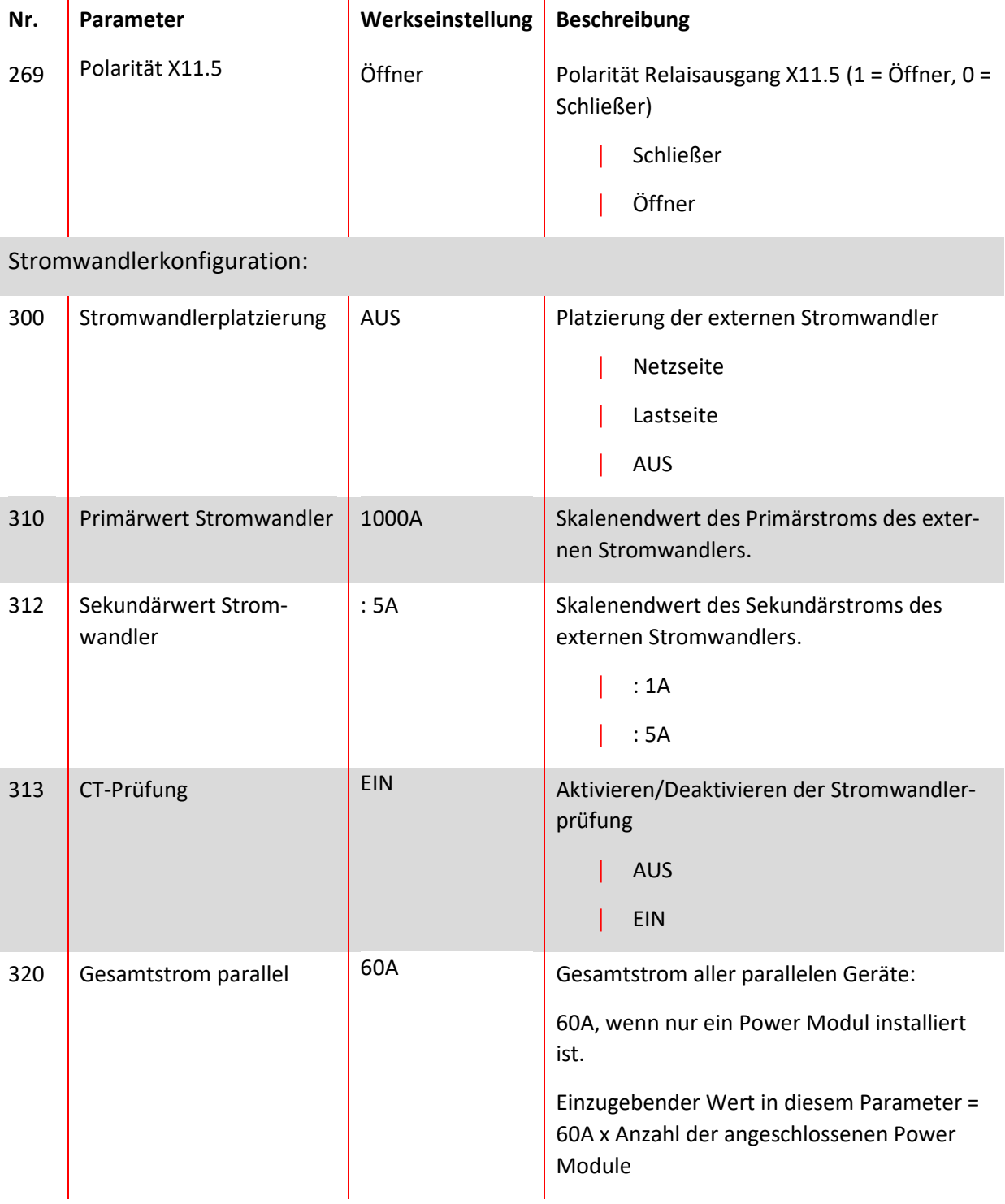

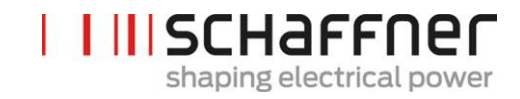

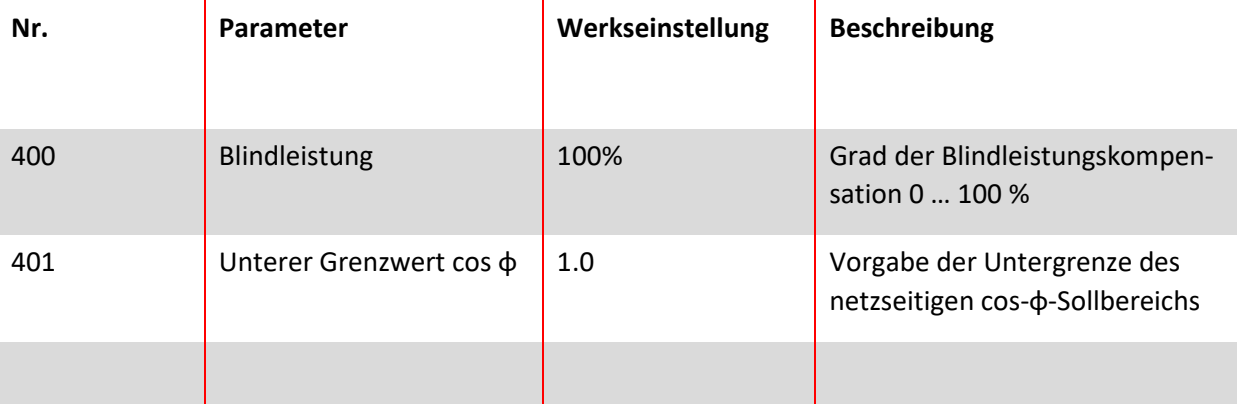

#### **9.1.3 Power Modul Parametergruppe P4XX: Kompensationseinstellungen**

Es kann immer nur einer der beiden cos-φ-Regelungen in Parameter 403 aktiviert werden:

- P400 direkte Blindleistungskompensation in Prozent. Die Blindstromkompensation hängt von P400 ab (0 % bis 100 %). Schnelle IQ-Regelung kompensiert den vorgegebenen prozentualen Wert der aktuell gemessenen Blindleistung.
- cos-phi-Steuerung. Die cos-phi-Steuerung hängt von den vorgegebenen prozentualen Werten in Parameter P401 (unterer Grenzwert) und P402 (oberer Grenzwert) ab und hält

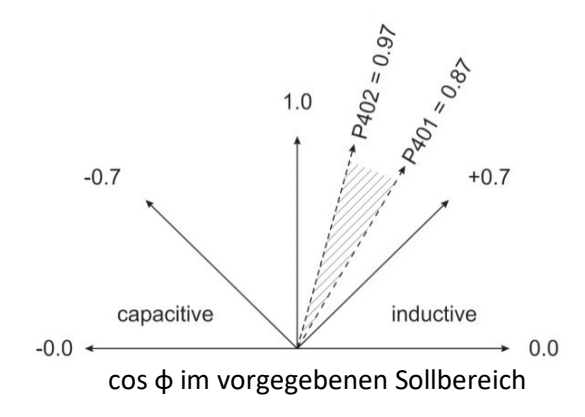

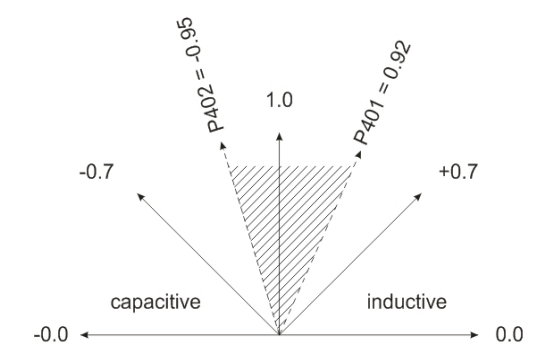

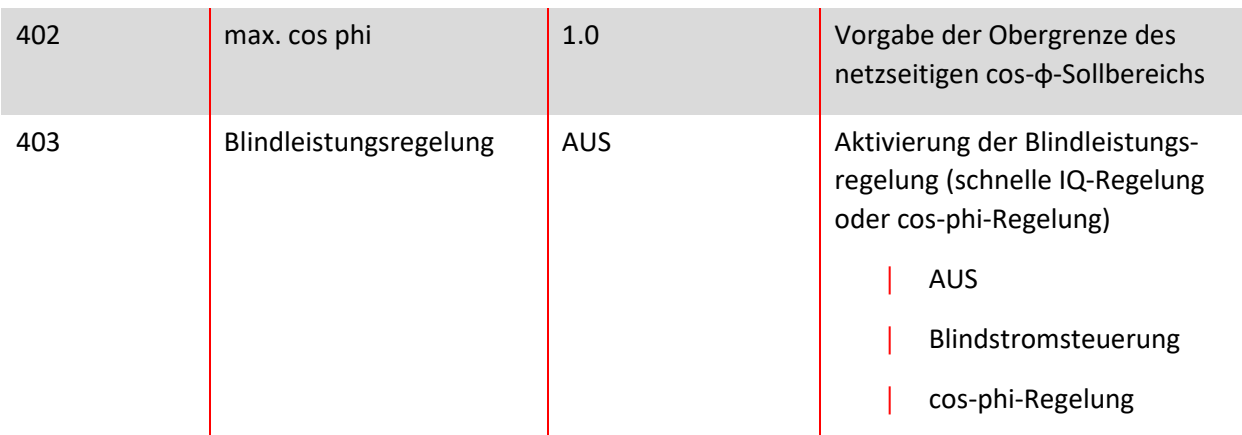

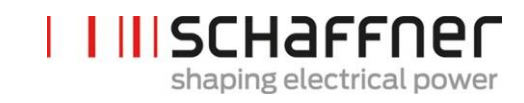

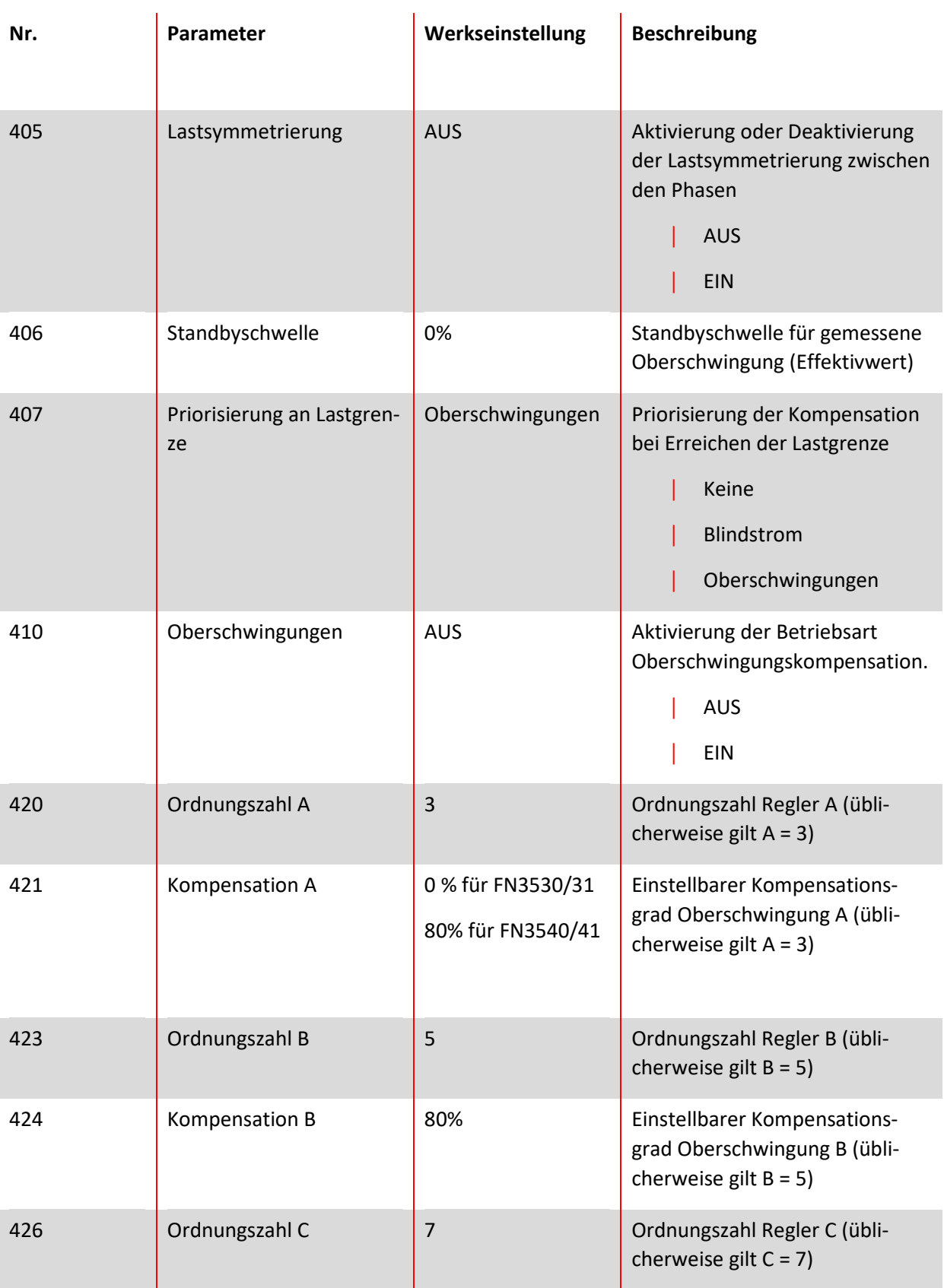

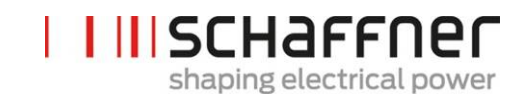

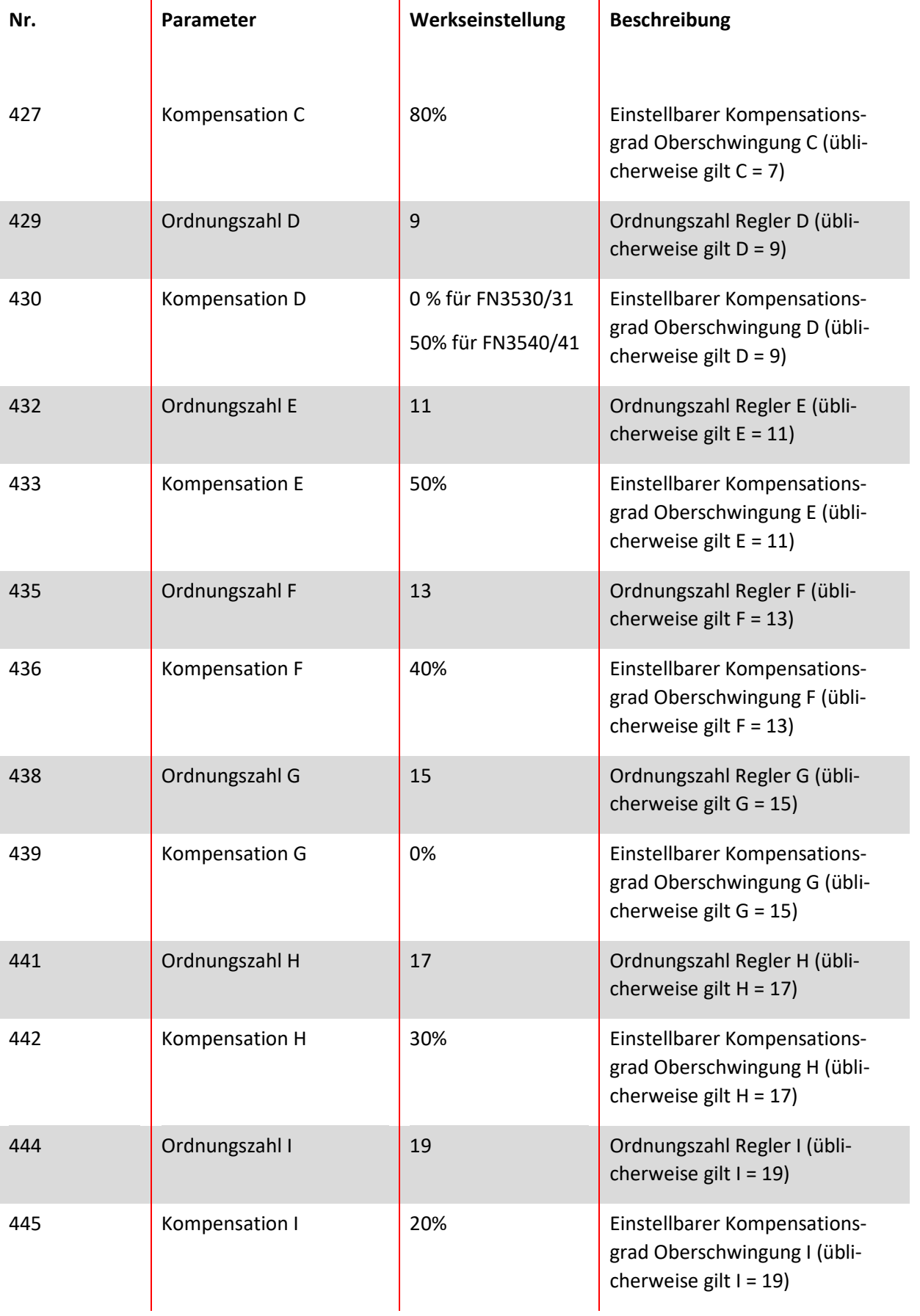

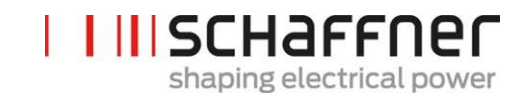

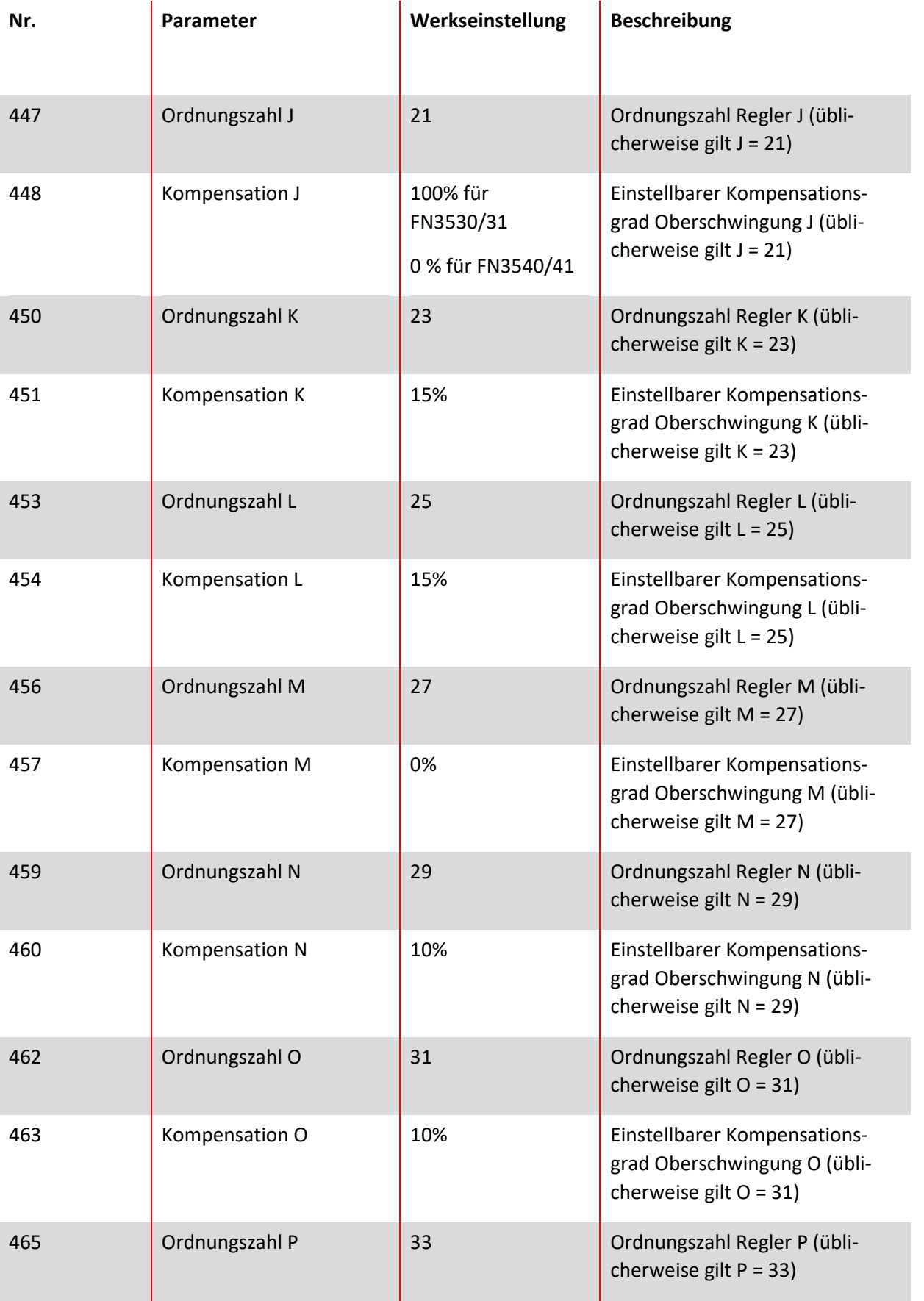

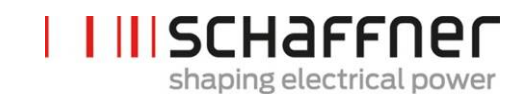

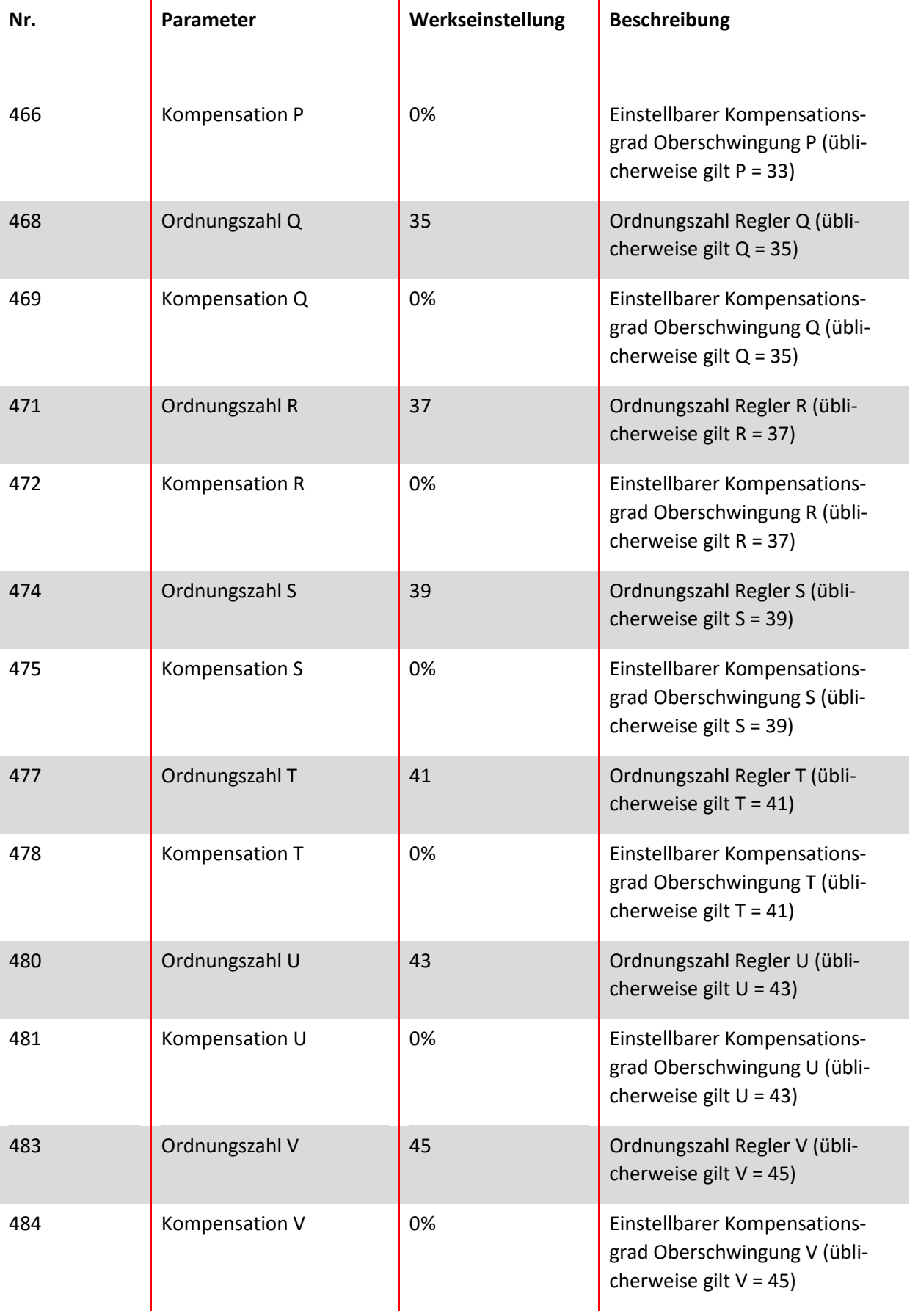

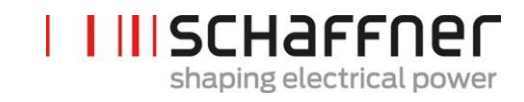

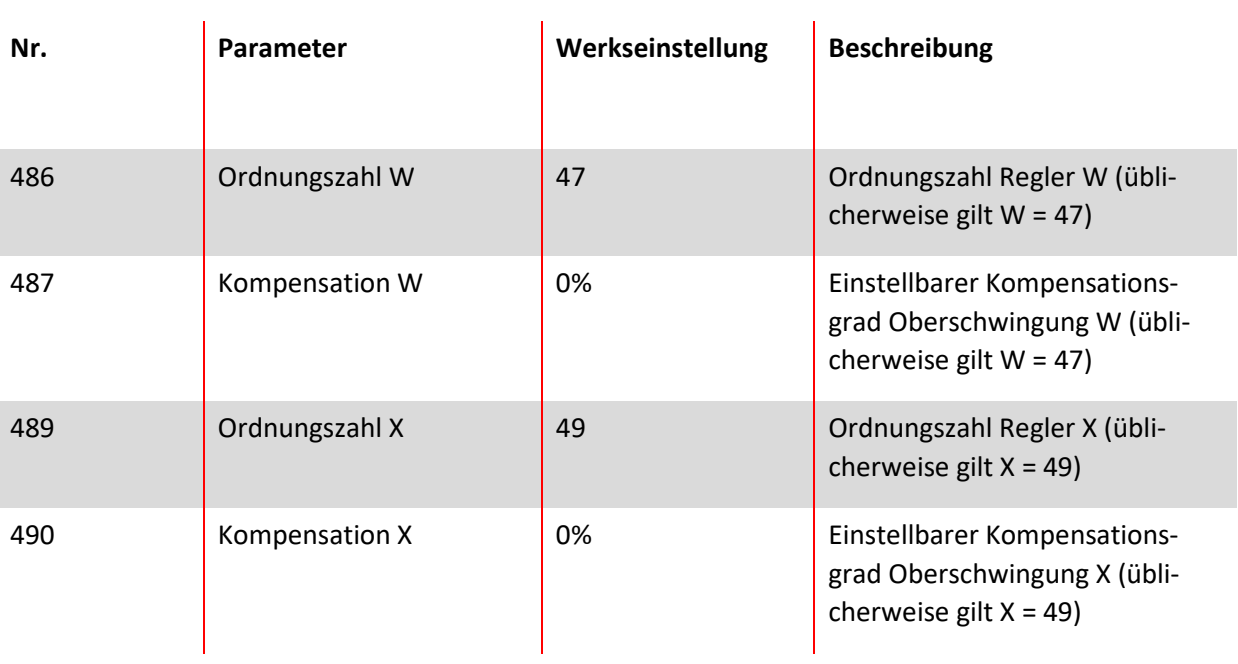

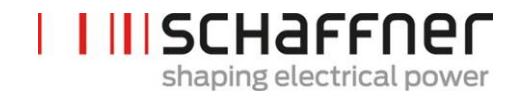

## <span id="page-142-0"></span>**9.1.4 Power Modul Parametergruppe P6XX: Fehlermeldung**

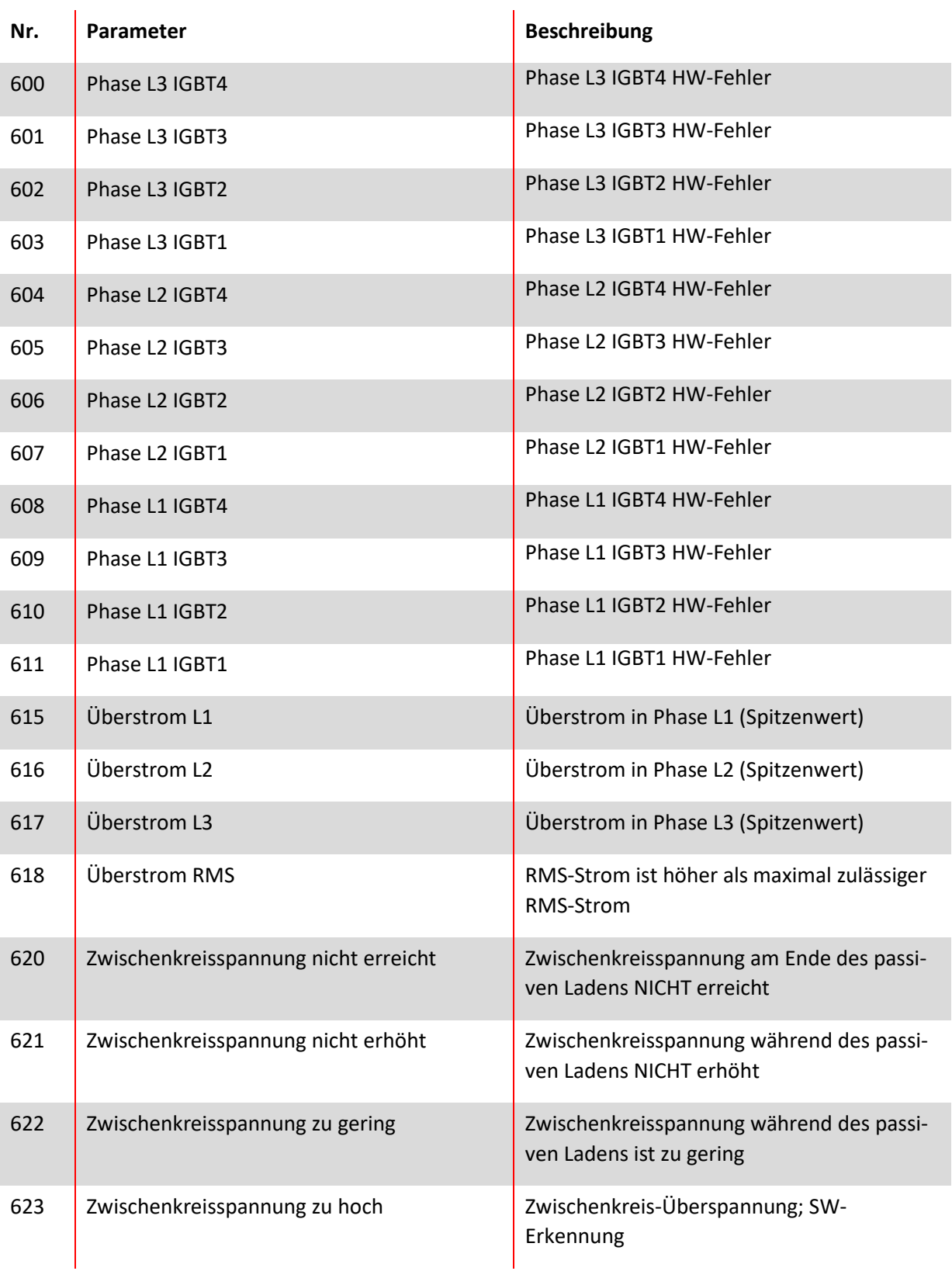

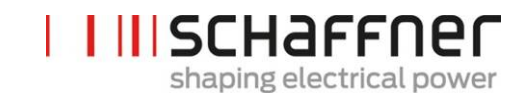

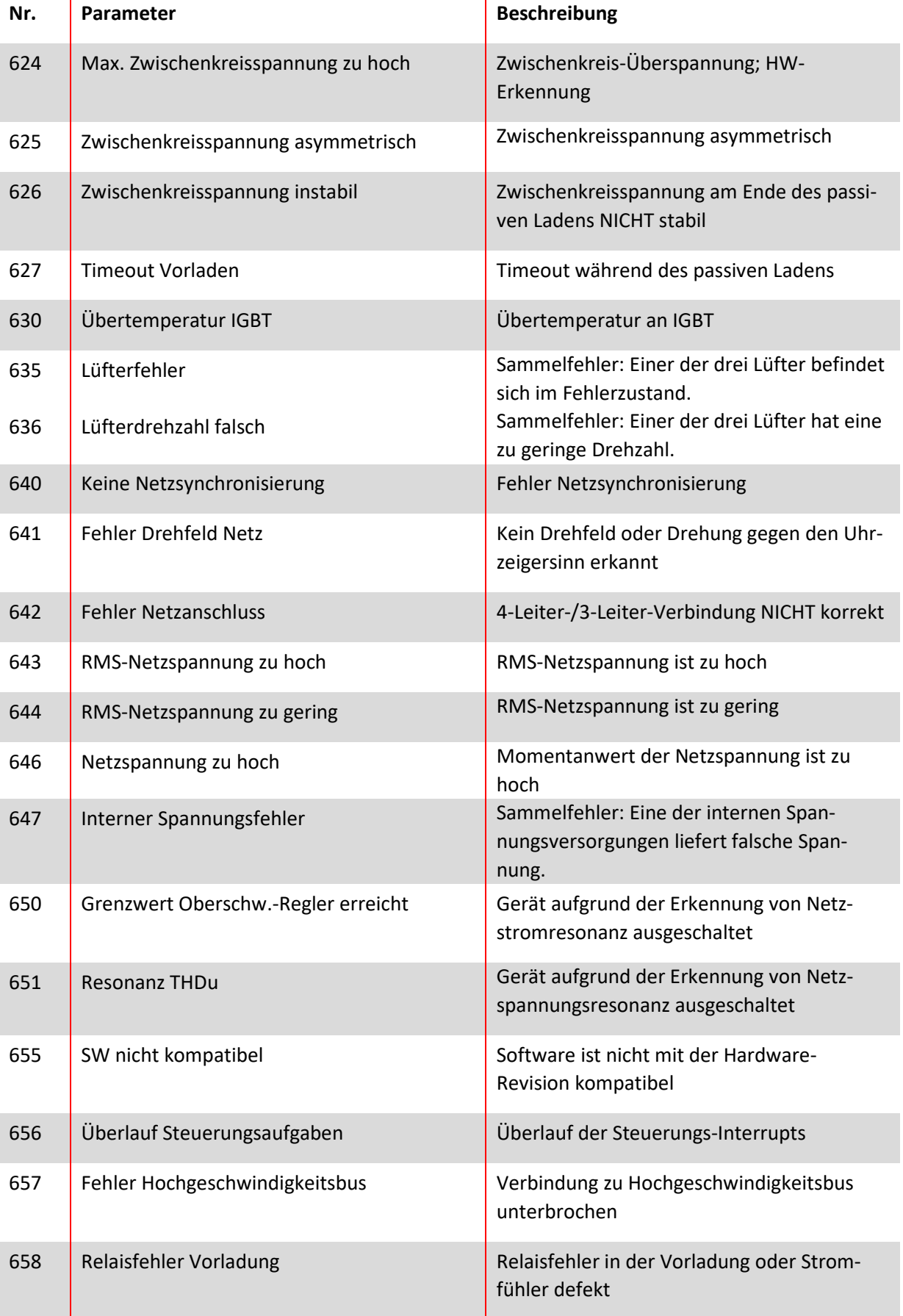
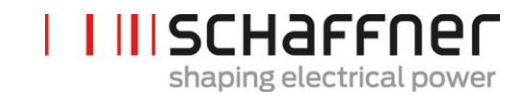

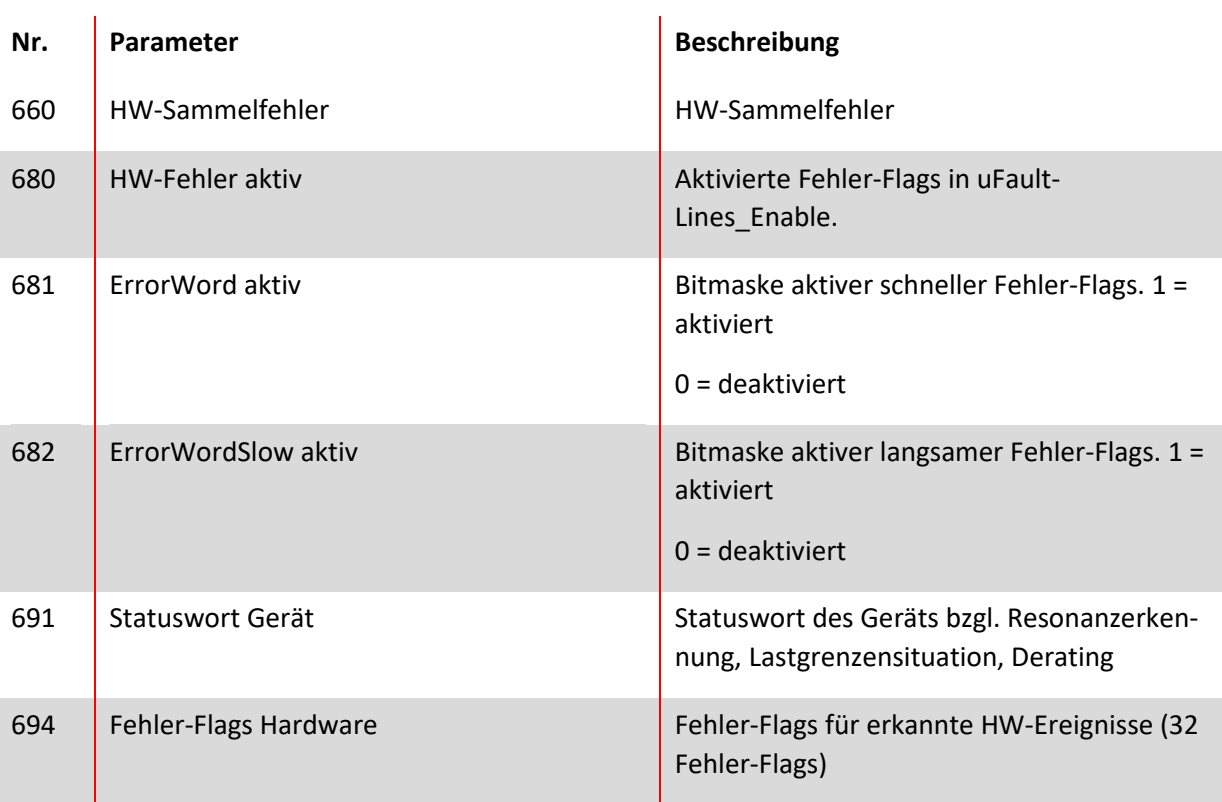

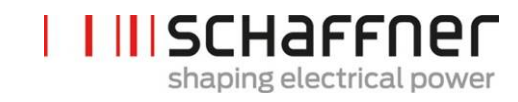

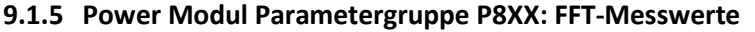

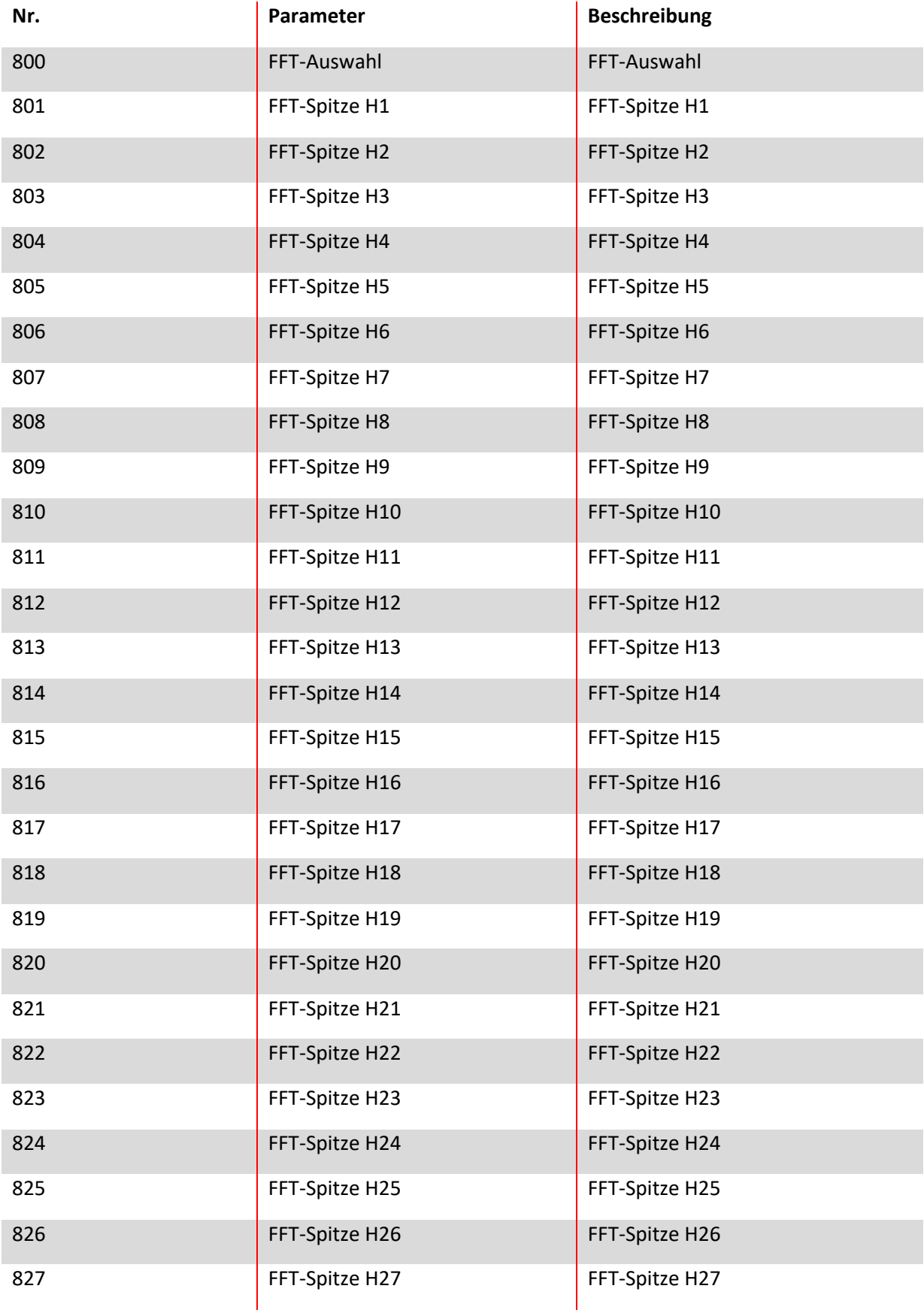

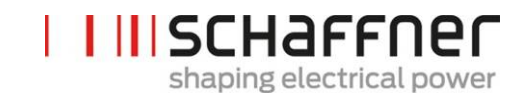

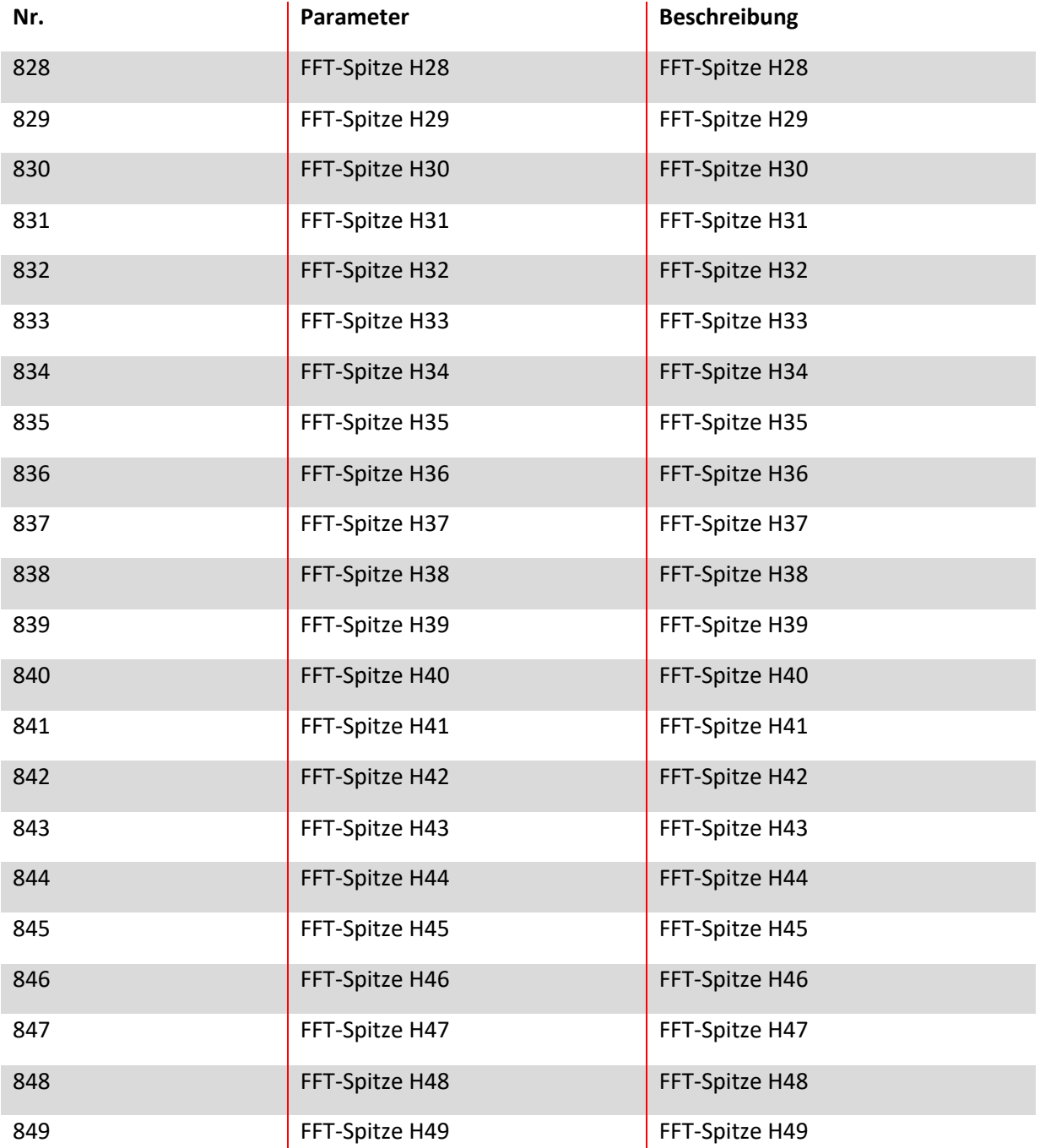

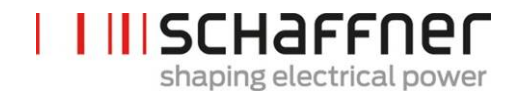

## **9.2 Parameterliste des Sync Moduls**

## **9.2.1 Sync -Modul Parametergruppe P0XX, P1XX: Messwerte und Informationen (nur Lesezugriff)**

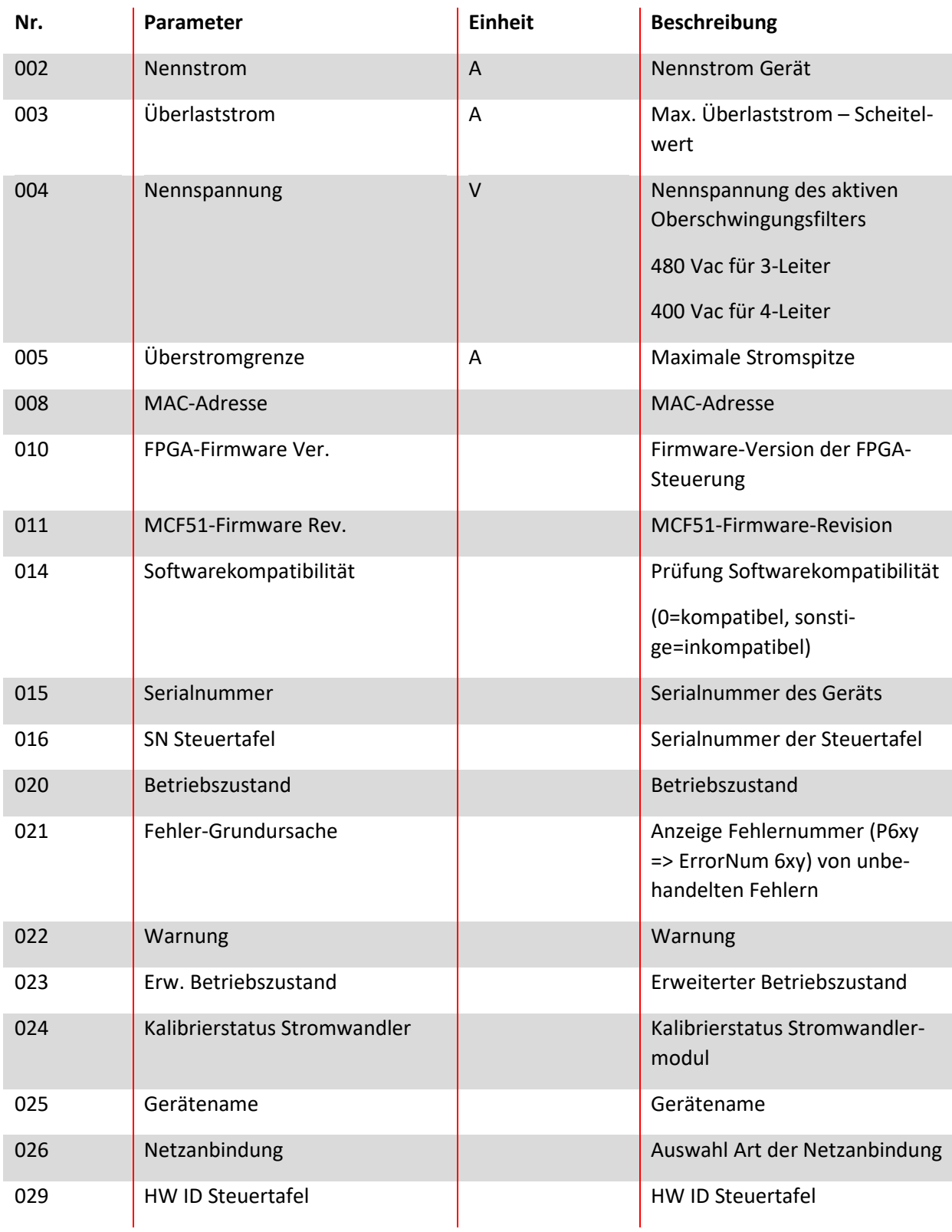

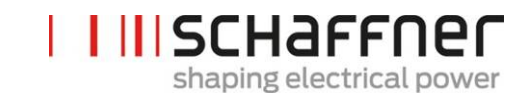

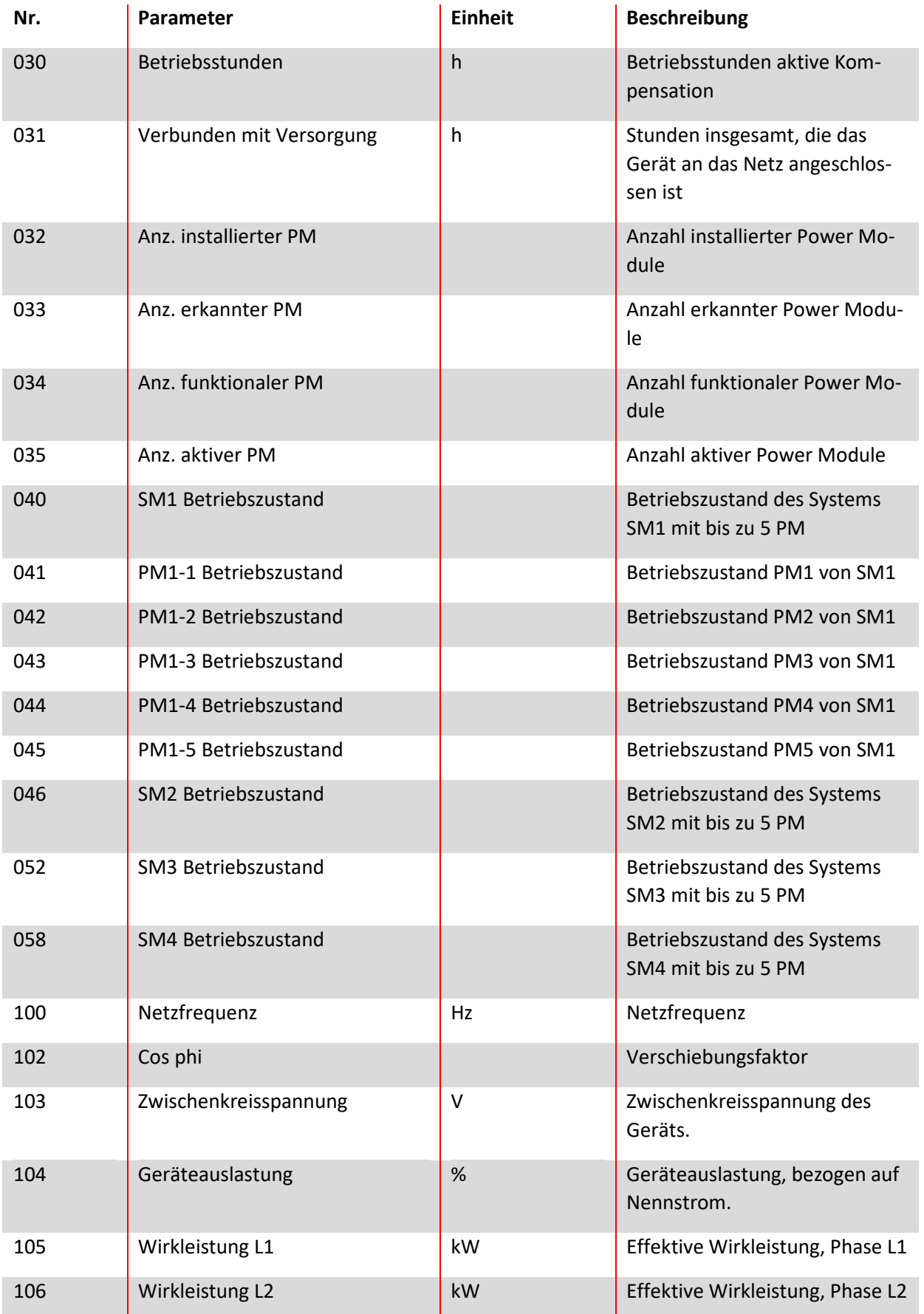

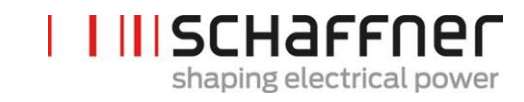

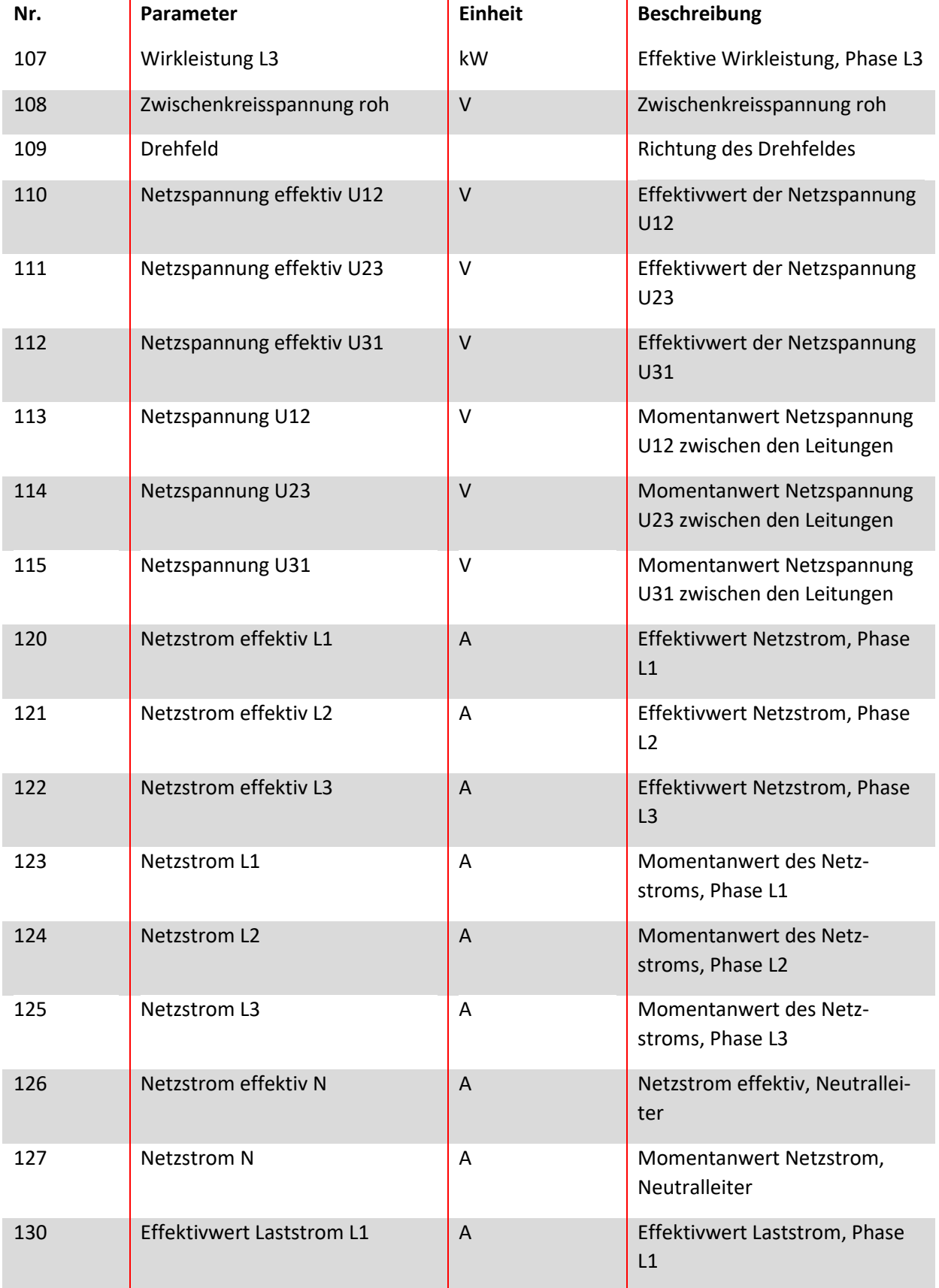

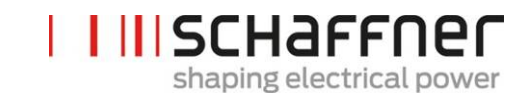

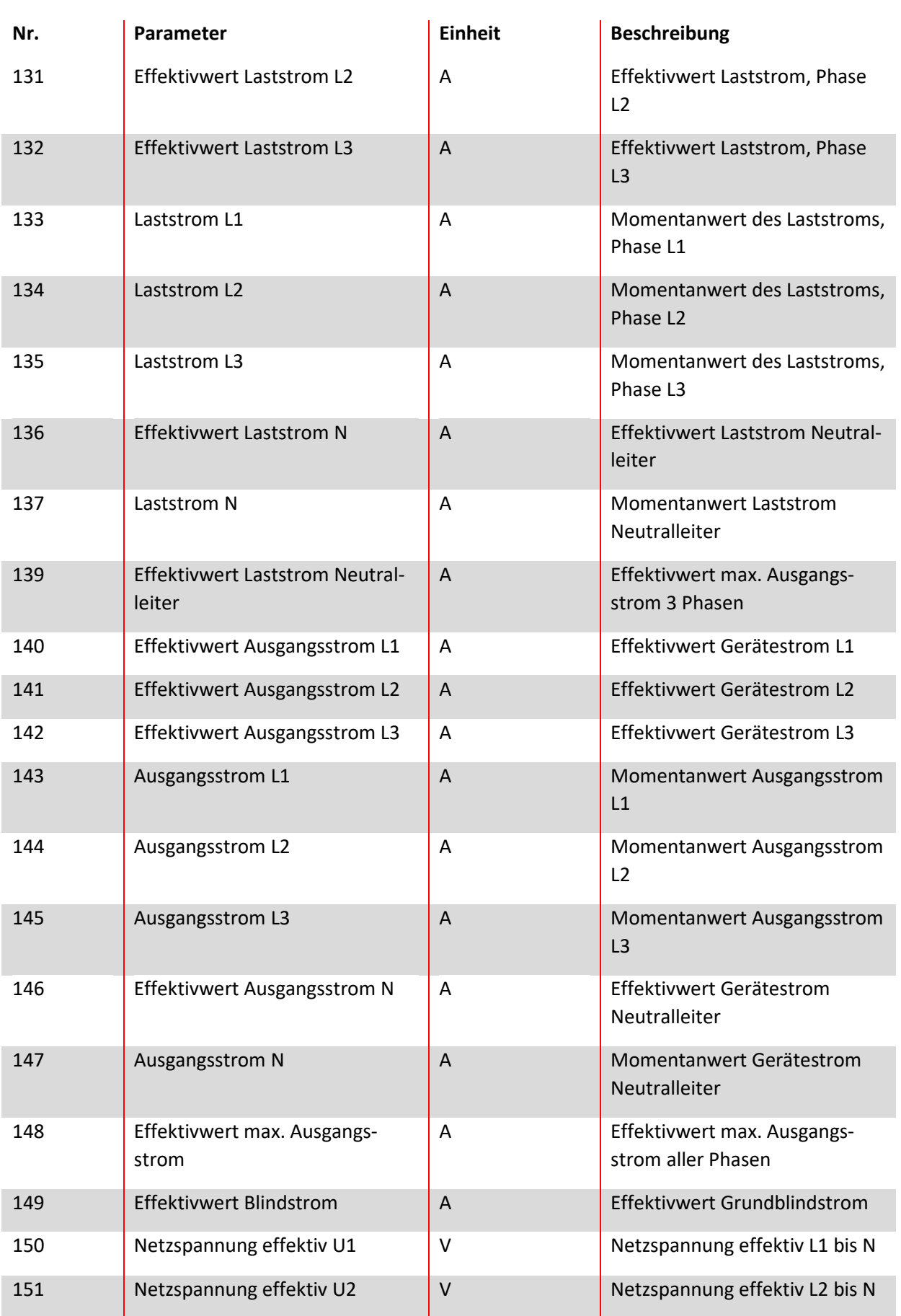

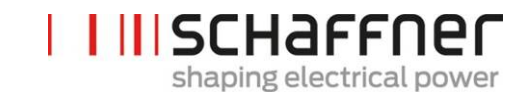

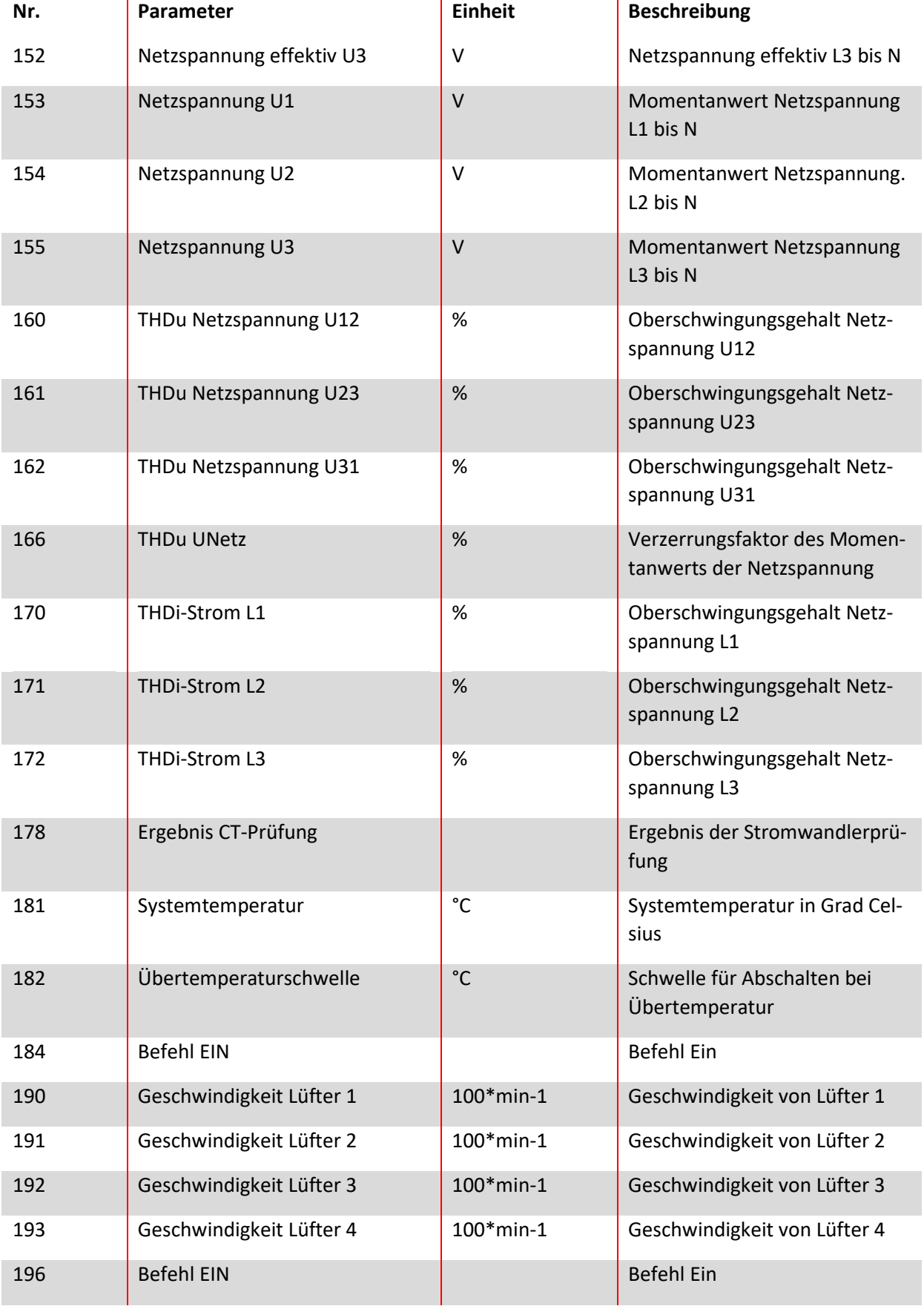

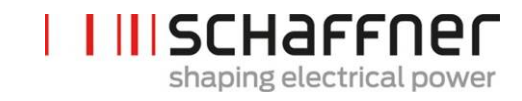

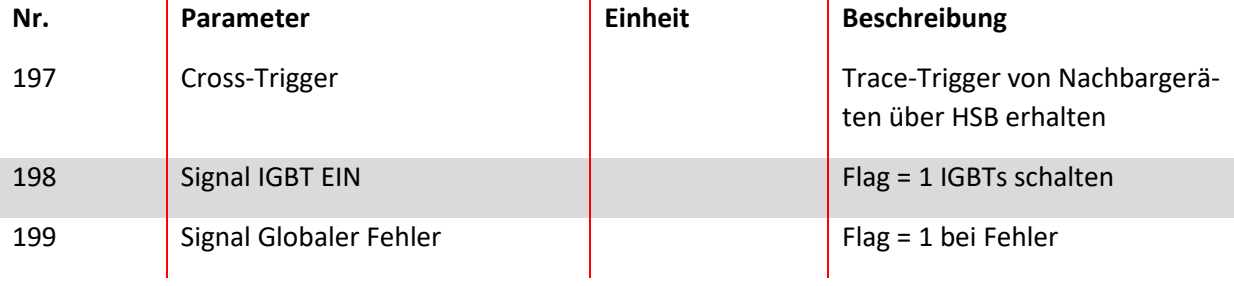

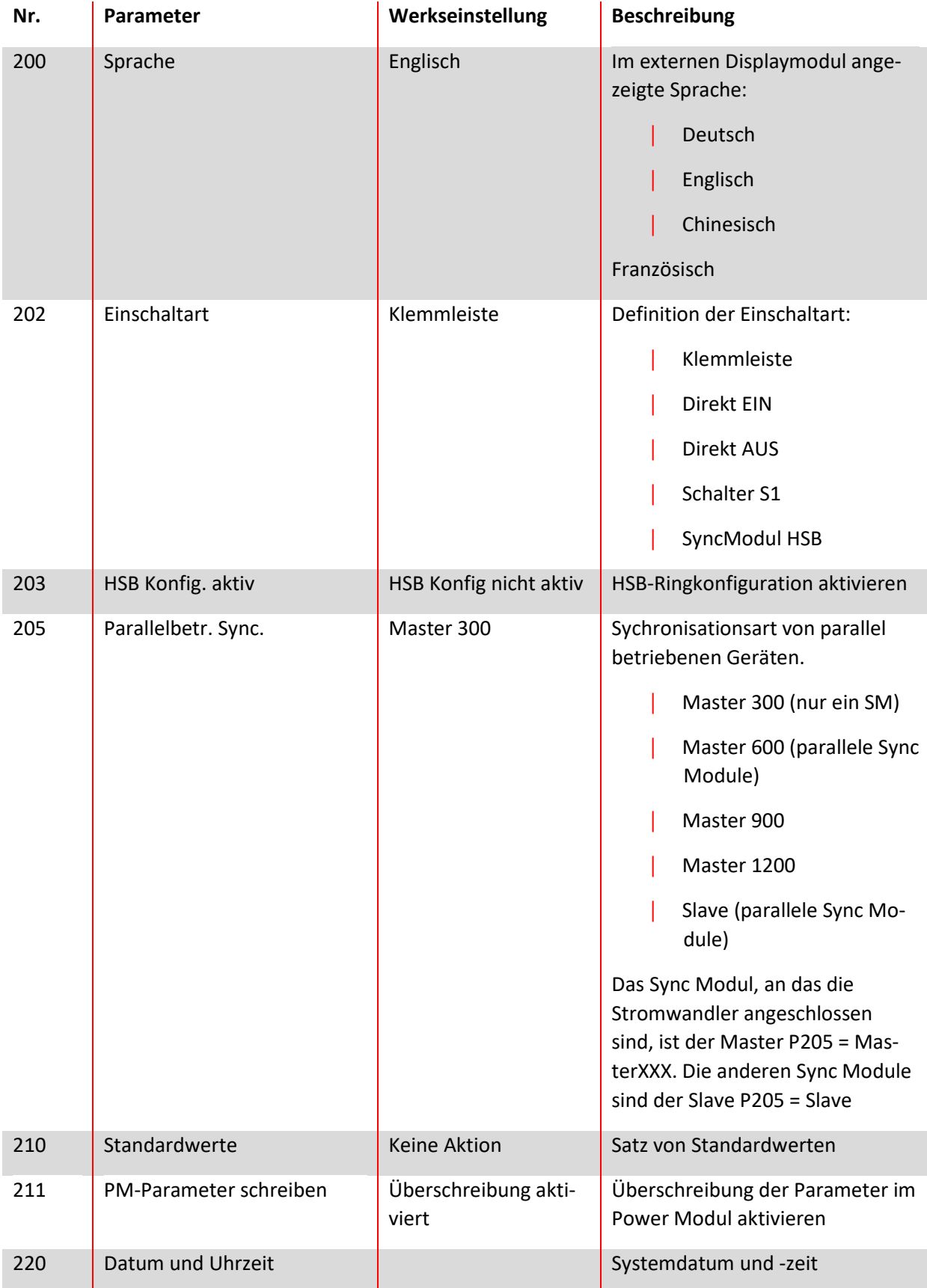

## **9.2.2 Sync -Modul Parametergruppe P2XX und P3XX: Inbetriebnahmeparameter**

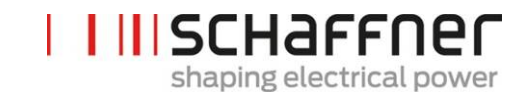

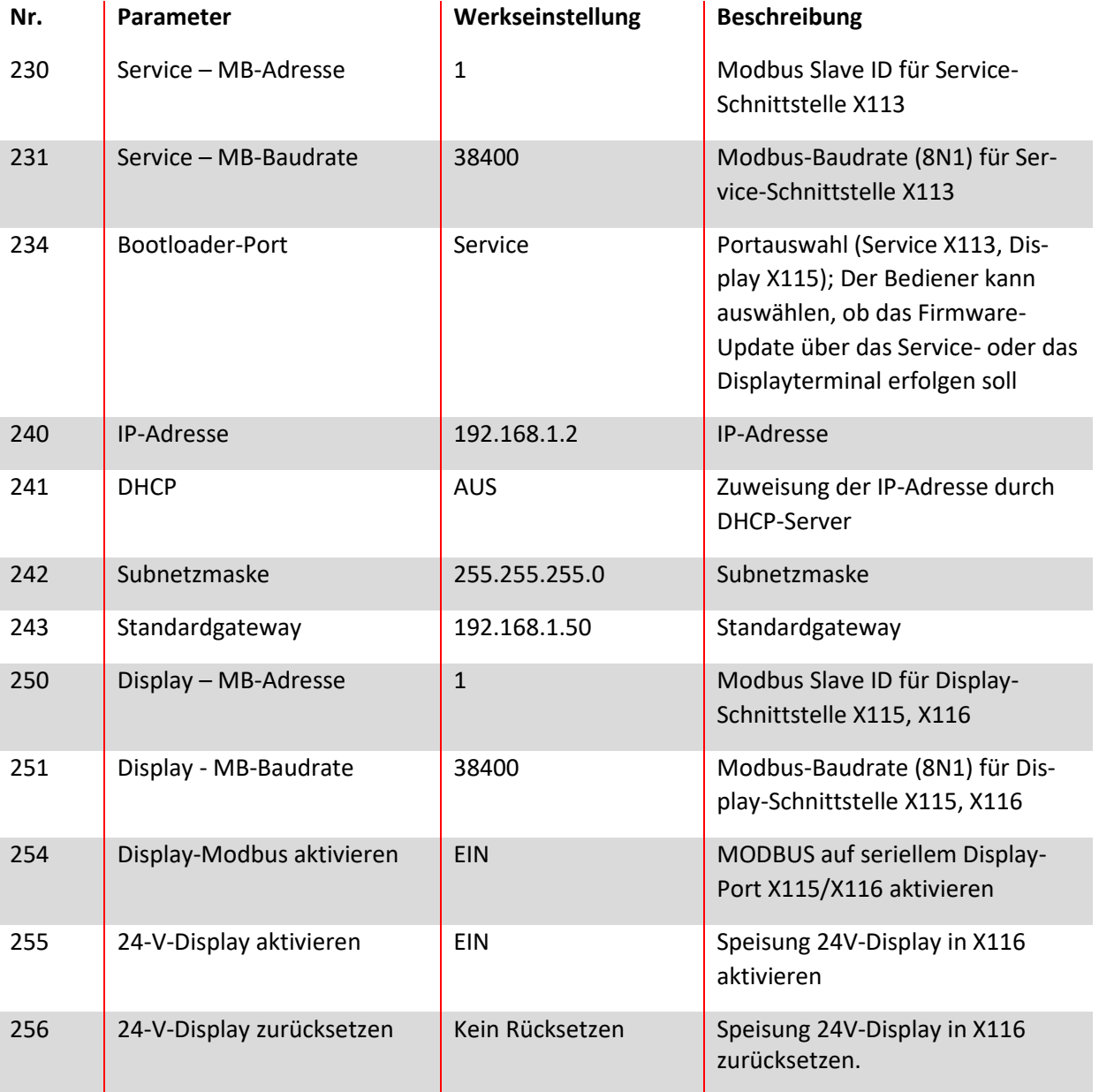

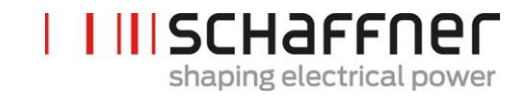

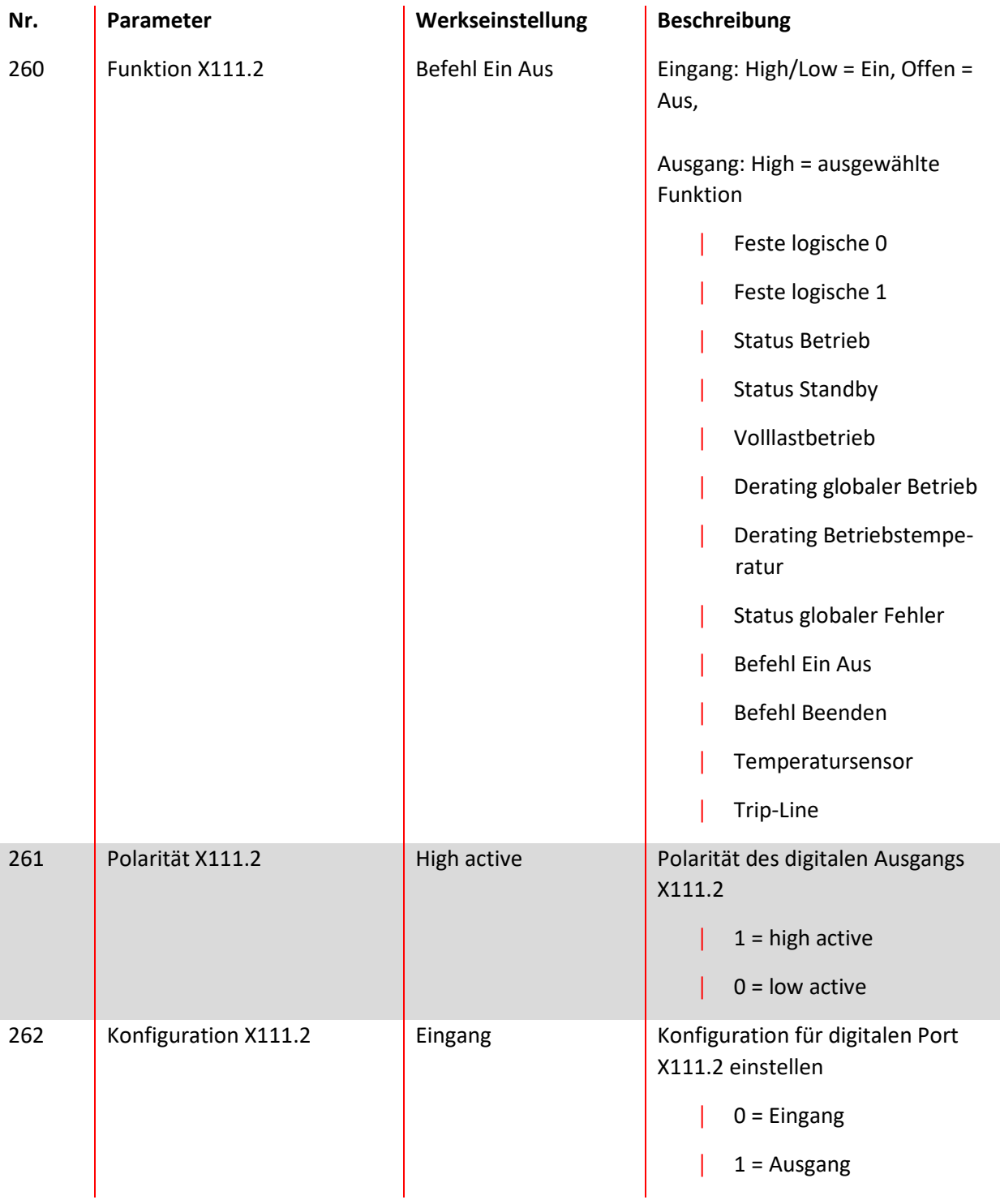

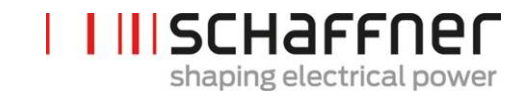

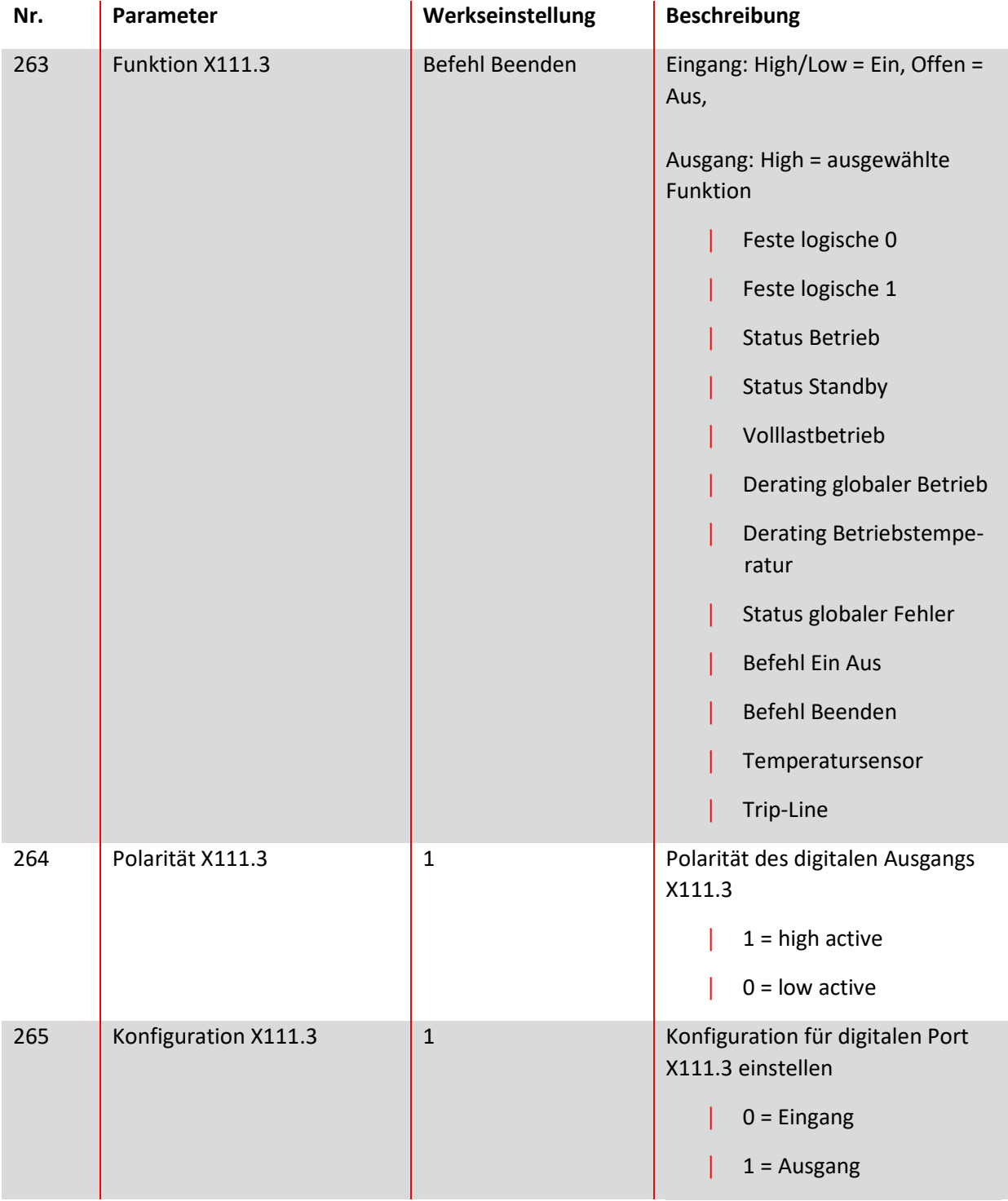

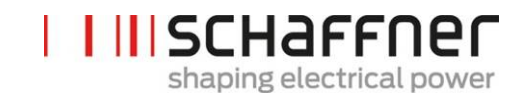

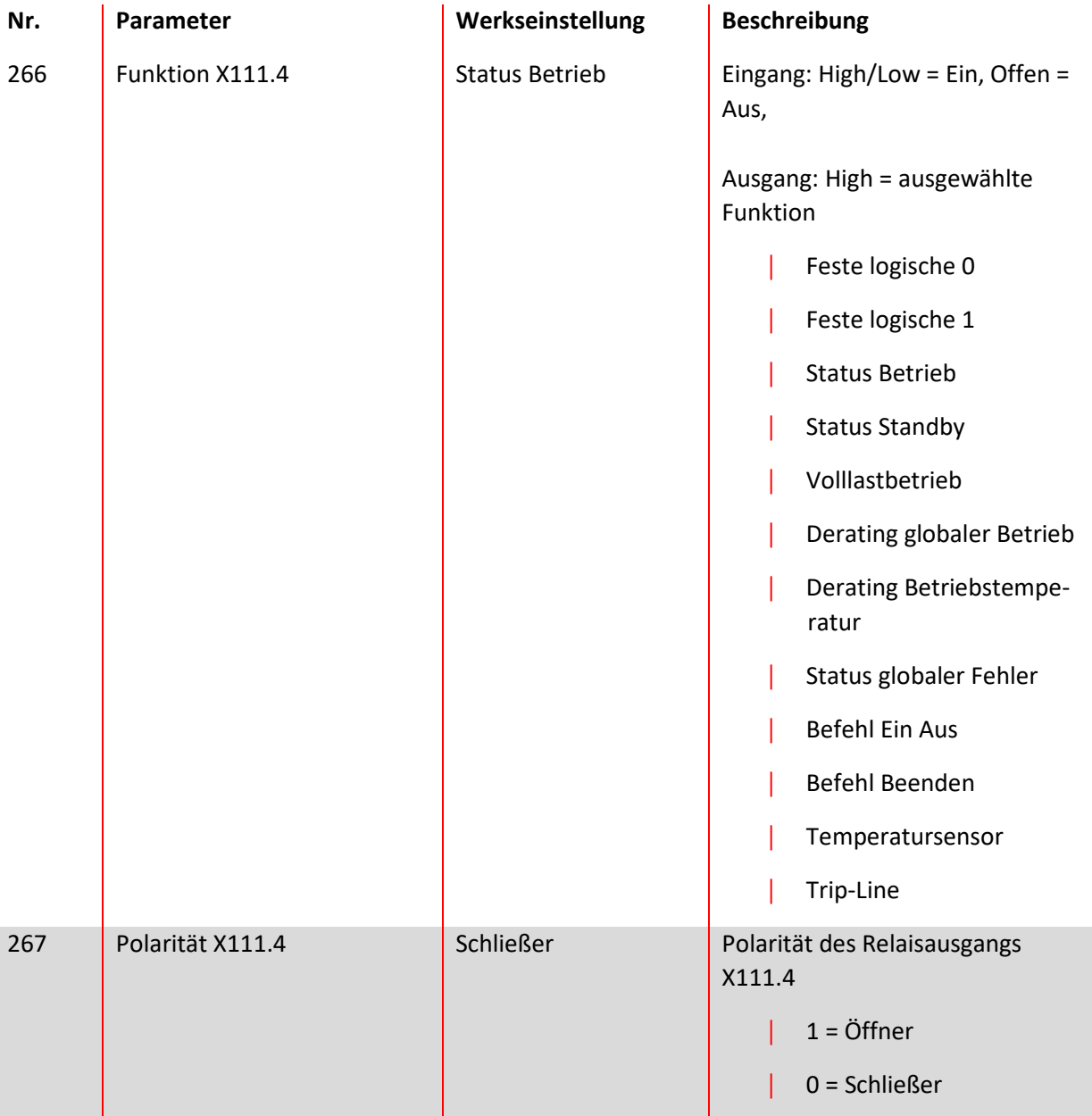

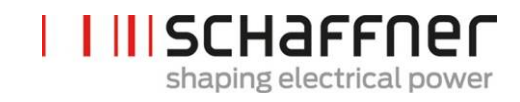

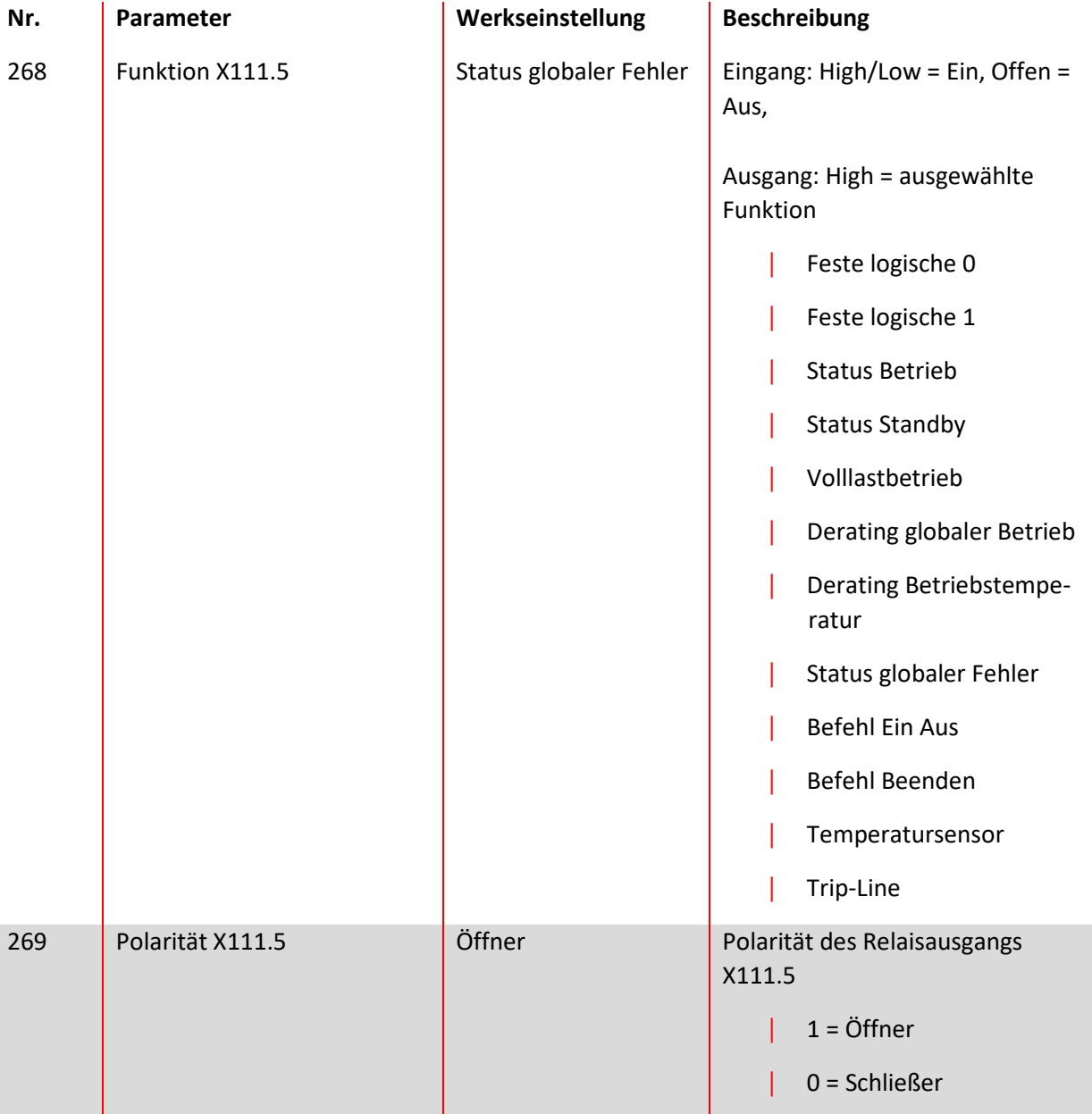

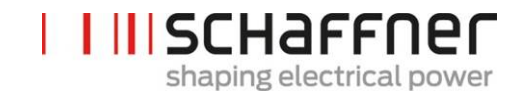

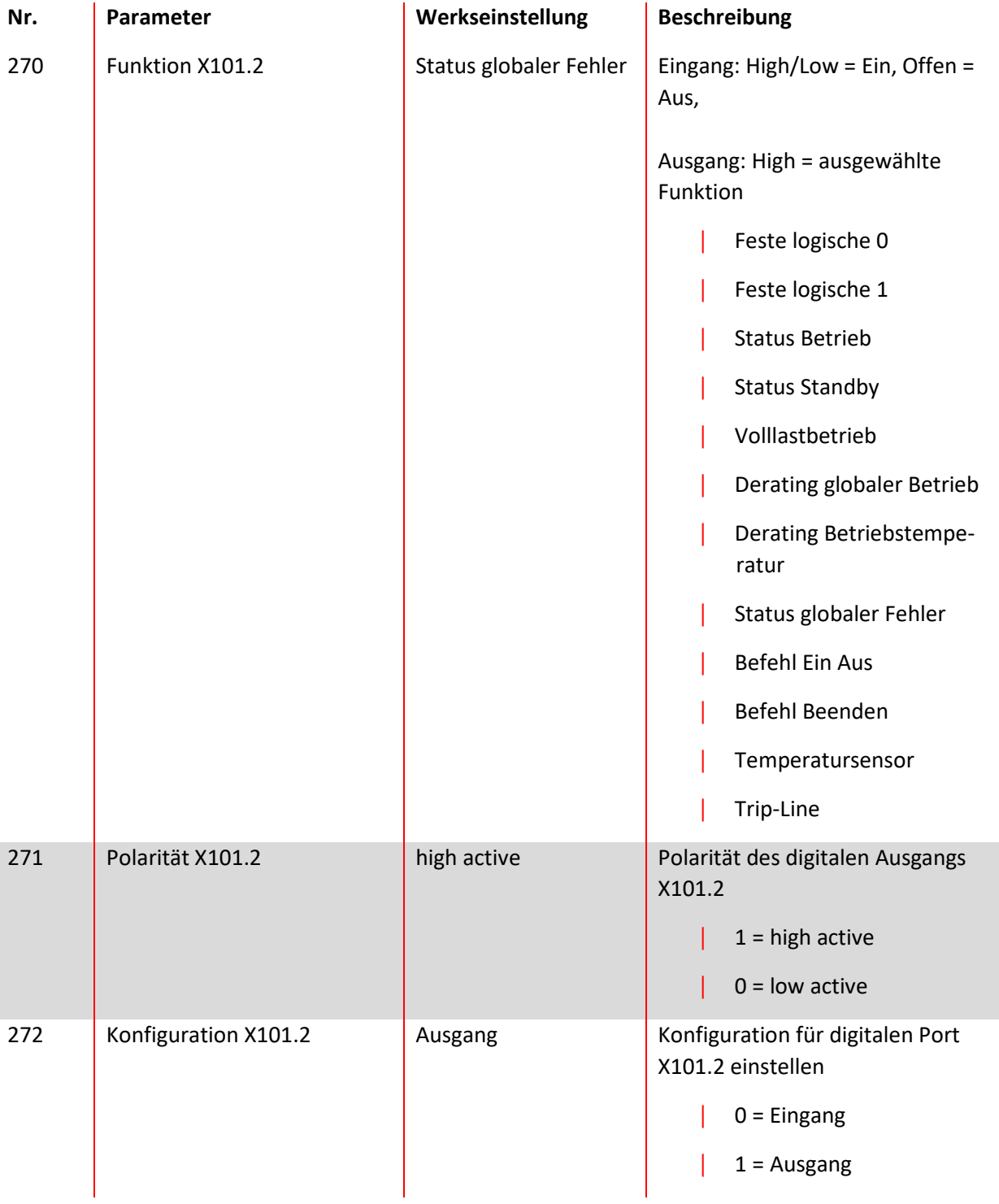

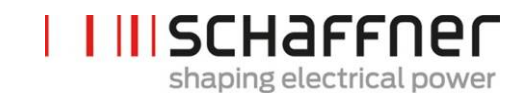

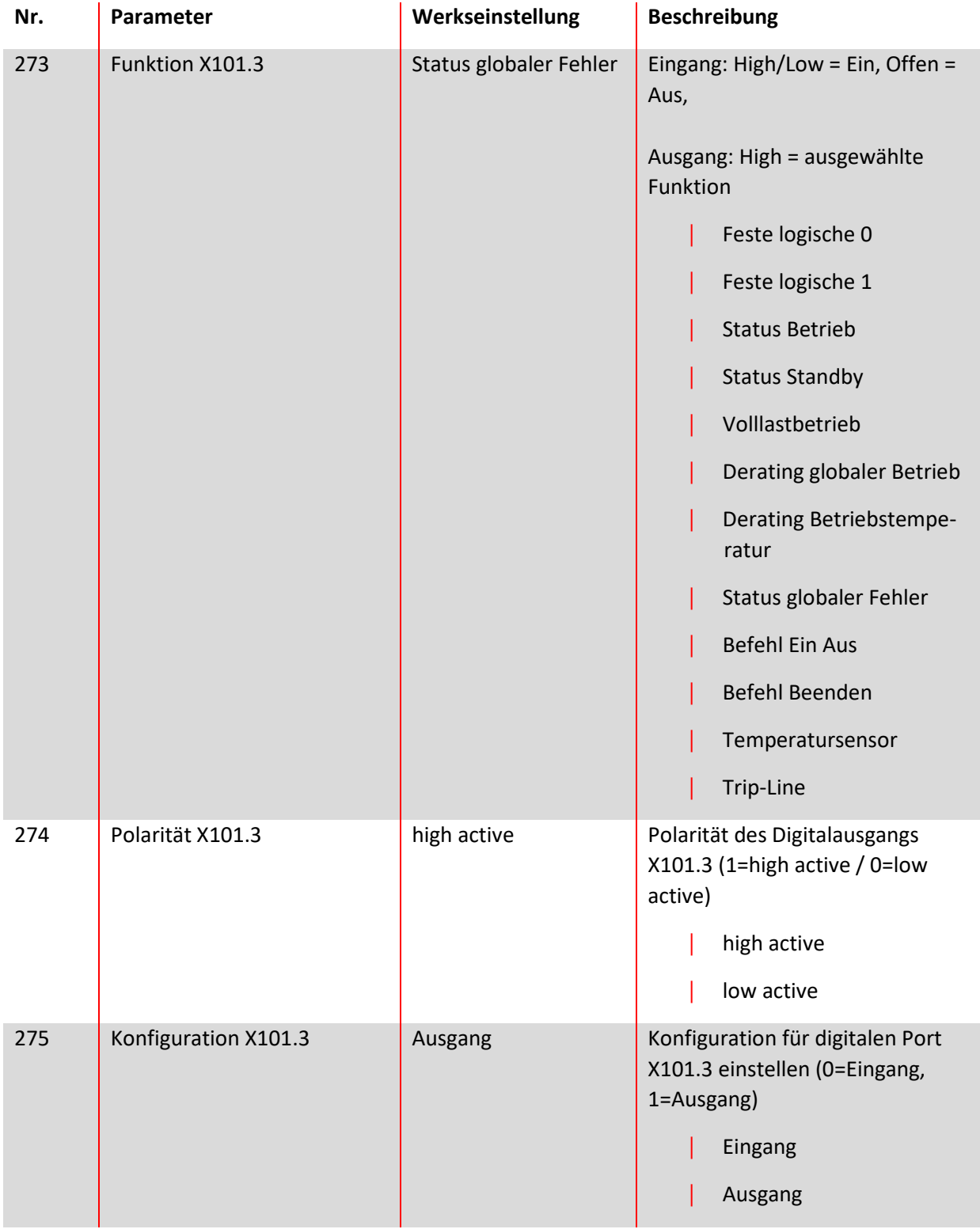

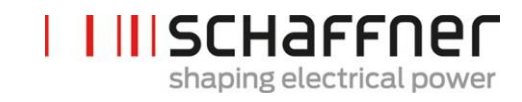

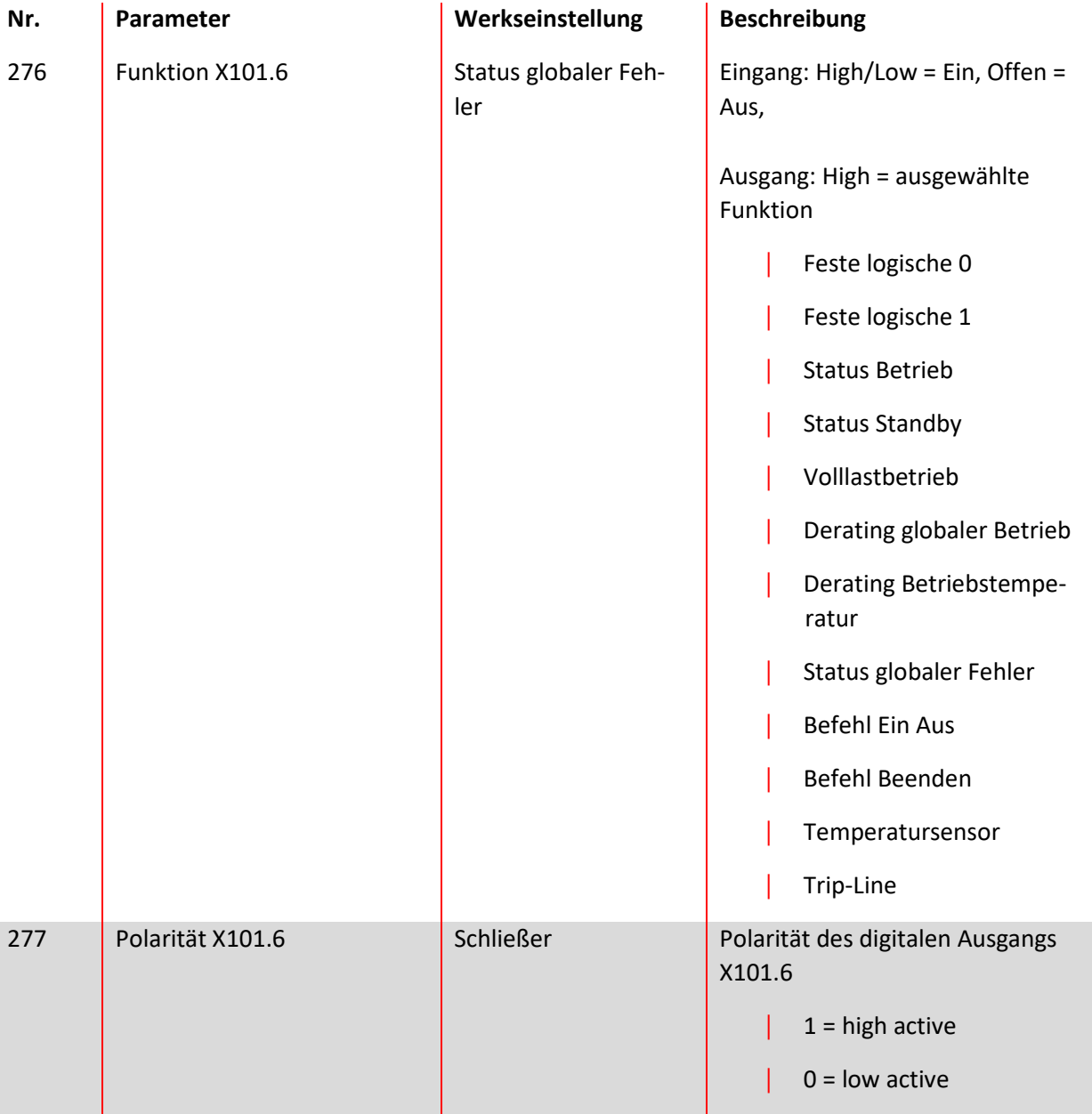

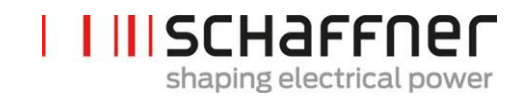

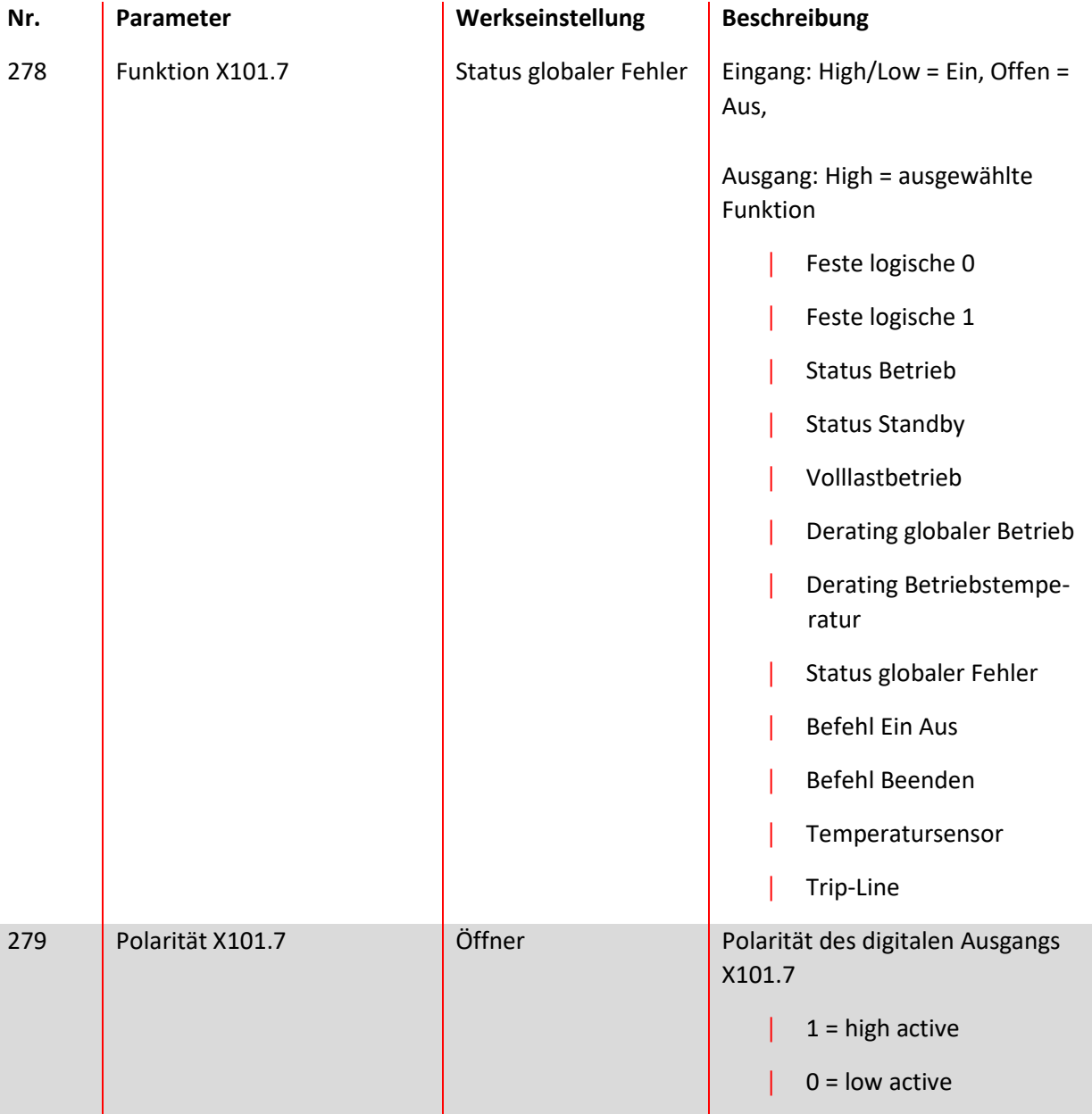

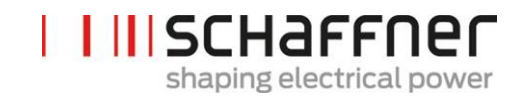

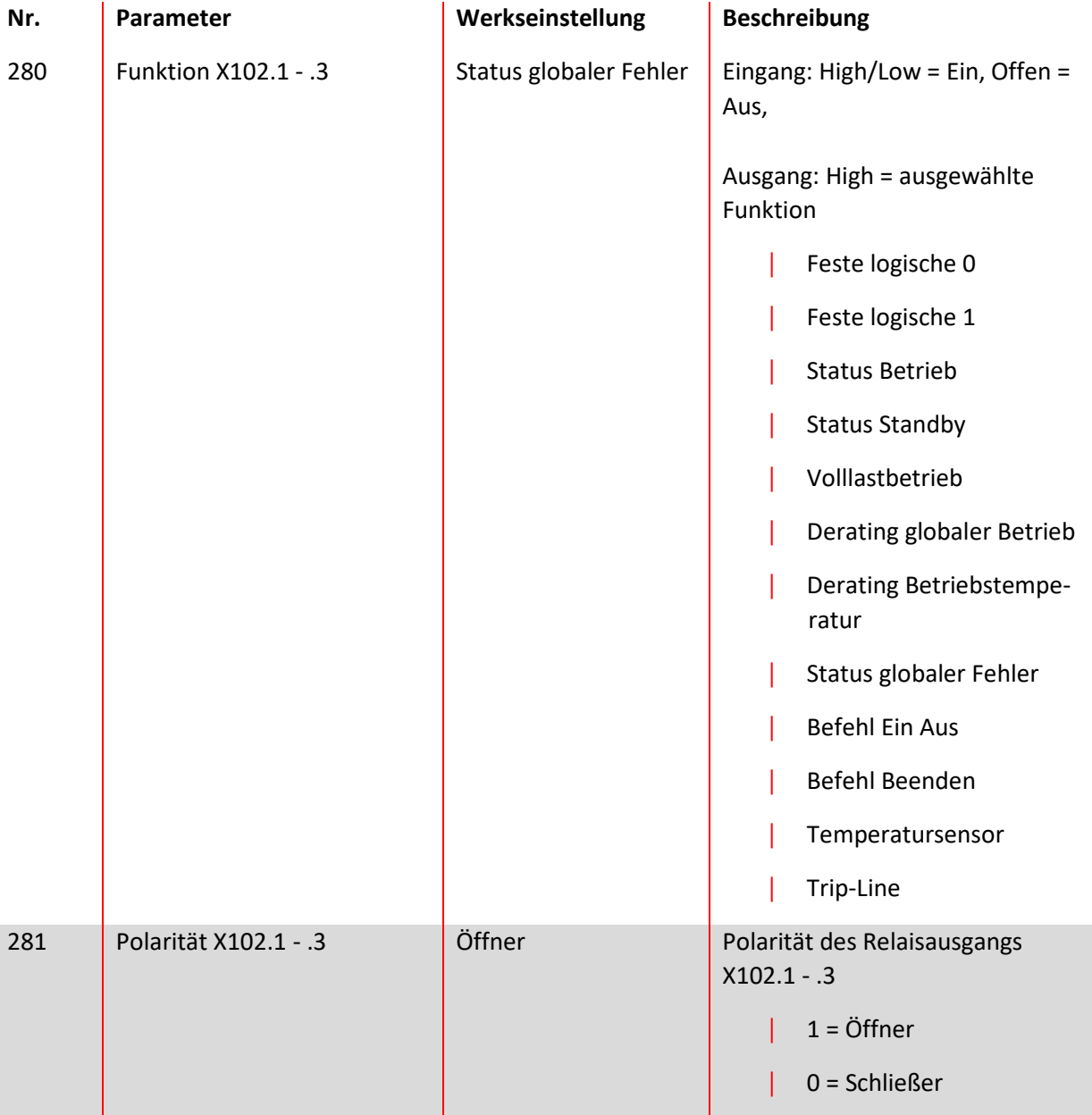

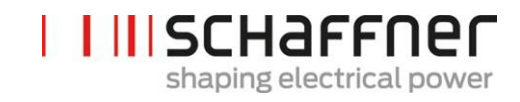

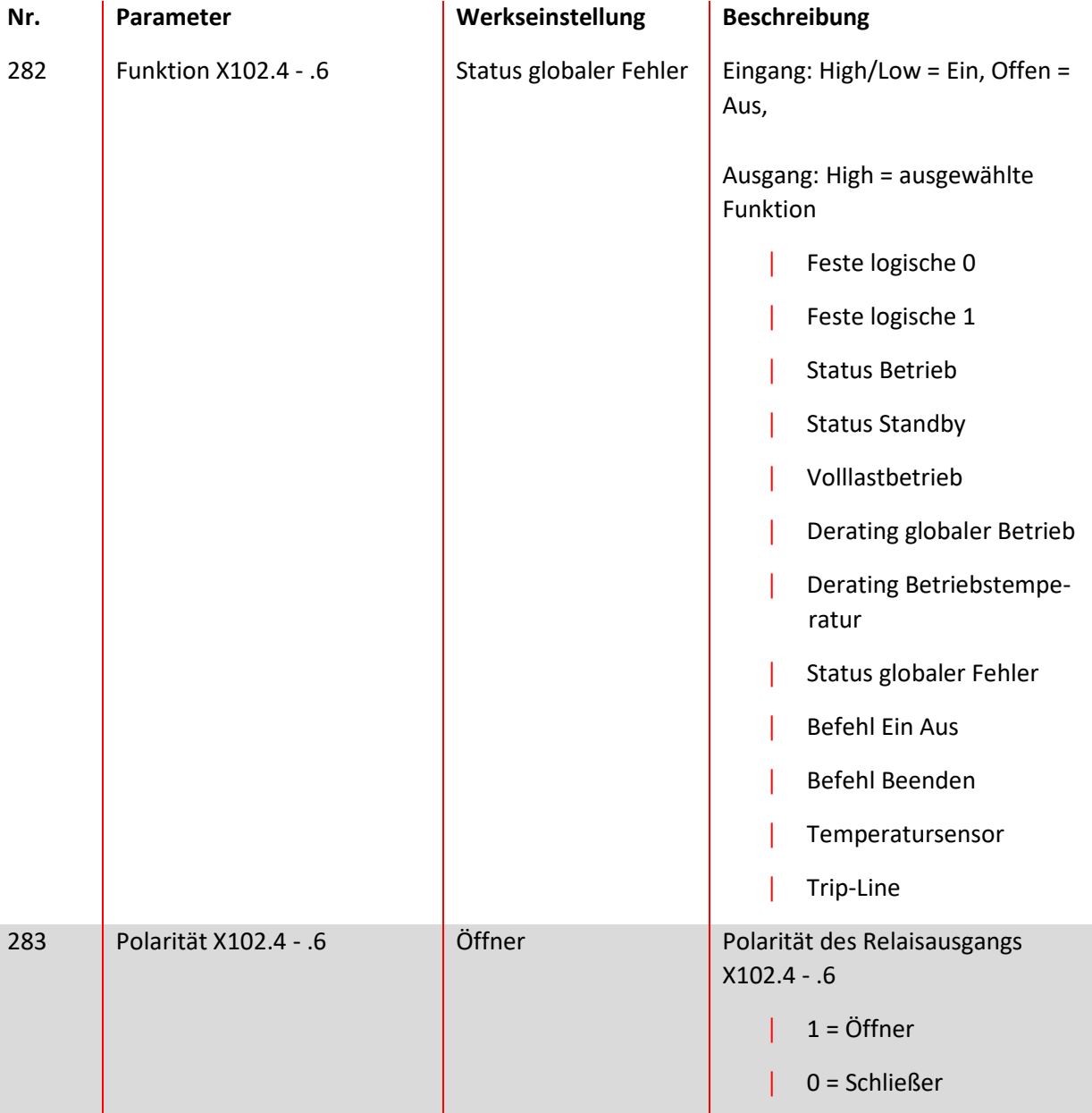

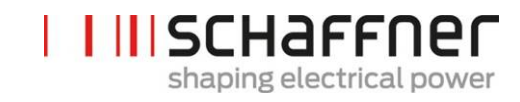

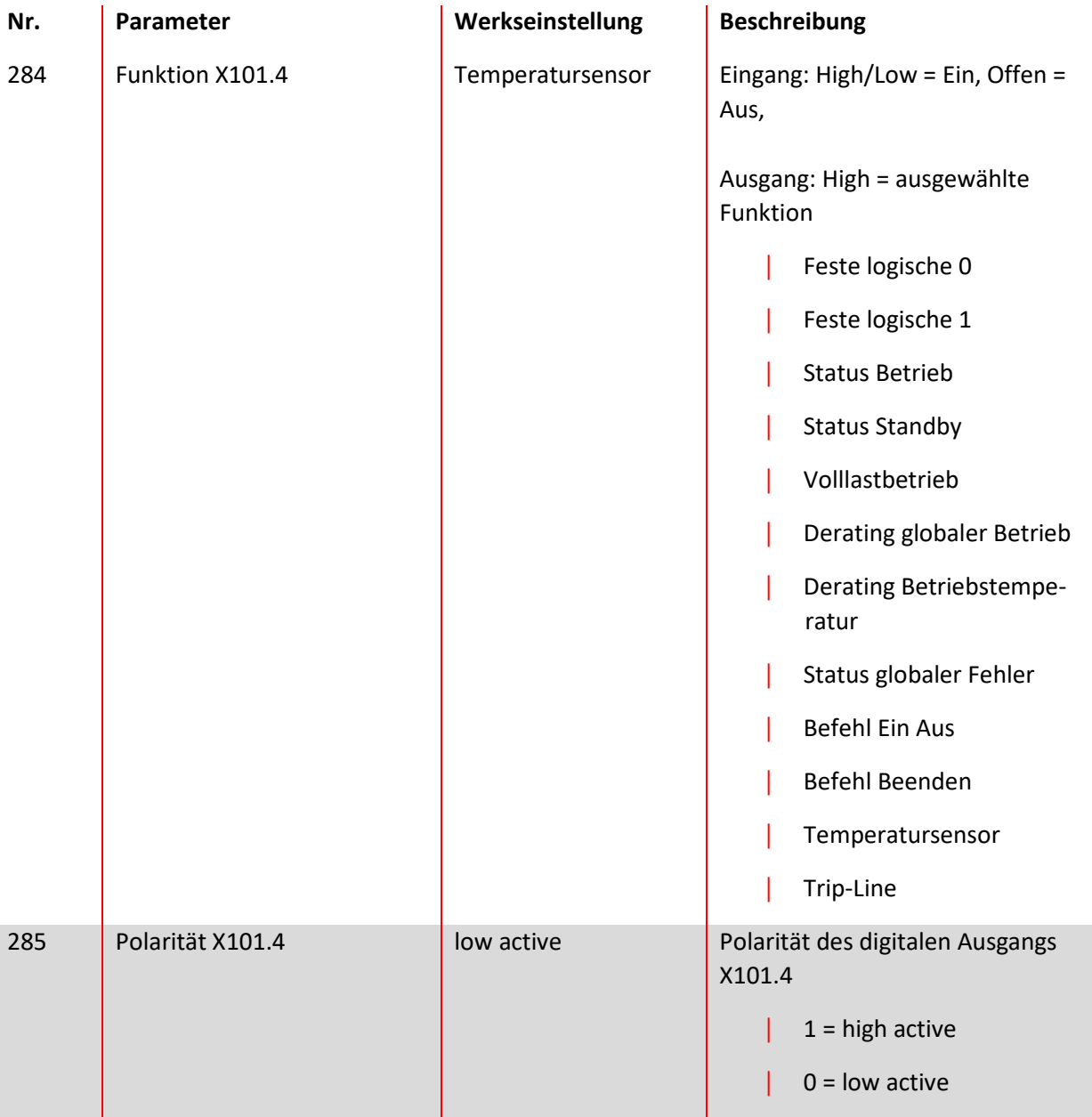

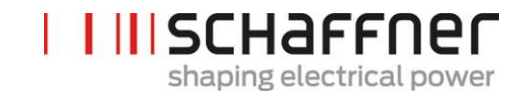

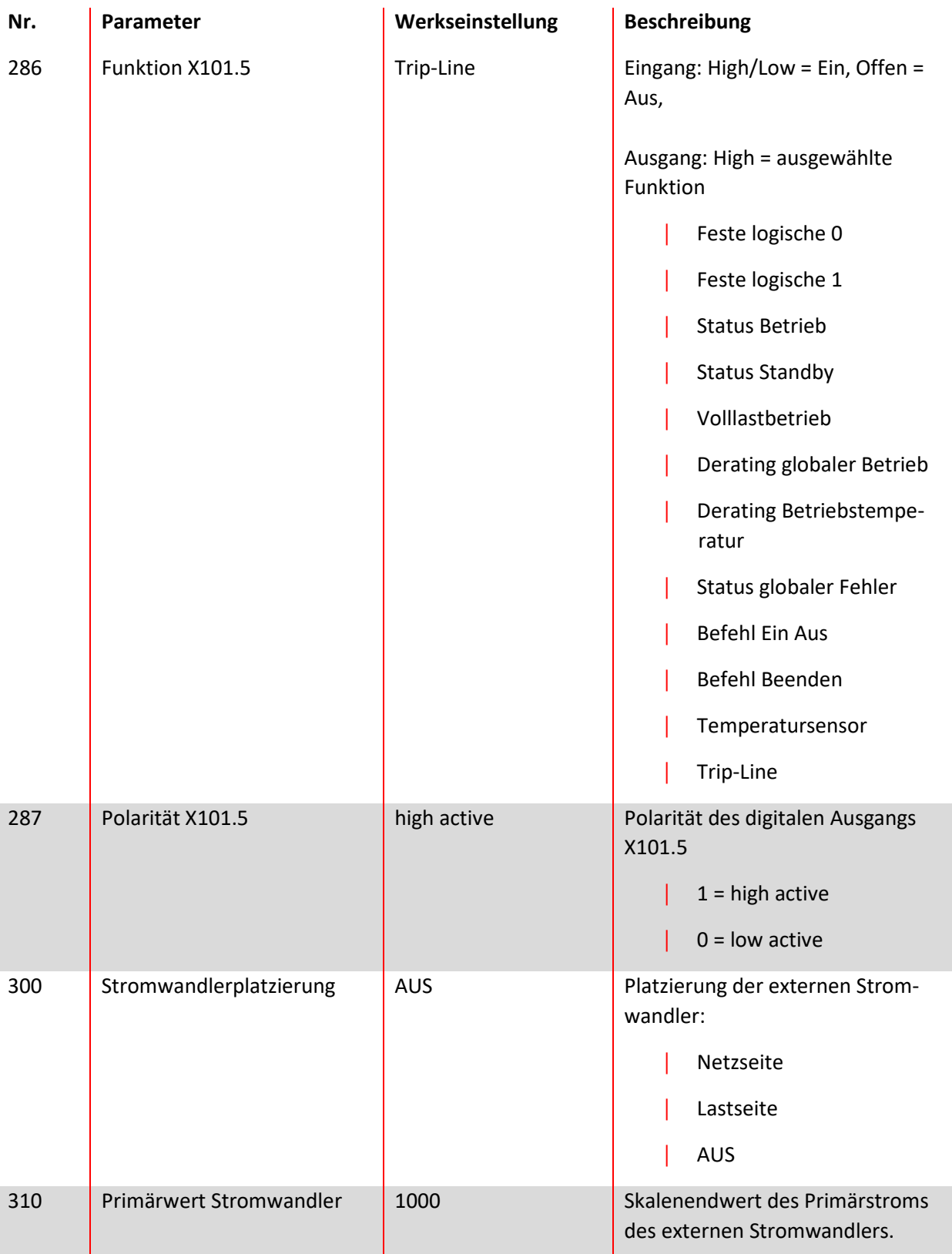

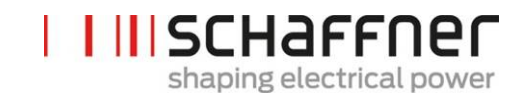

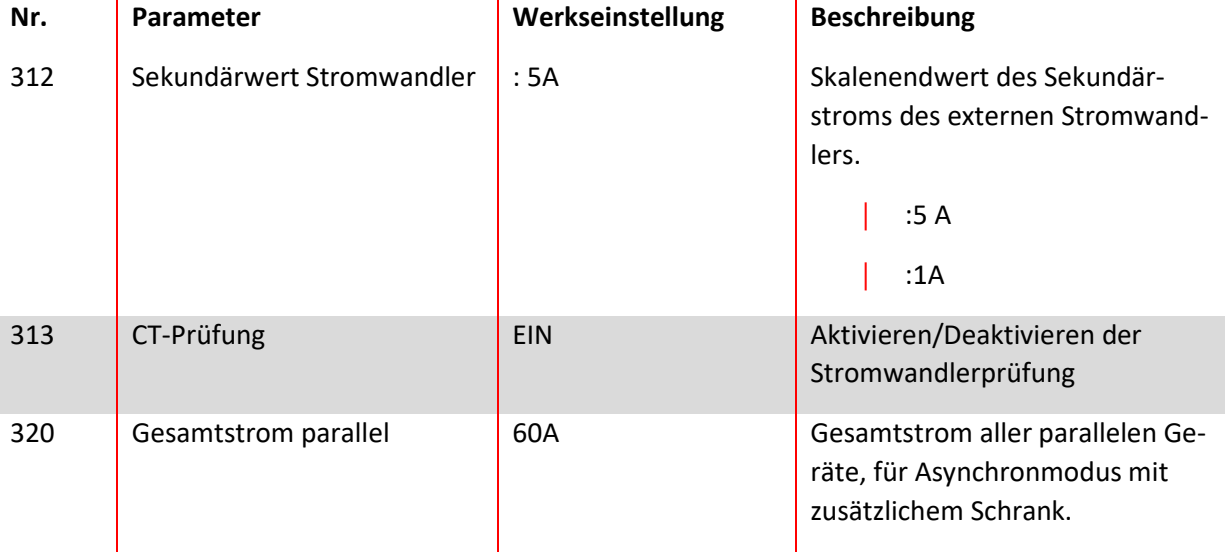

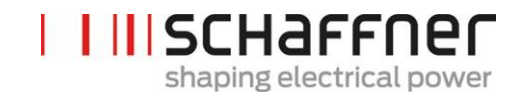

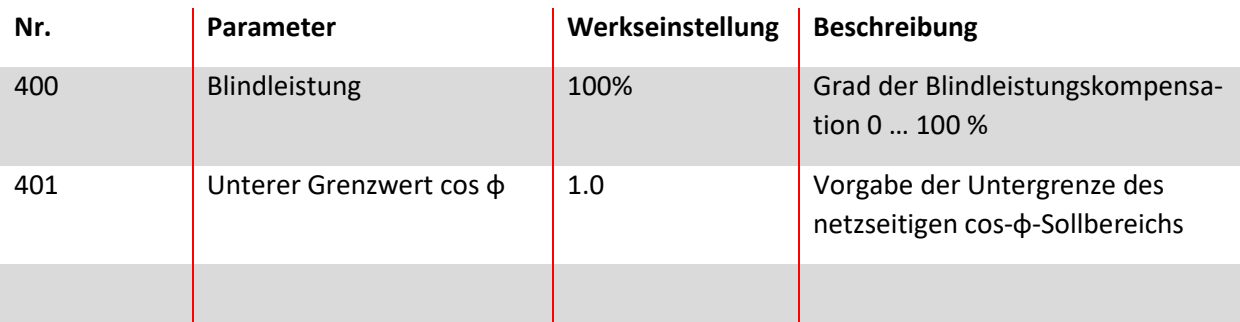

#### **9.2.3 Sync Modul Parametergruppe P4XX: Kompensationseinstellungen**

Es kann immer nur einer der beiden cos-φ-Regelungen in Parameter 403 aktiviert werden:

- P400 direkte Blindleistungskompensation in Prozent. Die Blindstromkompensation hängt von P400 ab (0 % bis 100 %). Schnelle IQ-Regelung kompensiert den vorgegebenen prozentualen Wert der aktuell gemessenen Blindleistung.
- cos-phi-Steuerung. Die cos-phi-Steuerung hängt von den vorgegebenen prozentualen Werten in Parameter P401 (unterer Grenzwert) und P402 (oberer Grenzwert) ab und hält

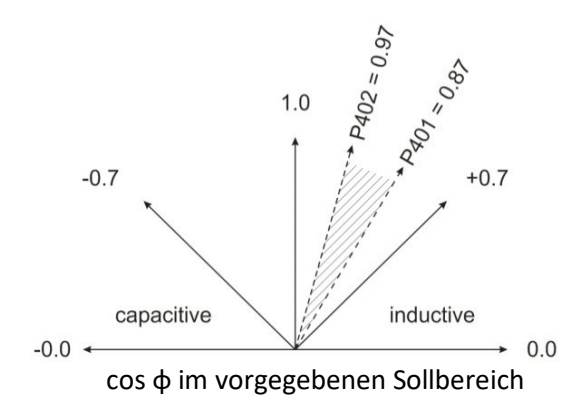

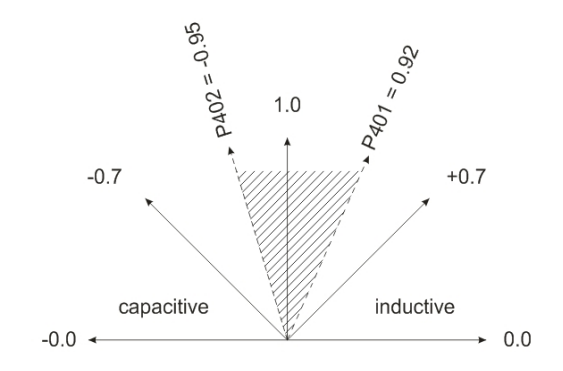

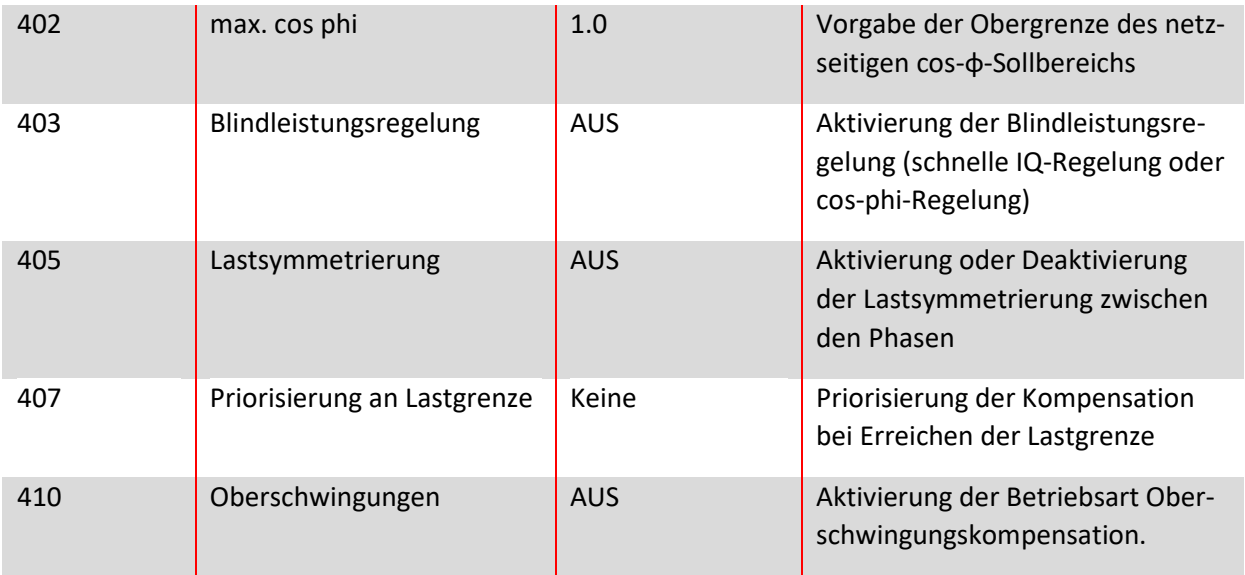

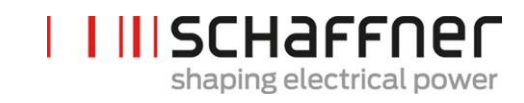

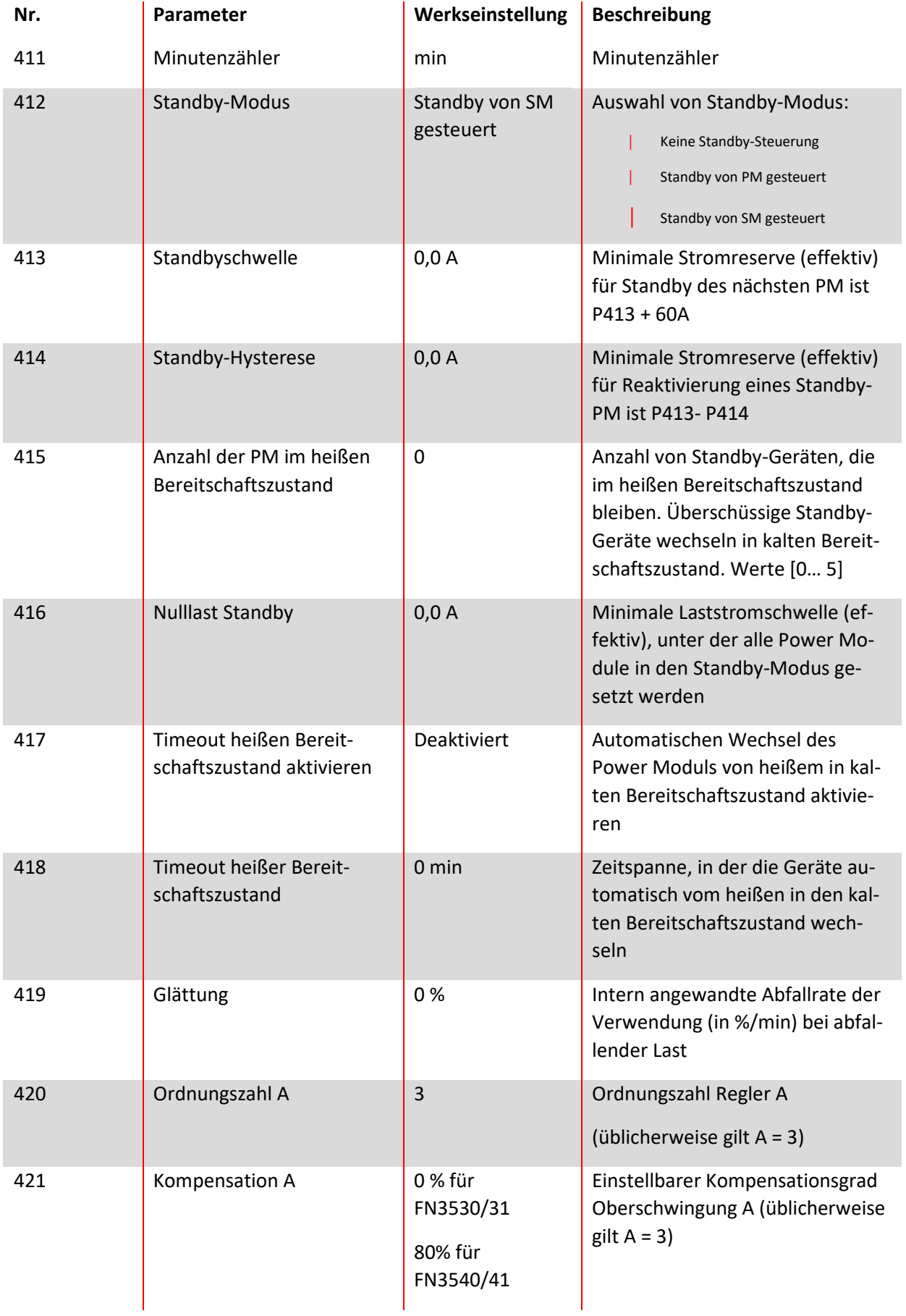

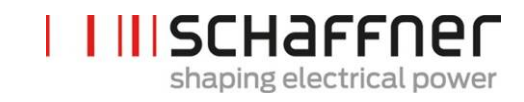

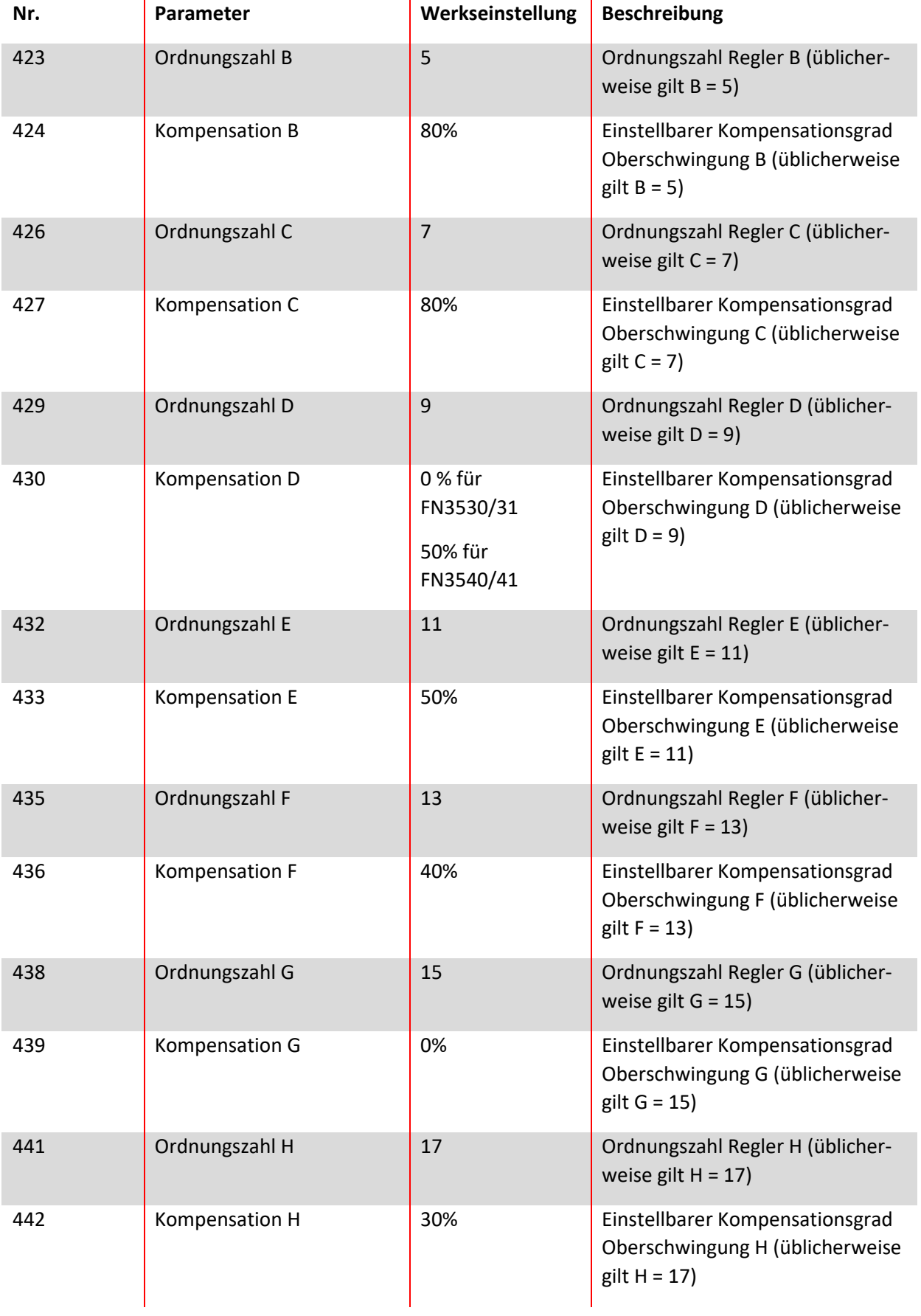

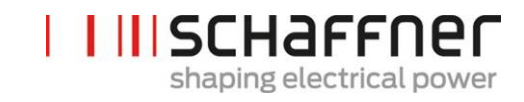

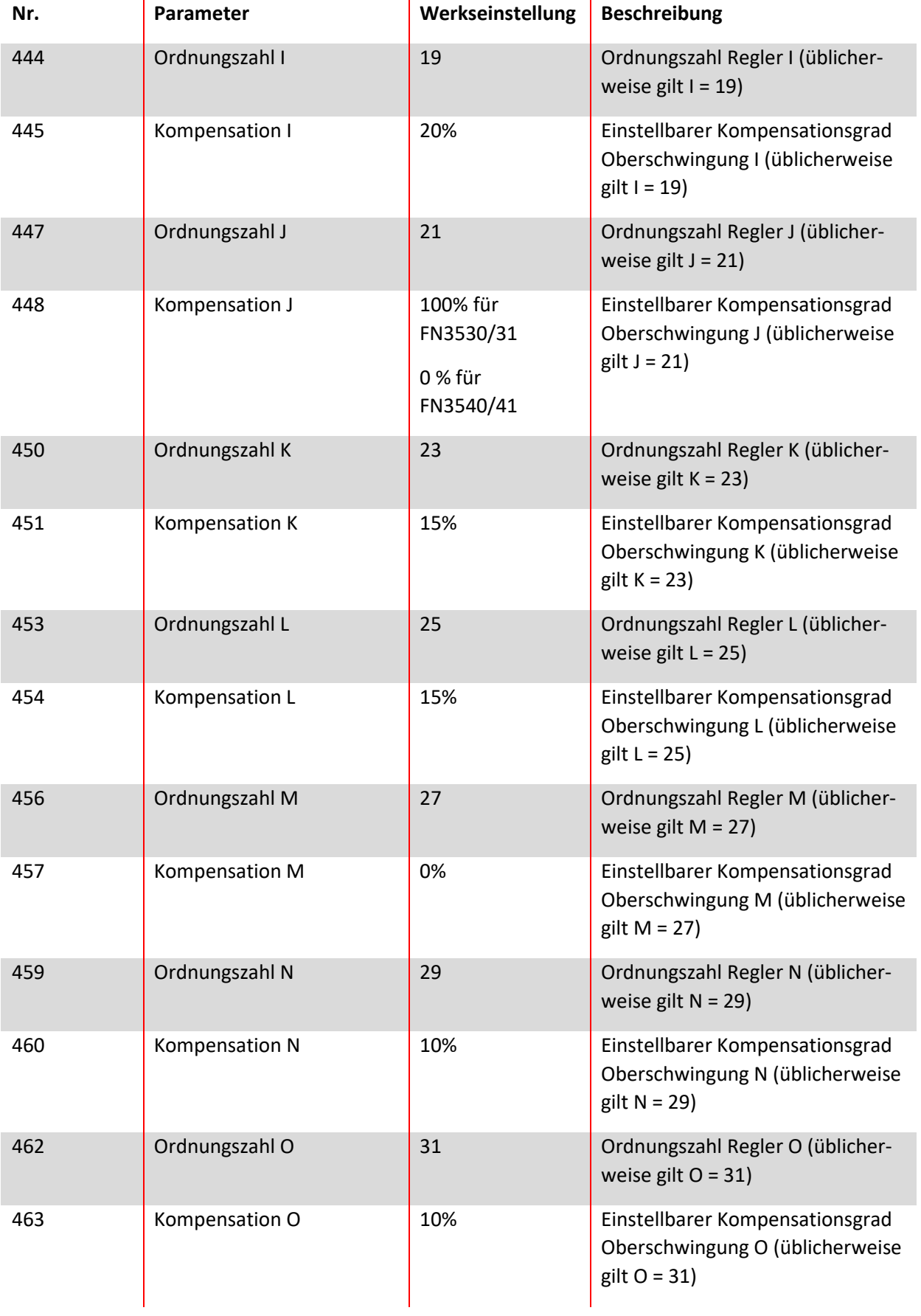

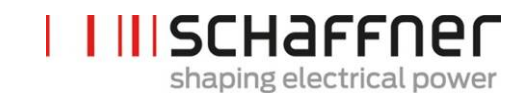

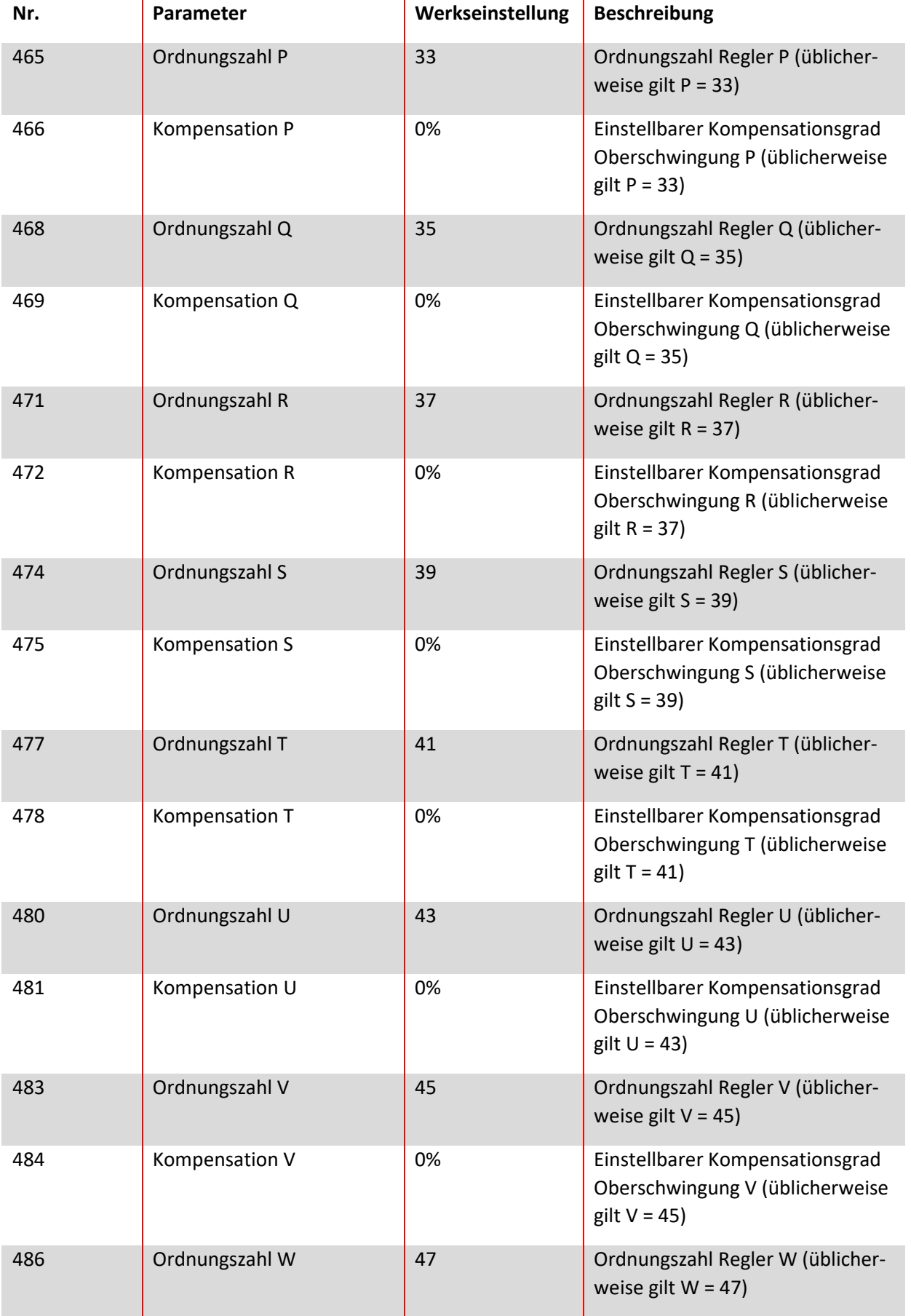

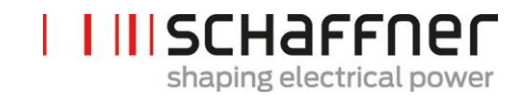

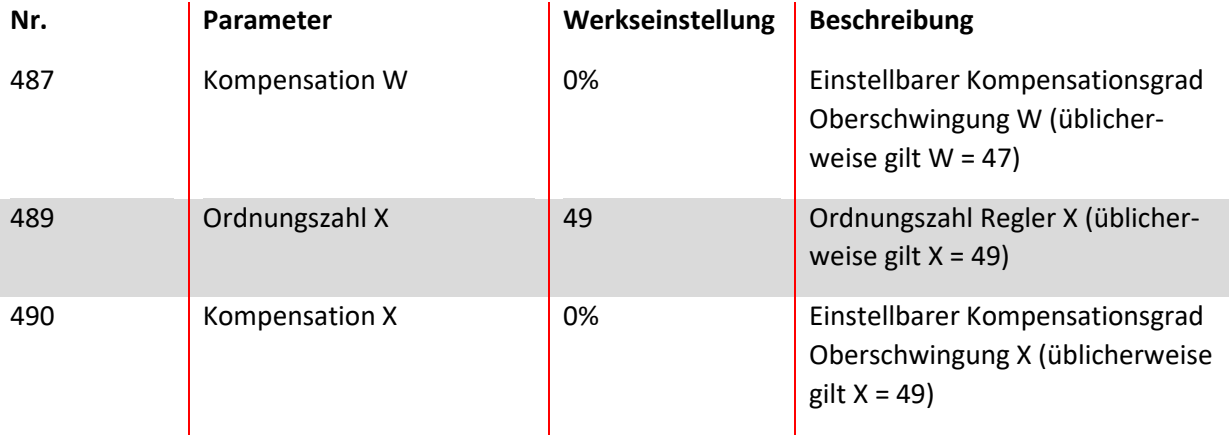

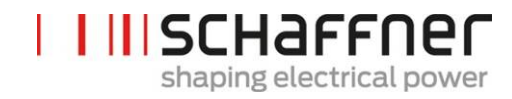

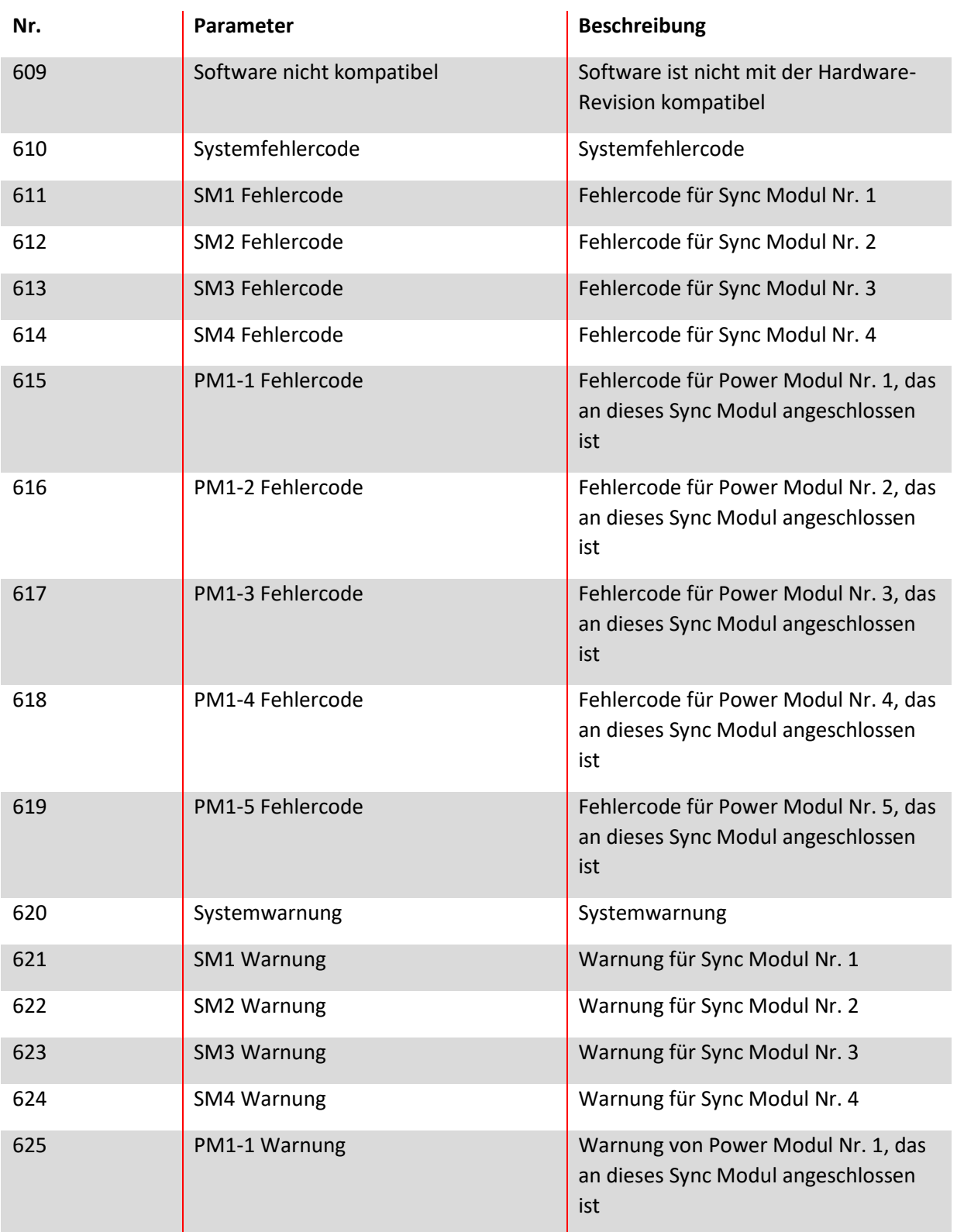

# **9.2.4 Sync -Modul Parametergruppe P6XX, P7XX: Fehlermeldung**

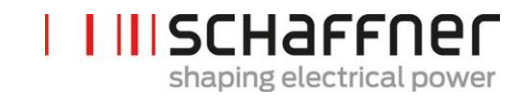

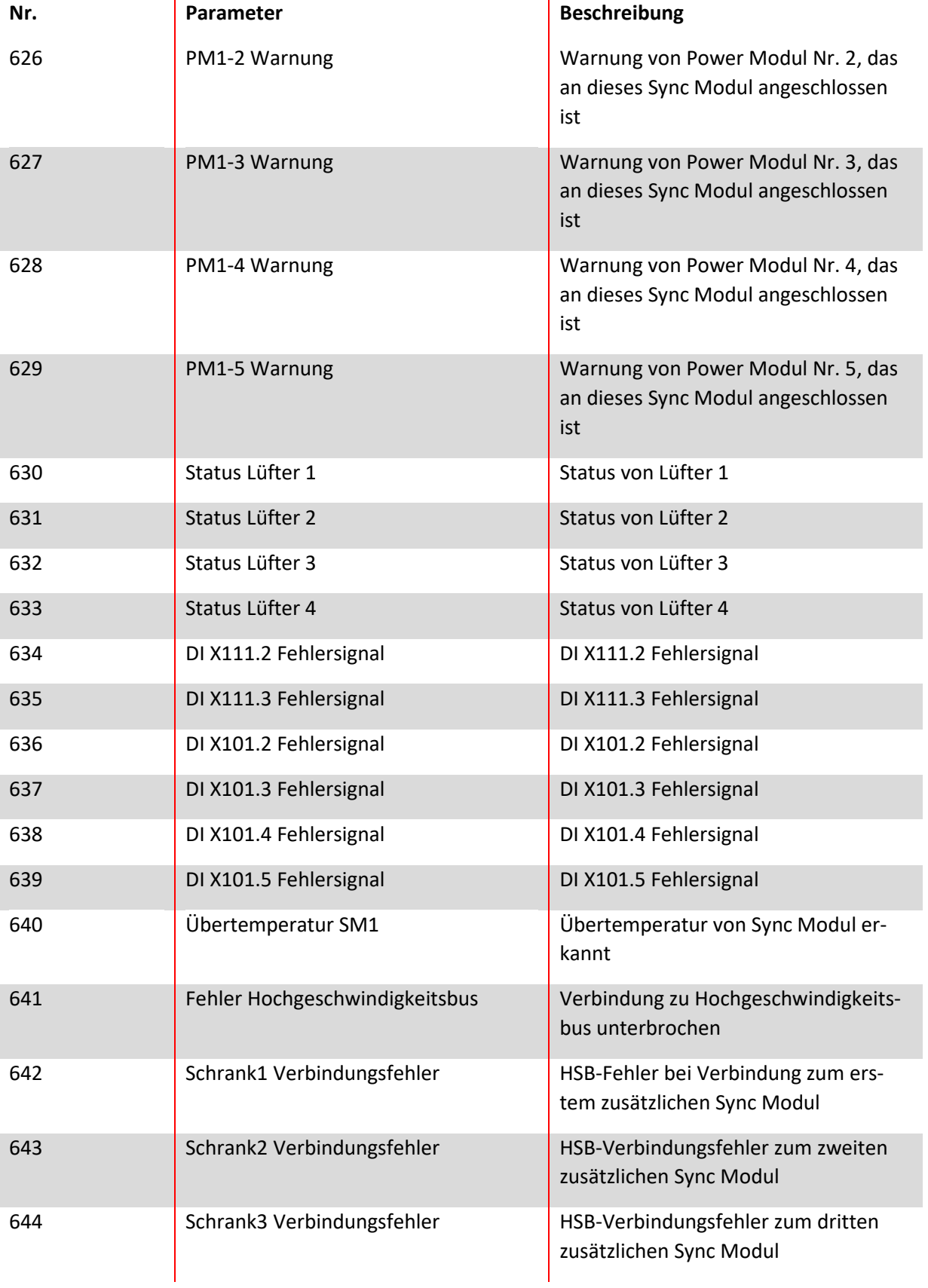

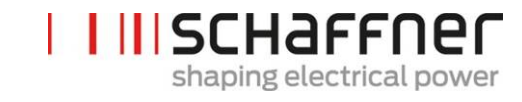

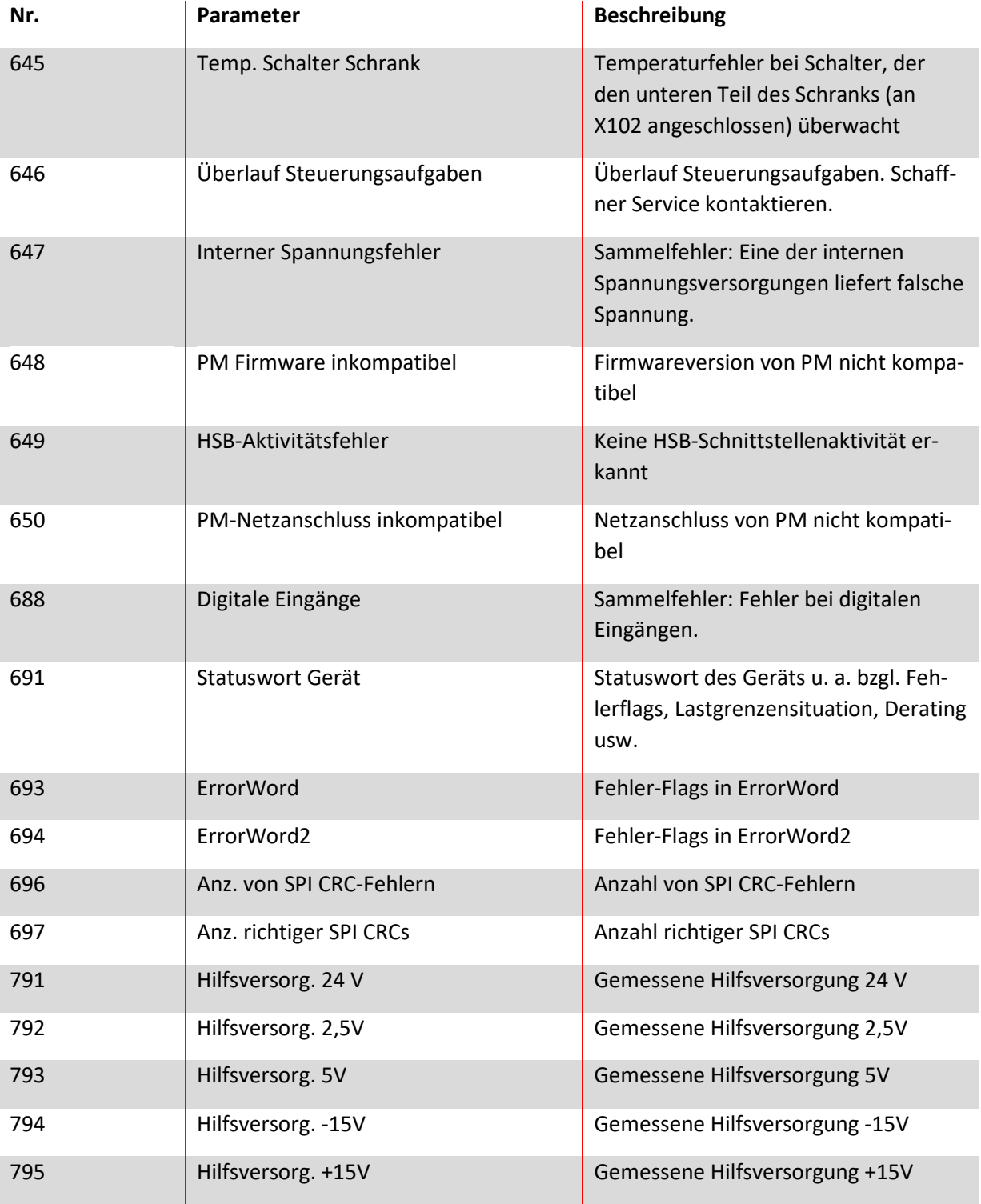

# **9.2.5 Sync Modul Parametergruppe P8XX: FFT-Messwerte**

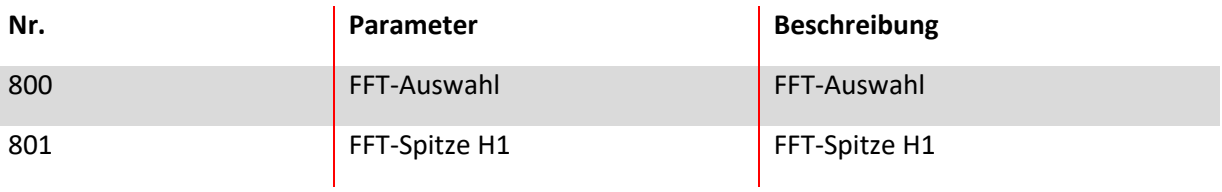

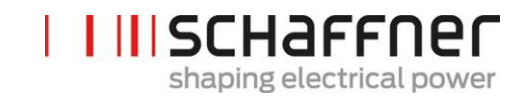

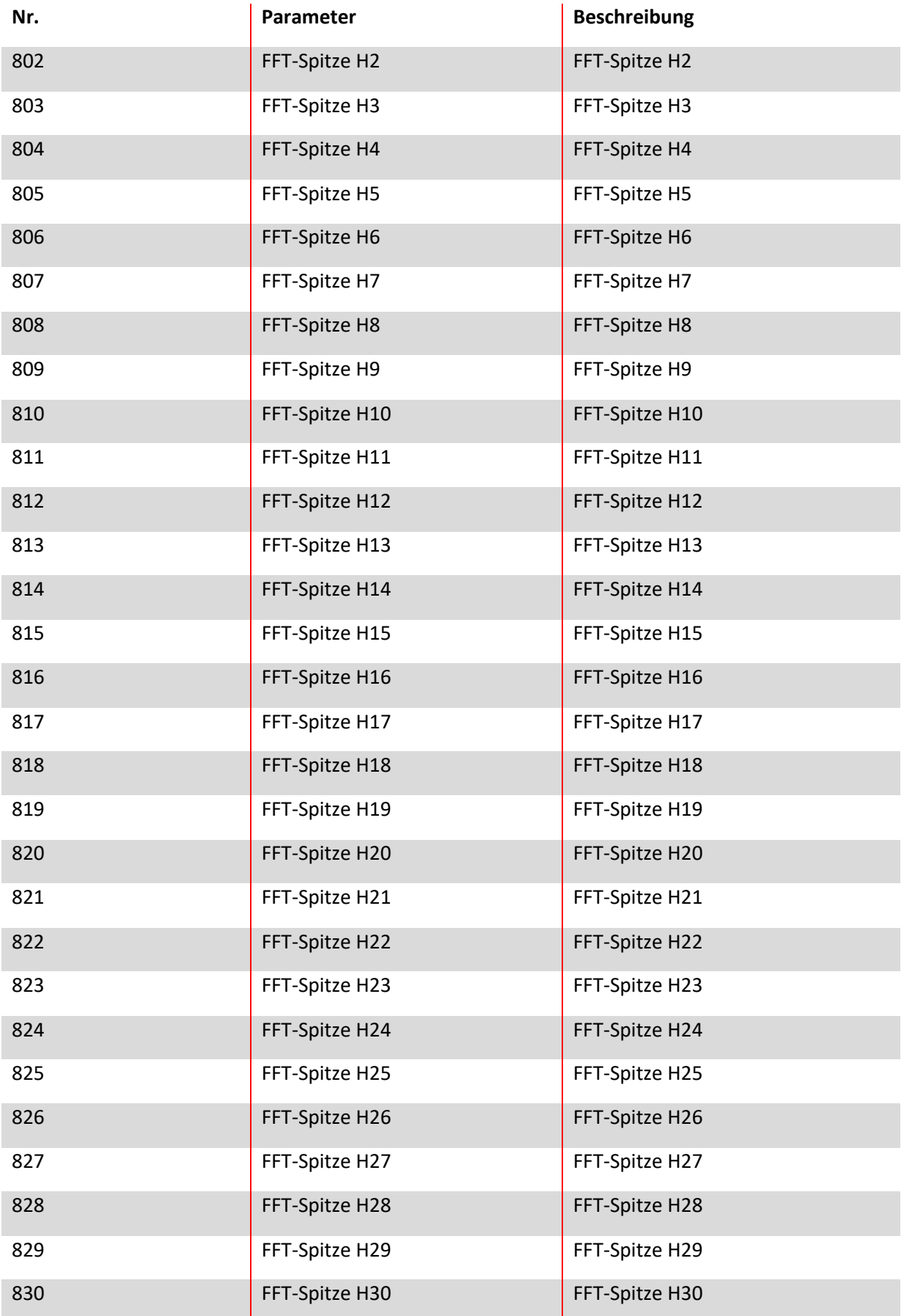

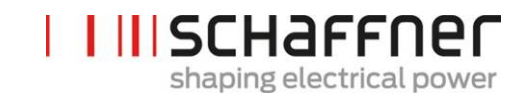

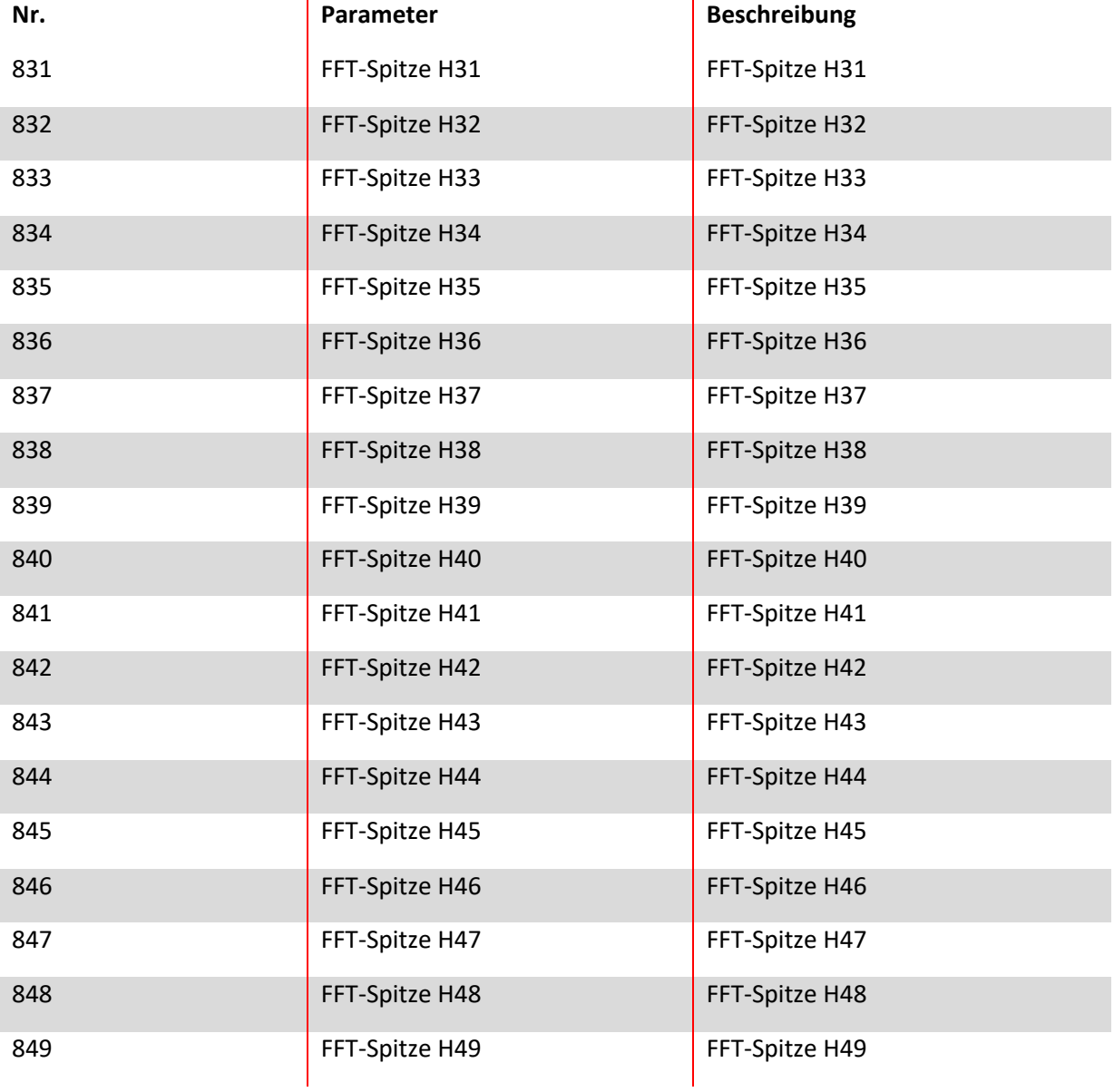

# **9.2.6 Sync Module Parametergruppe P9XX: Schrankbezogene Werte**

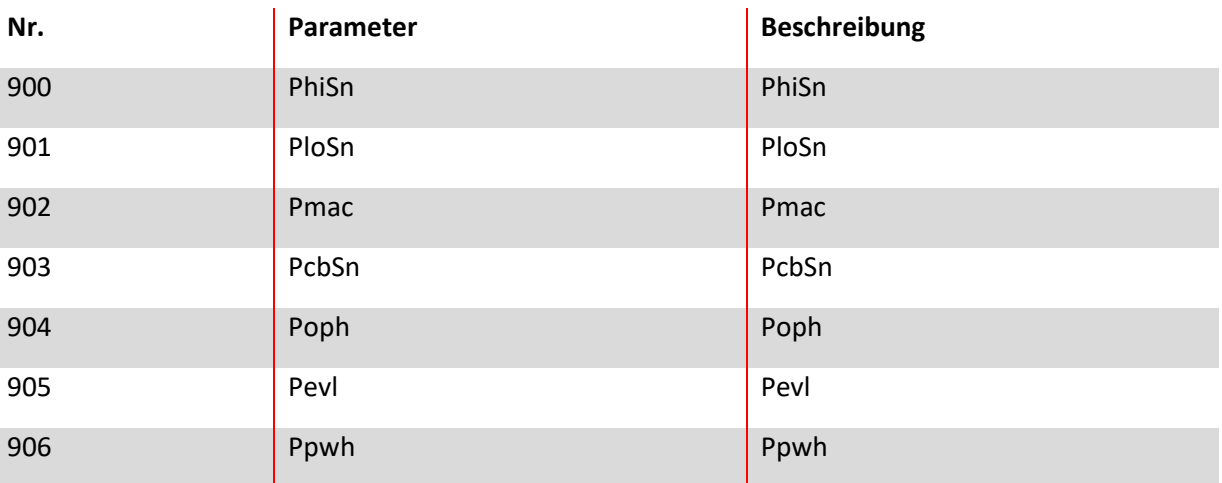

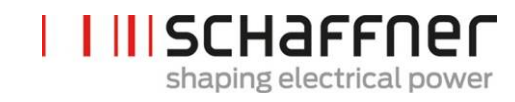

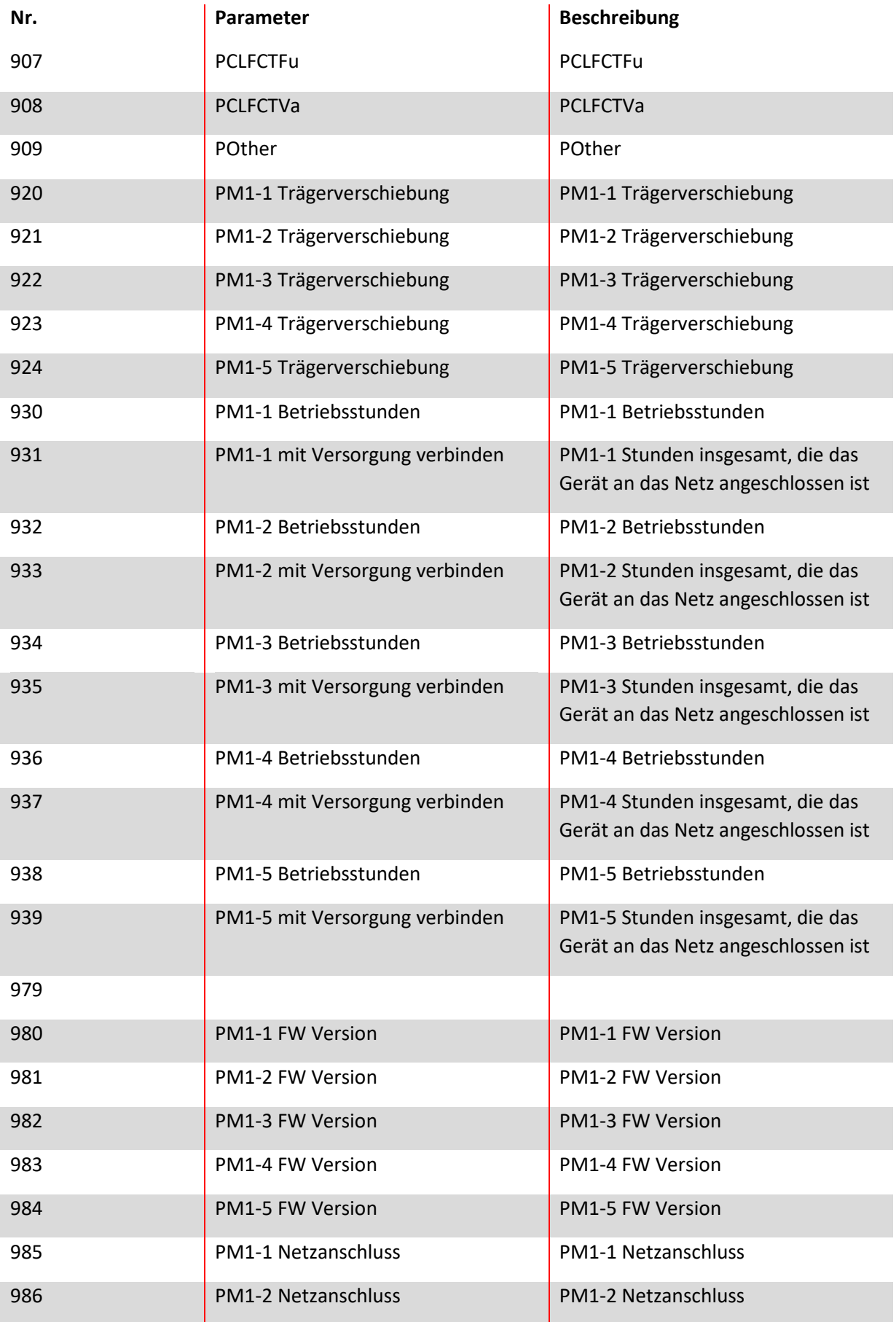
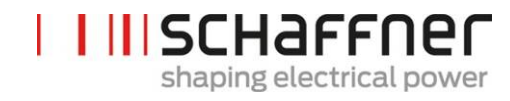

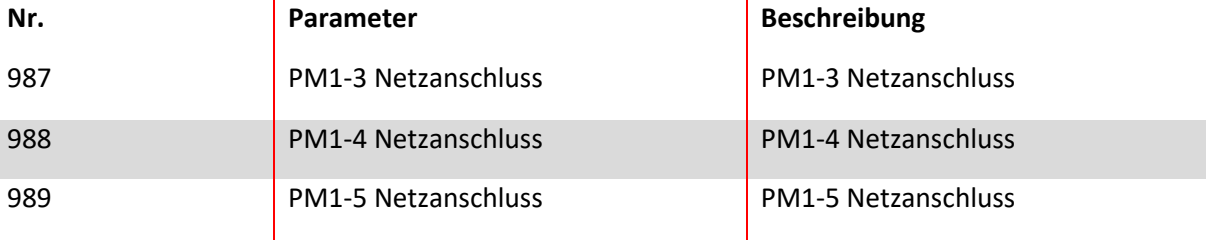

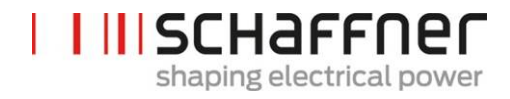

# **10 Software AHF Viewer**

Das PC Bedienprogramm AHF Viewer unterstützt die Inbetriebnahme von ecosine active sync und ermöglicht die weitergehende Diagnose.

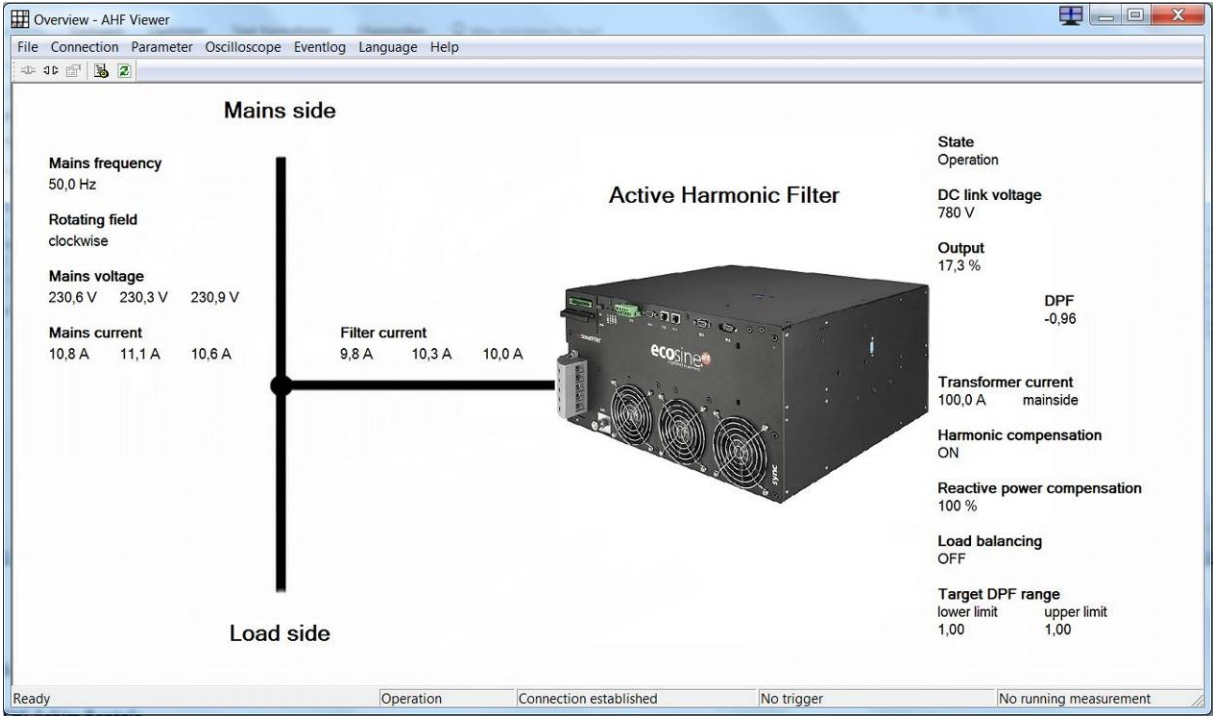

<span id="page-181-0"></span>Abbildung 52 Grundbild AHF Viewer

## **10.1 Anforderungen und Einrichtung**

Die folgenden Betriebssysteme werden für den Betrieb der Software AHF Viewer empfohlen.

- **|** Windows XP
- **|** Windows Vista (siehe "readme.txt" vor der Installation)
- **|** Windows 7 (ggf. im "Kompatibilitätsmodus" starten)
- **|** Windows 10

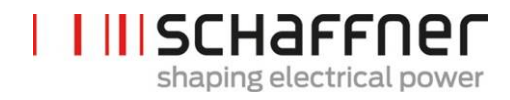

### **10.2 Anschlüsse**

Der Anschluss erfolgt über die RS485-Schnittstelle des ecosine active sync (Klemme X13) oder über Ethernet (Klemme X14).

#### **10.2.1 Verbindung über RS485**

Zur Anbindung an den PC über RS485 ist der Einsatz eines geeigneten Schnittstellenumsetzers erforderlich. Die Spezifikationen des Schnittstellenumsetzers sind i[n Tabelle 24](#page-182-0) aufgeführt.

<span id="page-182-0"></span>Tabelle 24 Spezifikation Schnittstellenumsetzer RS485

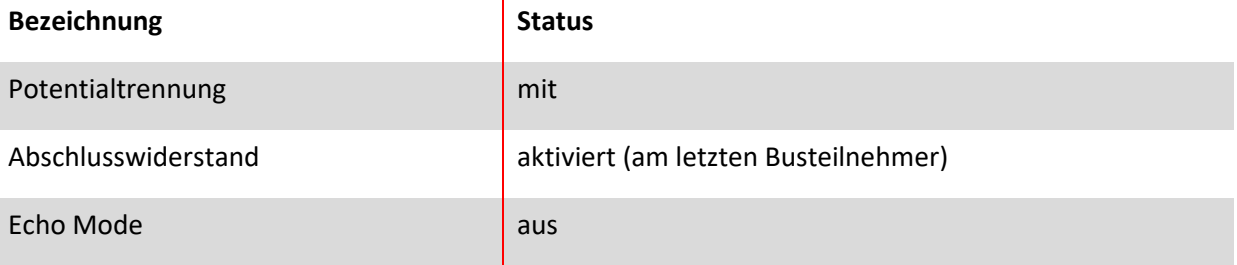

<span id="page-182-1"></span>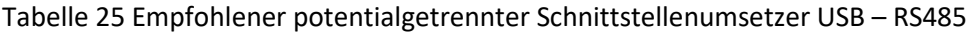

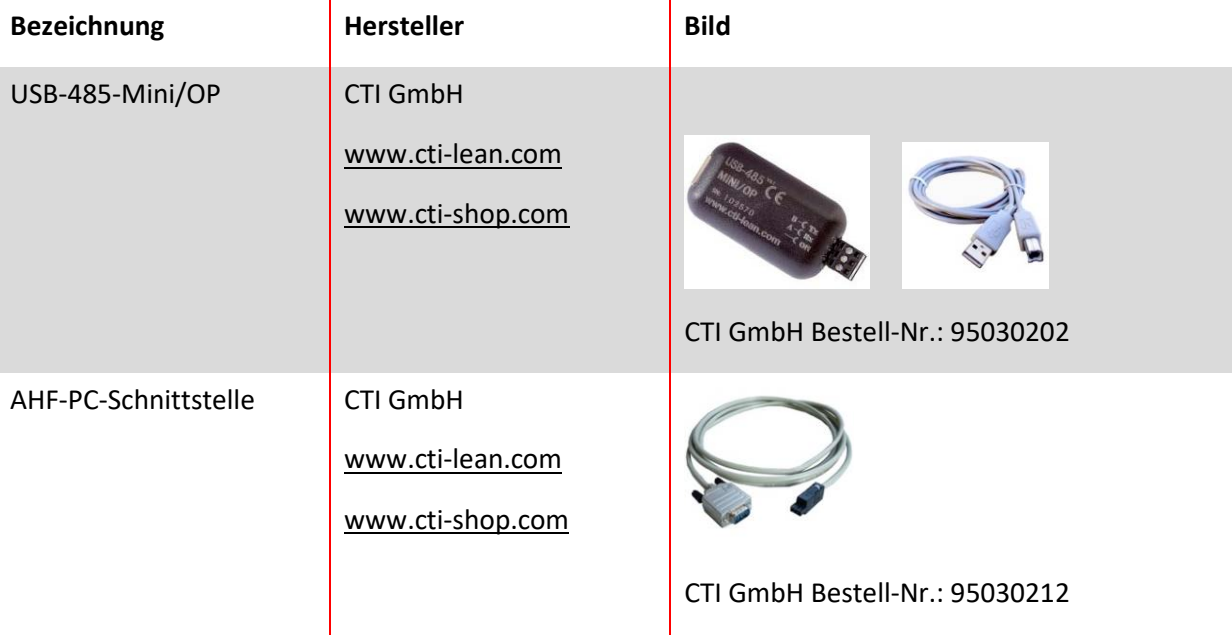

Der Anschluss an den ecosine active sync Filter erfolgt durch den Einsatz eines potentialgetrennten Schnittstellenwandlers über eine 2-Draht-Leitung. Beide in [Tabelle 25](#page-182-1) aufgeführten Artikel werden benötigt.

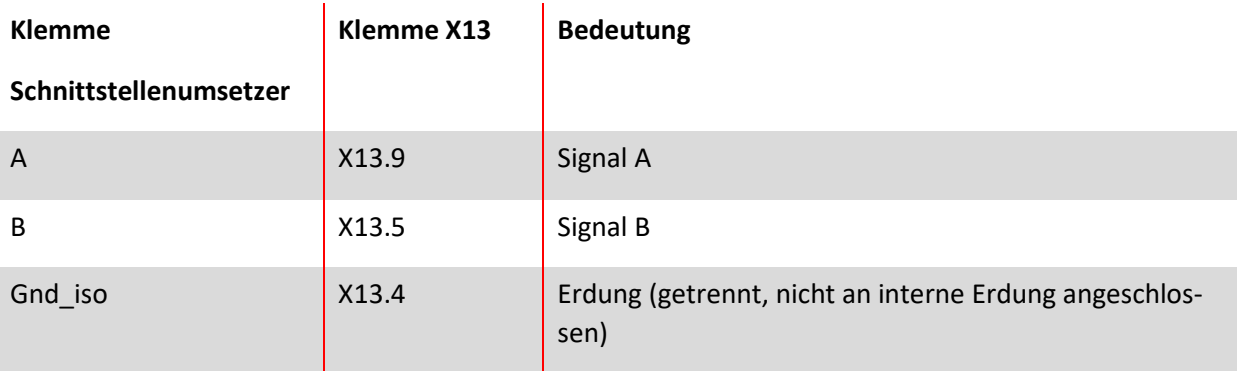

<span id="page-183-0"></span>Tabelle 26 Pinbelegung Verbindungskabel Schnittstellenumsetzer - ecosine active sync

Der RS485 Bus muss für einen ordnungsgemäßen Betrieb mit einem **Abschlusswiderstand von 120 Ω** abgeschlossen werden, insbesondere wenn lange Kabel oder eine Busstruktur mit mehr als einer Einheit verwendet werden. Die Schnittstellen werden mit den folgenden Parametern konfiguriert.

<span id="page-183-1"></span>Tabelle 27 Parameter zur Schnittstellenkonfiguration RS485

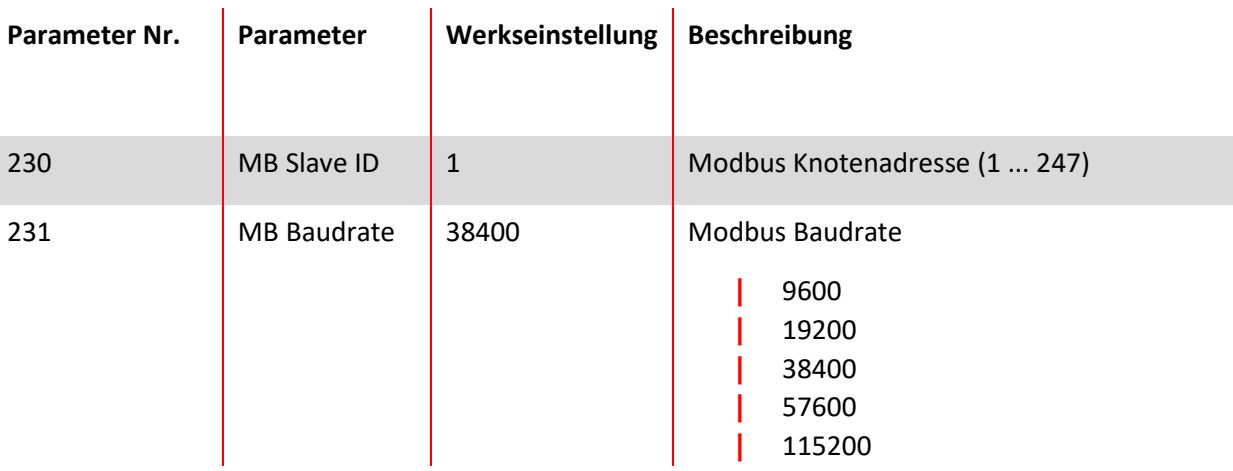

#### **10.2.2 Verbindung über Ethernet**

Um eine Verbindung zum ecosine active sync über Ethernet herzustellen, müssen sich beide im gleichen Subnetz befinden oder es muss eine Verbindung über Router vorhanden sein. Hierbei kann der ecosine active sync wahlweise eine IP-Adresse, Subnetzmaske und das Standardgateway über einen DHCP Server beziehen oder diese müssen manuell voreingestellt werden.

Um eine direkte Verbindung zwischen PC und ecosine active sync herzustellen, ist ein einfaches Ethernetkabel (kein gekreuztes) notwendig. Hierbei muss DHCP ausgeschalten werden, und am PC die entsprechenden Einstellungen vorgenommen werden. Bei PC und ecosine active sync muss eine unterschiedliche IP Adresse eingestellt werden, am PC z. B. 192.168.1.1. Die Subnetzmaske muss auf 255.255.255.0 eingestellt werden, und der Standardgateway kann leer bleiben.

## **Hinweis: Für weitere Informationen zu den Ethernet-Einstellungen steht eine Knowledge Base Information zur Verfügung.**

#### **Knowledge base information No. 004 - AHF connection via Ethernet cable (TCP/IP)**

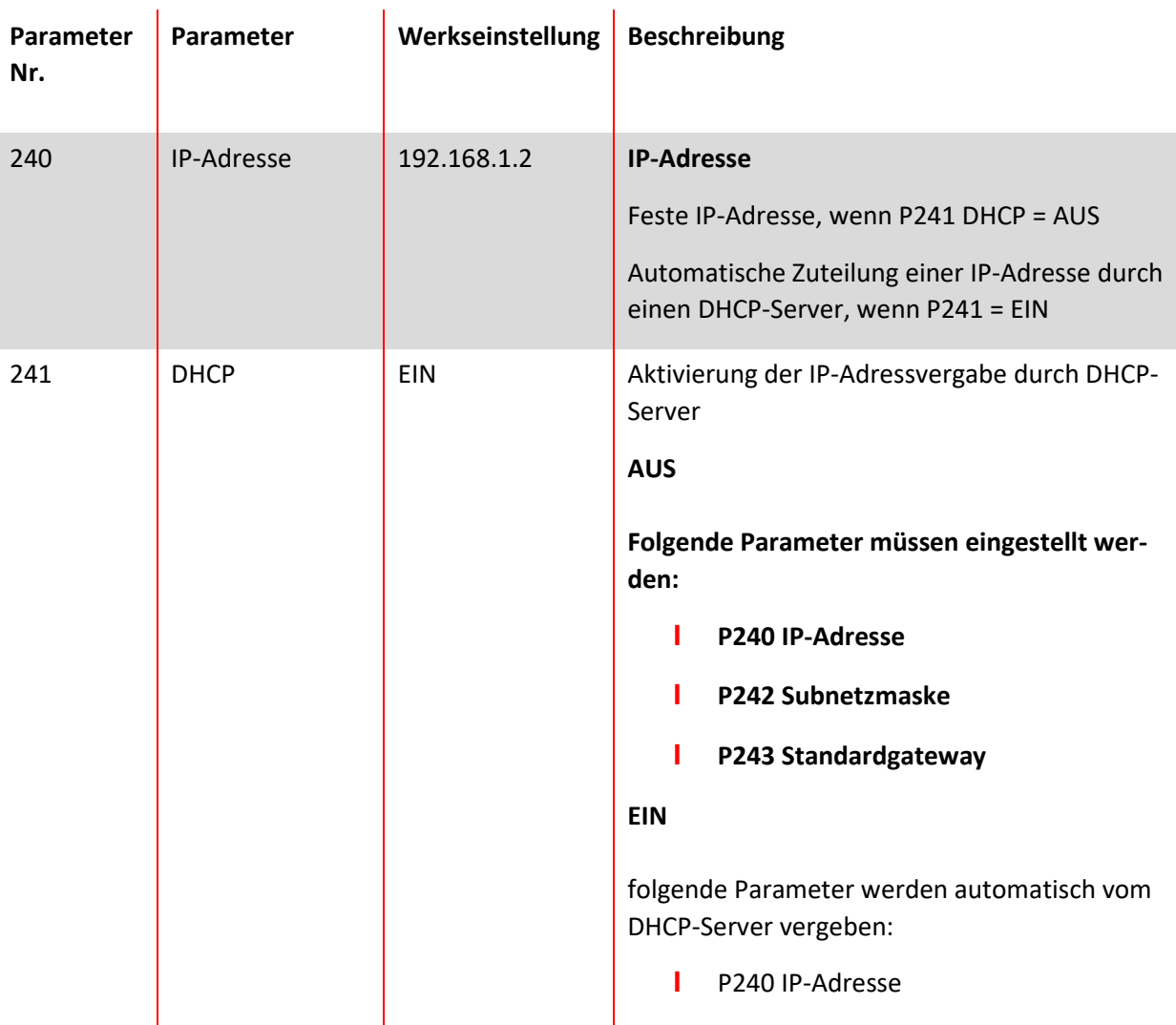

<span id="page-184-0"></span>Tabelle 28 Parameter zur Schnittstellenkonfiguration

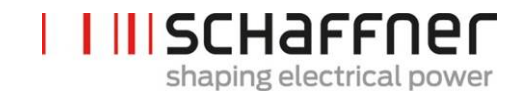

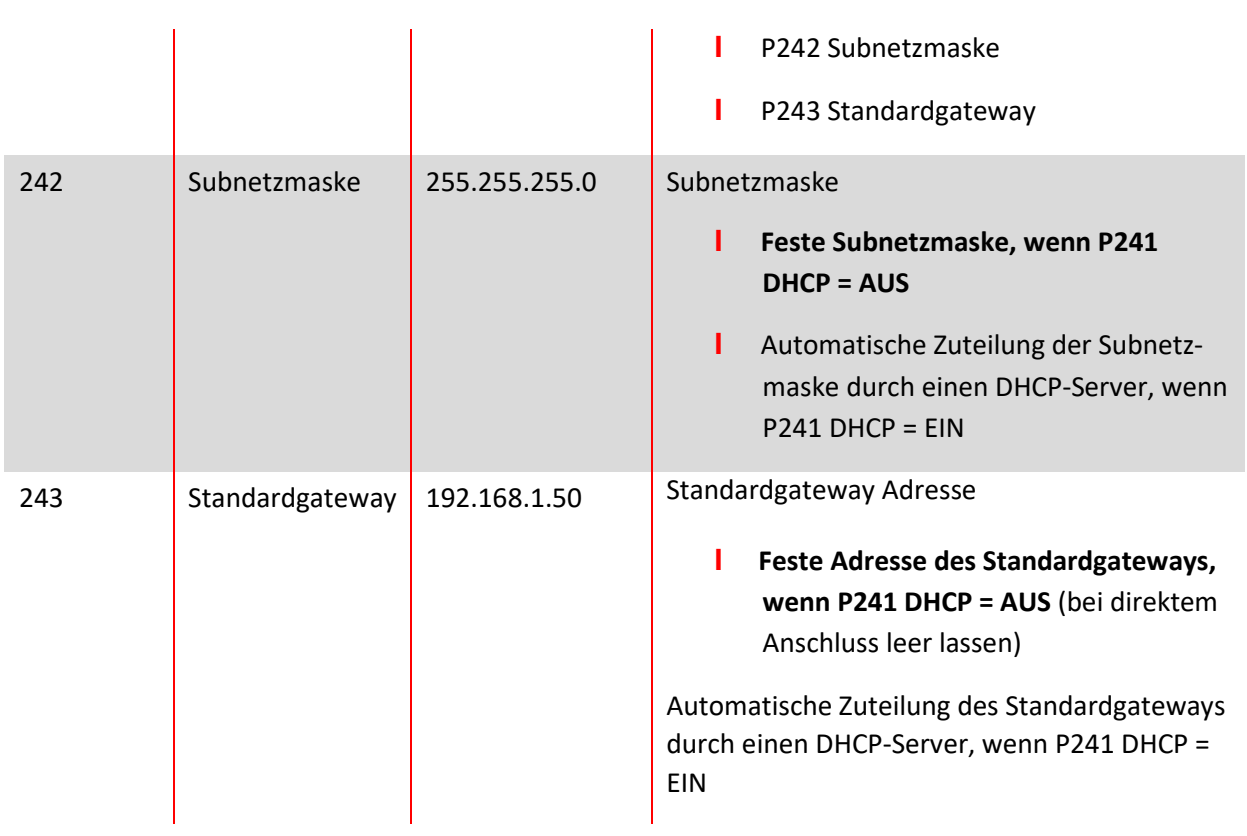

# **11 AHF Firmware-Update-Tool**

Für ein Update der Firmware des ecosine active sync wird ein externes Programm und ein USB-RS485-Umsetzer benötigt.

Das "AHF FW Update Tool" ist die PC-Software, mit der Bediener die Firmware der ecosine active sync- (AHF Gen2) Produkte aktualisieren können. In diesem Dokument wird erklärt, wie die Software genutzt wird.

Dieses Tool ist für das Firmware-Update der Power Module und der Sync Module geeignet. Das Tool erkennt, ob das ausgewählte Firmware-Paket geeignet ist oder nicht und verhindert ein Update, wenn zum Beispiel versucht wird, ein PM oder ein SM mit dem falschen Firmware-Paket zu aktualisieren.

Die neueste Tool-Version V2.1.0.3 unterstützt V2 der .sfn-Datei mit dem Format FWP\_AHF\_Gen2\_Vxx.xx.xx. Diese neue \*.sfn-Datei des Firmware-Pakets (FWP) enthält sowohl die Firmware des Sync Moduls (SM) als auch die Firmware des Power Moduls (PM). Versionen älterer .sfn-Dateien können nicht verwendet werden. Ältere .schaffner Firmware-Dateien sind ab V2.x.y.z des AHF FW Update Tools veraltet. Das Tool meldet einen Fehler, wenn der Bediener versucht, eine ältere und inkompatible Version der .sfn-Datei zu öffnen. Weitere Informationen finden Sie in der Bedienungsanleitung zum AHF FW Update Tool.

## **11.1 Verwendung**

Zur Aktualisierung der Firmware des Geräts sind folgende Schritte durchzuführen:

- 1. COM-Port auswählen und öffnen
- 2. Kommunikationseinstellungen auswählen
- 3. Firmware-Paket laden
- 4. Update starten

In den nachfolgenden Abschnitten wird das Update-Verfahren im Detail erklärt.

Bei Nutzung des AHF Update Tools können verschiedene Fehlermeldungen auftreten. Für die Behebung eines möglichen Problems, siehe Abschnitt über die Fehlerbehebung der vollständigen Bedienungsanleitung des AHF FW Update Tools.

Wenn Sie einen COM-Port erfolgreich geöffnet haben, können Sie auf dem ausgewählten COM-Port verfügbare Geräte suchen. Dieser Schritt ist nicht obligatorisch und nur für Diagnosezwecke durchzuführen.

## **11.2 Seriellen Port auswählen**

Zunächst muss der serielle Port für die Kommunikation mit dem Control Board ausgewählt werden. Die Leiste oben links, die im Bild unten hervorgehoben ist, zeigt alle verfügbaren seriellen Ports auf dem PC und der Bediener kann den ausgewählten seriellen Port öffnen oder schließen.

Durch Anklicken der Schaltfläche "refresh list" (Liste aktualisieren) wird die Liste serieller Ports aktualisiert.

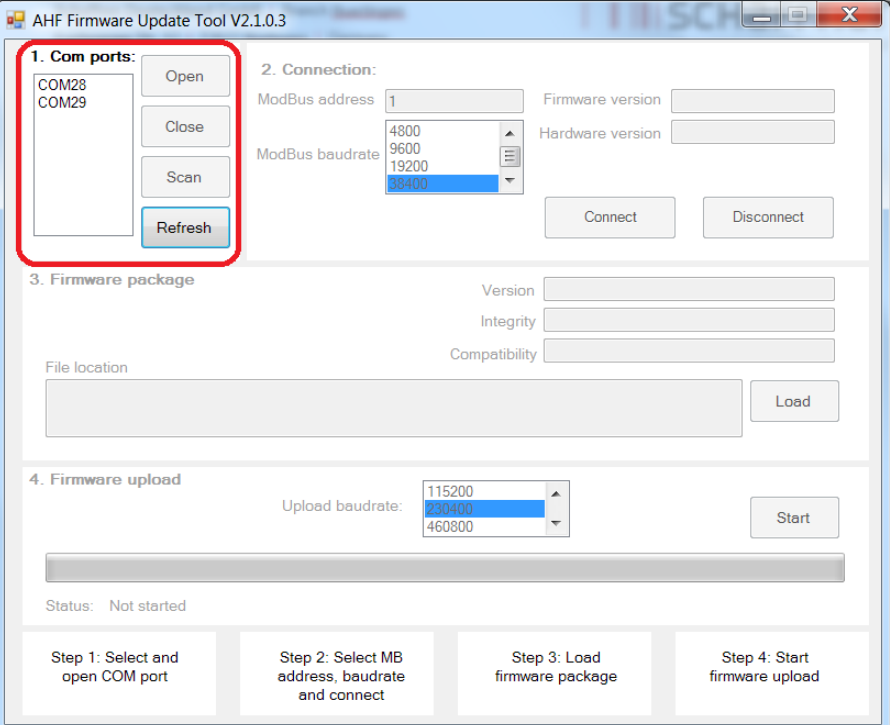

Abbildung 53 Auswahl des COM-Ports

## <span id="page-187-0"></span>**11.3 Geräte suchen**

Wenn Sie einen COM-Port erfolgreich geöffnet haben, können Sie i[n Abbildung 54](#page-188-0) auf die Schaltfläche "Scan" (Durchsuchen) klicken, um Geräte zu suchen. Sobald Sie auf die Schaltfläche "Scan" (Durchsuchen) geklickt haben, wird ein Fenster geöffnet, in dem Sie die Suche starten oder 2 Optionen einstellen können:

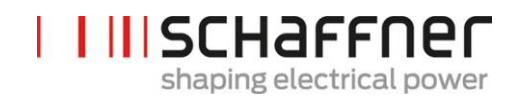

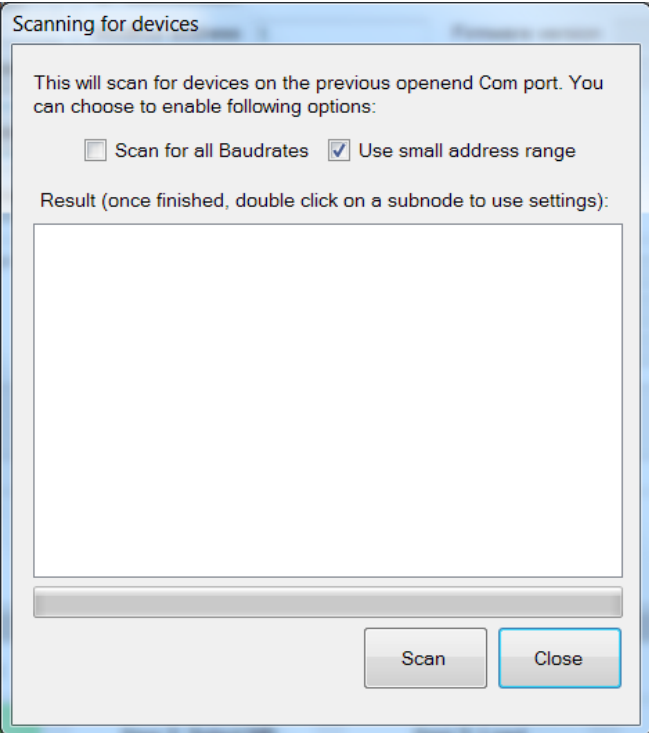

#### Abbildung 54 Geräte suchen

<span id="page-188-0"></span>Mit der Option "Scan for all Baudrates" (Alle Baudraten suchen) werden Geräte gesucht, die folgende Baudraten verwenden, anstelle von nur 38400 Baud:

- 9600
- 19200
- 38400
- 57600
- 115200

Wenn per Voreinstellung die Option "Use small address range" (kleinen Adressbereich verwenden) aktiviert ist, sucht das Tool nur Geräte mit einer Adresse von 1 bis 33, andernfalls von 1 bis 247.

Wenn die Standardoptionen geändert werden, dauert die Suche länger. Wenn Sie alle Baudraten und den vollständigen Adressbereich aktivieren, dauert der Vorgang in der Regel 10-20 Minuten, mit den Standardoptionen hingegen weniger als eine Minute!

Nach der Suche können Sie auf einen Subknoten doppelklicken. Im Hauptfenster werden dann die entsprechenden COM-Einstellungen verwendet. Bei einem Doppel- oder Einfach-Klick auf den Eltern-Knoten werden die COM-Einstellungen nicht übertragen (sieh[e Abbildung 55\)](#page-189-0), da Sie auf den Eltern-Knoten klicken müssen, um eine detaillierte Ansicht zu erhalten.

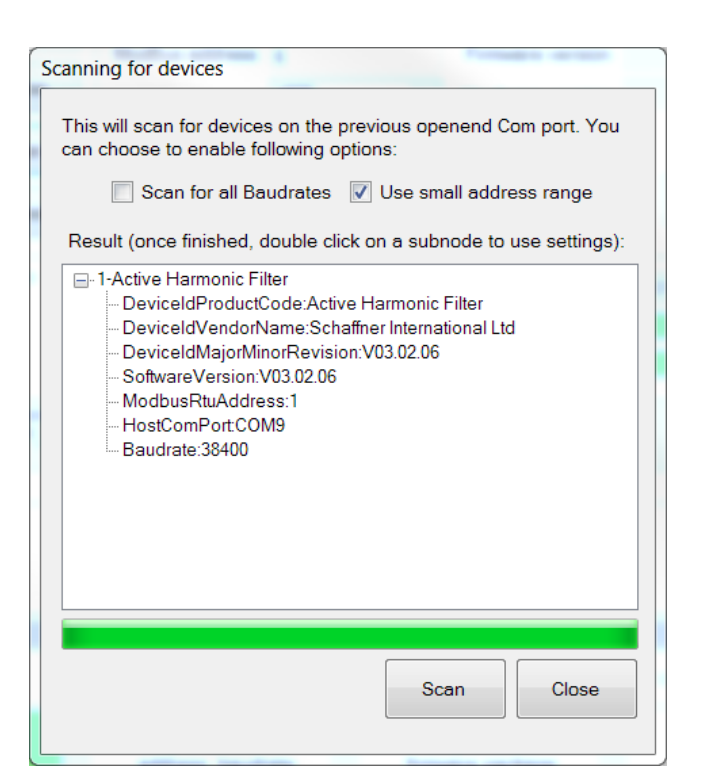

**I III SCHAFFNEN** 

shaping electrical power

#### Abbildung 55 Suchergebnis

<span id="page-189-0"></span>Folgende COM-Einstellungen werden in das Hauptfenster übertragen:

- **Baudrate**
- Modbus-Adresse

I[n Abbildung 56](#page-190-0) wird das Ergebnis angezeigt, wenn nur ein Gerät gefunden wurde, wobei 1 die Modbus-Adresse und 2 der *DeviceIdProductCode* ist. Die Subknoten bieten detailliertere Informationen zu den Geräten:

- *DeviceIdProductCode*: ist der vom Hersteller definierte Text, der das Gerät identifiziert
- *DeviceIdVendorName*: ist ein Text, der den Hersteller definiert
- *DeviceIdMajorMinorRevision*: die Version des Geräts in Textform
- *Software Version:* die Firmware-Version, die in P10 des Geräts gespeichert ist
- *ModbusRtusAddress:* die Adresse des Geräts im Modbus
- *HostComPort:* der COM-Port des PCs, auf dem das Gerät gefunden wurde
- *Baudrate:* die Baudrate, auf die das Gerät reagiert

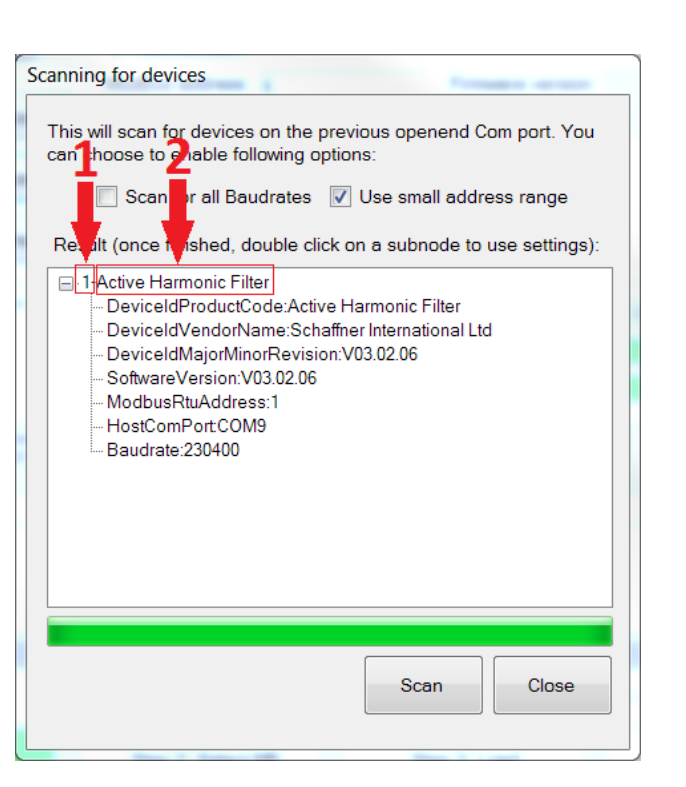

**I IIISCHAFFNEN** 

shaping electrical power

Abbildung 56 Details des Suchergebnisses

## <span id="page-190-0"></span>**11.4 Kommunikationskonfiguration**

Wenn der korrekte serielle Port ausgewählt ist, müssen die Modbus-Adresse und die Baudrate konfiguriert werden, um mit dem Control Board kommunizieren zu können, wie in Abbildun[g Abbildung](#page-191-0)  [57](#page-191-0) gezeigt.

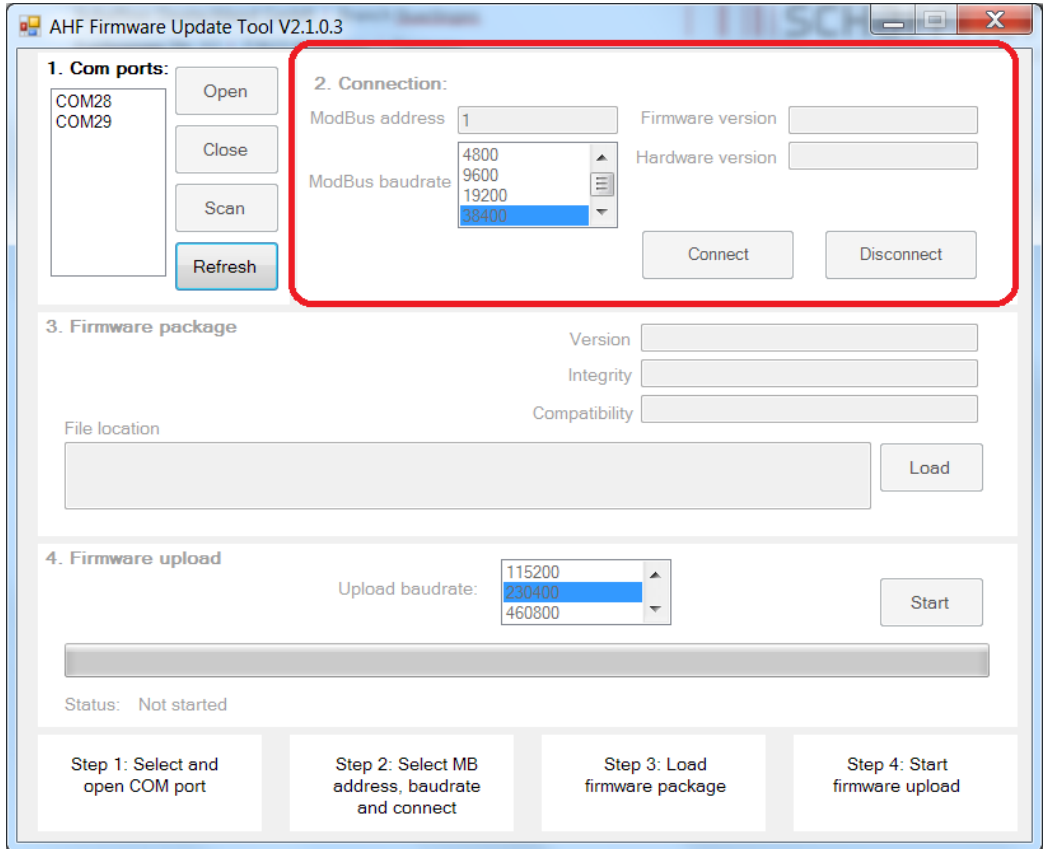

Abbildung 57 Auswahl der Kommunikationseinstellungen

<span id="page-191-0"></span>Durch Anklicken der Schaltfläche "connect" (verbinden) versucht das Tool, eine Verbindung mit dem Gerät herzustellen und Informationen abzufragen, die in den entsprechenden Textfeldern dargestellt werden.

## **11.5 Firmware-Paket laden**

Im nächsten Schritt wird die hochzuladende Datei des Firmware-Pakets ausgewählt: Die erforderliche Datei muss die Erweiterung ".sfn" haben. Wenn der Bediener auf die Schaltfläche "Load" (Laden) klickt, wird ein Dateifenster geöffnet, in dem er die Ordner auf dem PC durchsuchen und die richtige Datei auswählen kann.

[Abbildung 58](#page-192-0) zeigt das richtige Fenster an.

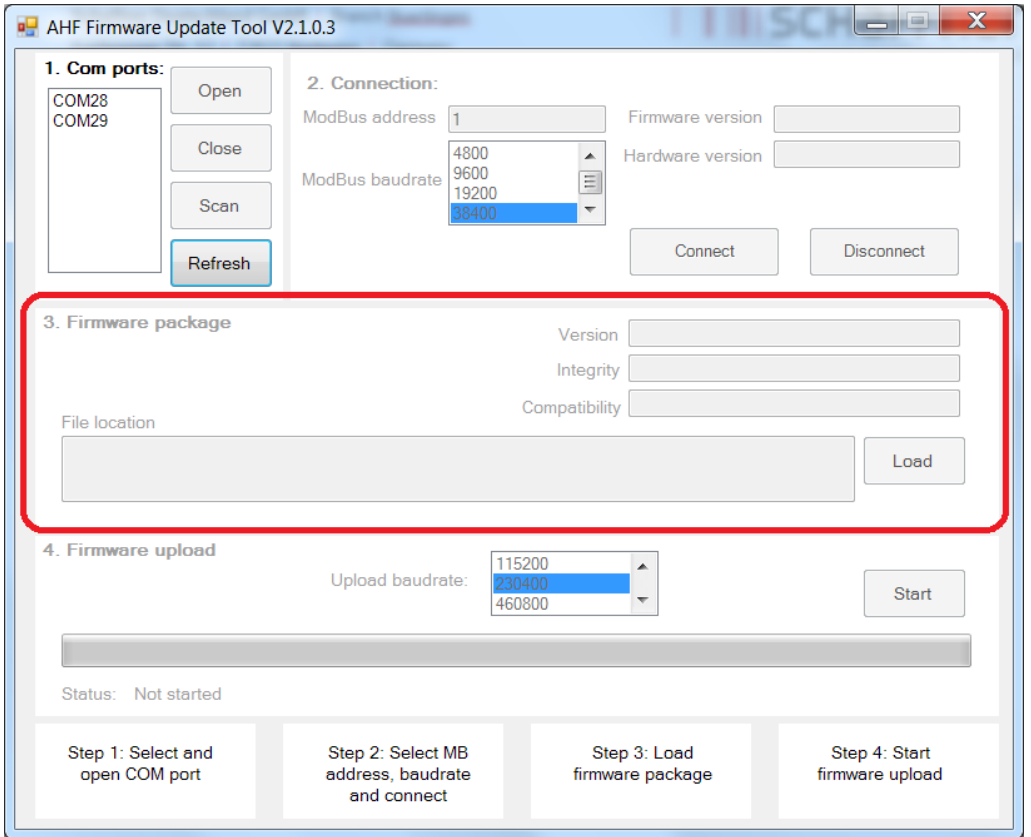

Abbildung 58 Laden der Datei \*.sfn

<span id="page-192-0"></span>Wenn die Firmware mit der PC-Software kompatibel und nicht beschädigt ist, erhalten Sie in [Abbil](#page-192-1)[dung 59](#page-192-1) eine Rückmeldung.

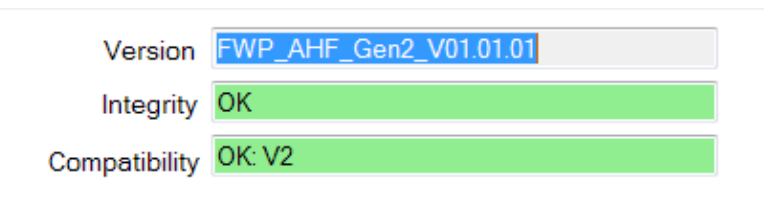

Abbildung 59 Prüfung des SW-Pakets

## <span id="page-192-1"></span>**11.6 Firmware hochladen**

Klicken Sie wie i[n Abbildung 60](#page-193-0) abgebildet auf die Schaltfläche "Start", um den Update-Prozess zu starten. Im Fenster wird darüber hinaus ein Fortschrittsbalken mit dem Status des Hochladeprozesses angezeigt.

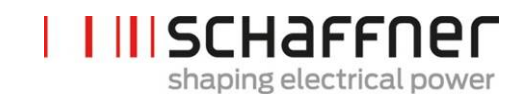

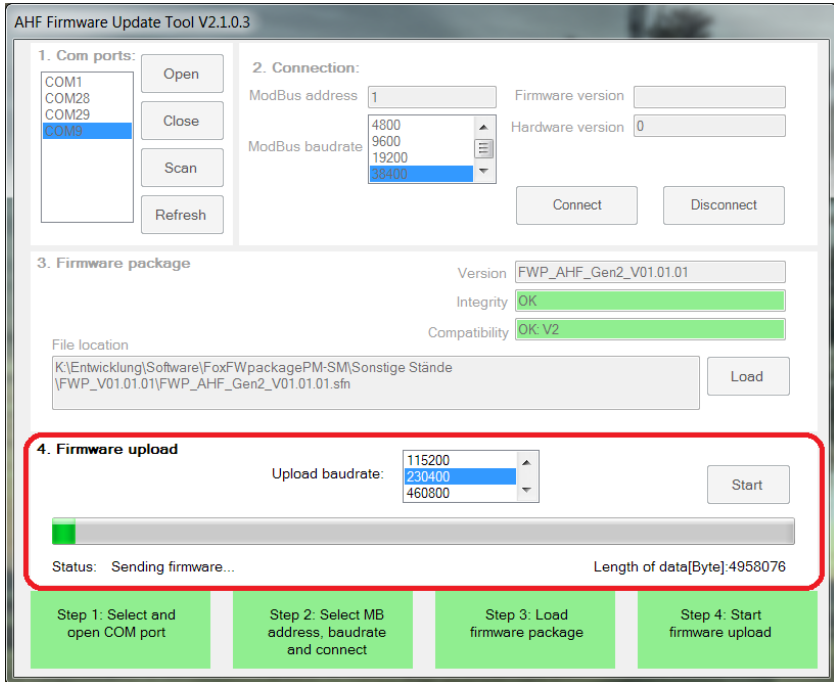

Abbildung 60 Hochladen der Firmware

<span id="page-193-0"></span>Wenn das Update beendet ist, wird ein Fenster angezeigt, in dem angegeben wird, dass der Prozess abgeschlossen ist (siehe [Abbildung 61\)](#page-193-1).

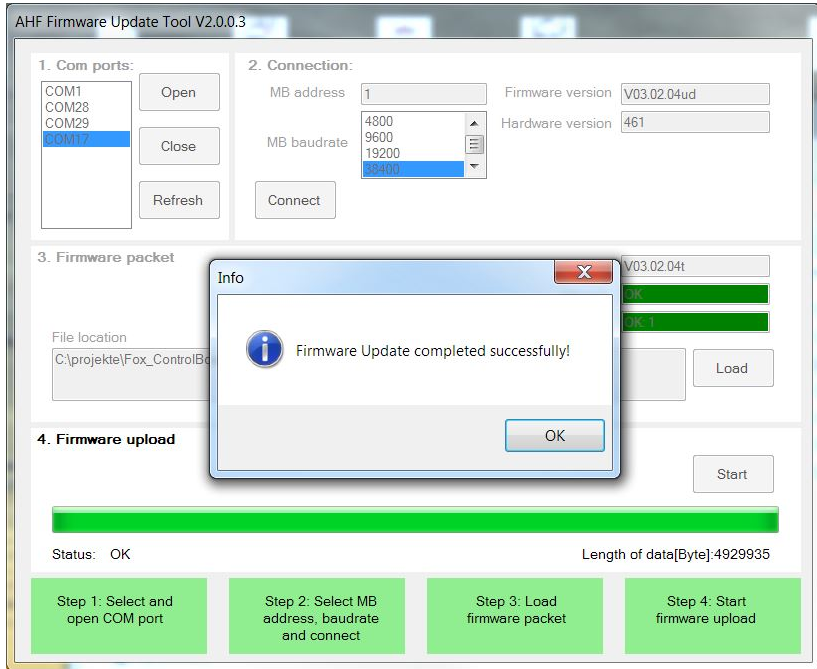

<span id="page-193-1"></span>Abbildung 61 Ein Fenster informiert über den beendeten Upload

# **12 Wartung**

#### <span id="page-194-0"></span>Tabelle 29 Wartungsplan Power Modul

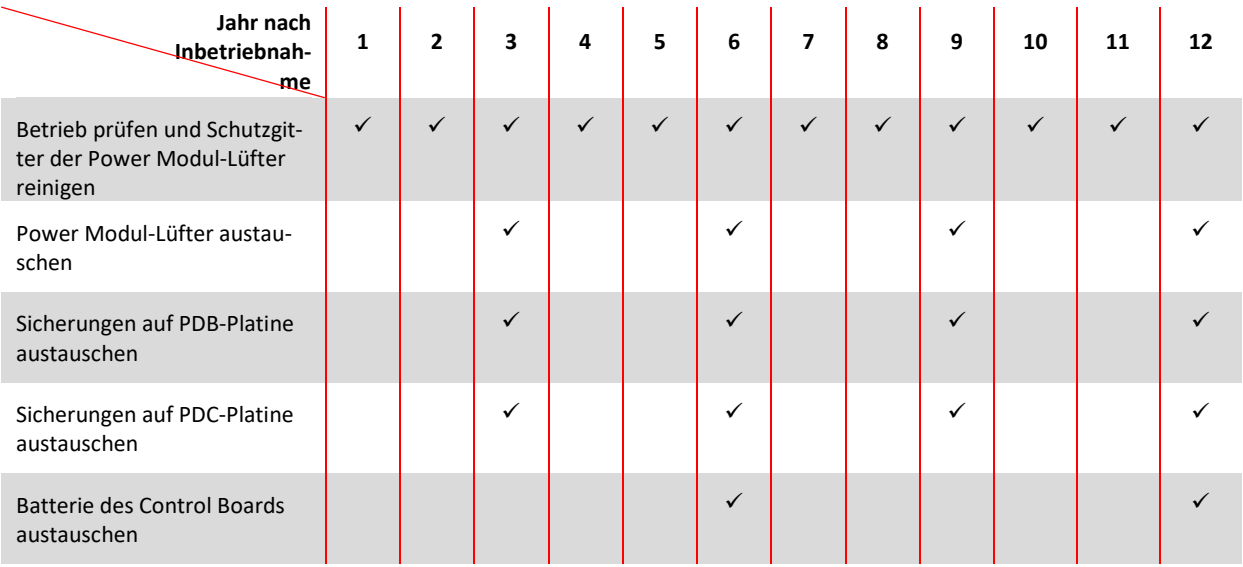

## <span id="page-194-1"></span>Tabelle 30 Wartungsplan Schrank

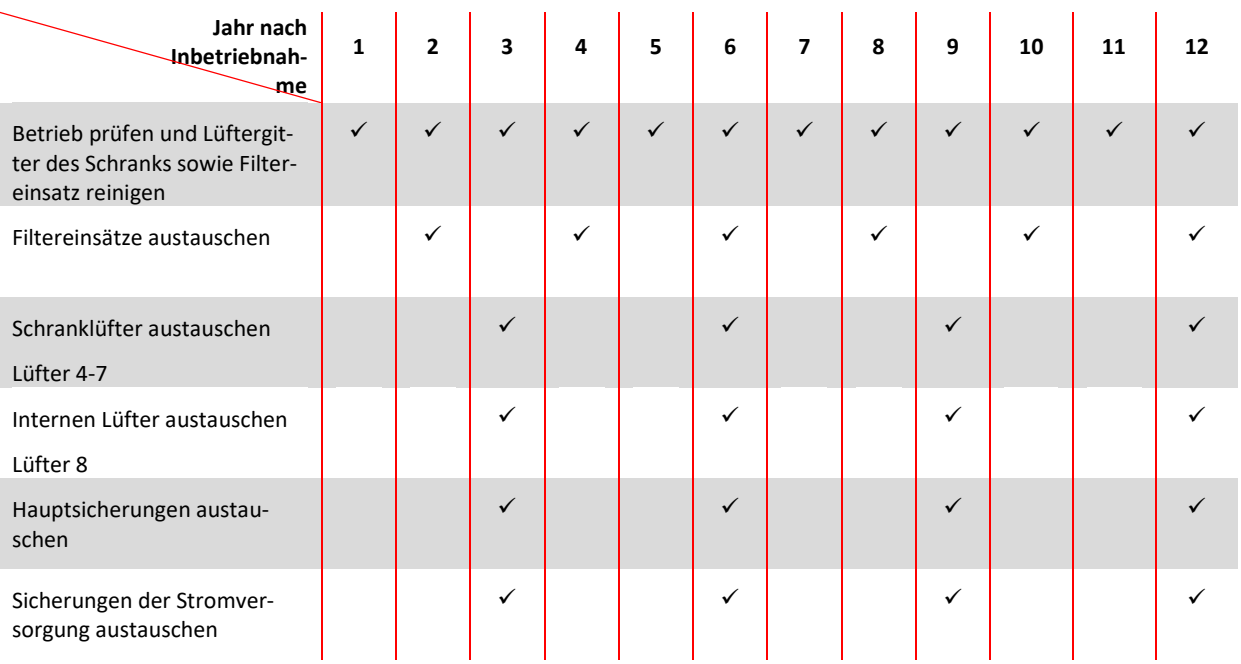

Details zur Wartung stehen dem Schaffner Service-Team und ausgewählten Partnern in den Wartungsanweisungen des ecosine active sync zur Verfügung.

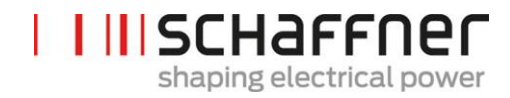

# **13 Abkürzungen**

- AHF : Aktiver Oberschwingungsfilter (Active Harmonic Filter)
- CT : Stromwandler (Current Transformer/Transducer)
- CTM : Stromwandlermodul (Current Transformer Module)
- DPP : Double Power Pack
- HS : Hochgeschwindigkeit (High Speed)
- HSB : Hochgeschwindigkeitsbus (High Speed Bus)
- LAN : Lokales Netzwerk (Local Area Network)
- PCB : Leiterplatte (Printed Circuit Board)
- PDB : Power Distribution Board PCB
- PDC : Zwischenkreis PCB (Power DC-Link Board)
- PFC : Korrektur des Leistungsfaktors (Power Factor Correction)
- PWM : Pulsweitenmodulation

# **14 Abbildungsverzeichnis**

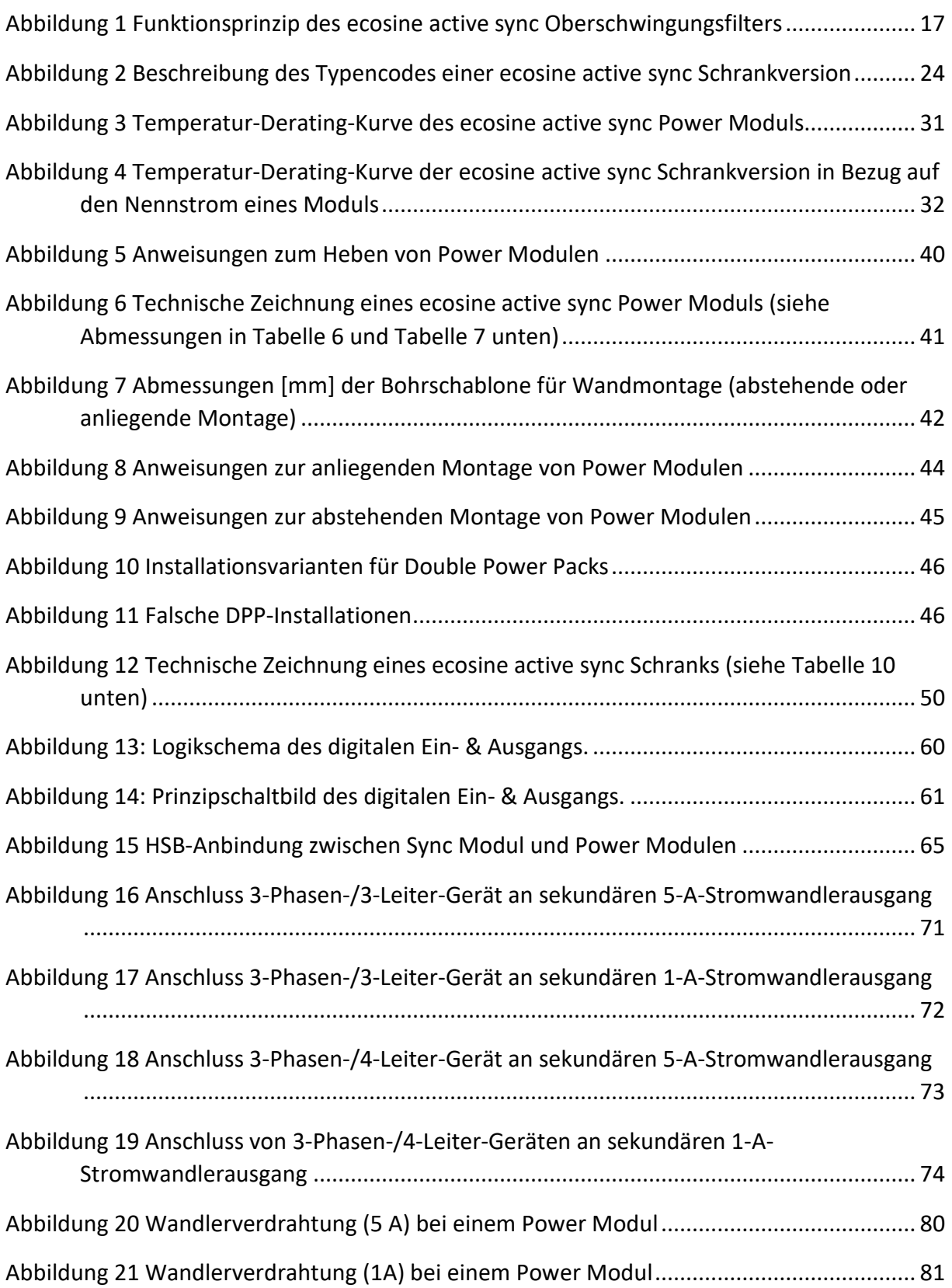

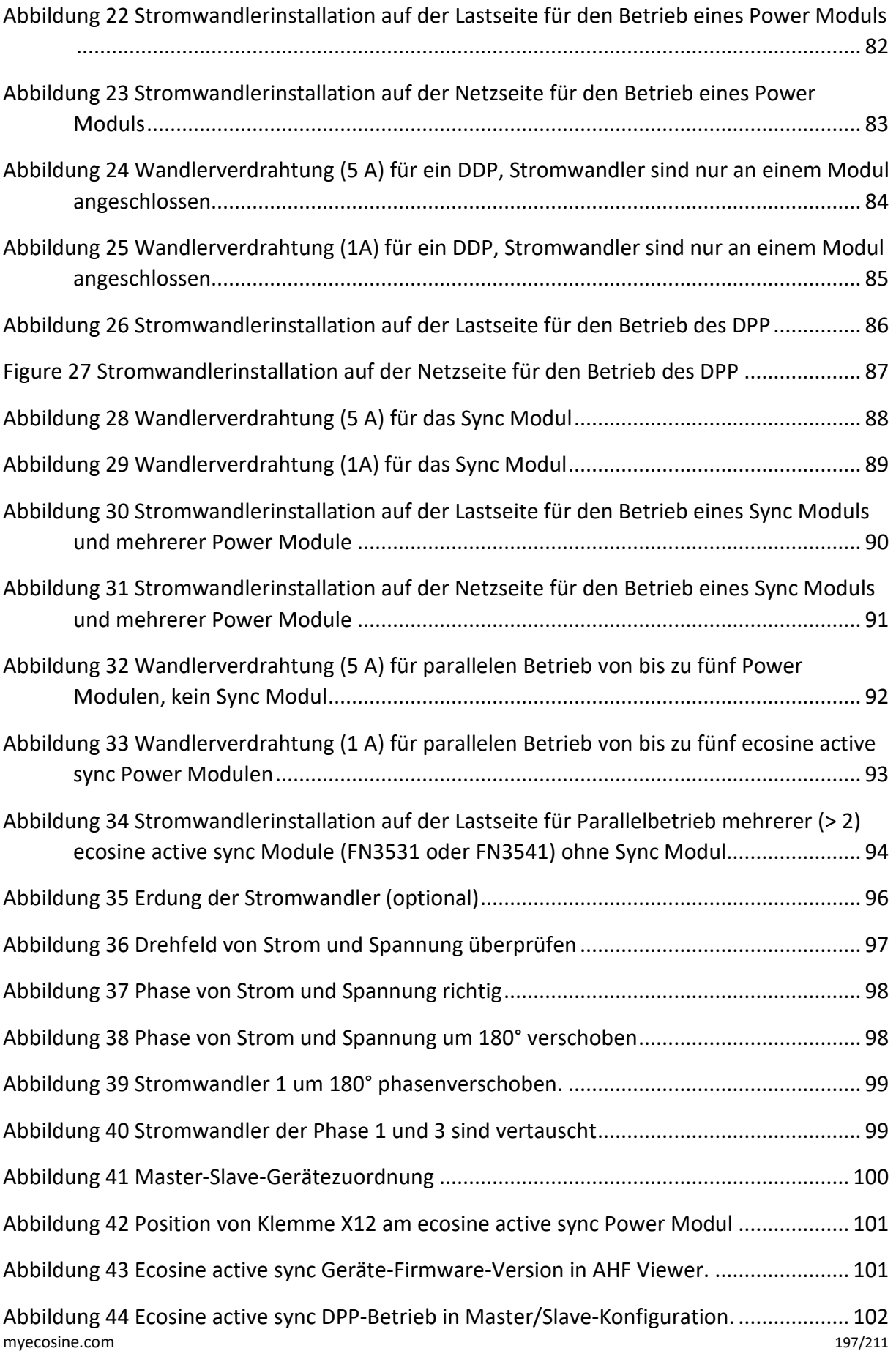

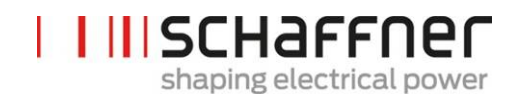

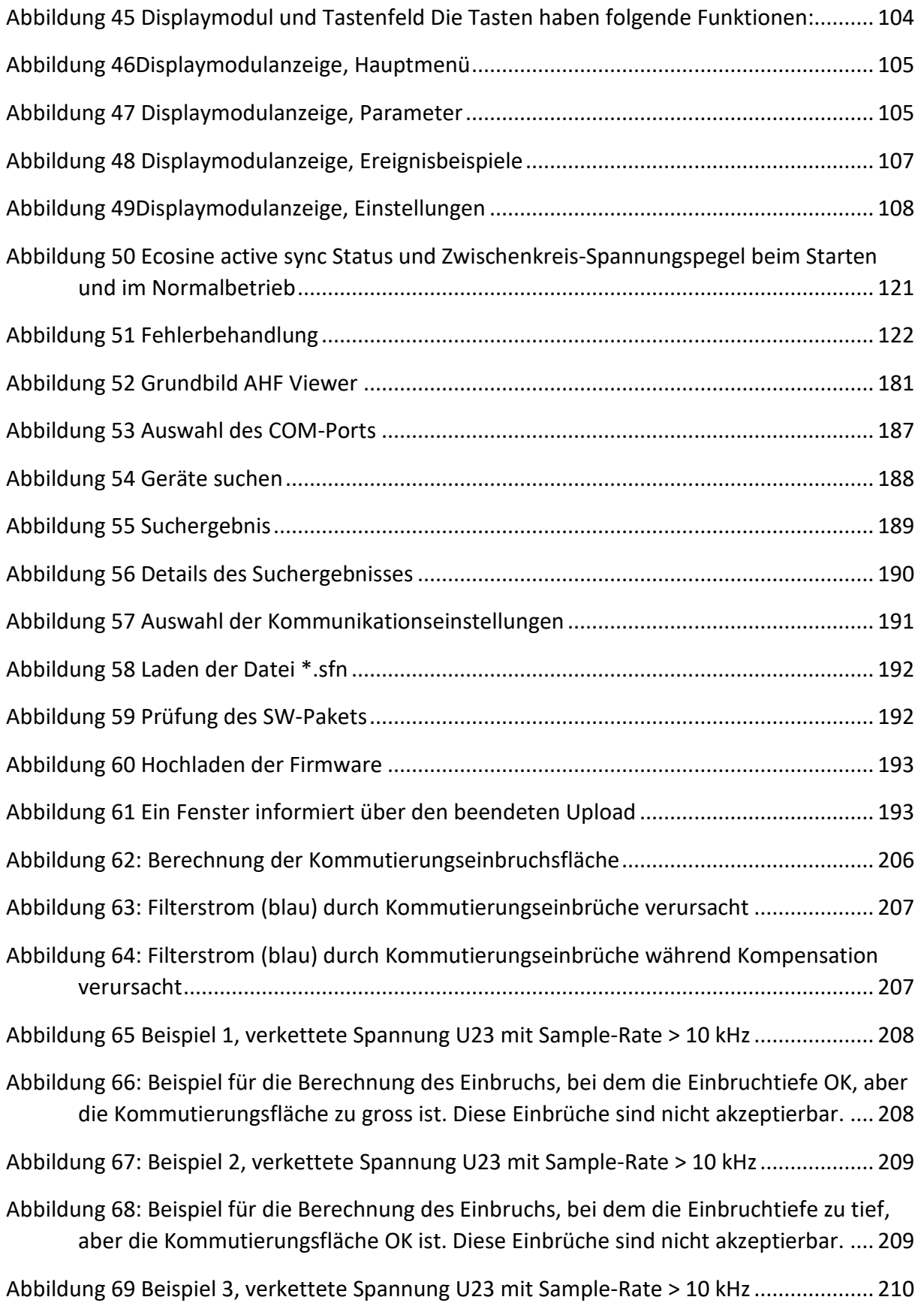

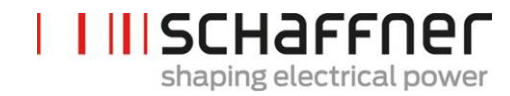

[Abbildung 70: Beispiel für die Berechnung des Einbruchs, bei dem sowohl die Einbruchtiefe](#page-210-1)  [als auch der Kommutierungsbereich OK sind. Diese Einbrüche sind akzeptierbar.](#page-210-1) .. 210

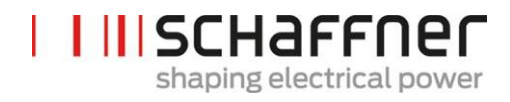

# **15 Tabellenverzeichnis**

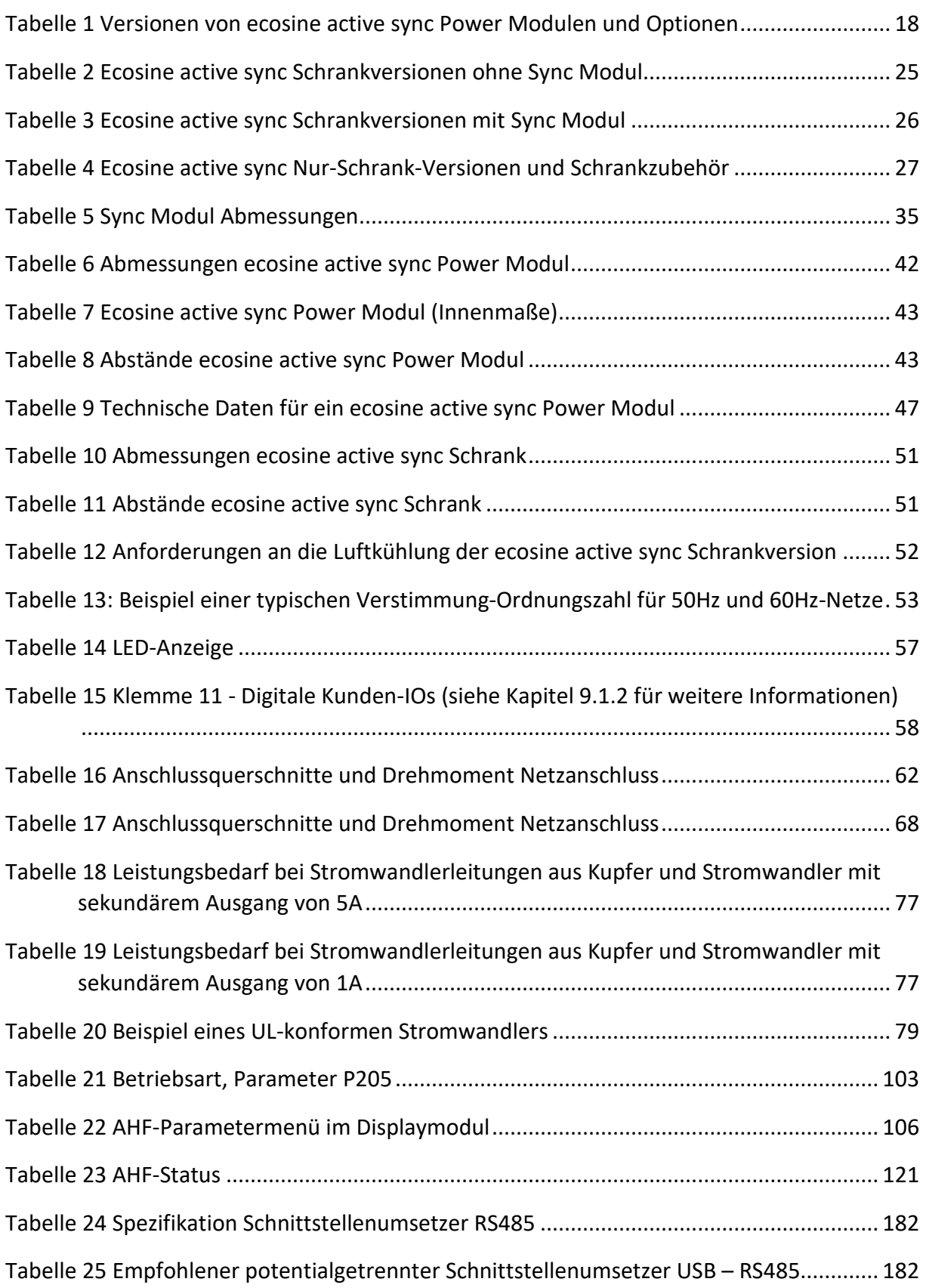

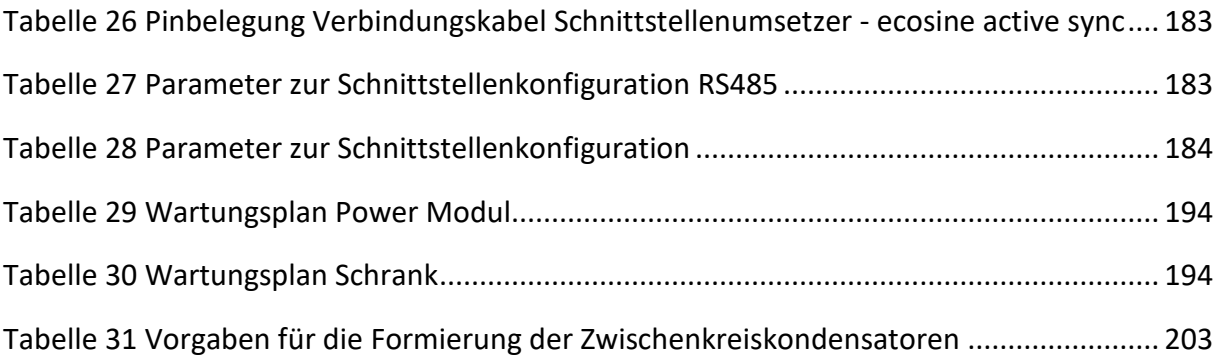

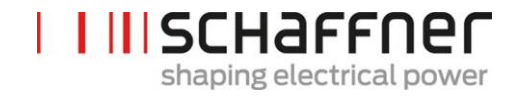

# **16 Anhang A: Referenzen**

Die folgende Tabelle listet die in diesem Dokument referenzierten Dokumente auf.

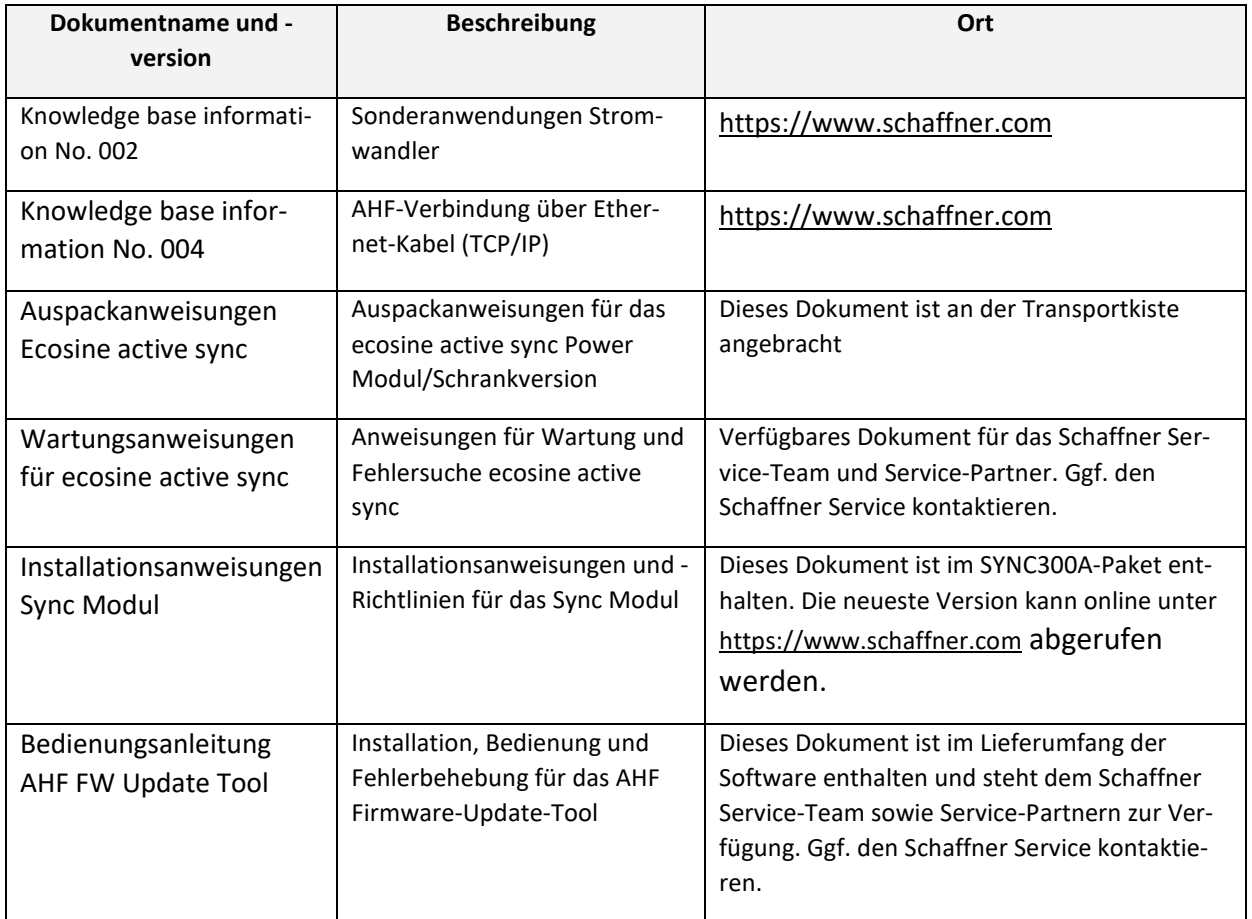

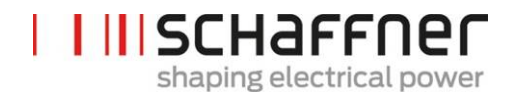

# **17 Anhang B**

### **17.1 Inbetriebnahme nach längerer Lagerung**

 $\mathbf{I}$ 

Die Filter des ecosine active sync enthalten – wie auch Frequenzumrichter – Kondensatoren im Zwischenkreis. Nach längerer Lagerung ohne angelegte Netzspannung müssen diese neu formiert werden.

Bitte beachten Sie dazu folgende Vorgehensweise und kontaktieren Sie erforderlichenfalls den Schaffner Service.

Bitte beachten Sie immer, dass die Lagerungszeit ab dem Zeitpunkt der Herstellung (und nicht dem Lieferzeitpunkt des AHF) berechnet wird. Die Herstellungswoche und das Herstellungsjahr können vom Typenschild abgelesen werden (siehe [17.2\)](#page-205-0).

Um die Formierung bei längerer Lagerung aufrecht zu erhalten, ist folgende Vorgehensweise erforderlich:

<span id="page-203-0"></span>Tabelle 31 Vorgaben für die Formierung der Zwischenkreiskondensatoren

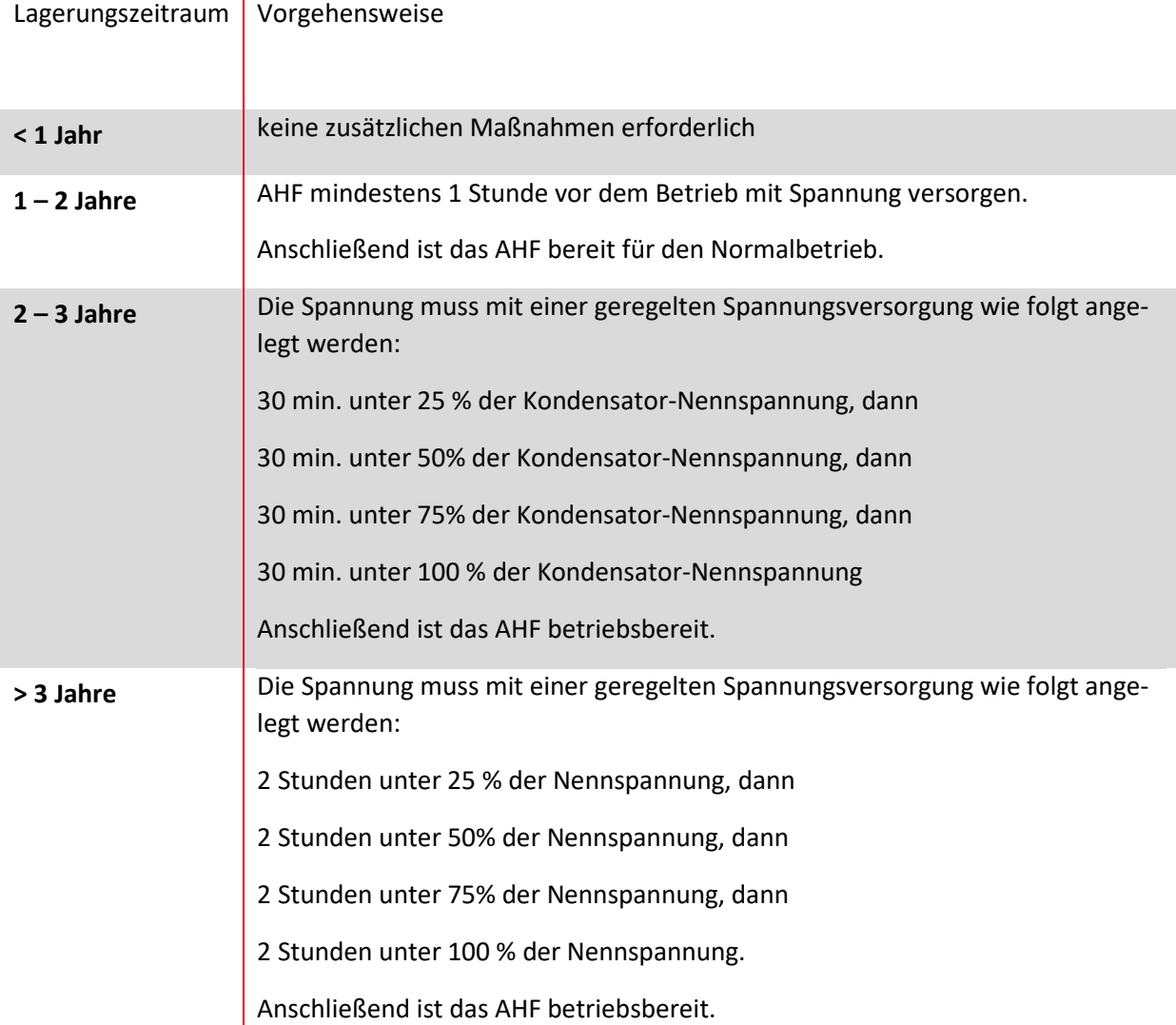

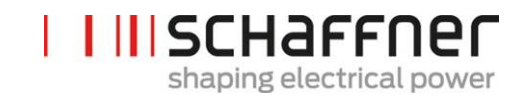

#### **Allgemeiner Hinweis zum Formierungsverfahren mit einer geregelten Spannungsversorgung:**

Die geregelte Spannungsversorgung muss im Hinblick auf die für den ecosine active sync Filter erforderliche Netzspannung ausgewählt werden. Daher muss sichergestellt werden, dass die erforderliche Spannung (z. B. 400 V) verfügbar ist. Der Filter muss über seine Eingangsklemmen an die Spannungsversorgung angeschlossen werden, wobei Filter einphasig gespeist werden (L+ an Klemme L1 und N an Klemme L2 oder L3). Alle Zwischenkreiskondensatoren sind durch die Anwesenheit eines Gleichrichters gleichmäßig geladen. Da bei der Formierung der Zwischenkreiskondensatoren nur ein geringer Strom aufgenommen wird, können Spannungsversorgungen mit einer noch geringeren Nennleistung ausgewählt werden (z. B. 2 A).

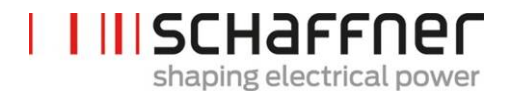

#### <span id="page-205-0"></span>**17.2 Typenschild des ecosine active sync**

Nachfolgend ist ein Beispiel eines Typenschilds von einem 60 A Power Modul FN3540 abgebildet. Das Modul verfügt über zwei Etiketten; das eine ist vereinfacht und auf der Frontseite angebracht, das andere ist detaillierter und befindet sich auf der rechten Seite des Power Moduls:

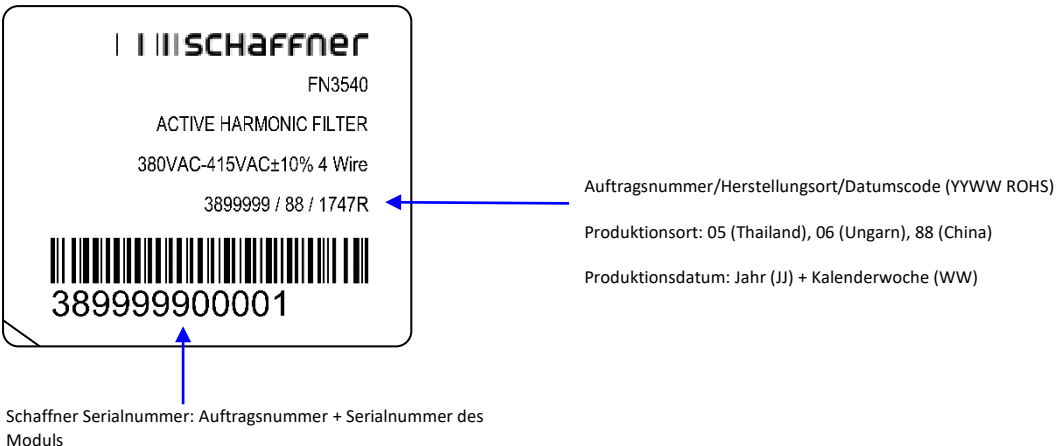

z. B. WO 3899999 (erste 7 Stellen)

S/N 00001 (letzte 5 Stellen)

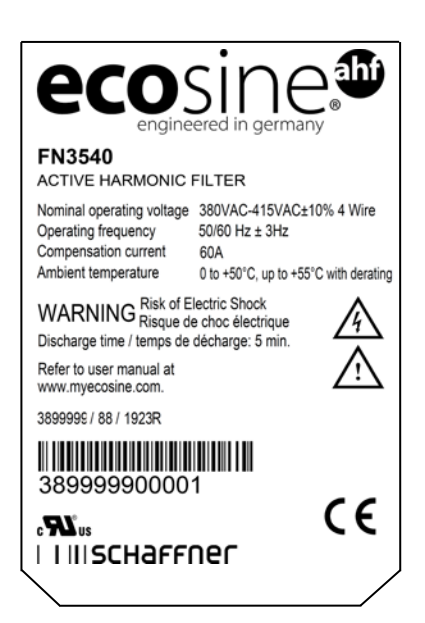

# I III SCHAFFNEN shaping electrical power

# **18 Anhang C: Berechnungsbeispiel**

#### **18.1 Kommutierungseinbrüche**

Die Kommutierungseinbrüche müssen gemäß IEEE 519 ≤ 50 % betragen

- **|** Den tiefsten Einbruch in der verketteten Spannung auswählen
- **|** Die Kommutierungsfläche (AN) berechnen
	- o Grenzwert ≤ 76 µs ∙ UNenn
	- o 400 V Geräte -> 30400 Vµs
	- o 480 V Geräte -> 36480 Vµs

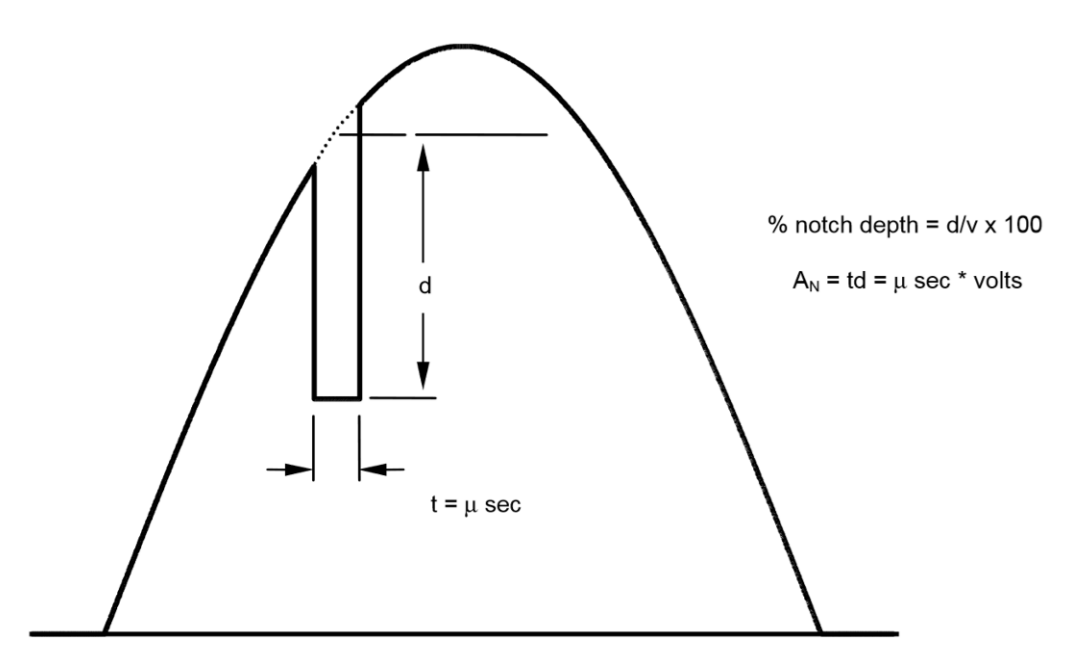

<span id="page-206-0"></span>*Abbildung 62: Berechnung der Kommutierungseinbruchsfläche*

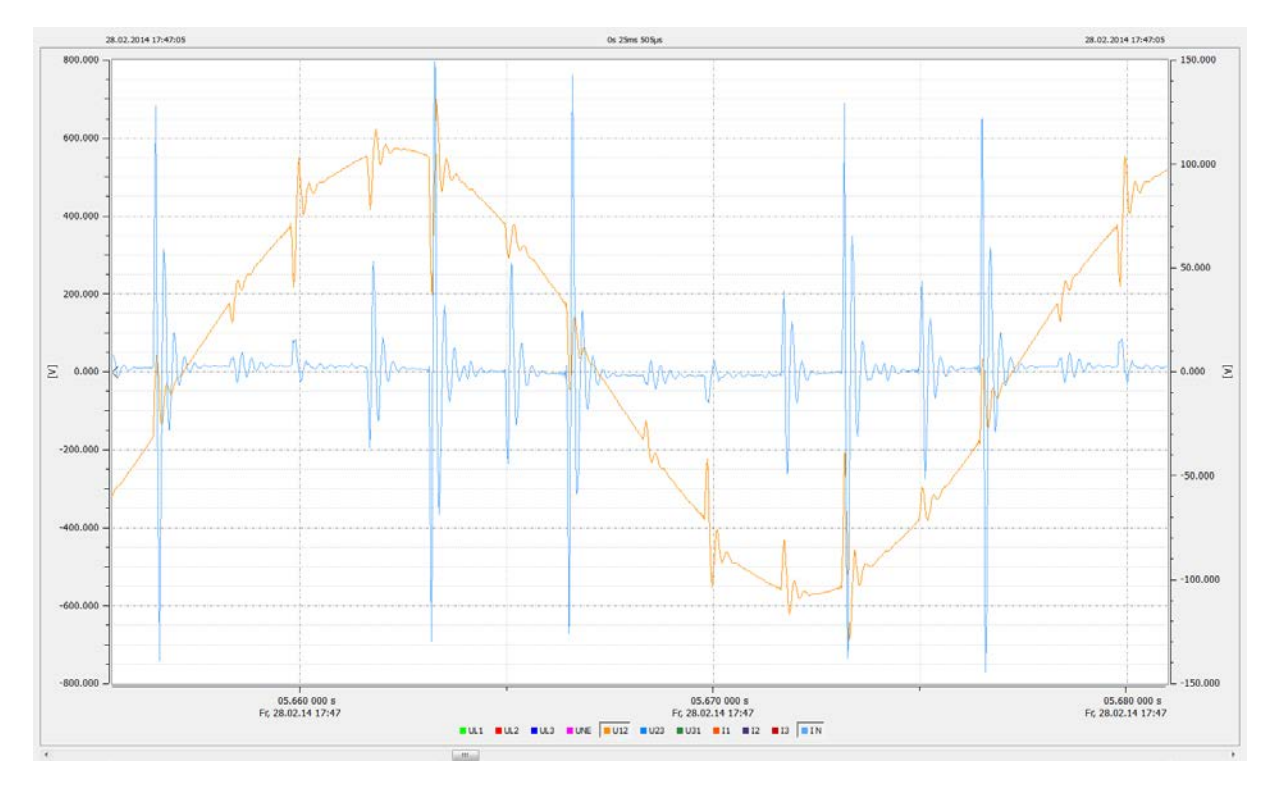

<span id="page-207-0"></span>Abbildung 63: Filterstrom (blau) durch Kommutierungseinbrüche verursacht

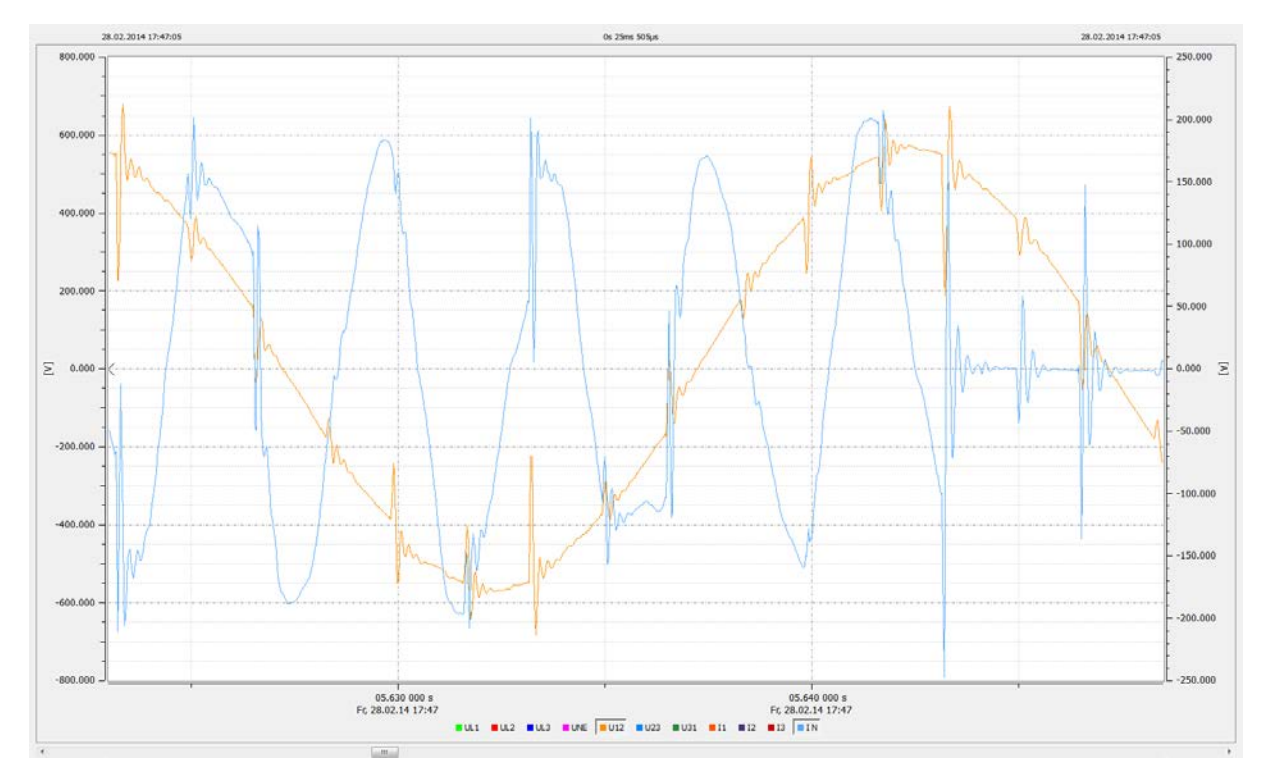

<span id="page-207-1"></span>Abbildung 64: Filterstrom (blau) durch Kommutierungseinbrüche während Kompensation verursacht

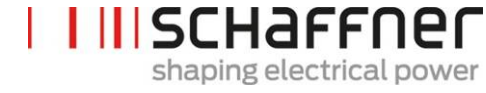

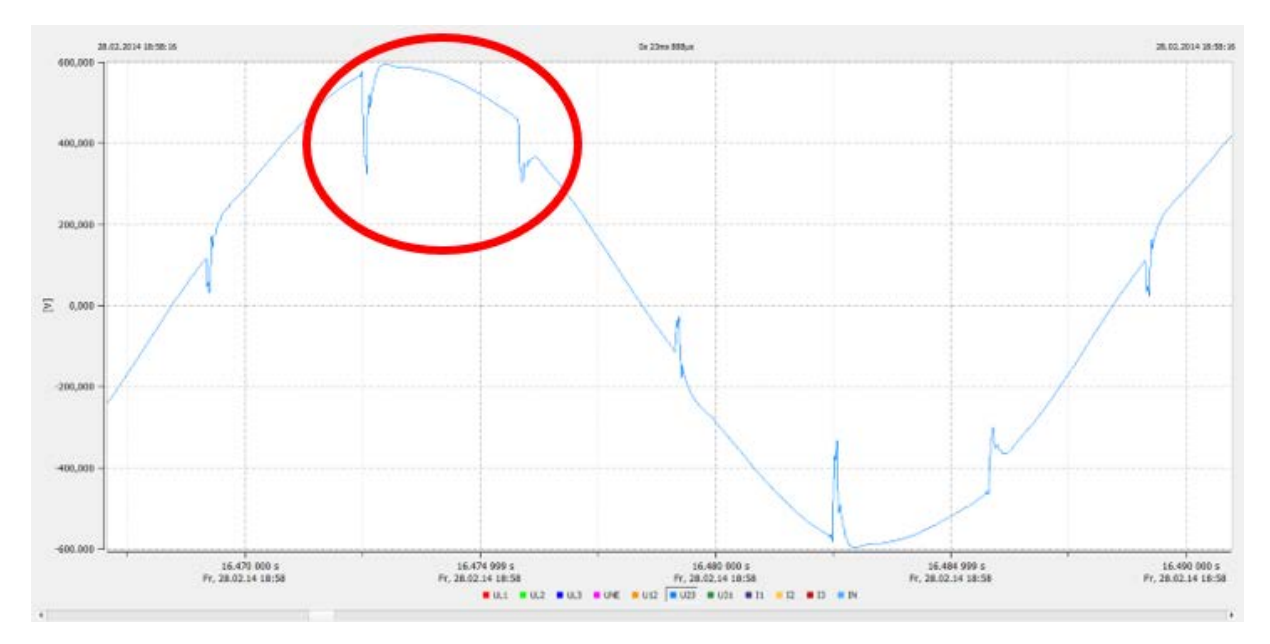

#### **18.1.1 Berechnung der Kommutierungseinbrüche – Beispiel 1**

<span id="page-208-0"></span>Abbildung 65 Beispiel 1, verkettete Spannung U23 mit Sample-Rate > 10 kHz

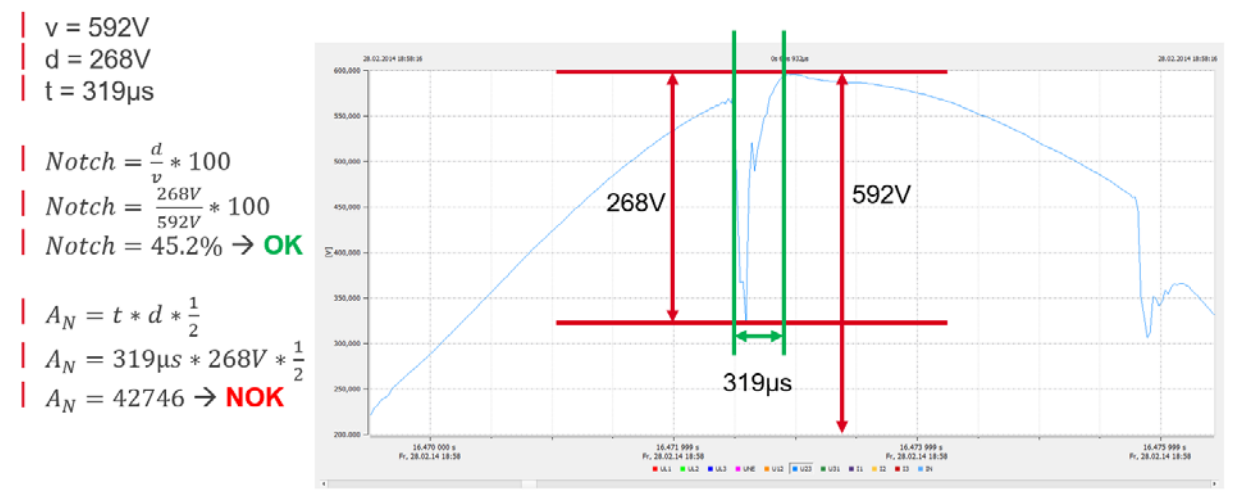

<span id="page-208-1"></span>Abbildung 66: Beispiel für die Berechnung des Einbruchs, bei dem die Einbruchtiefe OK, aber die Kommutierungsfläche zu gross ist. Diese Einbrüche sind nicht akzeptierbar.

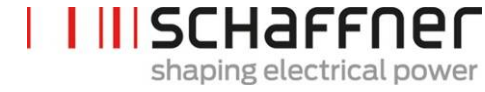

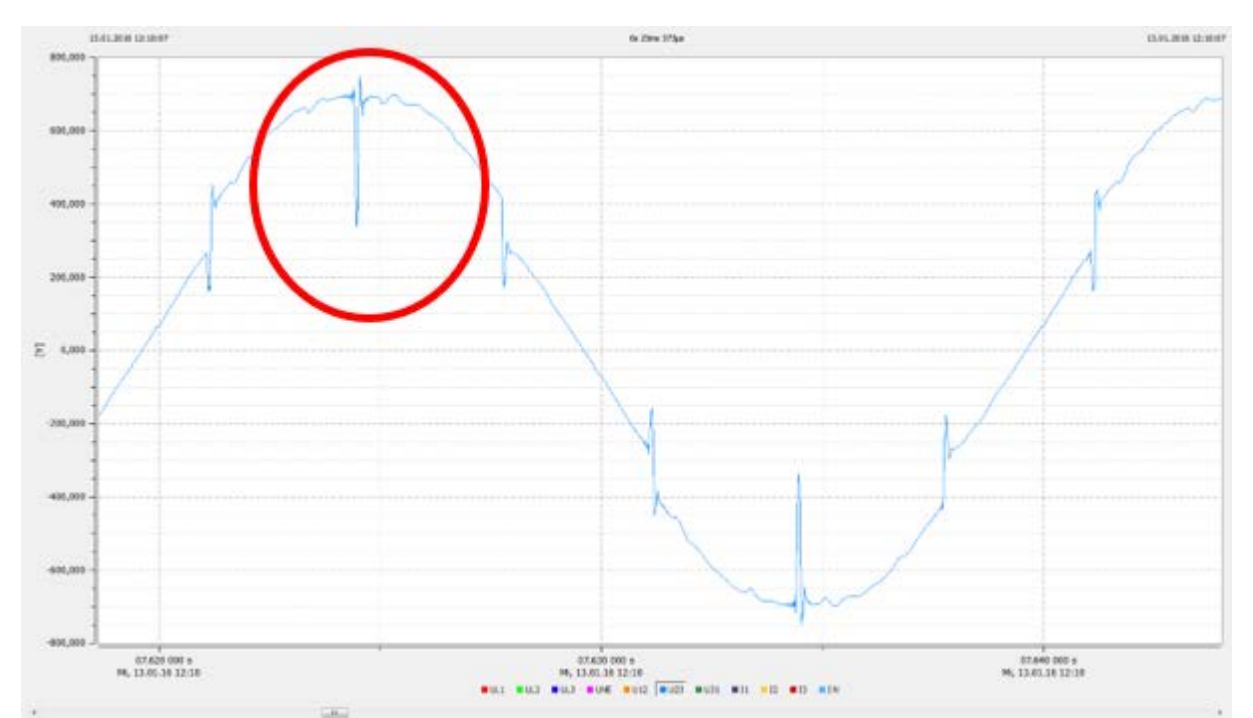

#### **18.1.2 Berechnung der Kommutierungseinbrüche – Beispiel 2**

<span id="page-209-0"></span>Abbildung 67: Beispiel 2, verkettete Spannung U23 mit Sample-Rate > 10 kHz

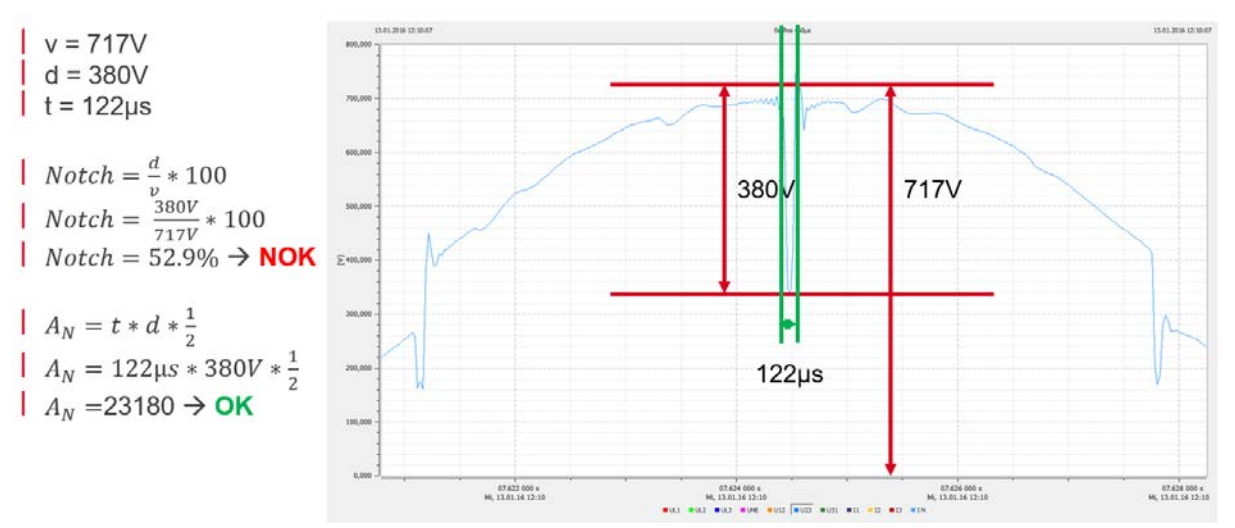

<span id="page-209-1"></span>Abbildung 68: Beispiel für die Berechnung des Einbruchs, bei dem die Einbruchtiefe zu tief, aber die Kommutierungsfläche OK ist. Diese Einbrüche sind nicht akzeptierbar.

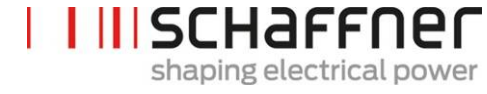

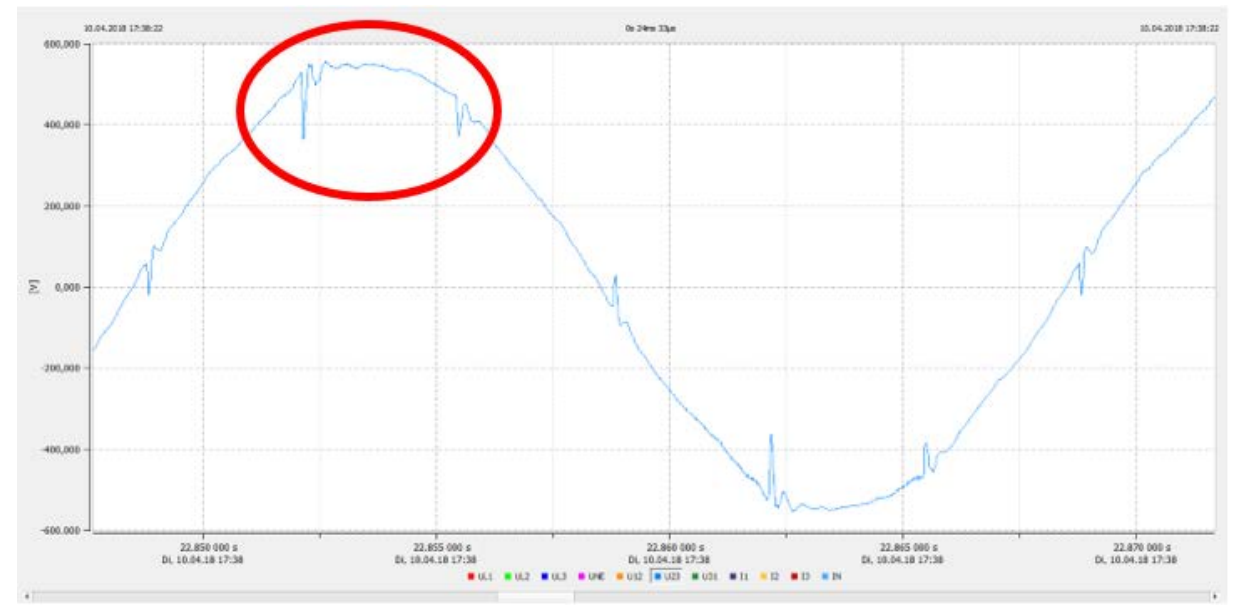

#### **18.1.3 Berechnung der Kommutierungseinbrüche – Beispiel 2**

<span id="page-210-0"></span>Abbildung 69 Beispiel 3, verkettete Spannung U23 mit Sample-Rate > 10 kHz

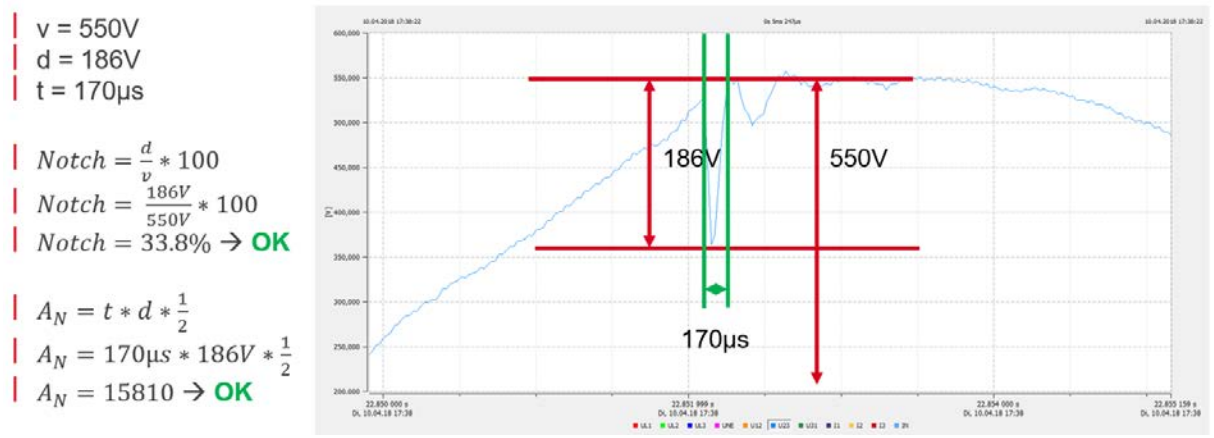

<span id="page-210-1"></span>Abbildung 70: Beispiel für die Berechnung des Einbruchs, bei dem sowohl die Einbruchtiefe als auch der Kommutierungsbereich OK sind. Diese Einbrüche sind akzeptierbar.

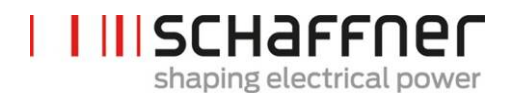

**Schaffner Group |** Nordstrasse 11e **|** 4542 Luterbach **|** Schweiz T +41 32 681 66 26 [| info@schaffner.com](mailto:info@schaffner.com) **|** [www.schaffner.com](https://www.schaffner.com/)